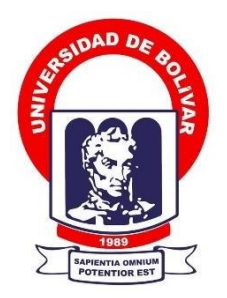

# **UNIVERSIDAD ESTATAL DE BOLÍVAR**

# **FACULTAD DE CIENCIAS ADMINISTRATIVAS, GESTIÓN EMPRESARIAL E INFORMÁTICA**

CARRERA DE SOFTWARE

# **TRABAJO DE INTEGRACIÓN CURRICULAR PREVIO A LA OBTENCIÓN DEL TÍTULO DE INGENIERO EN SOFTWARE**

**FORMA:** PROYECTO TECNOLÓGICO

# **TEMA:**

"APLICACIÓN MÓVIL PARA SISTEMATIZAR EL PROCESO DE PEDIDOS EN EL RESTAURANTE DE COMIDA RÁPIDA POLLO EXPRESS"

# **AUTOR:**

WASHINGTON JOAN CHERREZ CHINCHE

# **DIRECTOR:**

# ING. HENRY ALBÁN

# **GUARANDA – ECUADOR**

**2024**

# <span id="page-1-0"></span>**TEMA DEL PROYECTO TECNOLÓGICO**

# APLICACIÓN MÓVIL PARA SISTEMATIZAR EL PROCESO DE PEDIDOS EN EL RESTAURANTE DE COMIDA RÁPIDA POLLO EXPRESS

#### <span id="page-2-0"></span>**DEDICATORIA**

A mi amada familia, amigos y estimados profesores de la Universidad Estatal de Bolívar: Este proyecto de titulación tecnológica va más allá de ser simplemente un logro académico; simboliza el fruto de la perseverancia, el compromiso y el respaldo incondicional que he experimentado a lo largo de esta travesía. A cada uno de ustedes, les dedico con sincero agradecimiento este hito.

#### A mi Familia,

Vuestra paciencia, amor y constante aliento han sido mi mayor fortaleza. Gracias por estar a mi lado en cada paso del camino, por comprender las noches largas y por celebrar cada pequeño avance conmigo. Este logro es tan suyo como es mío.

## A mis Amigos,

Han sido mi sostén, la fuente que me inspira y la fuerza impulsora en las situaciones difíciles. Agradezco las risas que hemos compartido, las palabras alentadoras y por ser testigos de mi desarrollo a lo largo de este proceso. Este proyecto refleja la evidencia de nuestra amistad.

A mis queridos profesores de la Universidad Estatal de Bolívar:

La sabiduría que han compartido, su guía constante y su dedicación a la excelencia académica han sido esenciales para mi crecimiento. Agradezco el desafío que me han presentado para alcanzar mi máximo potencial y por proporcionarme las herramientas necesarias para superar los desafíos tecnológicos. Cada línea de código, cada decisión de diseño y cada avance en este proyecto reflejan la influencia de sus enseñanzas.

Este logro no solo marca el final de una etapa académica, sino también el inicio de nuevas oportunidades y desafíos.

Con aprecio sincero,

**Washington Cherrez** 

### <span id="page-4-0"></span>**AGRADECIMIENTO**

Un enorme agradecimiento a mi familia, ya que me encuentro frente a la culminación de un capítulo muy significativo de mi vida: mi vida universitaria. Al mirar hacia atrás en estos años, no puedo evitar sentir una profunda gratitud por el apoyo incondicional que cada uno de ustedes me ha brindado su apoyo ha sido mi mayor fortaleza. En los momentos desafiantes, sus palabras alentadoras y su fe inquebrantable en mí me han dado la fuerza para superar obstáculos y alcanzar metas que nunca imaginé posibles. Este logro no es solo mío; es nuestro. Cada uno de ustedes ha contribuido de manera invaluable a mi viaje universitario, y hoy comparto este logro con la familia que ha sido mi mayor inspiración, gracias por ser mi red de seguridad, mi motivación y mi mayor alegría.

Estimados profesores de la Universidad Estatal de Bolívar, al culminar mi viaje universitario, me veo reflexionando sobre los años que pasé en esta institución. Quisiera tomar este momento para reconocer el invaluable impacto que han tenido en mi vida académica y personal. A lo largo de mi tiempo en la Universidad Estatal de Bolívar, ustedes no solo fueron maestros excepcionales, sino también guías, mentores y fuentes inagotables de inspiración. Agradezco profundamente su paciencia cada uno de ustedes contribuyó de manera única a mi crecimiento académico, desafiándome a superar mis límites y a explorar nuevas perspectivas. Además, quiero reconocer el apoyo brindado fuera del aula. Sus consejos, orientación y el interés genuino que mostraron por nuestro desarrollo integral han sido cruciales para nuestro éxito. A medida que me preparo para nuevos desafíos, llevaré conmigo las lecciones valiosas que me han brindado. Un agradecimiento especial a mis tutores y director de mi proyecto tecnológico **(Ing. Danilo Barreno, Ing. Galuth García e Ing. Henry Albán ),** ya que gracias a ellos , a sus correcciones, sus recomendaciones, a sus guías y a todos sus conocimientos finalmente estoy llegando al final de mi vida universitaria, se los agradezco mucho, de corazón por

su apoyo, estoy enormemente agradecido por haber sido parte de esto y este logro también es de ustedes ya que sus enseñanzas y orientación han sido fundamentales para mi formación.

Con amor y aprecio sincero,

*Washington Cherrez*

# <span id="page-6-0"></span>**CERTIFICADO DE VALIDACION**

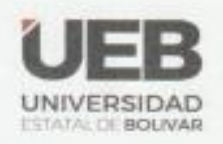

**FACULTAD DE CIENCIAS ADMINISTRATIVAS GESTIÓN EMPRESARIAL** E INFORMÁTICA

# **CERTIFICADO DE VALIDACIÓN**

Ing. Henry Abán, Ing. Danilo Barreno e Ing. Galuth García, en su orden Director y Pares Académicos del Trabajo de Integración Curricular "Aplicación móvil para sistematizar el proceso de pedidos en el restaurante de comida rápida Pollo Express" desarrollado por el señor Washington Joan Cherrez Chinche

# **CERTIFICAN**

Que, luego de revisado el Trabajo de Integración Curricular en su totalidad, cumple con las exigencias académicas de la carrera SOFTWARE, por lo tanto, autorizamos su presentación y defensa.

Guaranda, 05 de febrero del 2024

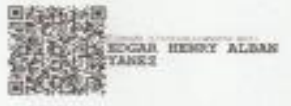

Ing. Henry Albán Director

SALOTH INSSE GARCIA Galuth Garcia Par Académico

DANILO GEOVANNY **BARRENO NARANJO** 

Ing. Danilo Barreno Par Académico

Frenado digitalmente<br>por DANNUO GEOVANNOI<br>EARRENO NARANAIO<br>Feche 2024-02327<br>DINT20-02337

# <span id="page-7-0"></span>**DERECHO DE AUTOR**

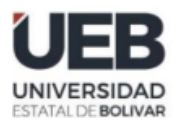

**FACULTAD DE CIENCIAS** ADMINISTRATIVAS, **GESTIÓN EMPRESARIAL** E INFORMÁTICA

#### **DERECHOS DE AUTOR**

Yo, **Washington Joan Cherrez Chinche** portador de la cédula de identidad **N° 060485966-0** en calidad de autor y titular de los derechos morales y patrimoniales del Trabajo de Titulación: "**APLICACIÓN MÓVIL PARA SISTEMATIZAR EL PROCESO DE PEDIDOS EN EL RESTAURANTE DE COMIDA RÁPIDA "POLLO EXPRESS",**  modalidad Trabajo de Integración Curricular, de conformidad con el Art. 114 del CÓDIGO ORGÁNICO DE LA ECONOMÍA SOCIAL DE LOS CONOCIMIENTOS, CREATIVIDAD E INNOVACIÓN, concedemos a favor de la Universidad Estatal de Bolívar, una licencia gratuita, intransferible y no exclusiva para el uso no comercial de la obra, con fines estrictamente académicos. Conservamos a mi/nuestro favor todos los derechos de autor sobre la obra, establecidos en la normativa citada.

Así mismo, autorizamos a la Universidad Estatal de Bolívar para que realice la digitalización y publicación de este trabajo de titulación el Repositorio Digital, de conformidad a lo dispuesto en el Art. 144 de la Ley Orgánica de Educación Superior.

El autor declara que la obra objeto de la presente autorización es original en su forma de expresión y no infringe el derecho de autor de terceros, asumiendo la responsabilidad por cualquier reclamación que pudiera presentarse por esta causa y liberando a la Universidad de toda responsabilidad.

 $\phi$ 

Washington Joan Cherrez Chinche CI. 0604859660

# **TABLA DE CONTENIDO**

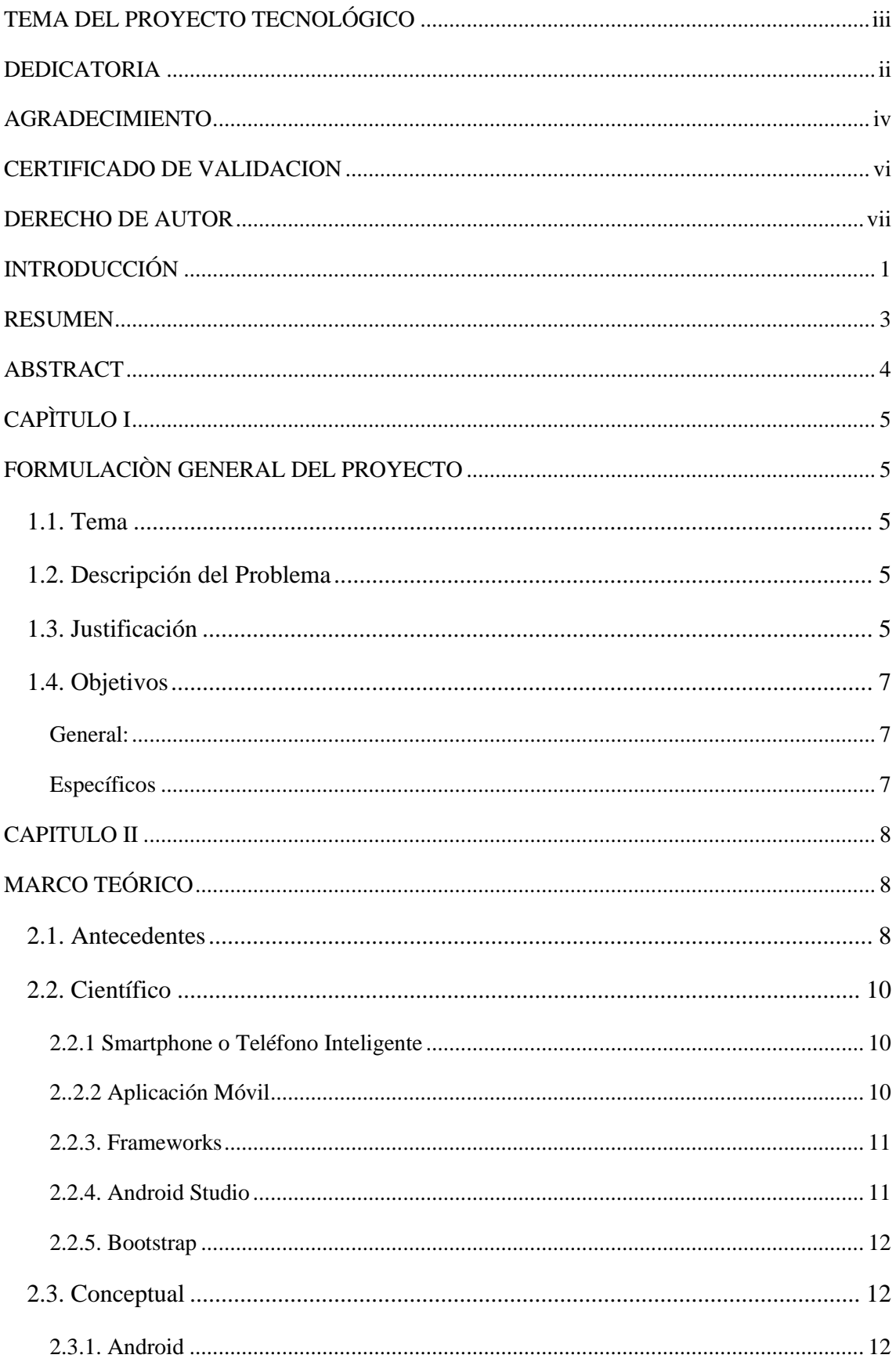

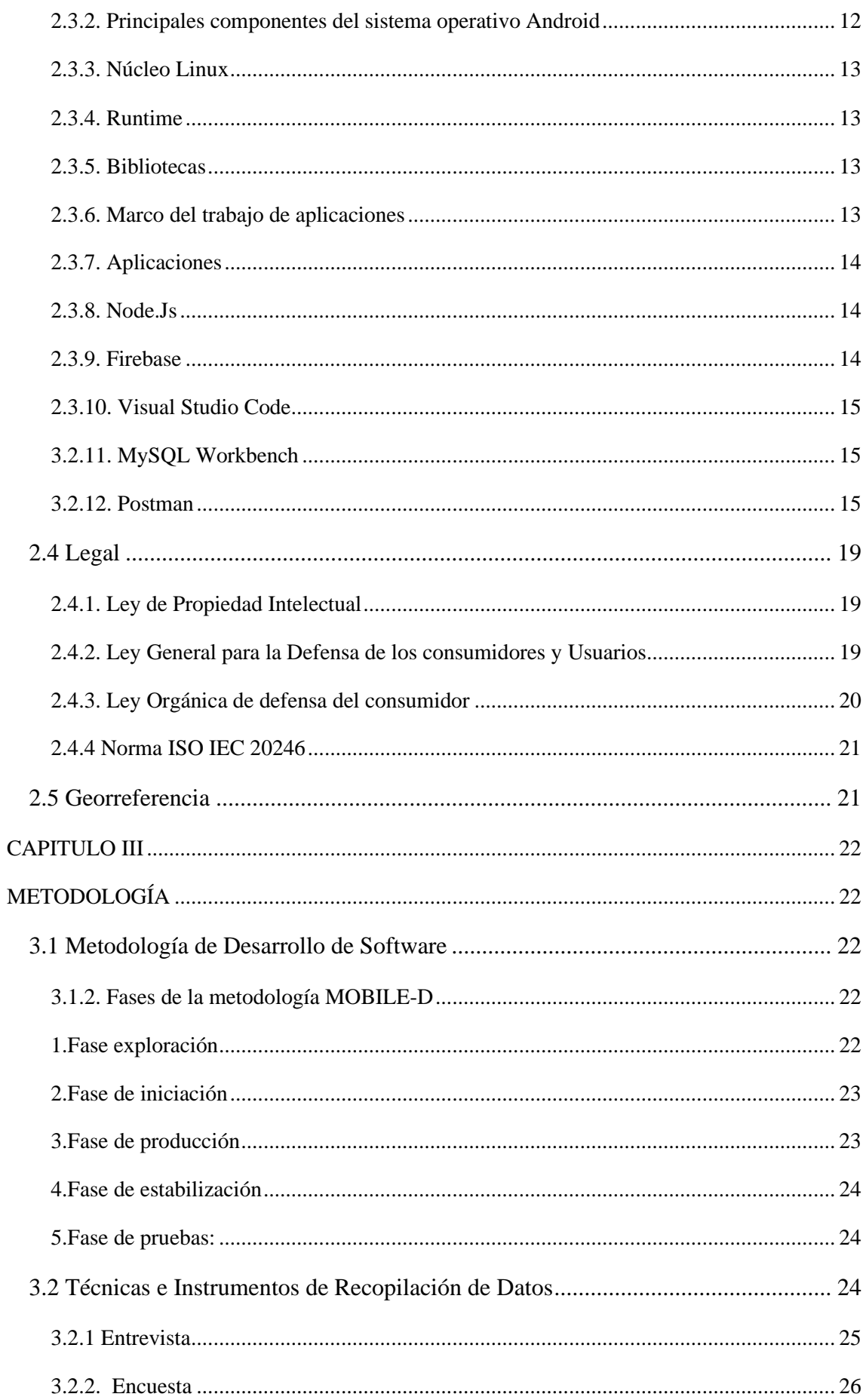

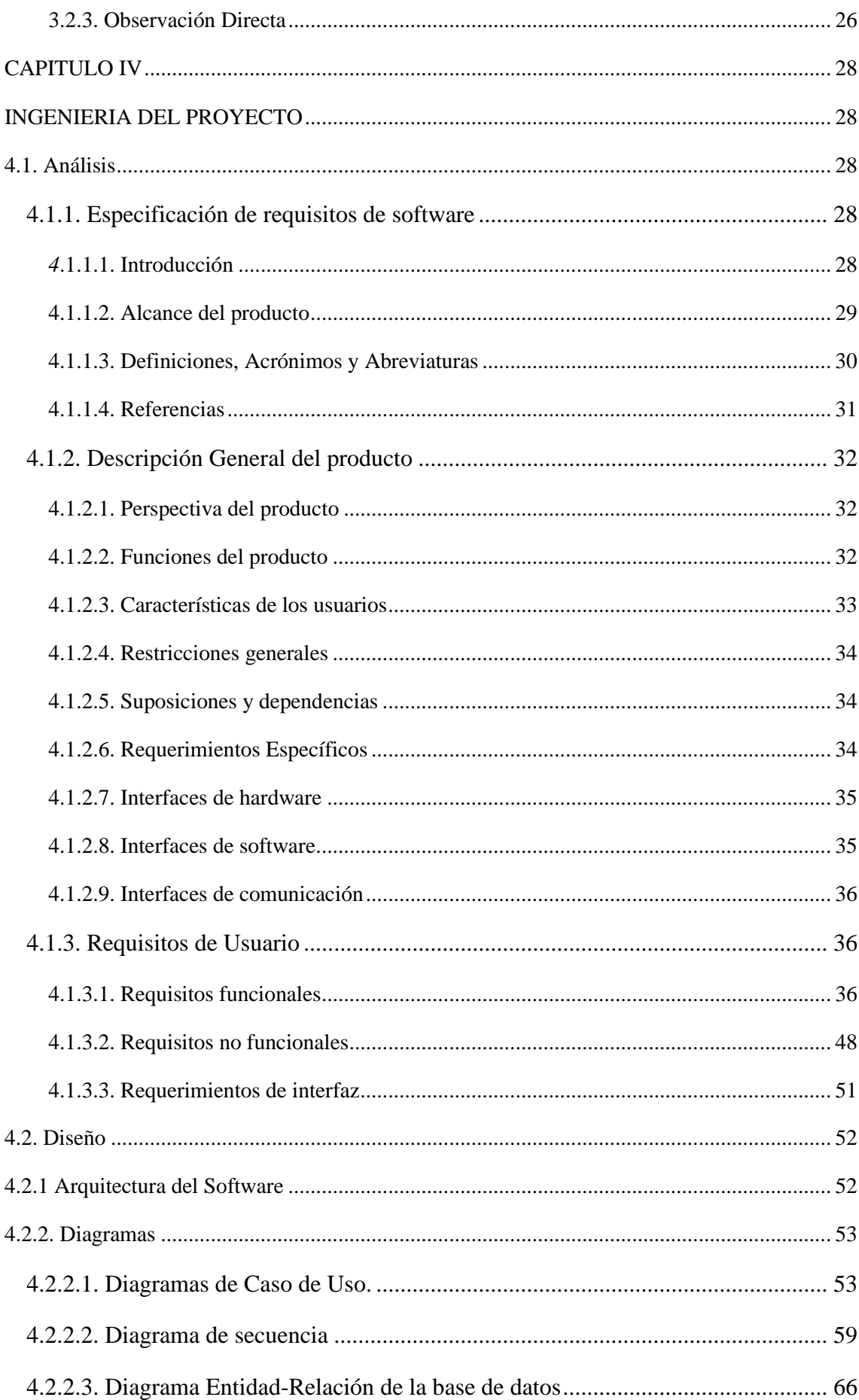

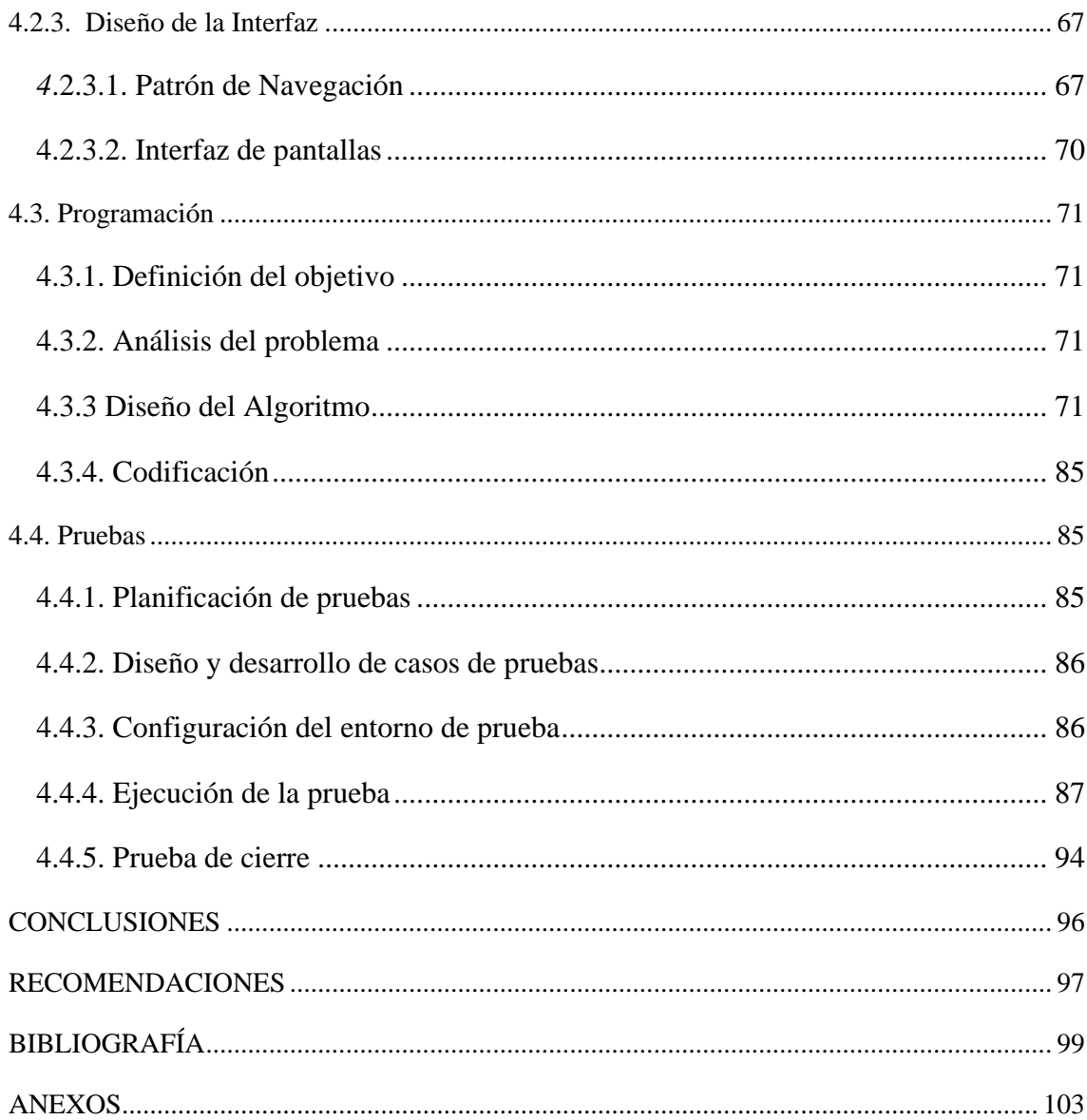

# **ÍNDICE DE TABLAS**

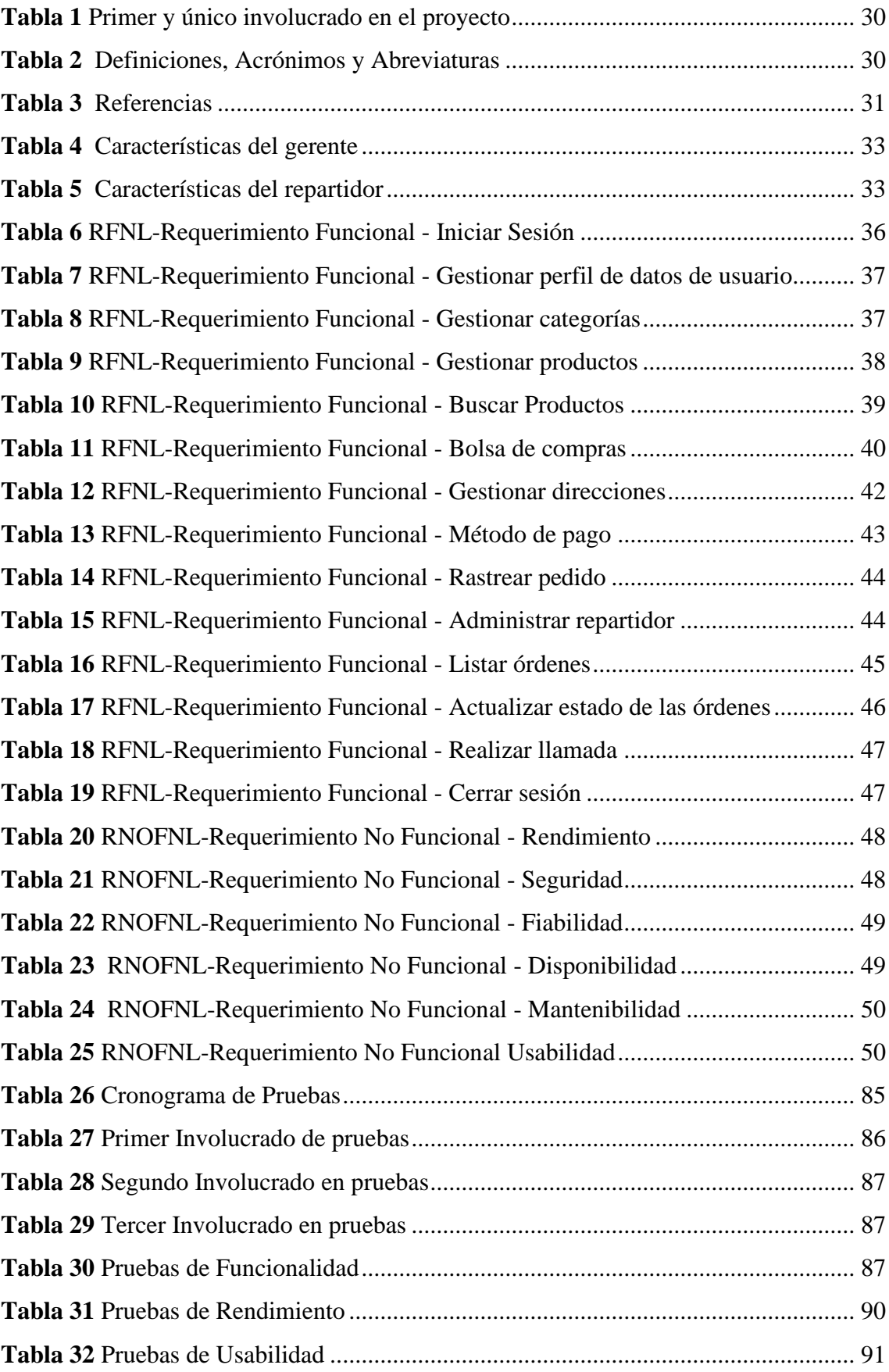

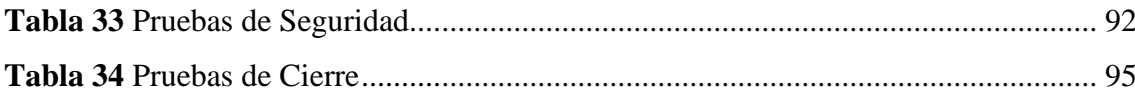

# **ÍNDICE DE ILUSTRACIONES**

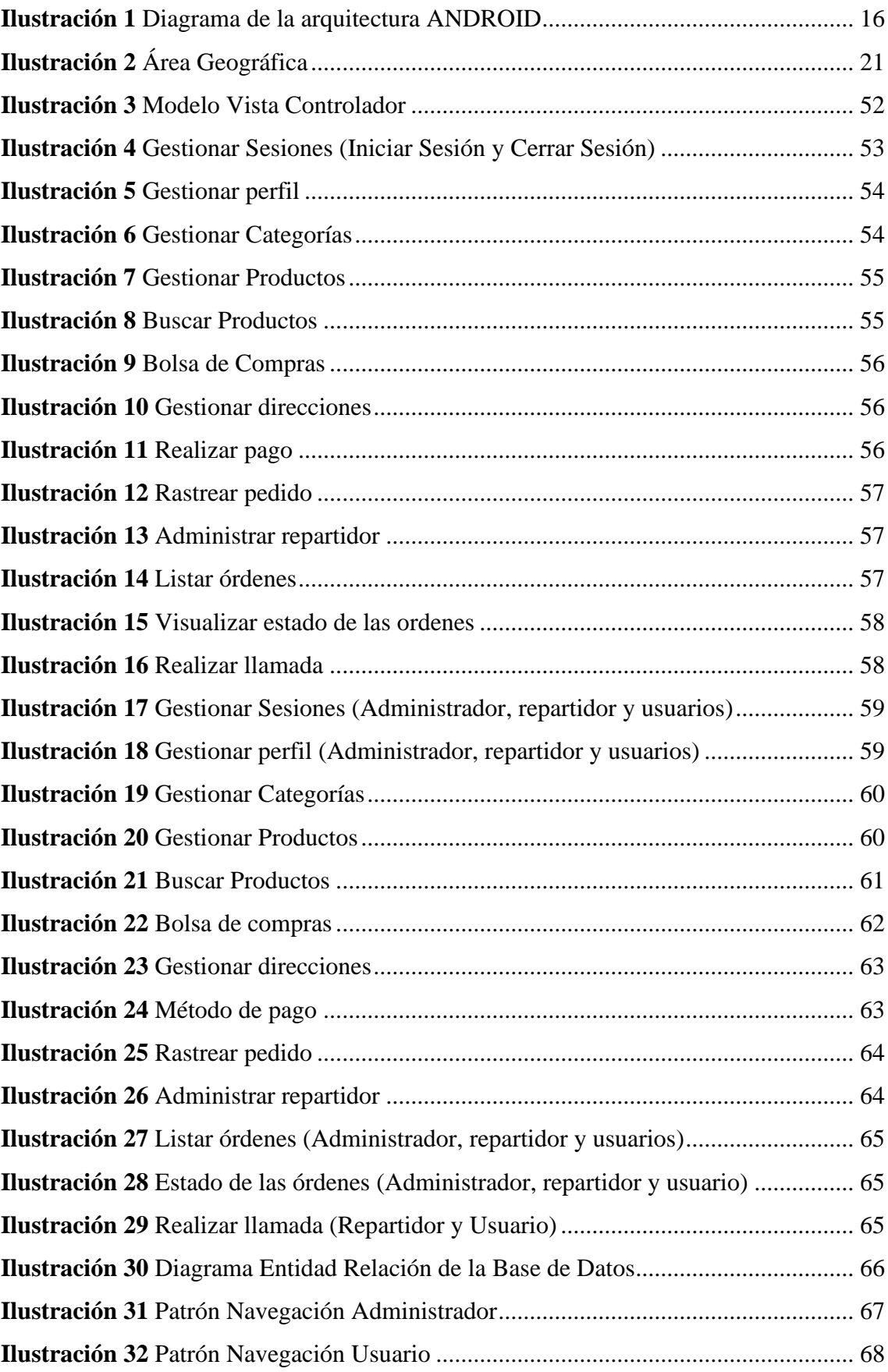

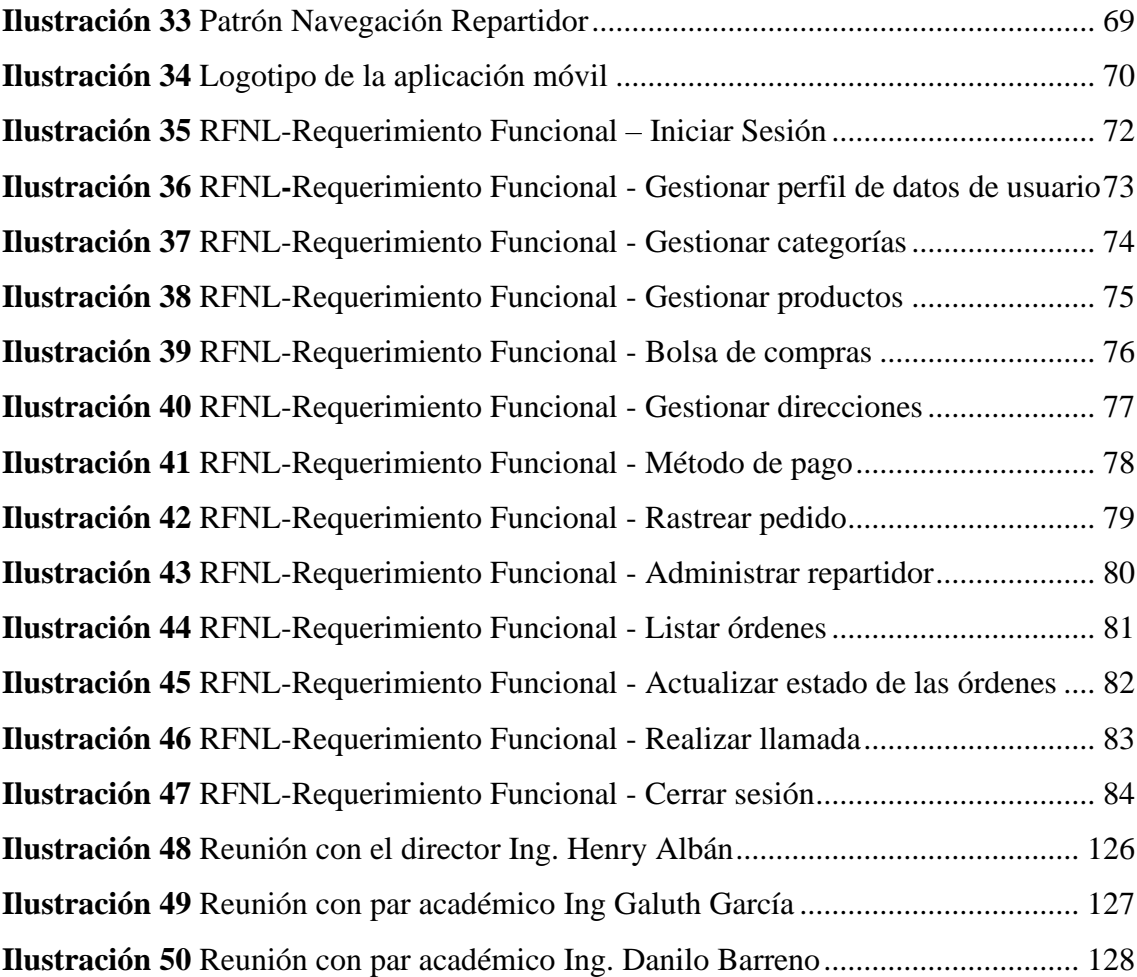

# <span id="page-16-0"></span>**INTRODUCCIÓN**

Este proyecto tecnológico, titulado " Aplicación Móvil Para Sistematizar El Proceso De Pedidos En El Restaurante De Comida Rápida "Pollo Express" ", tiene como resultado final la implementación de una aplicación móvil destinada a mejorar la gestión de los pedidos realizados. Se ha llevado a cabo mediante la aplicación de la metodología "Mobile-D", una metodología ágil diseñada específicamente para el desarrollo de aplicaciones móviles. Esta metodología favorece la interacción constante tanto con el equipo de trabajo como con los clientes

El objetivo principal de la aplicación es garantizar una mejora en la recepción y distribución de los pedidos, para que no exista confusión alguna al momento de ser entregados al cliente y así disminuir la sobresaturación que pueda existir.

El proyecto tecnológico está estructurado por los siguientes capítulos:

Capítulo 1: En este apartado, se llevará a cabo la elaboración general del proyecto, donde se expondrá la problemática que afecta al restaurante de comida rápida " Pollo Express" con respecto a la recepción y entrega de pedidos, de igual manera se da a conocer la respectiva descripción del problema, la justificación perteneciente a la misma, el objetivo general y los objetivos específicos del proyecto.

Capitulo II: Este segmento se dedica exclusivamente al contexto teórico, abarcando los antecedentes de investigaciones previas relacionadas con el desarrollo de la aplicación móvil. Incluye las bases científicas, conceptuales y legales que sustentan el proyecto, además de proporcionar información sobre la ubicación geográfica en la que surge la problemática objeto de estudio.

Capitulo III: Introduce la metodología, centrándose especialmente en la orientación del software. Se detallan las etapas, métodos e instrumentos utilizados para recopilar datos, tales como encuestas y entrevistas.

Capítulo IV: Se centra en la ingeniería del proyecto, ofreciendo detalles sobre la Especificación de Requisitos de Software (SRS) de acuerdo con la norma IEEE 830-1998. También se aborda el diseño de la aplicación móvil.

Por último, se exponen las conclusiones, sugerencias y apéndices, donde se detallan los resultados obtenidos durante la ejecución del proyecto.

#### <span id="page-18-0"></span>**RESUMEN**

Este proyecto de titulación tiene como propósito desarrollar una aplicación móvil destinada a gestionar la sobresaturación y desorganización en la recepción de pedidos por parte de los clientes en el restaurante de comida rápida "Pollo Express". Para identificar el problema, las necesidades y quejas de los clientes, se utilizaron tanto entrevistas como encuestas. En el desarrollo, se optó por la metodología "Mobile-D", que comprende cinco fases: exploración, iniciación, producción, estabilización y prueba de sistema. Al emplear esta metodología, se logró mejorar la satisfacción del cliente al tener en cuenta sus retroalimentaciones, obtenidas a través de encuestas y entrevistas. La arquitectura utilizada para la elaboración del sistema de la aplicación fue Mobile-D.

Como ya se indicó, este informe está organizado en los diferentes capítulos que se mencionó anteriormente.

<span id="page-18-1"></span>Palabras claves: Mobile – D, Delivery, Software, Sistematizar procesos

# **ABSTRACT**

The purpose of this degree project is to develop a mobile application aimed at managing the oversaturation and disorganization in the reception of orders by customers at the fast food restaurant "Pollo Express". To identify the problem, needs and complaints of customers, both interviews and surveys were used. In development, the "Mobile-D" methodology was chosen, which includes five phases: exploration, initiation, production, stabilization and system testing. By using this methodology, customer satisfaction was improved by taking into account their feedback, obtained through surveys and interviews. The architecture used to develop the application system was Mobile-D.

As already indicated, this report is organized into the different chapters mentioned above.

<span id="page-19-0"></span>Keywords: Mobile – D, Delivery, Software, Systematize processes

# **CAPÍTULO I**

# **FORMULACIÓN GENERAL DEL PROYECTO**

# <span id="page-20-1"></span><span id="page-20-0"></span>**1.1. Tema**

Aplicación móvil para sistematizar el proceso de pedidos en el restaurante de comida rápida "Pollo Express".

## <span id="page-20-2"></span>**1.2. Descripción del Problema**

El restaurante de comida rápida "Pollo Express", situado en el cantón Cumanda, brinda el servicio de entrega a través de un local. Este servicio ha experimentado una alta demanda por parte de los clientes, la mayoría de los cuales realizan sus pedidos mediante la plataforma de mensajería WhatsApp. Sin embargo, dado que esta aplicación no resulta adecuada para este tipo de servicio, los clientes expresan su insatisfacción al recibir sus pedidos de manera diferente a como los solicitaron. Este problema se atribuye a la gran cantidad de usuarios y al volumen de pedidos que maneja el restaurante, lo que provoca que los pedidos lleguen sin aderezos, en ocasiones, con la comida fría. Además, se menciona la demora en los tiempos de respuesta por parte de los encargados de la recepción de pedidos.

Lo antes mencionado se lo pudo recabar mediante una breve encuesta y observación realizada a los usuarios de una de las sucursales del restaurante de comida rápida "Pollo Express" de manera física.

# <span id="page-20-3"></span>**1.3. Justificación**

Es necesario que hoy en día los negocios estén al tanto del uso con las tecnologías recientes, como las aplicaciones para dispositivos móviles, para obtener un mejor alcance, así como también puedan brindar un servicio de calidad, para ello como una solución al problema que tiene el restaurante de comida rápida llamado "Pollo Express" del cantón Cumanda con la recepción de sus pedidos, se propuso diseñar, desarrollar e implementar la aplicación móvil para automatizar dicho proceso.

Tanto el cliente como el personal de "Pollo Express" serán los beneficiarios de dicha aplicación, por un lado, tenemos al restaurante de comida rápida POLLO EXPRESS, dado que carecía de una aplicación que cubriera las necesidades de sus clientes, incluyendo la compra en línea y el servicio crucial de entrega a domicilio, la implementación de la aplicación buscó agilizar, optimizar y asegurar la entrega de pedidos. Este enfoque tiene como objetivo satisfacer las necesidades de los usuarios y mejorar la calidad del servicio proporcionado a los clientes.

La aplicación cuenta con un inicio de sesión fácil y rápido para agilizar su vista dentro de la aplicación, también cuenta con diferentes apartados los mismos que se encuentran divididos en secciones que proporcionarán al usuario información sobre el menú, los productos disponibles con su respectivo precio; sumado a todo esto la aplicación tiene la opción de la bolsa de compras, lo cual permite agregar productos para posteriormente llevar a cabo el pago. La finalidad de la aplicación fue conseguir la comodidad de los clientes con la facilidad que les brinda esta app al momento de realizar su orden, así como a los empleados del restaurante a quienes permite optimizar el procedimiento de recepción de pedidos para lograr una mayor eficiencia y rendimiento.

Este proyecto tecnológico contribuye a la investigación en Ingeniería de Software, Redes y Telecomunicaciones, específicamente en el diseño e implementación de sistemas de información.

# <span id="page-22-0"></span>**1.4. Objetivos**

# <span id="page-22-1"></span>**General:**

• Implementar una aplicación móvil para sistematizar el proceso de pedidos en el restaurante de comida rápida "Pollo Express".

# <span id="page-22-2"></span>**Específicos**

- Diseñar la aplicación móvil que cumpla con los requerimientos del restaurante de comida rápida "Pollo Express".
- Construir la aplicación móvil para pedidos del restaurante de comida rápida "Pollo Express".
- Evaluar la aplicación móvil para garantizar el correcto funcionamiento llegando a un momento de estabilización.

## **CAPITULO II**

# **MARCO TEÓRICO**

## <span id="page-23-2"></span><span id="page-23-1"></span><span id="page-23-0"></span>**2.1. Antecedentes**

Los avances tecnológicos que se han dado en estos últimos años a nivel tanto nacional como internacional, el surgimiento de las nuevas tecnologías de la información y comunicación ha permitido que se establezca una mejor relación de cualquier empresa o negocio con el cliente, fundamentalmente en el ámbito de versatilidad con respecto al elevado uso de dispositivos inteligentes tales como, teléfonos inteligentes, tablets lo cual ha facilitado que surja el empleo de las aplicaciones móviles, las mismas que en la actualidad se han convertido en un pilar fundamental para todo tipo de negocios ya que permiten agilizar procesos.

Un artículo publicado en el sitio web economíatic.com y escrito por Héctor Fernández, cofundador de Economía TIC y consultor SEO, quien actualmente trabaja como freelancer en un 50% y como Senior SEO Manager en la startup berlinesa foodspring en el otro 50%, señala que "En la última década, las aplicaciones móviles han emergido como herramientas altamente eficaces para las empresas, especialmente en el ámbito del comercio electrónico. Y no es sorprendente, ya que estas aplicaciones simplifican la vida de los usuarios, fomentan la interconexión y mejoran la experiencia en la adquisición de productos y servicios".

Esto posibilita no solo obtener una posición más sólida en el mercado en comparación con los competidores, sino también ampliar significativamente la conexión con los clientes.

A nivel nacional, Quintana (2022) llevó a cabo una investigación titulada "Desarrollo de una Aplicación Móvil para la Gestión de Pedidos y Reservas en el Restaurante 'La Carreta'

de la Ciudad de Babahoyo" como parte de los requisitos para obtener el título de Ingeniero en Sistemas e Informática en la Universidad Regional Autónoma De Los Andes "Uniandes". La investigación se centró en el reconocido restaurante "La Carreta", donde se identificó un problema significativo: al tomar los pedidos, los meseros se veían obligados a desplazarse repetidamente, lo que afectaba negativamente el servicio debido a la deficiencia en el proceso manual, incluyendo olvidos y errores en los pedidos debido a la gran afluencia de clientes. Como solución, se propuso la implementación de una aplicación móvil para mejorar la gestión de pedidos en el restaurante "La Carreta", utilizando la metodología Mobile-D. Esta metodología se seleccionó con el objetivo de lograr ciclos de desarrollo rápidos, lo que aporta beneficios como la capacidad de realizar cambios a bajo costo y una entrega rápida de resultados.

Después de llevar a cabo la investigación, se verificó mediante validaciones realizadas por expertos que la propuesta de la aplicación cumple con los requisitos del restaurante. Esto se debe a la interfaz fácil y amigable diseñada para automatizar los procesos planteados.

Criollo (2016) llevó a cabo su investigación de grado titulada "Creación de una Aplicación Móvil para Mejorar la Gestión de Pedidos en Establecimientos de Comida", como parte de los requisitos para obtener el título de Ingeniería en Sistemas y Computación en la Pontificia Universidad Católica Del Ecuador.

Basándonos en esa investigación, se recopiló información para la tesis, donde "Se empleó una combinación de investigación documental y de campo, que incluyó una entrevista al Gerente propietario de la empresa para identificar las necesidades necesarias para la optimización de recursos. A través de una investigación bibliográfica, se definieron los requisitos fundamentales para el desarrollo del sistema. La metodología utilizada fue el RUP (Proceso Unificado de Rational), que consta de cuatro fases y permite el ciclo de

vida del desarrollo del software. Este proceso fue asistido por UML (Lenguaje de Modelado Unificado), facilitando así el desarrollo de la aplicación Masterchef, diseñada para gestionar la recepción y despacho de órdenes de pedidos en un restaurante a través de una tablet. El resultado de este enfoque fue la optimización de los procesos y la facturación de los pedidos, contribuyendo a ofrecer una mejor atención y experiencia a los clientes" (Robayo, 2016).

#### <span id="page-25-1"></span><span id="page-25-0"></span>**2.2. Científico**

## **2.2.1 Smartphone o Teléfono Inteligente**

Según la información extraída de un artículo, se entiende que un teléfono celular inteligente, también conocido como smartphone, es esencialmente una computadora portátil que incorpora las funciones de un teléfono móvil convencional, como realizar llamadas telefónicas y enviar mensajes SMS, entre otras. Este dispositivo se sitúa a medio camino entre un teléfono celular estándar y una computadora portátil, al fusionar las capacidades de ambos extremos. Un smartphone se considera una plataforma informática móvil que, en la actualidad, cuenta con una mayor capacidad de almacenamiento y la capacidad de realizar diversas actividades simultáneamente. De hecho, puede llevar a cabo muchas tareas que normalmente realizaría una computadora tradicional, y se ha convertido en una alternativa que, en cierto modo, está desplazando a las computadoras de escritorio, utilizándolas para tareas más complejas o cuando se requiere una mayor comodidad visual para trabajar. Además, los smartphones ofrecen una conectividad total a Internet y entre otros dispositivos, facilitando así el intercambio de información. (Sabini, 2019).

#### **2..2.2 Aplicación Móvil**

<span id="page-25-2"></span>Una aplicación móvil, también conocida como app móvil, se define como un tipo de aplicación diseñada para ser ejecutada en un dispositivo móvil, ya sea un teléfono

inteligente o una tableta. A pesar de que estas aplicaciones suelen ser unidades de software compactas con funciones limitadas, logran ofrecer a los usuarios servicios y experiencias de alta calidad. Inicialmente, debido a las restricciones de hardware de los dispositivos móviles iniciales, las aplicaciones móviles evitaban la multifuncionalidad. Aunque los dispositivos actuales son mucho más sofisticados, las aplicaciones móviles siguen siendo funcionales. Esto permite a los propietarios de aplicaciones móviles permitir a los consumidores elegir las funciones específicas que desean en sus dispositivos. (Herazo, 2022).

#### **2.2.3. Frameworks**

<span id="page-26-0"></span>Un marco conceptualmente se refiere a una estructura predeterminada diseñada para resolver problemas aparentemente complejos de manera eficiente y elegante. Ofrece una serie de funcionalidades ya implementadas que eximen al diseñador de tareas de bajo nivel, permitiéndole dedicar más tiempo al diseño preciso de los aspectos específicos del sistema. En términos de reutilización, pueden compararse con librerías de software, pero los frameworks van más allá al ser componentes estructurales habituales dentro de la herramienta que se está desarrollando. (Rouse, 2018).

#### **2.2.4. Android Studio**

<span id="page-26-1"></span>Cuando nos referimos a Android Studio, estamos hablando de un entorno de desarrollo especializado dedicado al desarrollo de herramientas y aplicaciones para sistemas operativos Android. De manera similar, el sistema operativo Android tiene su propio entorno de trabajo designado para todas las aplicaciones y herramientas desarrolladas específicamente para ese sistema. Este entorno, conocido como Android Studio, ofrece flexibilidad en el desarrollo de características y funciones para aplicaciones en el sistema Android, contribuyendo a que las aplicaciones en desarrollo sean más eficientes y

autosuficientes. Además, facilita la compatibilidad con otros sistemas o plataformas. (Santaella, 2022).

#### **2.2.5. Bootstrap**

<span id="page-27-0"></span>Bootstrap representa un framework de desarrollo web de código abierto y gratuito que se ha creado con el propósito de simplificar el proceso de construcción de sitios web responsivos y adaptados a dispositivos móviles. Ofrece una colección de sintaxis para estructuras de plantillas, lo que significa que facilita a los desarrolladores la creación más rápida de sitios web al liberarlos de la preocupación por comandos y funciones esenciales. Este framework se compone de scripts basados en HTML, CSS y JS que abarcan diversas funciones y componentes relacionados con el diseño web. (A, 2023).

#### <span id="page-27-2"></span><span id="page-27-1"></span>**2.3. Conceptual**

## **2.3.1. Android**

"Android es un sistema operativo originalmente creado para teléfonos móviles, siguiendo la línea de otros sistemas como iOS de Apple, Symbian de Nokia y Blackberry OS. Actualmente, este sistema operativo no solo se encuentra en dispositivos móviles, sino que también se instala en una variedad de dispositivos, siendo compatible con plataformas múltiples. Puede encontrarse en tabletas, dispositivos GPS, televisores, ordenadores con núcleo Linux, discos duros, entre otros. Su alcance incluso se extiende a electrodomésticos como microondas y lavadoras." (Robledo y Fernandez, 2017)

#### **2.3.2. Principales componentes del sistema operativo Android**

<span id="page-27-3"></span>En la arquitectura del sistema, se resaltan los elementos fundamentales de Android, los cuales son:

#### **2.3.3. Núcleo Linux**

<span id="page-28-0"></span>El sistema operativo depende de Linux como su núcleo, que funciona como una interfaz de abstracción entre el hardware del dispositivo y las aplicaciones instaladas. En el caso del sistema operativo de Google, Linux es esencial para proporcionar servicios básicos como seguridad, gestión de memoria, gestión de procesos, pila de red y controladores.". (Adeva, 2023)

#### **2.3.4. Runtime**

<span id="page-28-1"></span>El sistema operativo de Google para dispositivos móviles incluye un conjunto de bibliotecas que proporcionan la mayor parte de las funciones disponibles en las bibliotecas base del lenguaje de programación Java. Cada aplicación Android corre su propio proceso con su instancia a la máquina virtual Dalvik. Esta máquina ejecutaba hasta la versión 5.0 archivos en formato .dex, pero a partir de esa versión se utilizar el ART, que compila totalmente al momento de instalación de la aplicación". (Adeva, 2023)

#### **2.3.5. Bibliotecas**

<span id="page-28-2"></span>El sistema operativo de Google destinado a dispositivos móviles cuenta con un conjunto de bibliotecas que ofrecen la mayoría de las funciones presentes en las bibliotecas base del lenguaje de programación Java. Cada aplicación Android opera en su propio proceso con una instancia de la máquina virtual Dalvik. Esta máquina solía ejecutar archivos en formato .dex hasta la versión 5.0, pero a partir de esa versión, se emplea el ART, que realiza una compilación completa durante la instalación de la aplicación". (Adeva, 2023)

#### **2.3.6. Marco del trabajo de aplicaciones**

<span id="page-28-3"></span>El entorno proporcionado por Google brinda a los desarrolladores acceso a las API del entorno de trabajo, las mismas que son utilizadas por las aplicaciones fundamentales. La arquitectura de Android está estructurada para facilitar la reutilización de componentes.

En otras palabras, cualquier aplicación puede exponer sus funcionalidades para que otras aplicaciones las reutilicen, siempre bajo ciertas reglas de seguridad". (Adeva, 2023)

# **2.3.7. Aplicaciones**

<span id="page-29-0"></span>En Android, se incluyen algunas aplicaciones esenciales que posibilitan la utilización de las funciones fundamentales de un dispositivo, como el correo electrónico, mensajes de texto SMS, calendario, mapas, navegador, contactos, entre otras. Estas aplicaciones están desarrolladas utilizando el lenguaje de programación Java". (Adeva, 2023)

#### **2.3.8. Node.Js**

<span id="page-29-1"></span>Conforme a lo expresado por (Chiyana Simões, 2021), Node.js se define como un entorno en tiempo de ejecución multiplataforma destinado a la capa del servidor, basado en el uso de JavaScript. Según el mismo autor, Node.js constituye un entorno impulsado por eventos diseñado específicamente para el desarrollo de aplicaciones escalables. Esto posibilita la creación y gestión de múltiples conexiones simultáneas, presentando un bucle de eventos como una construcción en tiempo de ejecución, en lugar de tratarse simplemente de una biblioteca. Cabe destacar que este bucle de eventos permanece invisible para el usuario.

## <span id="page-29-2"></span>**2.3.9. Firebase**

Segùn (Lopez, 2020) "Firebase de Google es una plataforma de desarrollo de aplicaciones web y móviles basada en la nube. Ofrece compatibilidad con diversas plataformas, como iOS, Android y web, lo que agiliza el proceso de desarrollo. Su principal objetivo es simplificar la creación y desarrollo de aplicaciones web y móviles, permitiendo una ejecución más rápida del trabajo sin comprometer la calidad necesaria.".

## <span id="page-30-0"></span>**2.3.10. Visual Studio Code**

Este entorno de desarrollo integrado (IDE) se fundamenta en la herramienta IntelliJ IDEA, proporcionando un editor de códigos robusto y diversas funciones que mejoran la productividad durante la creación de la aplicación. Incluye un sistema de compilación flexible, un emulador de alta velocidad y herramientas para detectar problemas relacionados con la compatibilidad, rendimiento o usabilidad. Asimismo, facilita la implementación de cambios en el código y la adición de nuevos recursos a la aplicación sin requerir reinicios, siendo compatible con C++, NDK y Google Cloud Platform.

## **3.2.11. MySQL Workbench**

<span id="page-30-1"></span>MySQL Workbench es un entorno gráfico de diseño de bases de datos, administración y mantenimiento específicamente diseñado para el sistema MySQL. Este software, desarrollado y proporcionado por Oracle Corporation, se ofrece tanto para uso comercial como no comercial. Es completamente compatible con las versiones del servidor MySQL 5.6 en adelante.

#### **3.2.12. Postman**

<span id="page-30-2"></span>Segùn (Muradas, 2023) Postman surgió originalmente como una extensión para el navegador Google Chrome. En sus funciones fundamentales, permite realizar de manera sencilla peticiones para probar APIs de tipo REST, ya sean propias o de terceros..

<span id="page-31-0"></span>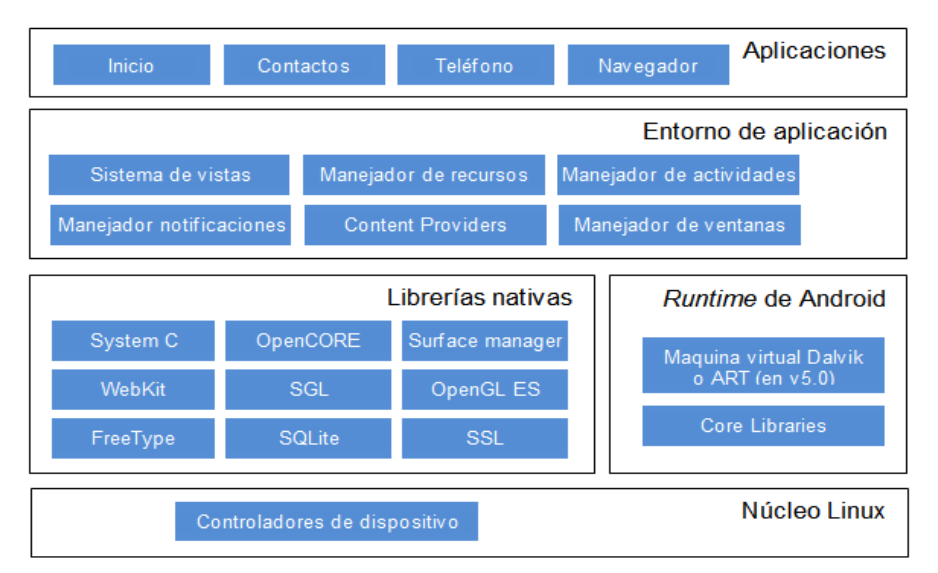

## **Ilustración 1** *Diagrama de la arquitectura ANDROID*

**Fuente:** (Beatriz, 2017)

## **Tipos de aplicaciones móviles.**

• **App Nativa**

Entre las categorías iniciales se encuentran las aplicaciones nativas, las cuales se desarrollan en el lenguaje propio de cada sistema operativo, lo que también define sus parámetros y características específicas. En el contexto de las aplicaciones nativas, en lugar de ser una versión web, se asemejan más a la instalación de un programa en una computadora, pero en este caso, se realiza en un dispositivo móvil. Una de las ventajas notables de las aplicaciones nativas es que aseguran una experiencia de usuario óptima y garantizan el acceso completo e integración con las funciones de hardware del dispositivo, aprovechando al máximo sus capacidades". (Cabezas, 2017)

## • **App Híbrida**

"Se desarrolla de manera análoga a una página web, aunque se accede a través de un navegador incorporado dentro de una aplicación nativa. Las aplicaciones híbridas posibilitan la utilización de algunas funciones del dispositivo móvil y emulan la experiencia del usuario de manera similar a una aplicación nativa, ya que se ajustan a las características del dispositivo. Este tipo de aplicaciones es aconsejable para proyectos temporales y implica una inversión menor en desarrollo, ya que mantiene una única fuente de código". (Cabezas, 2017)

#### • **Web App**

"Consiste en una página web diseñada para ser visualizada de manera óptima en dispositivos móviles, ya que está incrustada en una aplicación que funciona como un navegador. En este contexto, presenta una apariencia similar a la de una aplicación, aunque comparte las limitaciones propias de una página web. Una aplicación web permite la aplicación de diseño web receptivo, lo que significa que se adapta a una variedad de dispositivos. Este tipo de aplicación móvil es la más simple de desarrollar y también la más económica, ya que implica la creación de una única aplicación. Por lo tanto, resulta recomendable para proyectos con presupuestos limitados". (Cabezas, 2017)

# • **React Native**

"Esta categoría de aplicación es la más reciente, representando una evolución significativa en el desarrollo de aplicaciones móviles. En este caso, se fundamenta en la tecnología React Native, que facilita la creación de aplicaciones nativas simplificando los procesos de desarrollo y permitiendo la construcción con un único código para ambas plataformas, tanto iOS como Android. Utiliza el lenguaje de programación Javascript y el gestor de paquetes NPM, brindando garantía y estabilidad a largo plazo. Este tipo de aplicaciones optimiza costos, ya que, a diferencia de las aplicaciones nativas, no requiere programación específica para cada plataforma, asegurando al mismo tiempo una experiencia de usuario equivalente a la de una aplicación nativa". (Cabezas, 2017)

#### • **Geolocalización**

"Se describe como la determinación de la posición de una persona u objeto en el espacio, comúnmente representada en mapas, sirviendo como un medio fundamental de conexión entre el mundo físico y el entorno en línea. La aparición de dispositivos móviles con conexión a internet ha posibilitado la visualización de la ubicación de personas u objetos en el espacio. La geolocalización se emplea en diversas áreas, y uno de los usos más recientes es en el ámbito de la realidad aumentada". (Beltrán López, 2016)

## • **Base de datos**

Podría afirmarse que una base de datos se refiere al conjunto de datos o información específica que se puede consultar de manera eficiente, segmentando las características que se desean resaltar para concretar la información que se busca revisar". (Peiró, 2020)

## • **MySQL**

"MySQL es el sistema de gestión de bases de datos relacionales más ampliamente utilizado en la actualidad, ya que se basa en código abierto. Inicialmente desarrollado por MySQL AB, fue adquirido por Sun Microsystems en 2008 y, posteriormente, adquirido por Oracle Corporation en 2010. Oracle ya era propietaria de un motor propio, InnoDB, para MySQL. Este sistema de gestión de bases de datos tiene una doble licencia; por un lado, es de código abierto, pero también cuenta con una versión comercial gestionada por Oracle". (Robledano, 2019)

## <span id="page-34-0"></span>**2.4 Legal**

El desarrollo de la presente aplicación móvil para "Pollo Express" fue implementado con algunos artículos, leyes del Ecuador donde hacemos énfasis en el cliente (consumidor) como su respectiva integridad:

#### **2.4.1. Ley de Propiedad Intelectual**

<span id="page-34-1"></span>De acuerdo con el artículo 7, literal 31 de la Ley de Propiedad Intelectual, se define un programa de ordenador o software como una secuencia de instrucciones o indicaciones diseñadas para ser utilizadas directa o indirectamente en un dispositivo de lectura automatizada, ordenador, u otro dispositivo electrónico capaz de procesar información con el propósito de llevar a cabo una función o tarea específica o lograr un resultado determinado. Esta definición abarca diversas formas de expresión o fijación del programa de ordenador e incluye la documentación preparatoria, planes y diseños, así como la documentación técnica y los manuales de uso.

#### **2.4.2. Ley General para la Defensa de los consumidores y Usuarios**

<span id="page-34-2"></span>La Ley General para la Defensa de los Consumidores y Usuarios, de acuerdo con la Ley de Defensa del Consumidor (Ley No. 2000-21) en su capítulo II que trata sobre los DERECHOS Y OBLIGACIONES DE LOS CONSUMIDORES, establece en su Artículo 4, literal 4, el "Derecho a recibir información adecuada, veraz, clara, oportuna y completa acerca de los bienes y servicios disponibles en el mercado, así como sus precios, características, calidad, condiciones contractuales y otros aspectos relevantes, incluyendo los posibles riesgos asociados".

#### **2.4.3. Ley Orgánica de defensa del consumidor**

<span id="page-35-0"></span>De acuerdo con la Ley de Defensa del Consumidor (Ley No. 2000-21), específicamente en su capítulo III que aborda la REGULARIDAD DE LA PUBLICIDAD Y CONTENIDO, en el Artículo 6 se establece que está prohibida cualquier forma de publicidad engañosa o abusiva que pueda llevar a error en la elección de bienes o servicios, y que tenga el potencial de afectar los intereses y derechos del consumidor.

Según la Ley de Defensa del Consumidor (Ley No. 2000-21), específicamente en su capítulo IV que aborda la INFORMACIÓN BÁSICA COMERCIAL en el Artículo 9, se establece que todos los productos destinados a la venta deben mostrar de manera visible sus respectivos precios, peso y medidas, ajustándose a la naturaleza del artículo.

Cualquier información relacionada con el costo de bienes y servicios debe incluir, además del precio total, los montos adicionales relacionados con impuestos y otros recargos, con el propósito de que el consumidor tenga conocimiento del valor final.

Junto con el precio total del producto, se debe incorporar, cuando la naturaleza del artículo lo permita, el precio unitario expresado en medidas de peso y/o volumen.

> ● **Art. 10.- Idioma y Moneda.-** El idioma utilizado para la información general en etiquetas, envases y publicidad de bienes, así como para los anuncios relacionados con la prestación de servicios, debe ser el castellano. Además, los datos deben expresarse en la moneda de curso legal y en las unidades de medida comúnmente utilizadas en el país. No obstante, el proveedor tiene la opción de incluir, de manera adicional, esos mismos datos en otro idioma, unidad monetaria o de medida.

El desarrollo de la presente aplicación móvil para "Pollo Express" esta implementado con la norma ISO 20246.

20
#### **2.4.4 Norma ISO IEC 20246**

La Norma ISO IEC 20246 proporciona un marco genérico para las revisiones de productos de trabajo, siendo una referencia para todas las organizaciones vinculadas con la gestión, desarrollo, prueba y mantenimiento de sistemas y software. Incluye un proceso genérico, así como actividades, tareas, técnicas de revisión y plantillas de documentación aplicables durante la revisión de un producto de trabajo. Se define como producto de trabajo cualquier artefacto generado por un proceso. Este documento establece pautas para revisiones de productos de trabajo que son aplicables en cualquier fase del ciclo de vida de dicho producto. Su audiencia objetivo abarca directores de proyectos, directores de desarrollo, directores de calidad, directores de pruebas, analistas comerciales, desarrolladores, probadores, clientes y todos los involucrados en el desarrollo, pruebas y mantenimiento de sistemas y software.

### **2.5 Georreferencia**

Este proyecto está situado en los cantones de Bucay y Cumandá. A continuación, se presenta el mapa de estos cantones.

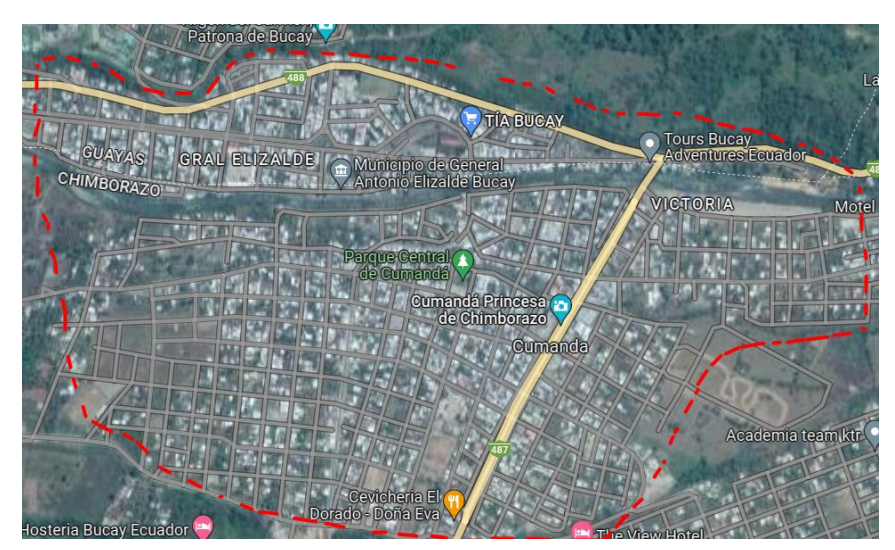

## **Ilustración 2** *Área Geográfica*

**Fuente:** Google Maps.

#### **CAPITULO III**

## **METODOLOGÍA**

#### **3.1 Metodología de Desarrollo de Software**

El propósito del método ágil en el desarrollo de software es realizar iteraciones y proporcionar sistemas de software funcionales de manera rápida. Este enfoque promueve una documentación simplificada del software y acepta los cambios que puedan surgir en las distintas etapas del ciclo de vida, en lugar de oponerse a ellos.

Es por esta razón que opté por emplear la metodología MOBILE-D para el desarrollo de aplicaciones móviles. El propósito de esta metodología es lograr ciclos de desarrollo extremadamente rápidos con equipos pequeños. Se fundamenta en enfoques conocidos para el desarrollo de aplicaciones móviles, tales como extreme programming, Crystal Methodologies y Rational Unified Process, aplicados de manera rigurosa. La metodología consta de diversas fases, que incluyen exploración, inicialización, fase de producto, fase de estabilización y fase de pruebas. Cada fase cuenta con un día de planificación y otro de entrega.". (Syntonize, 2022)

#### **3.1.2. Fases de la metodología MOBILE-D**

#### **1.Fase exploración:**

Enfoca la atención en la planificación y en los fundamentos esenciales del proyecto. En este punto se delimita el alcance del proyecto y se establecen las funcionalidades que se buscan alcanzar". (Syntonize, 2022)

En esencia, durante esta fase, según mi proyecto, se enfocará en los stakeholders, incluyendo tanto a los internos (dueño del restaurante y trabajadores) como a los externos (clientes). En otras palabras, se refiere a las partes interesadas en este proyecto que participan en tareas o

actividades llevadas a cabo durante el desarrollo del proyecto, así como en los requisitos asociados.

### **2.Fase de iniciación:**

Organizamos el proyecto, identificando y preparando todos los recursos necesarios. Como mencionamos anteriormente, en esta fase dedicaremos un día a la planificación y el resto al trabajo y la publicación. (Syntonize, 2022)

De acuerdo al proyecto en esta fase se establecerá los recursos o herramientas software que serán necesarios para el futuro desarrollo e implementación, aquí también abarca la comunicación con las partes interesadas del proyecto como es:

- WhatsApp
- Llamadas telefónicas
- Reuniones frecuentes con el dueño del restaurante y trabajadores

#### **3.Fase de producción**

Se emplea el desarrollo basado en pruebas (TDD), lo que implica que antes de comenzar a desarrollar una funcionalidad, es necesario contar con una prueba que certifique su correcto funcionamiento. Durante esta etapa, se realiza la implementación completa". (Syntonize, 2022)

Durante esta etapa, se llevarán a cabo las integraciones del software desarrollado, garantizando su correcto funcionamiento tras las últimas acciones de integración, como la incorporación de nuevas funcionalidades.

### **4.Fase de estabilización**

Se realizan las acciones de integración para enganchar los posibles módulos separados en una única aplicación". (Syntonize, 2022)

En esta fase nos permitirá llevar a cabo integraciones del software desarrollado, asegurando que funcione correctamente después de las últimas acciones de integración como pueden ser las funcionalidades.

#### **5.Fase de pruebas:**

Una vez parado totalmente el desarrollo se pasa una fase de testeo hasta llegar a una versión estable según lo establecido en las primeras fases por el cliente. Si es necesario se reparan los errores, pero no se desarrolla nada nuevo". (Syntonize, 2022)

En esta etapa, de acuerdo con el proyecto, el enfoque principal es asegurar que la aplicación satisfaga los requisitos establecidos, sometiendo a prueba cada aspecto para garantizar su correcto funcionamiento para el usuario. Se llevará a cabo la verificación de los componentes a través del desarrollo de casos de prueba funcionales.

#### **3.2 Técnicas e Instrumentos de Recopilación de Datos**

Una de las estrategias utilizadas para recopilar información consistió en la realización de encuestas dirigidas a los clientes. Estas encuestas se llevaron a cabo mediante un cuestionario de preguntas cerradas, previamente diseñado y evaluado por expertos. Asimismo, se implementó la técnica de entrevistas, que incluyó preguntas abiertas y se aplicó al propietario del restaurante. Este enfoque permitió obtener información valiosa sobre el proceso de pedidos, proporcionando una comprensión más profunda de la situación.

#### **3.2.1 Entrevista**

La elección de la entrevista como técnica principal para recopilar información del administrador de "Pollo Express" sobre el proceso de recepción y despacho de pedidos, así como para obtener detalles sobre los requerimientos necesarios para desarrollar la aplicación móvil, es de gran importancia por varias razones cruciales:

- **Profundidad de la Información:** La entrevista permite una interacción directa y detallada con el administrador, lo que facilita obtener información exhaustiva y en profundidad sobre cada aspecto del proceso actual de recepción y despacho de pedidos. Este enfoque garantiza una comprensión completa de las operaciones diarias y los requisitos específicos del restaurante.
- **Clarificación en Tiempo Real:** La interacción en tiempo real permite aclarar cualquier ambigüedad o malentendido de inmediato. Puede surgir información crucial durante la entrevista que requiera aclaraciones instantáneas, lo cual contribuye a la precisión de los datos recopilados.
- **Perspectivas y Experiencia del Administrador:** La entrevista brinda la oportunidad de capturar las perspectivas, experiencias y conocimientos específicos del administrador. Esto es fundamental para comprender los desafíos únicos del restaurante y las expectativas específicas para la aplicación móvil, incorporando así las necesidades del usuario principal en el desarrollo.
- **Flexibilidad en la Exploración de Temas:** La entrevista permite adaptarse a la dinámica de la conversación y explorar áreas específicas más a fondo según sea necesario. Esta flexibilidad es esencial para abordar tanto los aspectos conocidos como los desconocidos del proceso, brindando una visión completa y holística.
- **Construcción de Relaciones de Colaboración:** La entrevista no solo se trata de recopilar datos, sino también de construir una relación de colaboración con el

administrador. Esta conexión puede ser beneficiosa para el desarrollo futuro, ya que fomenta la transparencia, la confianza y la disposición a proporcionar información adicional a medida que avanza el proyecto.

En síntesis, la entrevista se posiciona como una técnica fundamental para la recopilación de datos en el proyecto de la aplicación móvil de "Pollo Express". La comunicación directa asegura la obtención de información precisa, pertinente y detallada, desempeñando un papel crucial en la orientación efectiva del desarrollo de la aplicación hacia las necesidades específicas del restaurante. Los detalles de las preguntas realizadas y los resultados obtenidos se encuentran detallados en el Anexo 4.

#### **3.2.2. Encuesta**

La selección de la encuesta como una segunda técnica para recopilar información es esencial, ya que sirve como medio para comprender tanto la calidad del servicio ofrecido a los clientes en el restaurante de comida rápida "Pollo Express" como la disposición de los clientes a utilizar la aplicación móvil de entrega para realizar sus pedidos. La aplicación está diseñada con la intención de mejorar la calidad y eficiencia al aceptar y enviar cada pedido. El propósito de este enfoque es identificar posibles áreas de mejora, lo que me permitirá implementar funcionalidades necesarias para satisfacer las necesidades de los clientes. Los detalles de las preguntas formuladas y los resultados obtenidos se encuentran disponibles en el Anexo 5.

#### **3.2.3. Observación Directa**

En resumen, la observación directa es una herramienta invaluable para comprender a fondo cómo se realizan los procesos, identificar deficiencias y proponer soluciones efectivas, especialmente en el contexto de la toma de pedidos en un restaurante. La información recopilada a través de esta observación directa proporciona una base sólida para la mejora y la eventual automatización de procesos.

#### **CAPITULO IV**

#### **INGENIERIA DEL PROYECTO**

#### **4.1. Análisis**

#### **4.1.1. Especificación de requisitos de software**

#### *4***.1.1.1. Introducción**

En el presente SRS (Software Requirements Specification) para la aplicación móvil de recepción y entrega de los pedidos en el restaurante de comida rápida "Pollo Express", se recopilo un gran conjunto de información que es esencial para la ayuda del desarrollador del software con su respectivo análisis y comprensión de todos los requisitos deseados por el cliente.

Este documento de especificación de requisitos de software tiene como objetivo proporcionar una definición clara y precisa de las necesidades y funcionalidades que deben incorporarse en la aplicación móvil destinada a la gestión de pedidos en el restaurante. A lo largo de esta especificación, se detallarán los requisitos funcionales y no funcionales esenciales para garantizar el desarrollo exitoso de la aplicación. La estructura de este documento sigue las directrices establecidas por el estándar IEEE para la Especificación de Requisitos de Software.

#### **4.1.1.2. Propósito**

El propósito del SRS es establecer de manera precisa y clara todas las funcionalidades y limitaciones de la aplicación móvil diseñada para gestionar eficientemente la recepción y despacho de pedidos. Este documento está dirigido al equipo de desarrollo con el objetivo de facilitar la comprensión y ejecución de las tareas necesarias.

La aplicación posibilitará a los clientes realizar pedidos de manera ágil y fácil mediante sus dispositivos móviles, mientras que el personal del restaurante podrá gestionar y procesar estos pedidos de manera eficiente. En esencia, el objetivo fundamental es mejorar la experiencia del cliente, disminuir posibles errores en la toma de pedidos y acelerar el proceso de entrega de alimentos. Esto, a su vez, contribuirá a incrementar la satisfacción de los clientes y la eficacia operativa del restaurante.

#### **4.1.1.2. Alcance del producto**

La aplicación móvil llevará el nombre de "Pollo Express" y se concibe como una herramienta que mejorará la gestión de la saturación de pedidos, facilitando la organización eficiente tanto en la recepción como en la entrega de pedidos para evitar confusiones. Asimismo, proporcionará a los repartidores una experiencia más precisa y cómoda al entregar pedidos a domicilio. En adición, la aplicación ofrecerá a los usuarios la posibilidad de realizar pagos mediante tarjetas de crédito o débito. Todas estas funcionalidades combinadas contribuirán a una organización y distribución efectiva de los pedidos.

La aplicación móvil de entrega cuenta con tres roles distintos: Administrador, Entrega y Cliente. Los clientes disfrutan de la conveniencia de rastrear sus pedidos en tiempo real mediante la geolocalización, brindándoles una visibilidad completa del progreso de su entrega. Además, la aplicación permite una comunicación directa entre clientes y repartidores mediante llamadas telefónicas, asegurando una conexión eficiente y clara durante el proceso de entrega. Los usuarios pueden verificar fácilmente el estado de sus pedidos y explorar el menú organizado en secciones para una experiencia de pedido intuitiva. La funcionalidad de guardar direcciones de entrega facilita aún más el proceso, permitiendo a los clientes almacenar y seleccionar rápidamente sus ubicaciones preferidas para una entrega sin complicaciones, también cuenta con una bolsa de compras que muestra un contador de productos agregados, permitiendo a los usuarios ajustar las cantidades y eliminar productos según sus preferencias antes de proceder al pago. Esta funcionalidad agrega flexibilidad y personalización a la experiencia de compra en la aplicación móvil de entrega.

## **Personal involucrado**

**Tabla 1** *Primer y único involucrado en el proyecto*

| <b>Nombre del Involucrado:</b> | <b>Washington Cherrez</b>                 |
|--------------------------------|-------------------------------------------|
| <b>Función:</b>                | Evaluador, creador de interfaces y        |
|                                | desarrollador del software.               |
| <b>Formación:</b>              | Estudiante de Ing. Software.              |
| <b>Responsabilidades:</b>      | Examinar la información, crear el diseño, |
|                                | programar y ejecutar la app móvil.        |
| Datos de contacto:             | wcherrez@mailes.ueb.edu.ec                |

*Nota.* En esta tabla se puede evidenciar el primer y único involucrado en el proyecto tecnológico.

## **4.1.1.3. Definiciones, Acrónimos y Abreviaturas**

**Tabla 2** *Definiciones, Acrónimos y Abreviaturas*

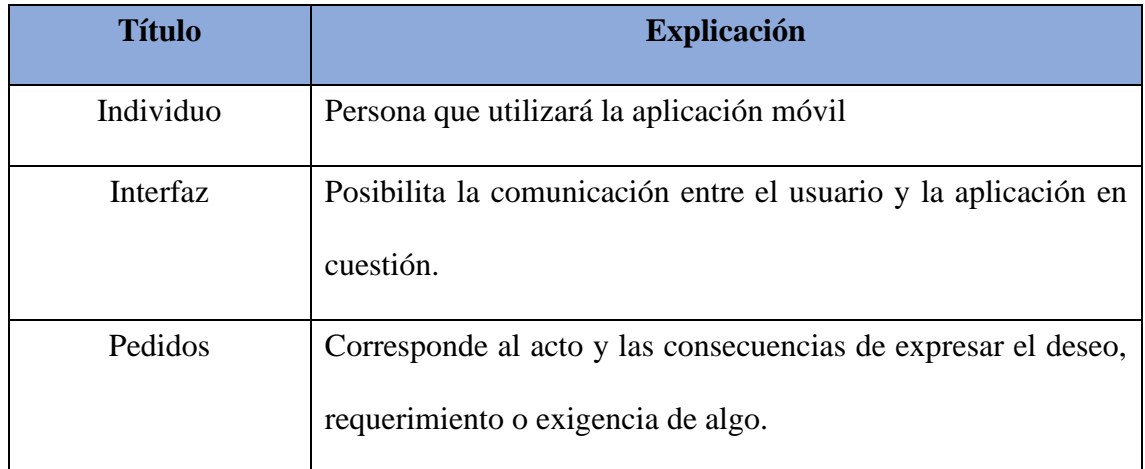

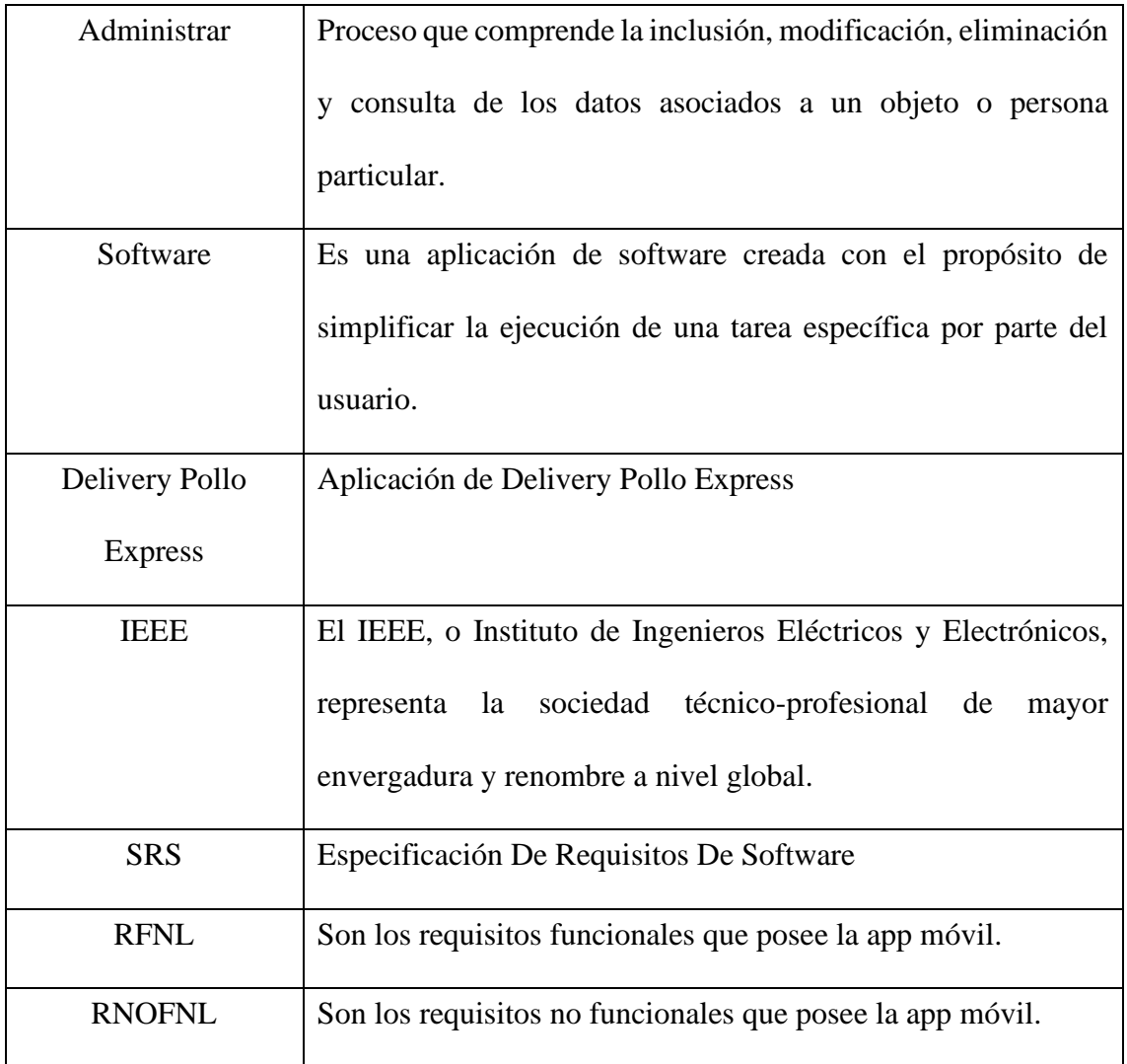

*Nota.* En esta tabla se puede evidenciar todas las descripciones , siglas y reducciones que se usó.

## **4.1.1.4. Referencias**

**Tabla 3** *Referencias*

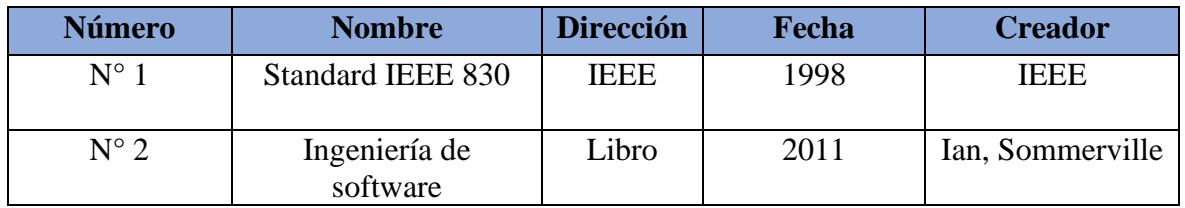

*Nota.* Se evidencia referencias utilizadas que son importantes y fundamentales para

obtener información.

### **4.1.2. Descripción General del producto**

#### **4.1.2.1. Perspectiva del producto**

La aplicación "Pollo Express" se concibe como una herramienta destinada a mejorar la gestión de la saturación de pedidos, agilizando la organización tanto en la recepción como en la entrega de pedidos para prevenir confusiones. Además, ofrecerá a los repartidores una experiencia más precisa y cómoda al realizar entregas a domicilio. Además, la aplicación permitirá a los usuarios efectuar pagos con tarjetas de crédito o débito, contribuyendo en conjunto a una organización y distribución eficaz de los pedidos.

#### **4.1.2.2. Funciones del producto**

La aplicación móvil Delivery Pollo Express contará con las siguientes funcionalidades generales:

- Iniciar Sesión
- Gestionar datos del perfil de usuario
- Gestionar categorías
- Gestionar productos
- Buscar productos
- Bolsa de compras
- Gestionar direcciones
- Rastrear pedido
- Método de pago
- Administrar repartidor
- Listar órdenes
- Actualizar estado de las órdenes
- Realizar llamada

## • Cerrar sesión

Más adelante se detallará de acuerdo a cada rol las funcionalidades que va a tener la aplicación móvil.

### **4.1.2.3. Características de los usuarios**

A continuación, se detallan las particularidades de cada uno de los participantes o usuarios que interactuarán con la aplicación:

| Tipo de Usuario | Gerente                                                  |
|-----------------|----------------------------------------------------------|
| Formación       | Bachiller                                                |
|                 |                                                          |
| Habilidades     | Conocimiento básico sobre funcionamiento web y móvil     |
| Actividades     | Analizar, comprobar y tomar decisiones en función de los |
|                 | productos pagados que realice el usuario                 |
| Importancia     | 5/5                                                      |
|                 |                                                          |

**Tabla 4** *Características del gerente*

*Nota.* Características que presenta el Gerente.

### **Tabla 5** *Características del repartidor*

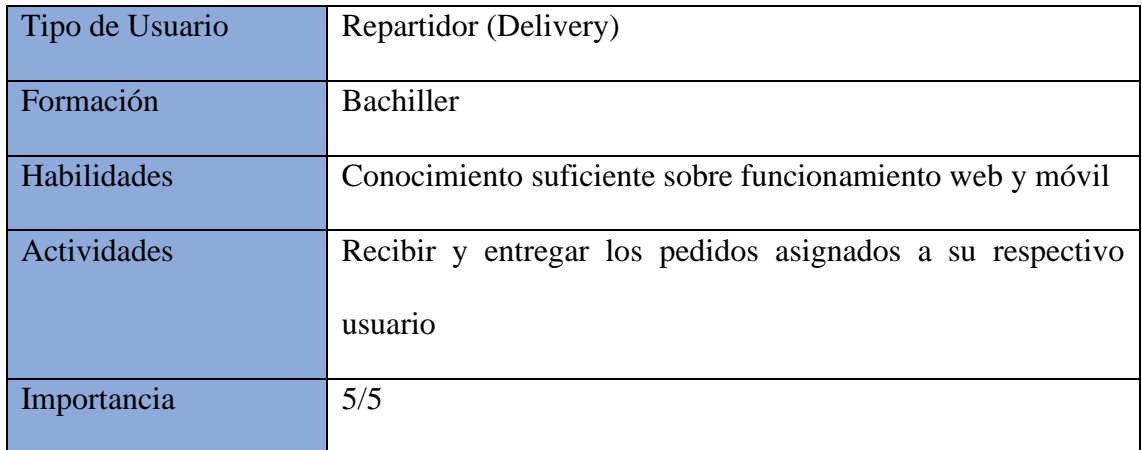

*Nota.* Características que presenta el Repartidor.

#### **4.1.2.4. Restricciones generales**

Para avanzar con Delivery Pollo Express, se empleará el entorno de desarrollo oficial Android Studio para el diseño de aplicaciones móviles destinadas a Android. Para la creación del front-end, se utilizará Flutter, un SDK y marco de trabajo de código abierto desarrollado por Google específicamente para la construcción de aplicaciones móviles. En cuanto al back-end, se empleará el editor de código fuente Visual Studio Code de Microsoft. En este entorno de back-end, se implementará el servidor, el cual se iniciará localmente utilizando el puerto 3000 mediante Node.js, un entorno de ejecución de tiempo de ejecución multiplataforma que permite gestionar aspectos del servidor. Por último, para la administración de la base de datos, se utilizará MySQL.

#### **4.1.2.5. Suposiciones y dependencias**

- La responsabilidad de renovar el servicio de alojamiento web recae en el gerente y propietario del restauran
- Para garantizar el correcto funcionamiento de la aplicación y llevar a cabo cualquier modificación o mejora, se necesita la participación de una persona con habilidades intermedias en programación móvil.

#### **4.1.2.6. Requerimientos Específicos**

#### **4.1.2.6.1. Requisitos comunes de las interfaces**

Es crucial disponer de un dispositivo que ejecute una versión de Android igual o superior a la 6.0.1 (Android Marshmallow) y que cuente con una pantalla de al menos 5.5 pulgadas. Además, se requiere acceso a Internet para utilizar la aplicación móvil. Durante la ejecución de la aplicación, será necesario conceder algunos permisos para asegurar su funcionamiento adecuado.

#### **4.1.2.6.2. Interfaces de usuario**

En la aplicación móvil delivery pollo express todas las interfaces de usuario ayudarán al administrador, repartidor y usuarios a facilitar determinada acción, entre las cuales incluyen:

- Menús interactivos
- Mensajes de error
- Mensajes emergentes
- Botones
- Íconos
- Tablas
- Gráficos
- Formularios para ingresar información
- Interfaz amigable a la vista
- Notificaciones push

### **4.1.2.7. Interfaces de hardware**

Es importante contar con un dispositivo con una versión de Android superior a la versión 6.0.1 (Android Marshmallow), y a su vez sea un dispositivo con una pantalla mínimo de 5.5 pulgadas, contar con acceso a Internet para poder acceder a la aplicación móvil, al momento de ejecutar la aplicación móvil deberá también proporcionar algunos permisos para garantizar el correcto funcionamiento de la aplicación.

#### **4.1.2.8. Interfaces de software**

Android: Superior a la versión 6.0.1 (Android Marshmallow).

## **4.1.2.9. Interfaces de comunicación**

En el desarrollo, evaluación y prueba de la aplicación móvil, se empleará el protocolo de transferencia de hipertexto (HTTPS). Esto posibilitará tanto la recepción como el envío de información a través de la aplicación móvil mediante peticiones GET, POST, PUT y DELETE, permitiendo así realizar diversas acciones y solicitudes al servidor.

## **4.1.3. Requisitos de Usuario**

## **4.1.3.1. Requisitos funcionales**

Se han identificado los siguientes requisitos funcionales para la elaboración de la aplicación móvil "Delivery Pollo Express":

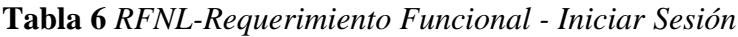

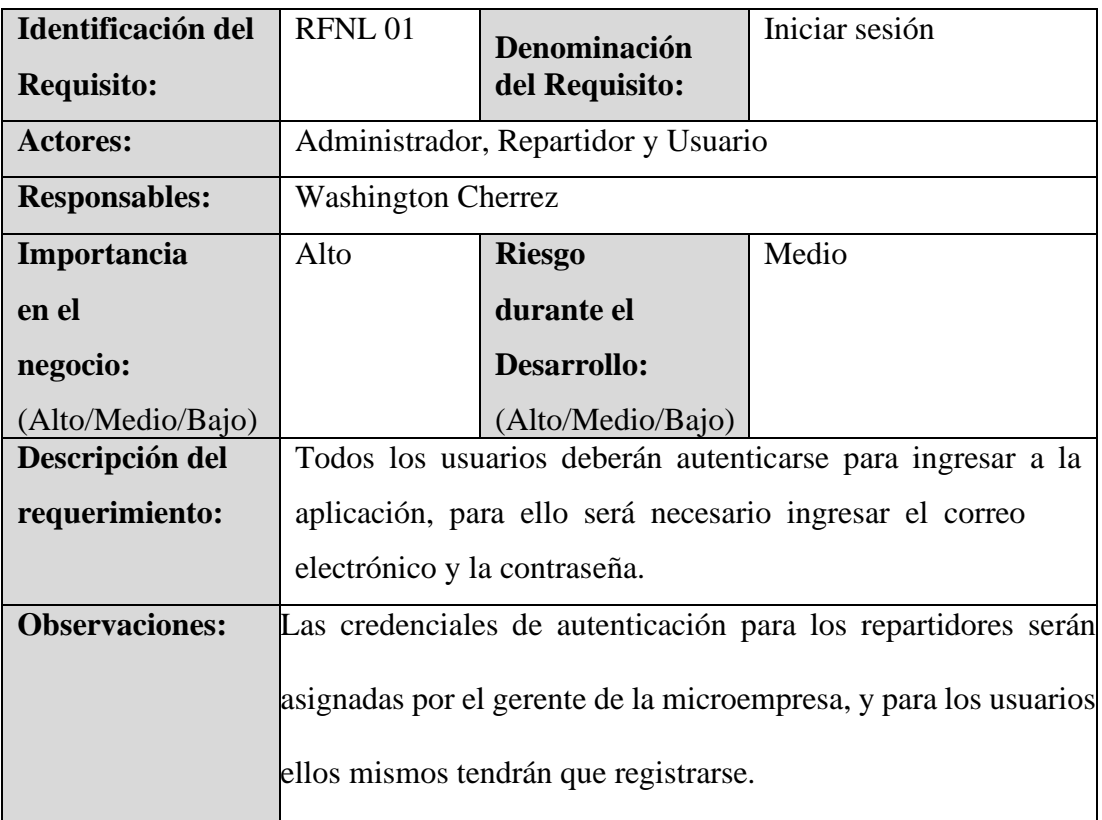

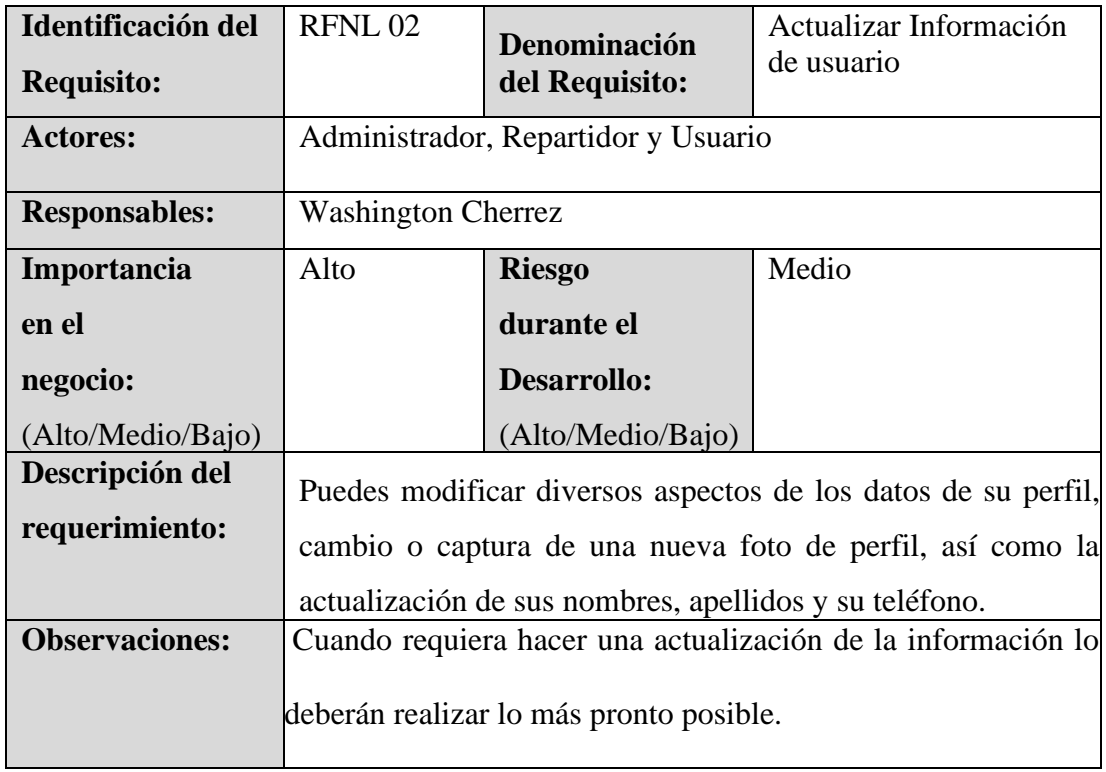

# **Tabla 7** *RFNL-Requerimiento Funcional - Gestionar perfil de datos de usuario*

## **Tabla 8** *RFNL-Requerimiento Funcional - Gestionar categorías*

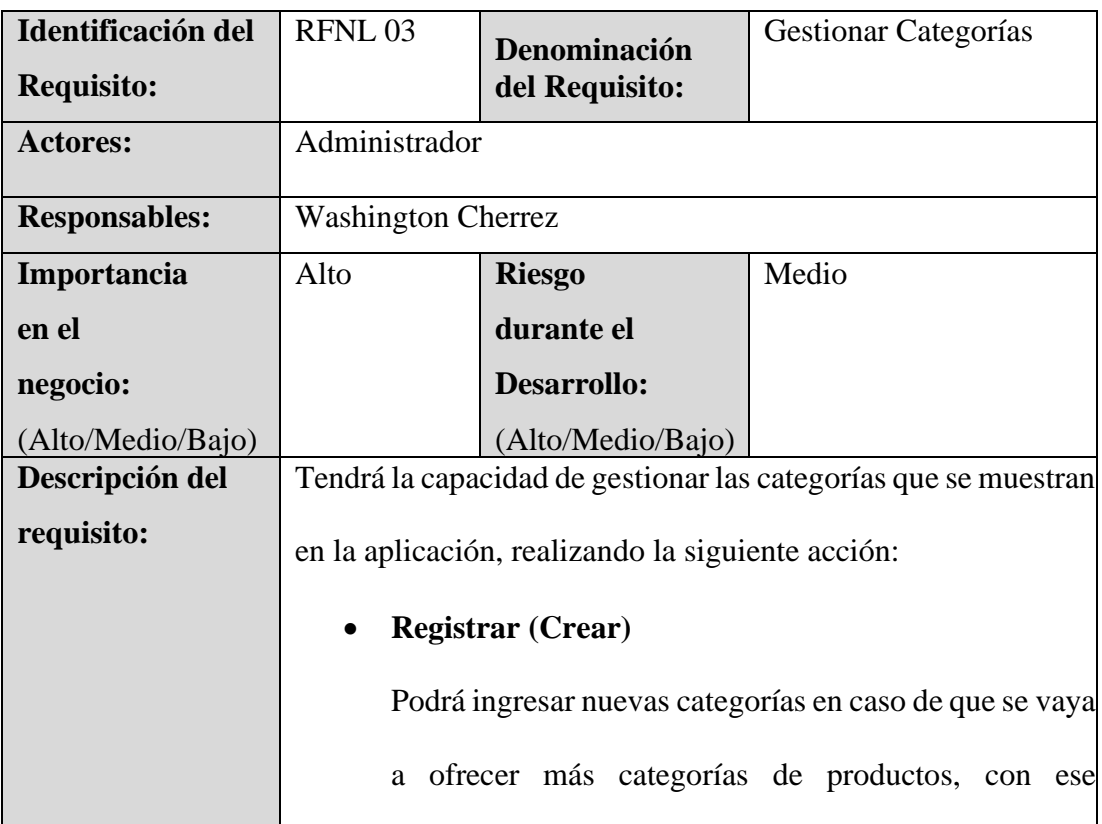

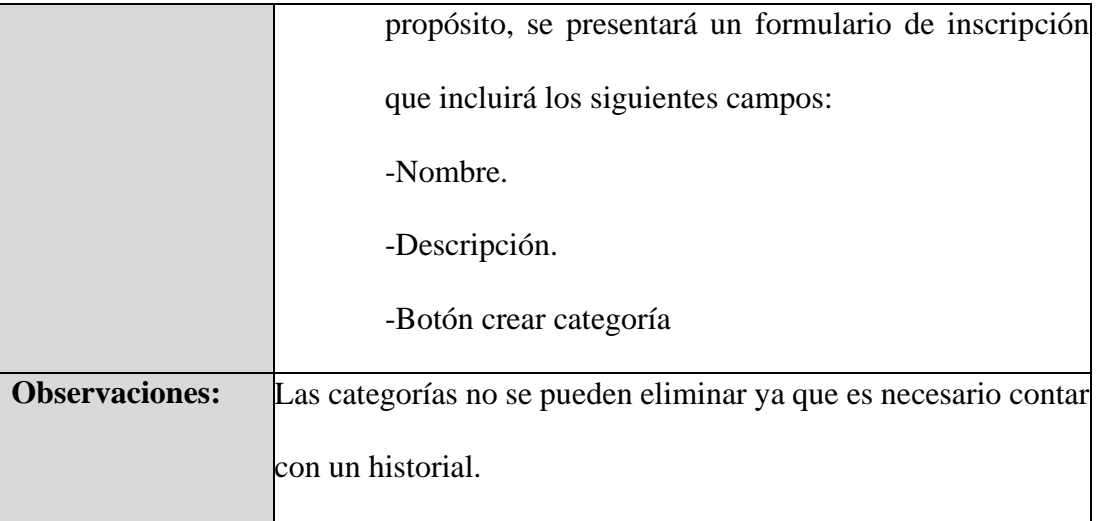

**Tabla 9** *RFNL-Requerimiento Funcional - Gestionar productos*

| Identificación del<br><b>Requisito:</b> | RFNL 04                                                          | Denominación<br>del Requisito: | Gestionar - Añadir<br>Productos                                |
|-----------------------------------------|------------------------------------------------------------------|--------------------------------|----------------------------------------------------------------|
| <b>Actores:</b>                         | Administrador                                                    |                                |                                                                |
| <b>Responsables:</b>                    |                                                                  | <b>Washington Cherrez</b>      |                                                                |
| Importancia                             | Alto                                                             | <b>Riesgo</b>                  | Medio                                                          |
| en el                                   |                                                                  | durante el                     |                                                                |
| negocio:                                |                                                                  | <b>Desarrollo:</b>             |                                                                |
| (Alto/Medio/Bajo)                       |                                                                  | (Alto/Medio/Bajo)              |                                                                |
| Descripción del                         |                                                                  |                                | El administrador de la aplicación móvil tendrá la capacidad de |
| requisito:                              | gestionar los productos y en caso de que prepare un nuevo        |                                |                                                                |
|                                         | producto y lo quiera agregar a una categoría de la aplicación lo |                                |                                                                |
|                                         | podrá hacer realizando la siguiente acción:                      |                                |                                                                |
|                                         | <b>Registrar (Crear)</b>                                         |                                |                                                                |
|                                         | Podrá ingresar nuevos productos en caso de que se vaya           |                                |                                                                |
|                                         | a ofrecer más productos en determinadas categorías,              |                                |                                                                |
|                                         |                                                                  |                                | con ese propósito, se presentará un formulario de              |
|                                         |                                                                  |                                | inscripción que incluirá los siguientes campos que son         |

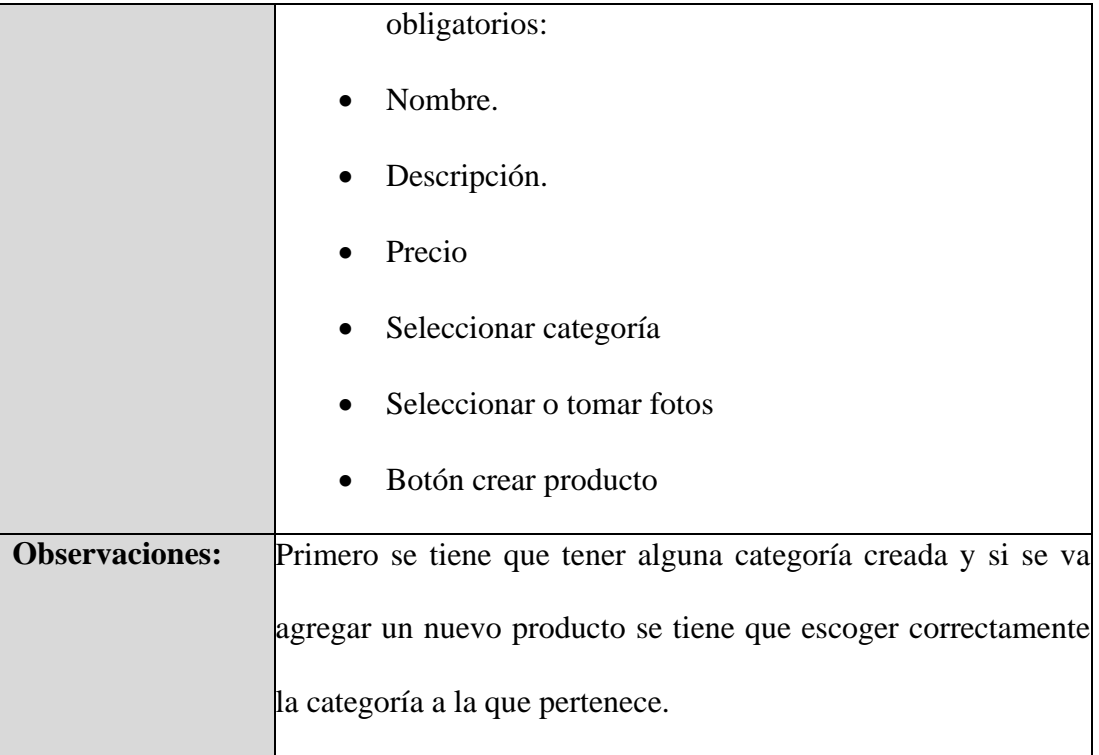

**Tabla 10** *RFNL-Requerimiento Funcional - Buscar Productos*

| Identificación del   | RFNL 05                                                           | Denominación                                         | <b>Buscar Productos</b>                                         |
|----------------------|-------------------------------------------------------------------|------------------------------------------------------|-----------------------------------------------------------------|
| <b>Requisito:</b>    |                                                                   | del Requisito:                                       |                                                                 |
| <b>Actores:</b>      | Usuario                                                           |                                                      |                                                                 |
| <b>Responsables:</b> | <b>Washington Cherrez</b>                                         |                                                      |                                                                 |
| Importancia          | Alto                                                              | <b>Riesgo</b>                                        | Medio                                                           |
| en el                |                                                                   | durante el                                           |                                                                 |
| negocio:             |                                                                   | <b>Desarrollo:</b>                                   |                                                                 |
| (Alto/Medio/Bajo)    |                                                                   | (Alto/Medio/Bajo)                                    |                                                                 |
| Descripción del      |                                                                   |                                                      | El usuario cliente tendrá la capacidad de buscar algún producto |
| requisito:           | en específico en caso de que así lo requiera, lo que le permitirá |                                                      |                                                                 |
|                      | ahorrar tiempo en desplazarse por cada categoría que va a         |                                                      |                                                                 |
|                      |                                                                   |                                                      | contar en la aplicación, cabe resaltar que la búsqueda se       |
|                      |                                                                   |                                                      | realizará y servirá para buscar un producto de acuerdo a la     |
|                      |                                                                   | categoría en la cual se encuentre o requiera buscar. |                                                                 |

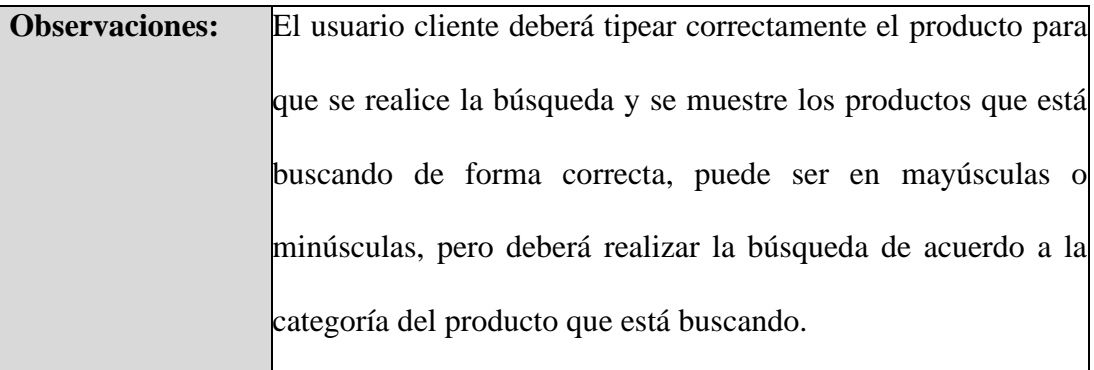

# **Tabla 11** *RFNL-Requerimiento Funcional - Bolsa de compras*

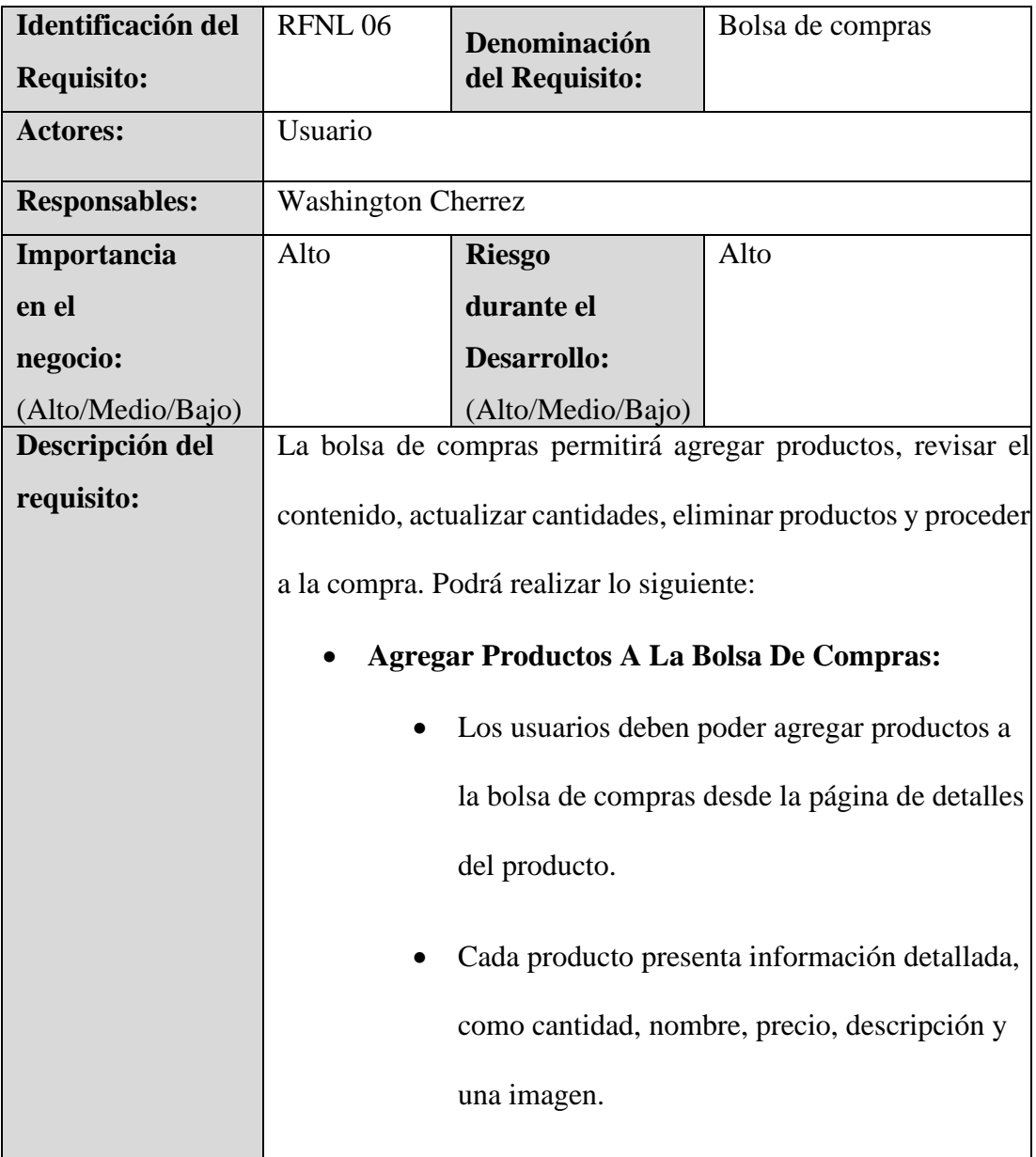

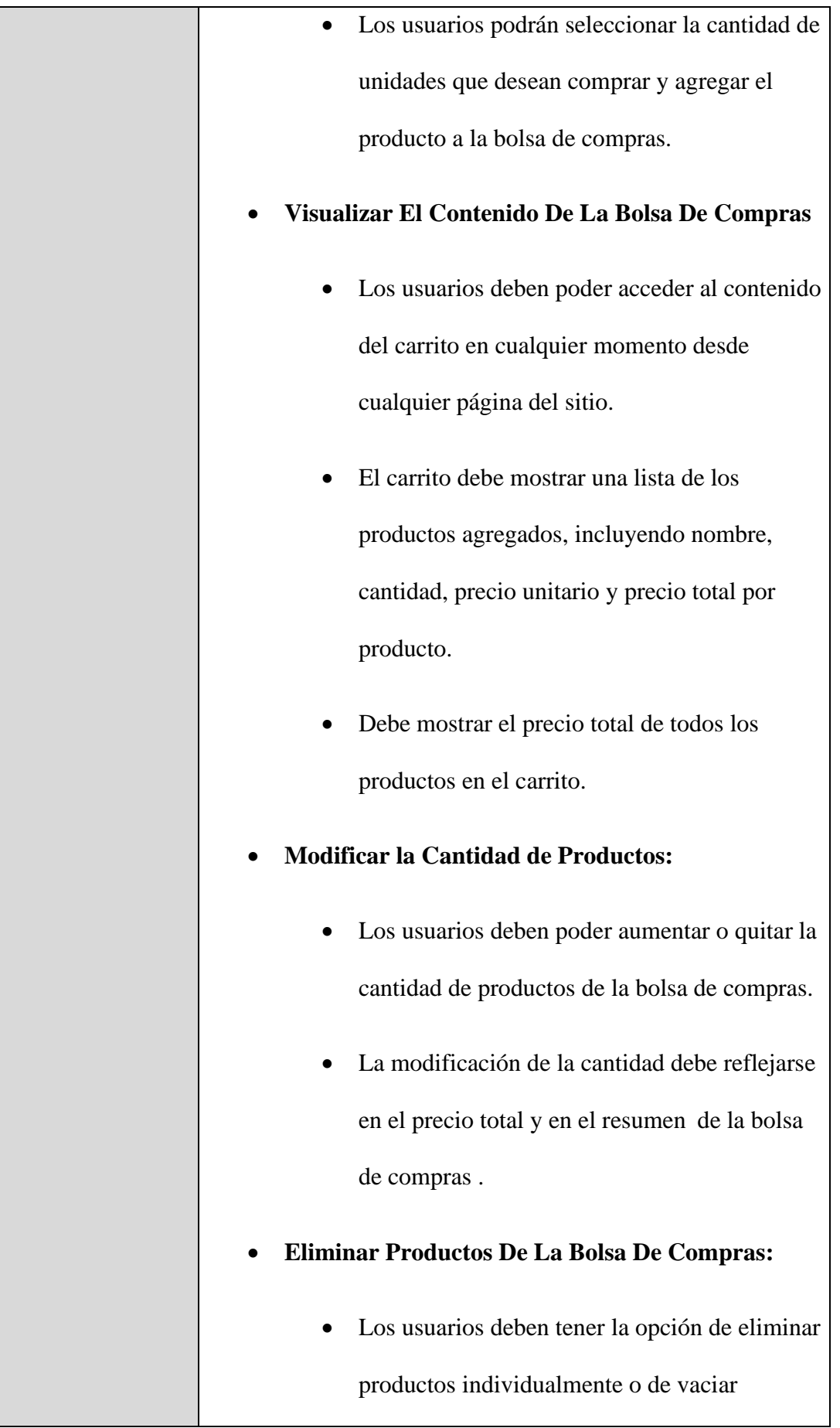

|                       | completamente de la bolsa de compras.                                        |
|-----------------------|------------------------------------------------------------------------------|
|                       | Al eliminar productos, el precio total debe<br>actualizarse automáticamente. |
|                       | <b>Continuar con la Compra:</b>                                              |
|                       | Los usuarios deben poder avanzar desde la                                    |
|                       | bolsa de compras a la siguiente página.                                      |
|                       |                                                                              |
| <b>Observaciones:</b> | La bolsa de compras debe contener algún producto para que                    |
|                       | pueda pasar a la sección de añadir dirección de entrega.                     |

**Tabla 12** *RFNL-Requerimiento Funcional - Gestionar direcciones*

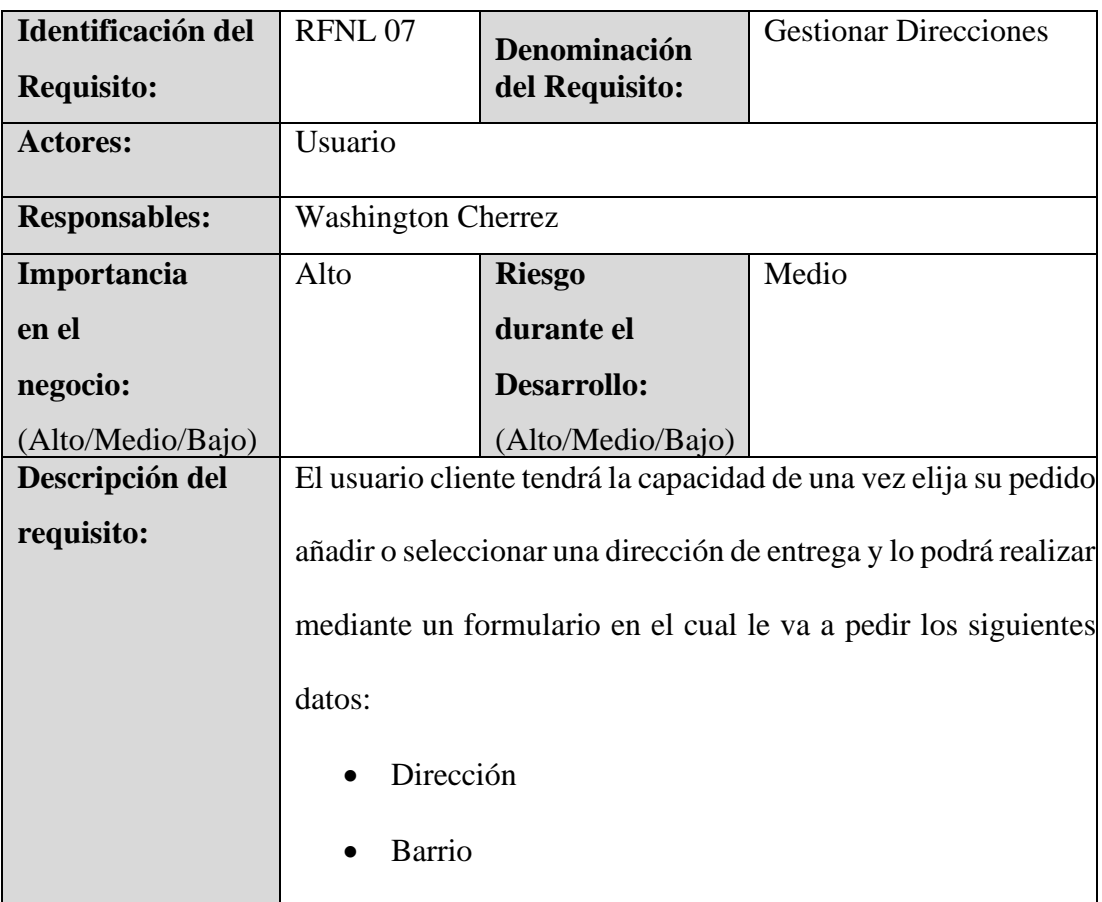

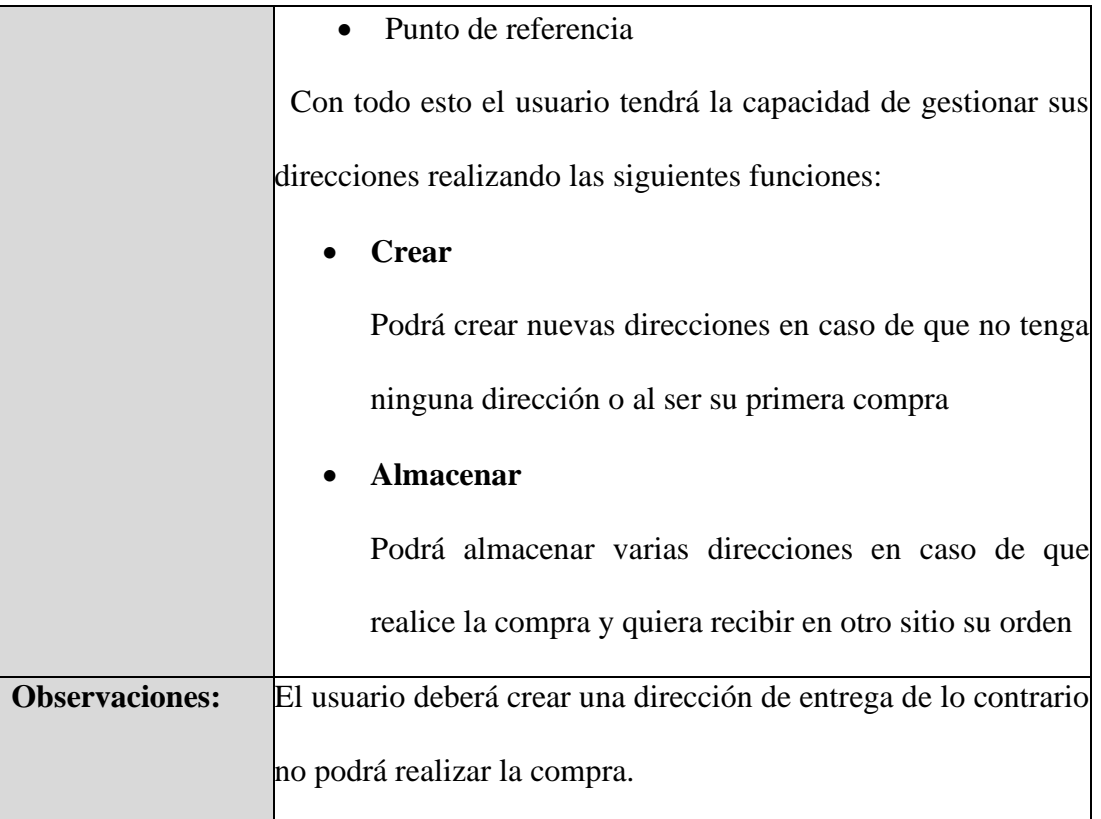

## **Tabla 13** *RFNL-Requerimiento Funcional - Método de pago*

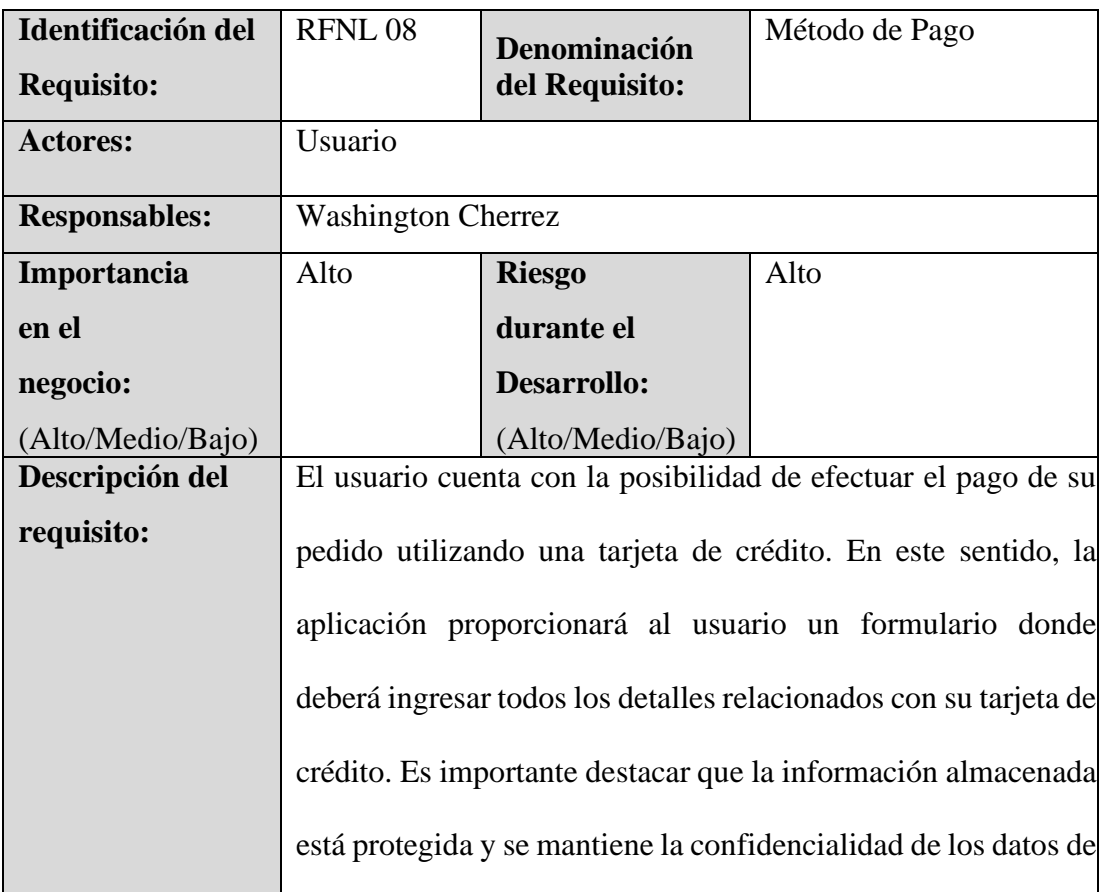

|                       | las tarjetas, de crédito no se almacenaran para brindar mayor<br>seguridad.        |
|-----------------------|------------------------------------------------------------------------------------|
| <b>Observaciones:</b> | El caso de que no se use una tarjeta, no podrá realizar la compra<br>de su pedido. |

**Tabla 14** *RFNL-Requerimiento Funcional - Rastrear pedido*

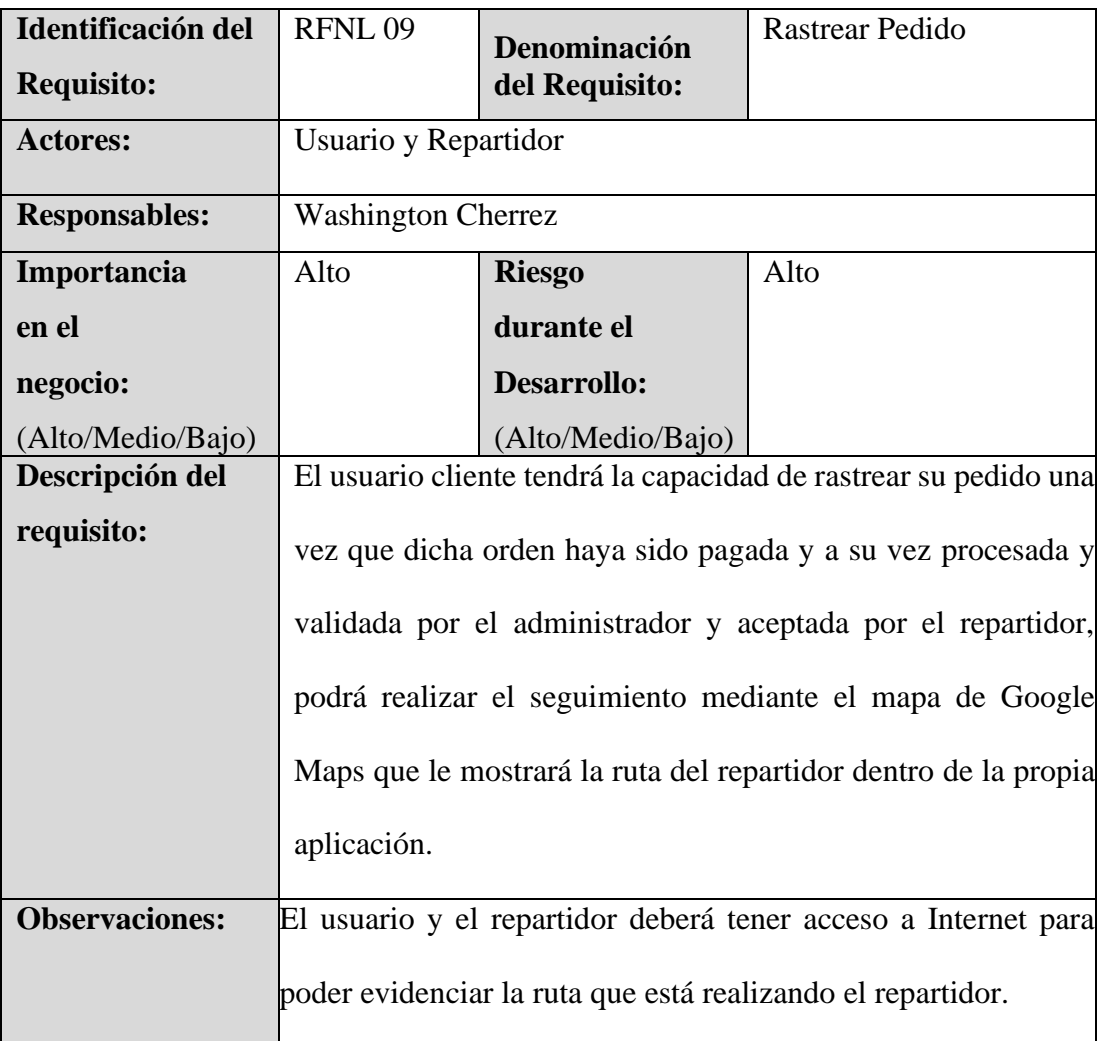

## **Tabla 15** *RFNL-Requerimiento Funcional - Administrar repartidor*

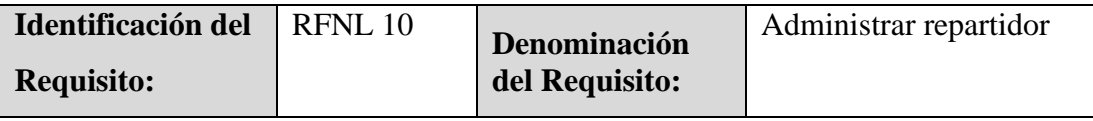

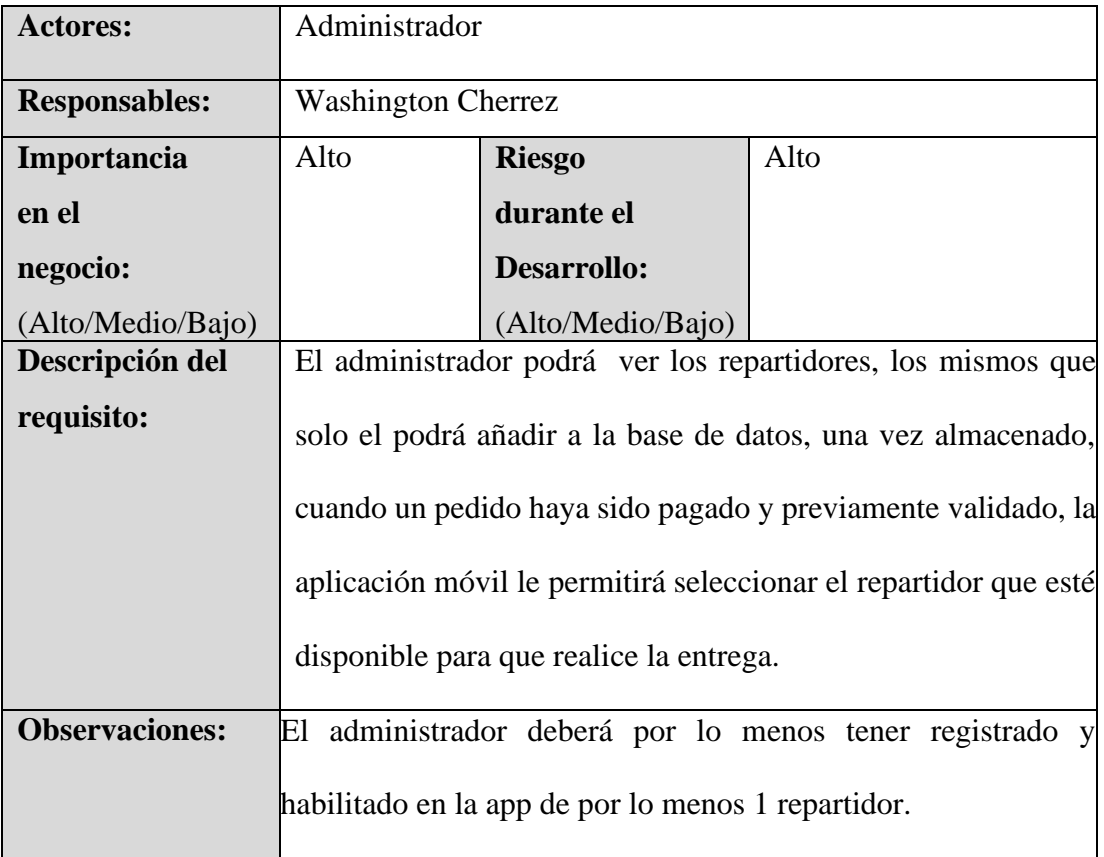

## **Tabla 16** *RFNL-Requerimiento Funcional - Listar órdenes*

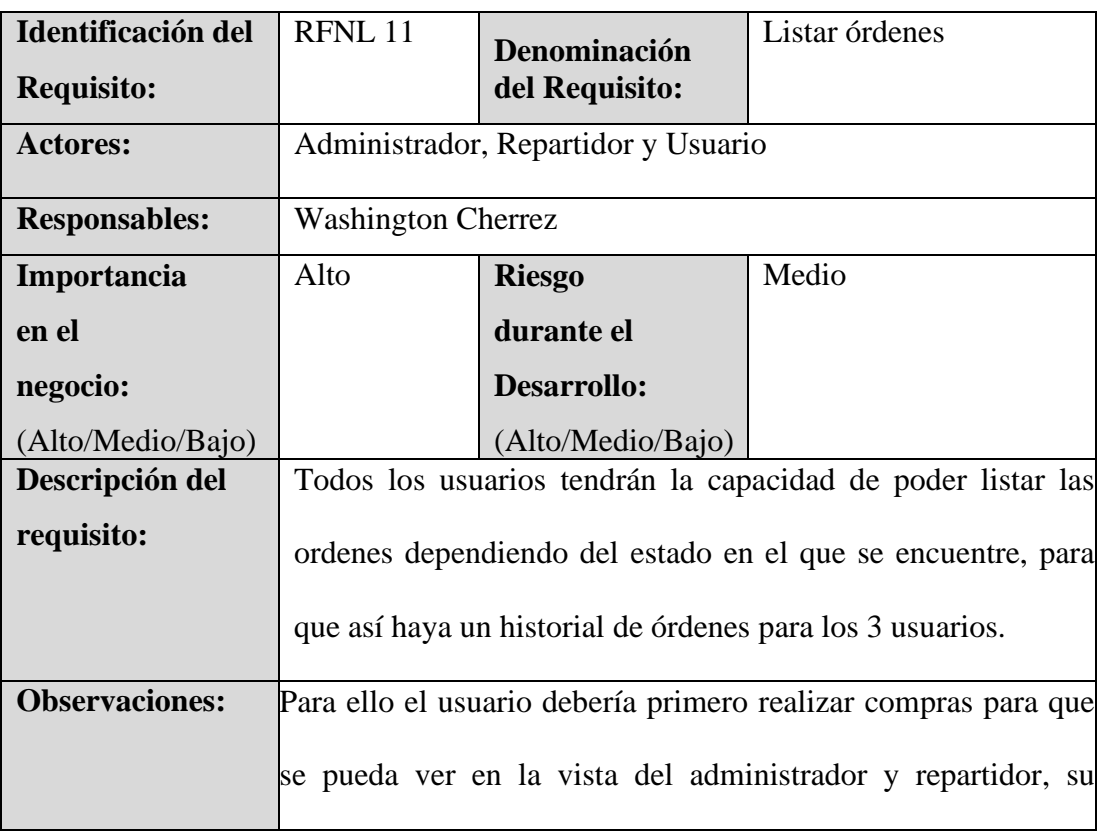

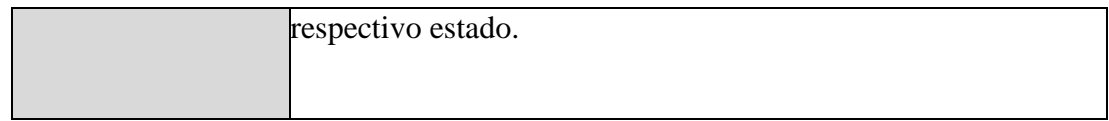

**Tabla 17** *RFNL-Requerimiento Funcional - Actualizar estado de las órdenes*

| Identificación del    | RFNL 12                                                  |                                            | Actualizar estado de las                                       |
|-----------------------|----------------------------------------------------------|--------------------------------------------|----------------------------------------------------------------|
| <b>Requisito:</b>     |                                                          | Denominación<br>del Requisito:             |                                                                |
|                       |                                                          |                                            | órdenes                                                        |
|                       |                                                          |                                            |                                                                |
| <b>Actores:</b>       | Administrador, Repartidor                                |                                            |                                                                |
| <b>Responsables:</b>  | <b>Washington Cherrez</b>                                |                                            |                                                                |
| Importancia           | Alta                                                     | <b>Riesgo</b>                              | Medio                                                          |
| en el                 |                                                          | durante el                                 |                                                                |
| negocio:              |                                                          | <b>Desarrollo:</b>                         |                                                                |
| (Alto/Medio/Bajo)     |                                                          | (Alto/Medio/Bajo)                          |                                                                |
| Descripción del       |                                                          |                                            | Todos los usuarios tendrán la capacidad de poder visualizar el |
| requisito:            |                                                          | estado de las órdenes dependiendo del rol. |                                                                |
|                       |                                                          |                                            |                                                                |
|                       | Para el rol de administrador en el menú de estado de las |                                            |                                                                |
|                       | órdenes podemos encontrar: Pagado, Asignado, En          |                                            |                                                                |
|                       |                                                          | camino y Entregado.                        |                                                                |
|                       |                                                          |                                            | Para el rol repartidor o delivery en el menú de estado de      |
|                       |                                                          |                                            | las órdenes podemos encontrar: Despachado, En camino           |
|                       | y Entregado.                                             |                                            |                                                                |
|                       |                                                          |                                            | Para el rol de usuario en el menú de estado de las órdenes     |
|                       |                                                          |                                            | podemos encontrar: Pagado, Despachado, En camino y             |
|                       | Entregado.                                               |                                            |                                                                |
|                       |                                                          |                                            |                                                                |
|                       |                                                          |                                            |                                                                |
| <b>Observaciones:</b> |                                                          |                                            | Para que el estado de las órdenes cambie se requiere que cada  |
|                       |                                                          |                                            |                                                                |

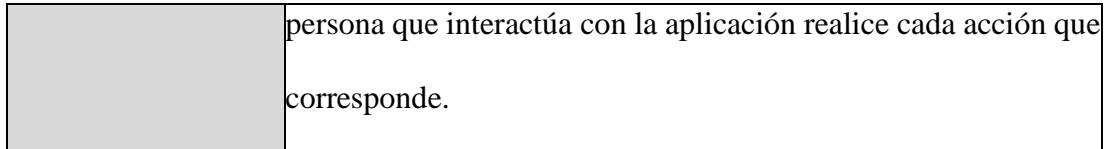

## **Tabla 18** *RFNL-Requerimiento Funcional - Realizar llamada*

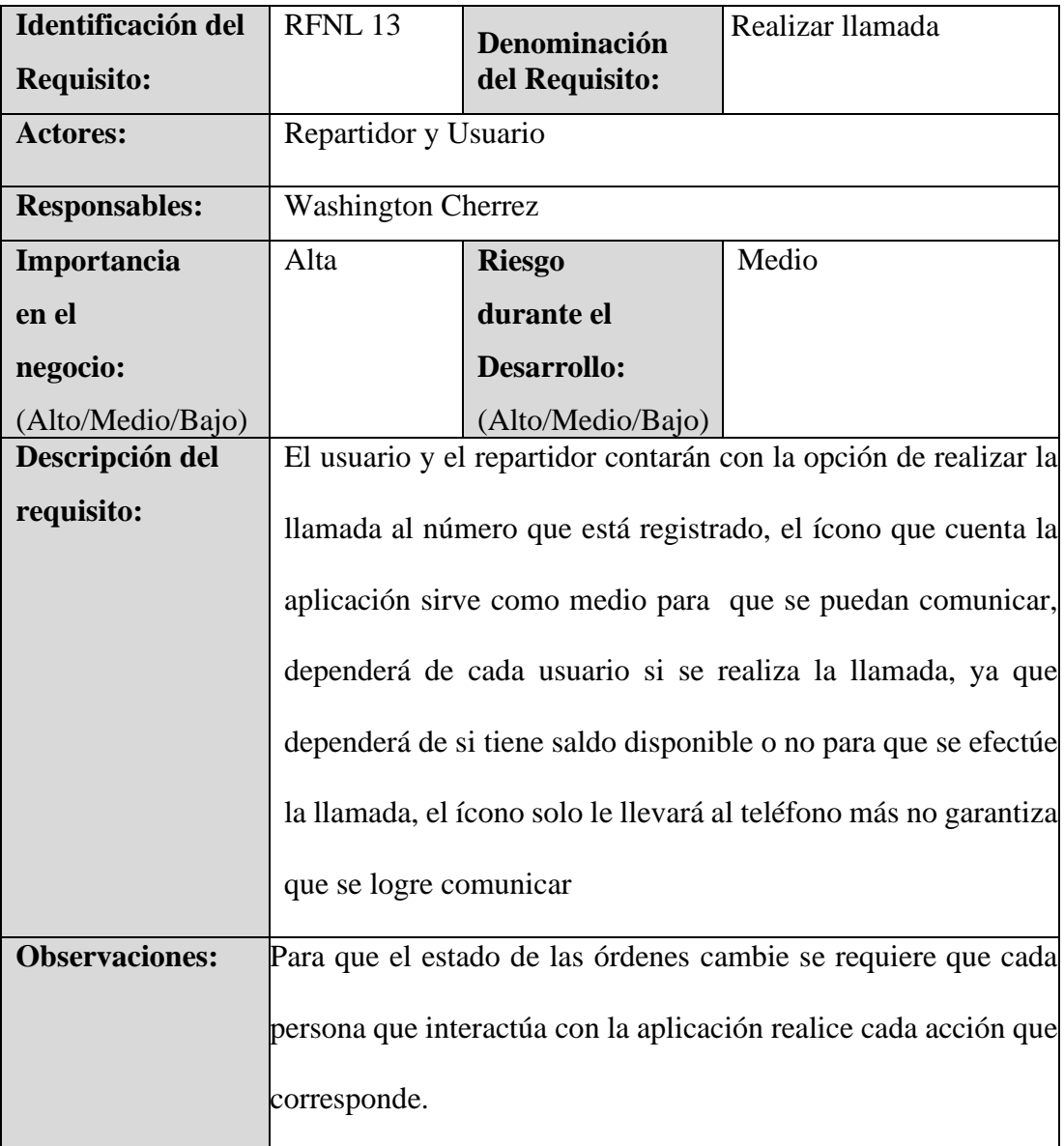

## **Tabla 19** *RFNL-Requerimiento Funcional - Cerrar sesión*

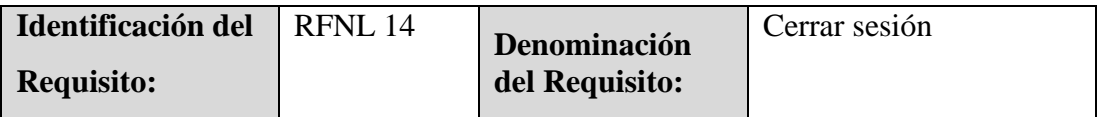

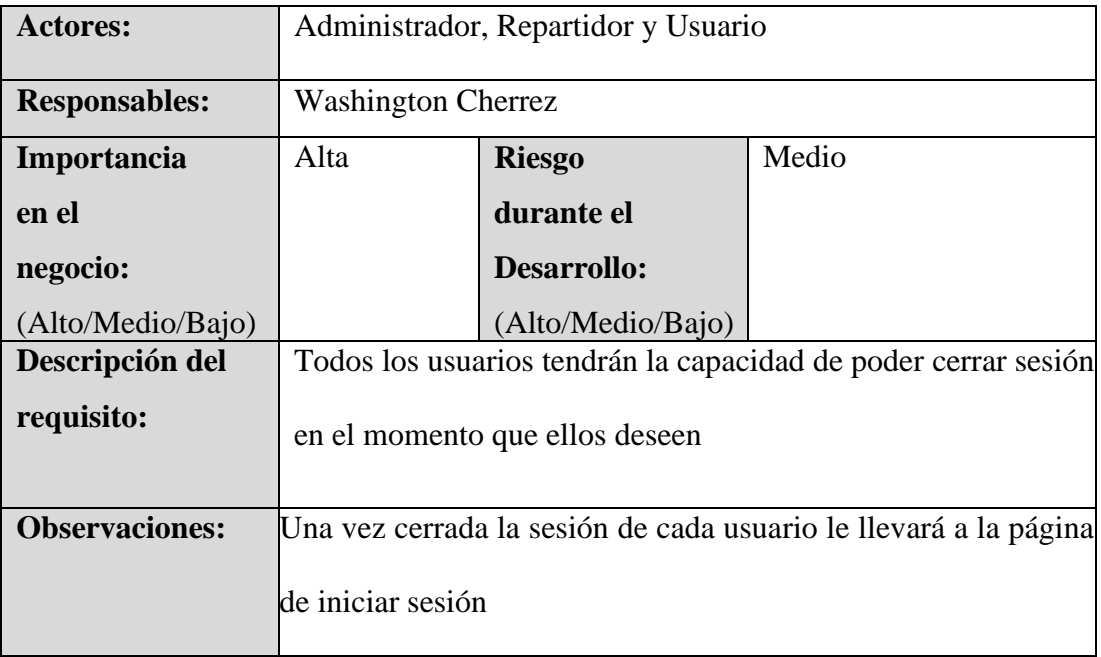

## **4.1.3.2. Requisitos no funcionales**

**Tabla 20** *RNOFNL-Requerimiento No Funcional - Rendimiento*

| Identificación del            | <b>RNOFNL01</b>                                                                                                    |
|-------------------------------|----------------------------------------------------------------------------------------------------|
| <b>Requisito:</b>             |                                                                                                    |
| Denominación del Requisito:   | Rendimiento                                                                                                    |
| Descripción del<br>requisito: | La app móvil debe ofrecer un correcto<br>rendimiento, es decir, que los tiempos de<br>respuesta sean relativamente cortos al momento<br>de que cada usuario interactúe con la aplicación<br>móvil |
| <b>Prioridad:</b>             | Alta                                                                                                    |

**Tabla 21** *RNOFNL-Requerimiento No Funcional - Seguridad*

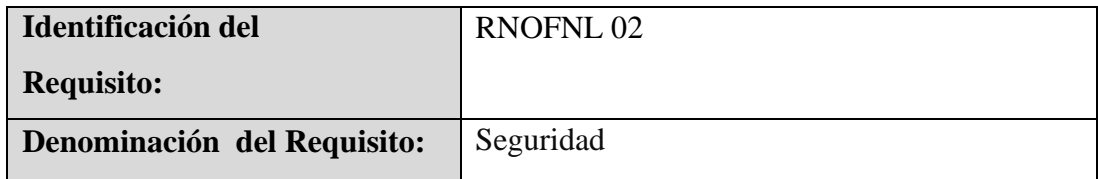

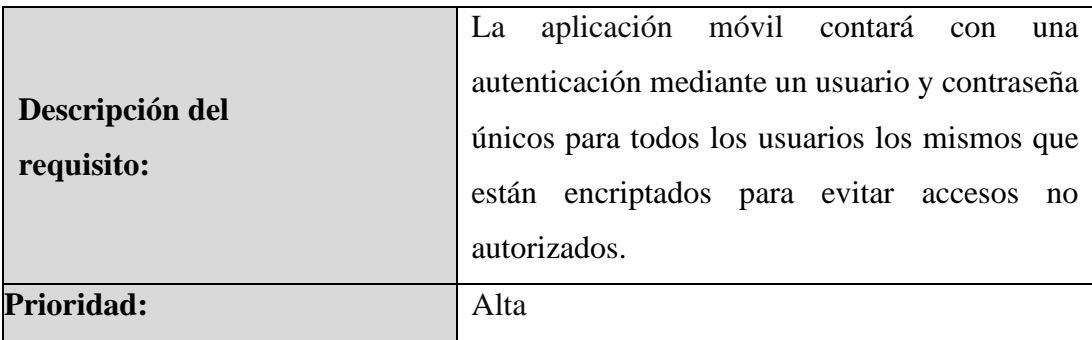

**Tabla 22** *RNOFNL-Requerimiento No Funcional - Fiabilidad*

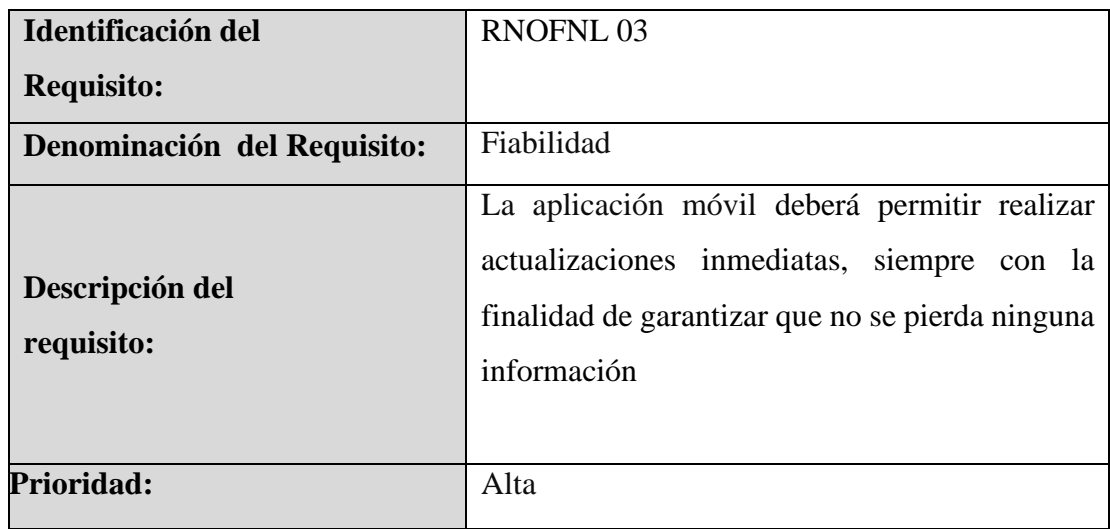

**Tabla 23** *RNOFNL-Requerimiento No Funcional - Disponibilidad*

| Identificación del            | <b>RNOFNL 04</b>                                                                               |
|-------------------------------|------------------------------------------------------------------------------------------------|
| <b>Requisito:</b>             |                                                                                                |
| Denominación del Requisito:   | Disponibilidad                                                                                 |
| Descripción del<br>requisito: | La disponibilidad de la aplicación móvil se<br>limitará al período comprendido entre las 15:00 |
|                               | horas y las 22:00 horas, todos los días de la<br>semana, durante los 365 días del año. Esto    |
|                               | asegura que los usuarios puedan acceder a la<br>aplicación en cualquier momento dentro del     |

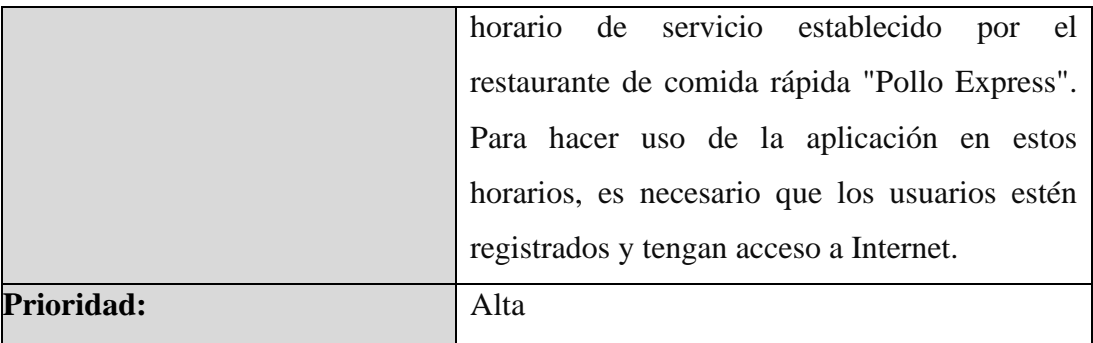

**Tabla 24** *RNOFNL-Requerimiento No Funcional - Mantenibilidad*

| Identificación del            | <b>RNOFNL 05</b>                                                                                                    |
|-------------------------------|----------------------------------------------------------------------------------------------------|
| <b>Requisito:</b>             |                                                                                                    |
| Denominación del Requisito:   | Mantenibilidad                                                                                                    |
| Descripción del<br>requisito: | La aplicación móvil va a contar con un manual<br>técnico para, en caso de actualizar datos o<br>mantenimiento, se pueda realizarlo sin mayor<br>complicación |
| Prioridad:                    | Alta                                                                                                    |

**Tabla 25** *RNOFNL-Requerimiento No Funcional Usabilidad*

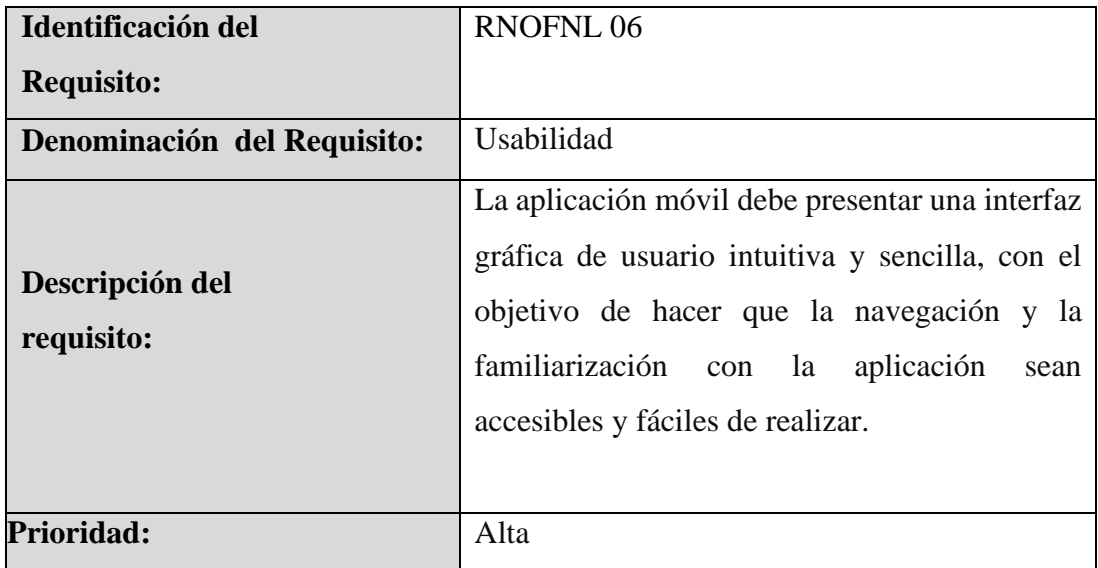

#### **4.1.3.3. Requerimientos de interfaz**

Las especificaciones y características que regulan la interacción entre el usuario y la aplicación móvil se conocen como requisitos de interfaz. Estos requisitos se enfocan en aspectos visuales, de usabilidad y diseño, asegurando así una experiencia positiva para el usuario. A continuación, se detallan algunos elementos clave considerados durante el desarrollo de la aplicación móvil:

- **Diseño Responsivo:** La interfaz de usuario de cada ventana de la aplicación es responsive, lo cual quiere decir que se adapta a los diferentes tamaños de pantalla y dispositivos para garantizar una experiencia consistente independiente de cada dispositivo.
- **Usabilidad Intuitiva:** La aplicación fue diseñada y desarrollada de forma que sea fácil de entender y utilizar, priorizando la simplicidad y la claridad en la navegación por cada una de las ventanas que cuenta la aplicación móvil.
- **Consistencia Visual:** La aplicación móvil cuenta con elementos como botones, fuentes y colores que se mantienen consistentes en toda la aplicación para una apariencia profesional y fácil identificación dentro de la app para facilitar su navegación, así como también la realización de cada acción.
- **Eficiencia en la Gestión de Errores:** Cuenta con la implementación de una gestión de errores efectiva, mostrando mensajes flotantes dentro de la misma app cuando una acción esté mal realizada, para informar al usuario de manera clara sobre cualquier problema y proporcionar información necesaria para localizar el error, para la siguiente ocasión no repita el mismo error.

### **4.2. Diseño**

#### **4.2.1 Arquitectura del Software**

La aplicación móvil dispondrá de un servicio de alojamiento que se utilizará para gestionar las solicitudes provenientes de la aplicación. Este servicio estará conectado a una base de datos MySQL y se estructurará siguiendo el patrón de arquitectura Modelo Vista Controlador (MVC).

Este patrón contempla 3 componentes:

- **Modelo:** Este componente tiene la responsabilidad de mostrar la información necesaria para el funcionamiento del sistema y, al mismo tiempo, gestionar dicha información, lo que implica una interacción directa con la base de datos.
- **Vista**: Es el que se encarga de la presentación de la información del sistema y es donde interactúa con el usuario y proporciona una interfaz gráfica.
- **Controlador:** Se encarga de atender las solicitudes realizadas por el usuario a través de la vista, actuando como intermediario entre esta y el modelo al invocar peticiones cuando es necesario.

**Ilustración 3** *Modelo Vista Controlador*

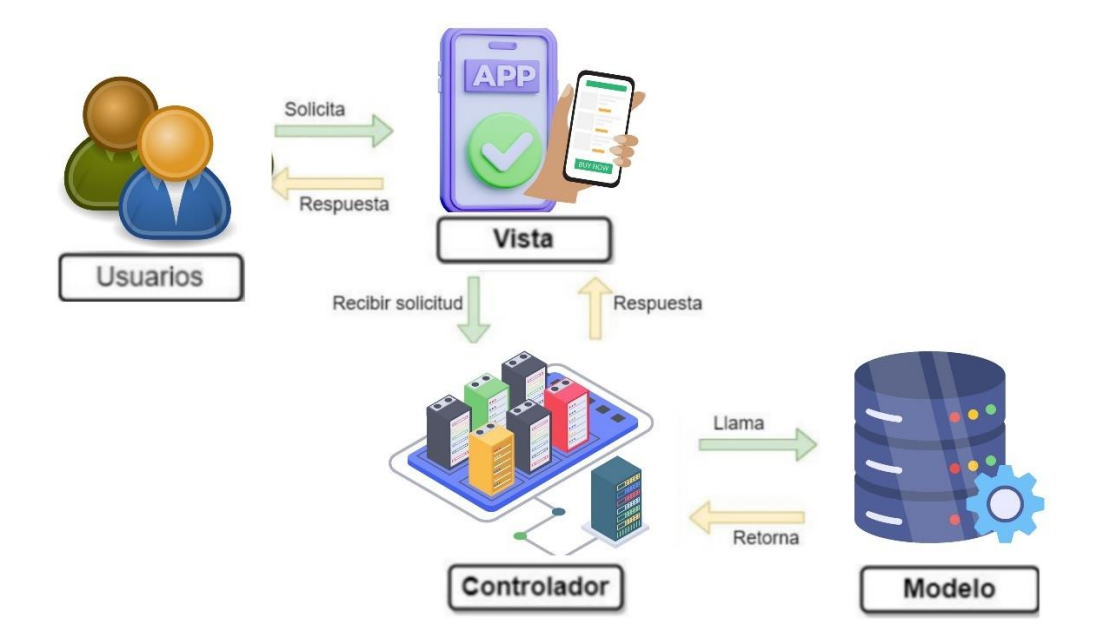

### **Elaborado por**: Washington Cherrez

#### **4.2.2. Diagramas**

Se han creado los diversos diagramas esenciales para la elaboración de la aplicación web, los cuales serán detallados en las siguientes secciones.

## **4.2.2.1. Diagramas de Caso de Uso.**

**Ilustración 4** *Gestionar Sesiones (Iniciar Sesión y Cerrar Sesión)*

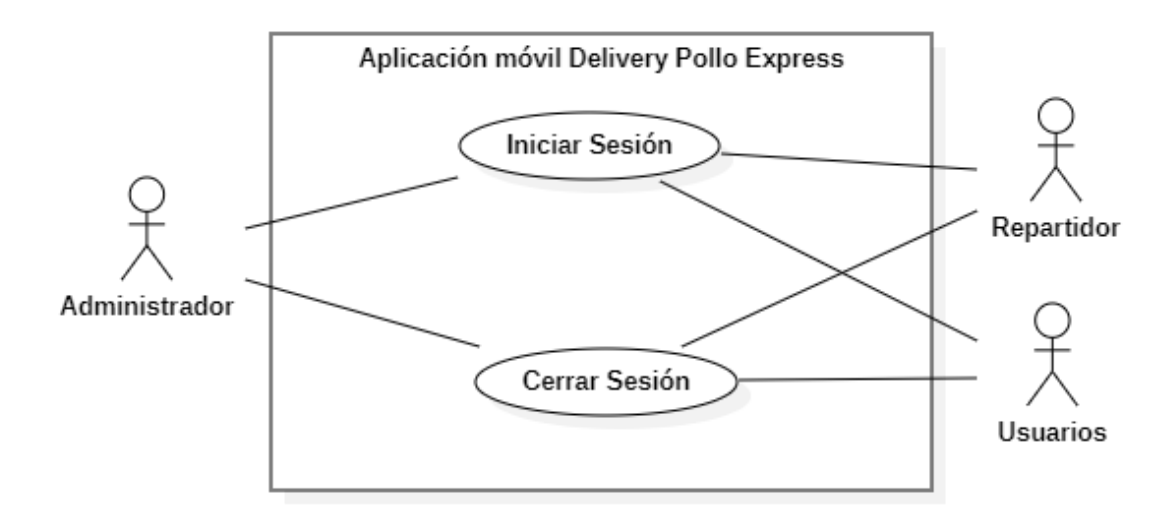

## **Ilustración 5** *Gestionar perfil*

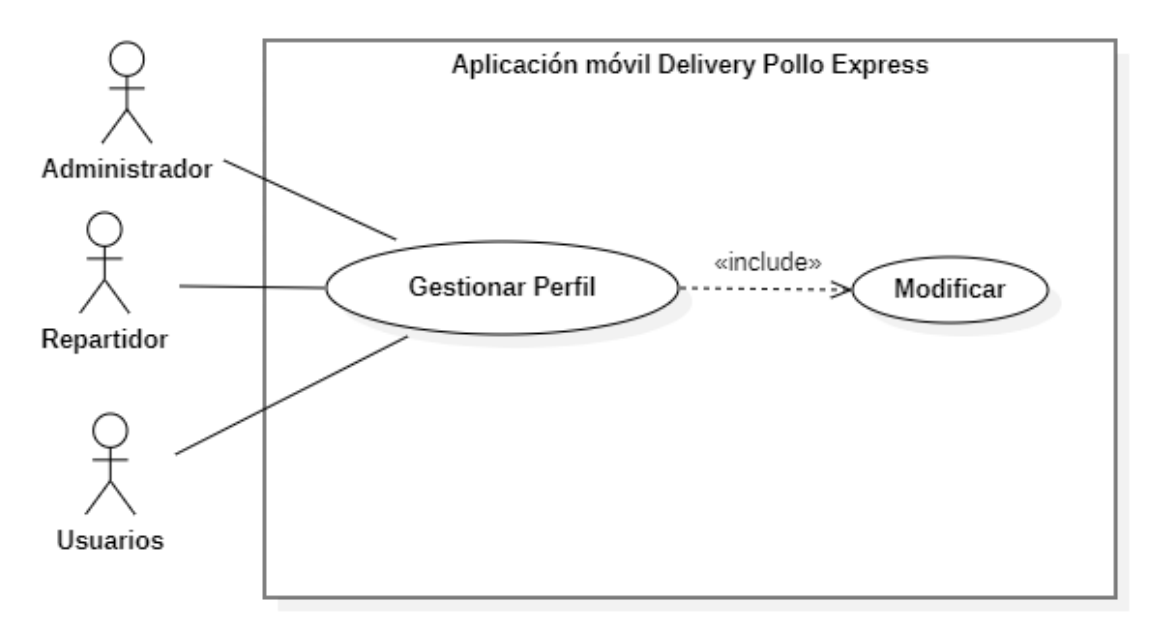

**Ilustración 6** *Gestionar Categorías*

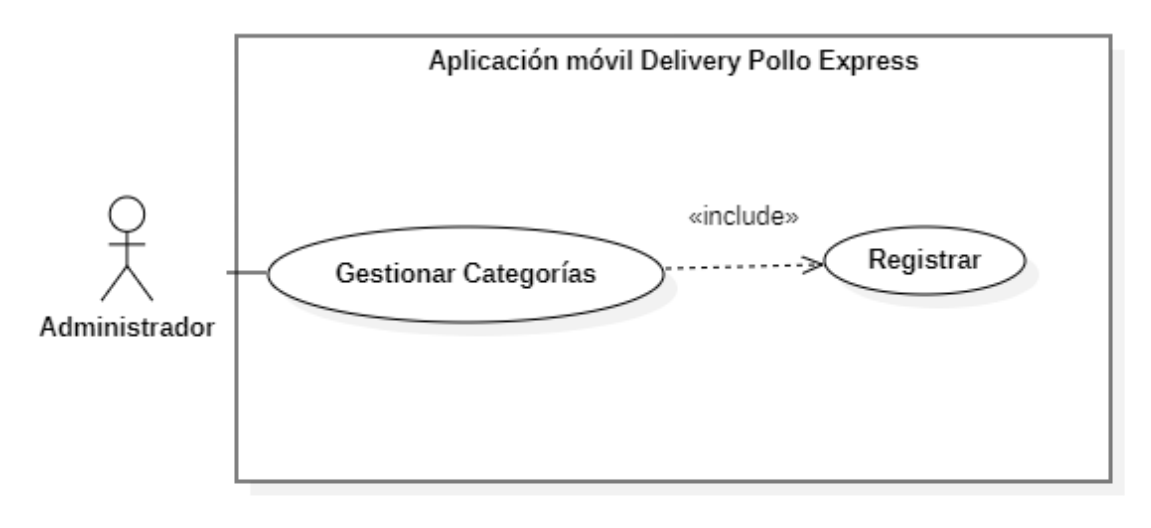

## **Ilustración 7** *Gestionar Productos*

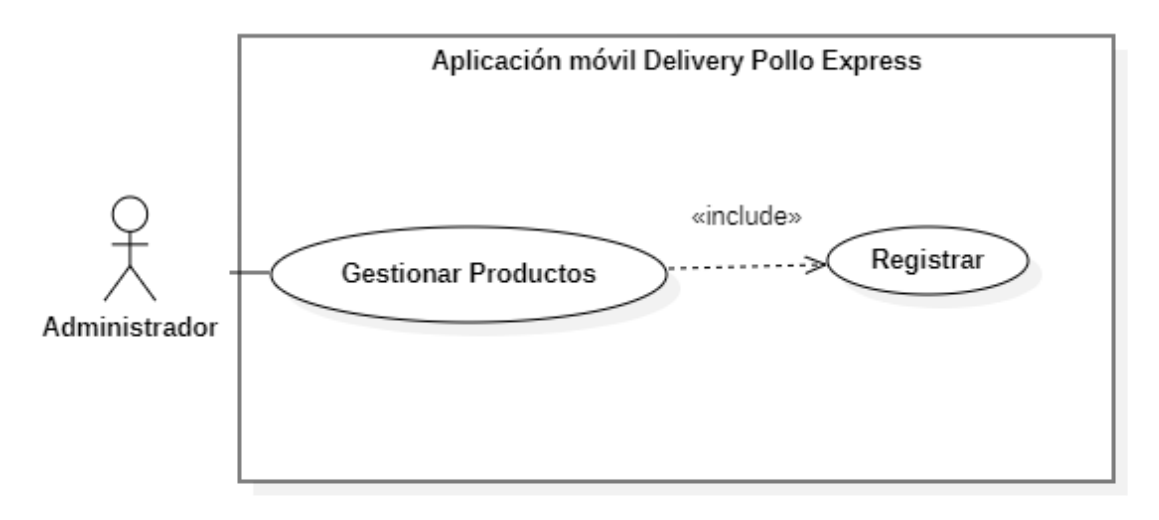

**Ilustración 8** *Buscar Productos*

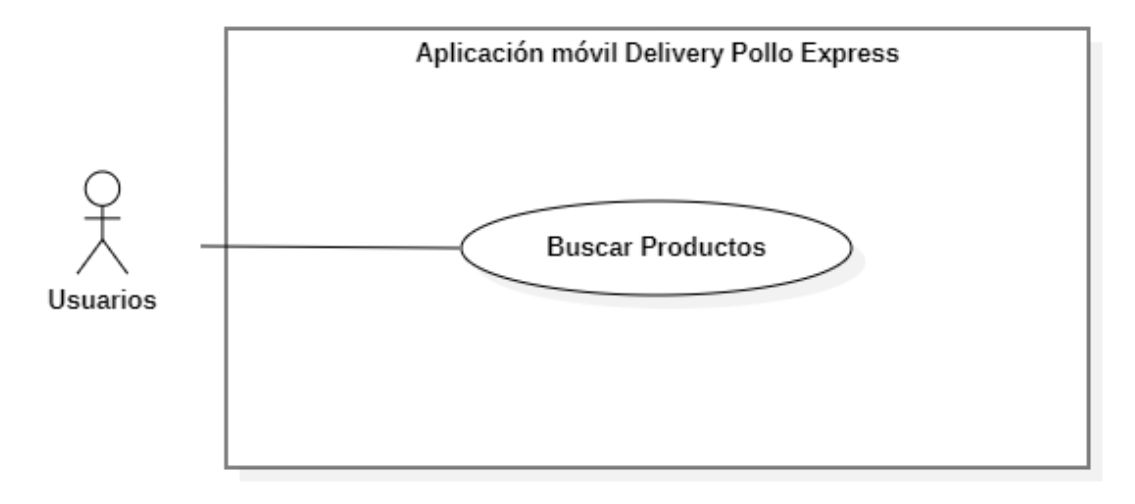

## **Ilustración 9** *Bolsa de Compras*

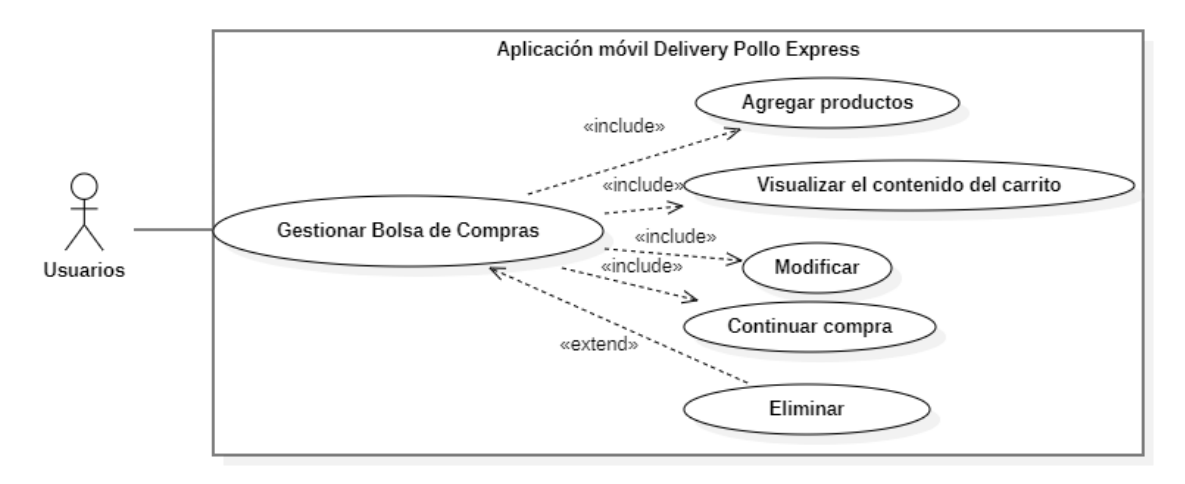

## **Ilustración 10** *Gestionar direcciones*

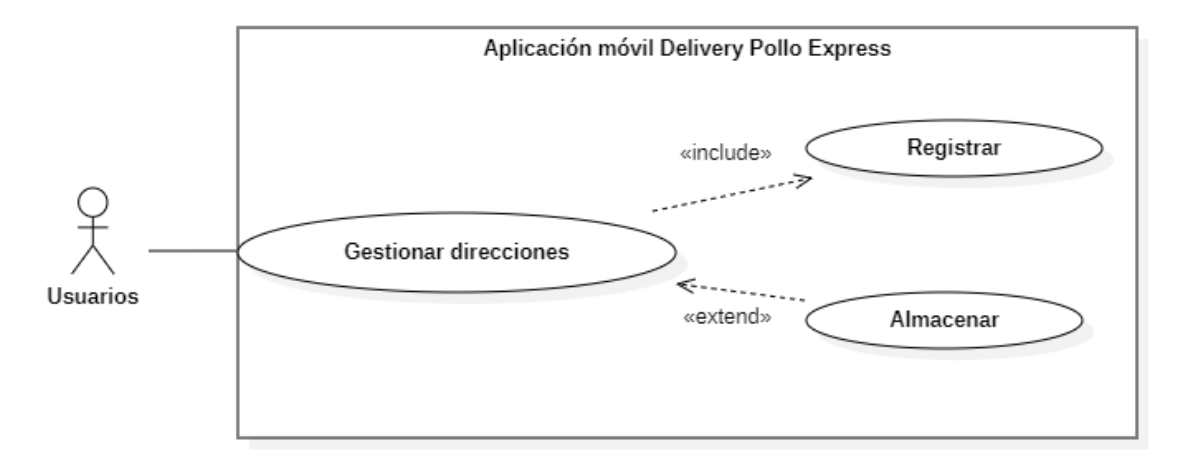

**Ilustración 11** *Realizar pago*

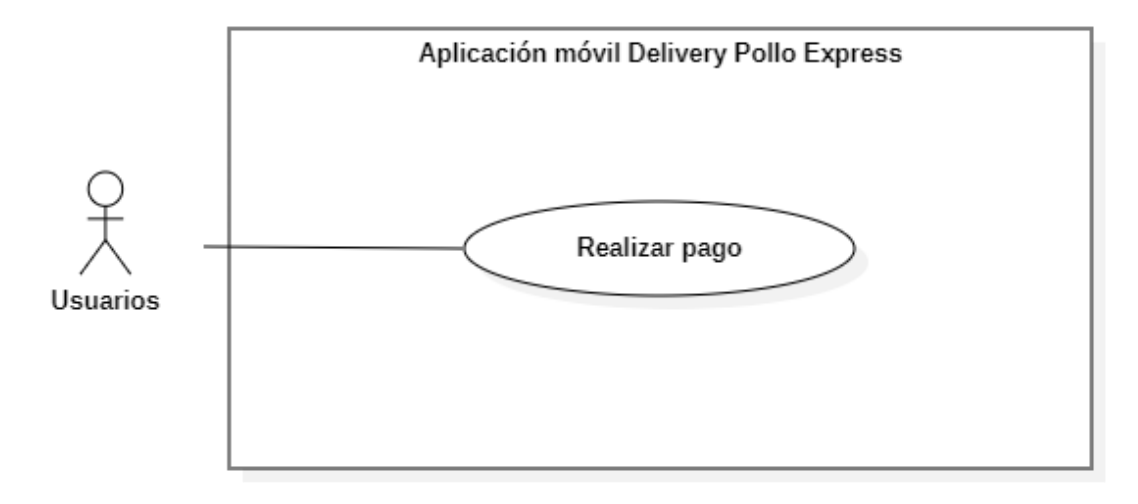
**Ilustración 12** *Rastrear pedido*

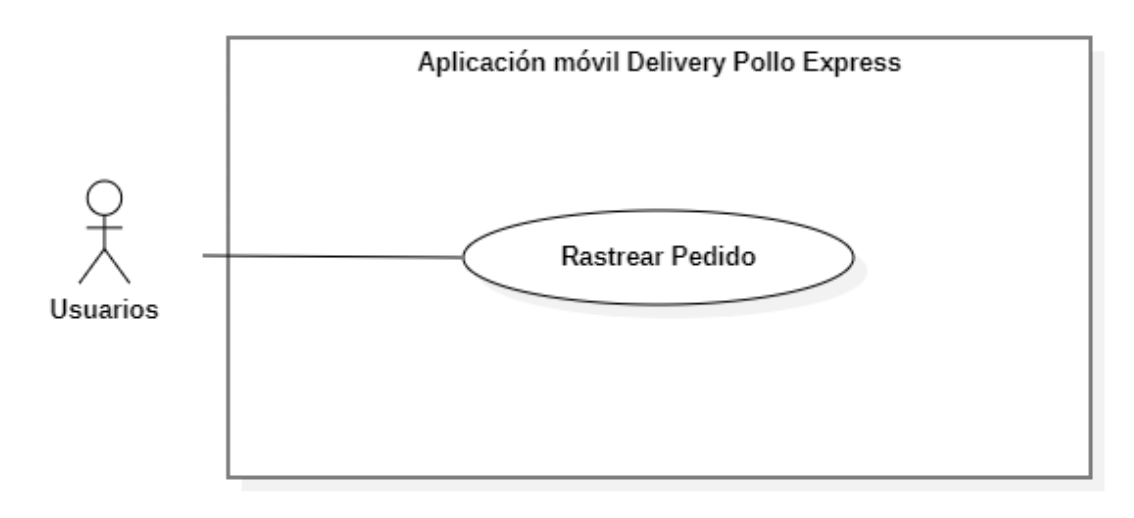

**Ilustración 13** *Administrar repartidor*

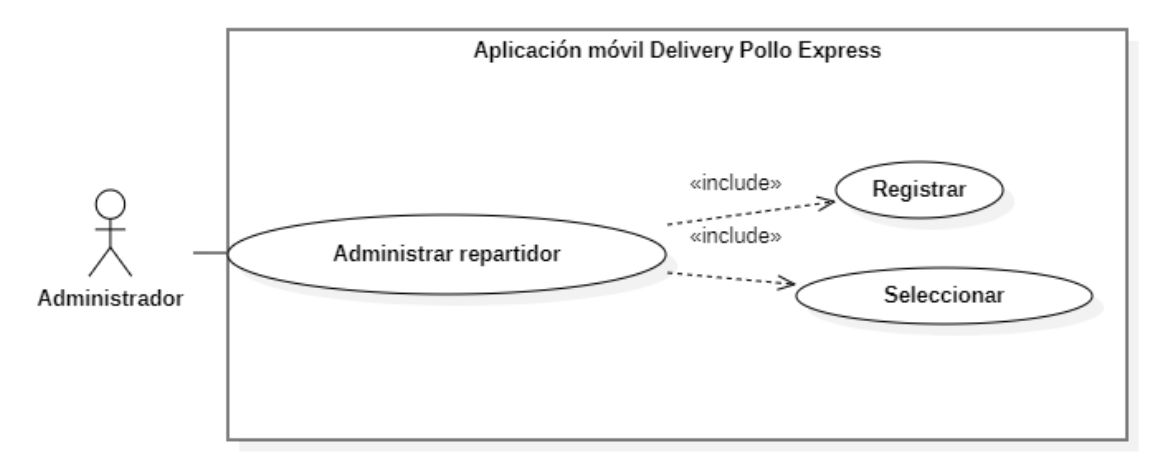

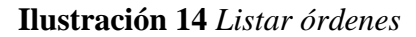

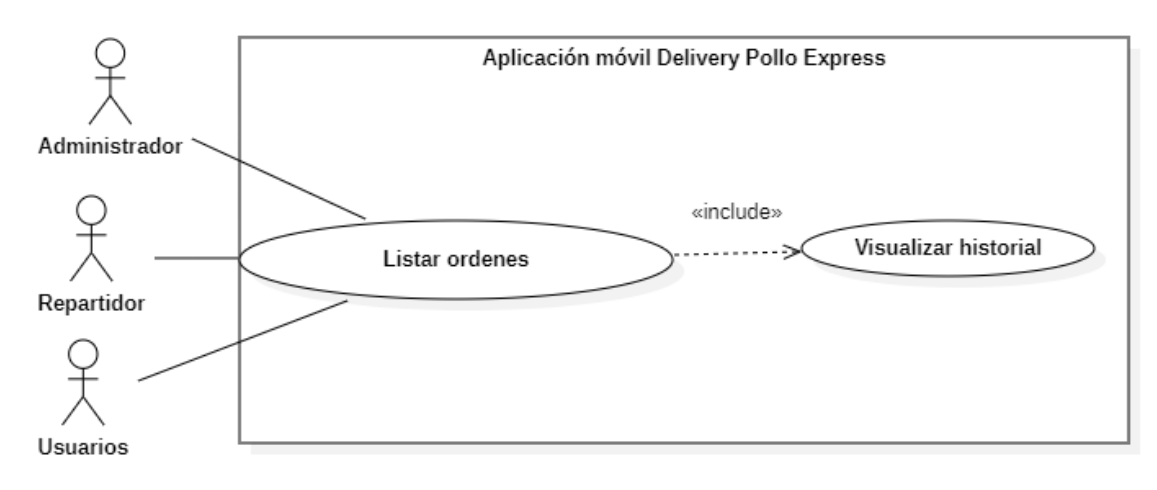

### **Ilustración 15** *Visualizar estado de las ordenes*

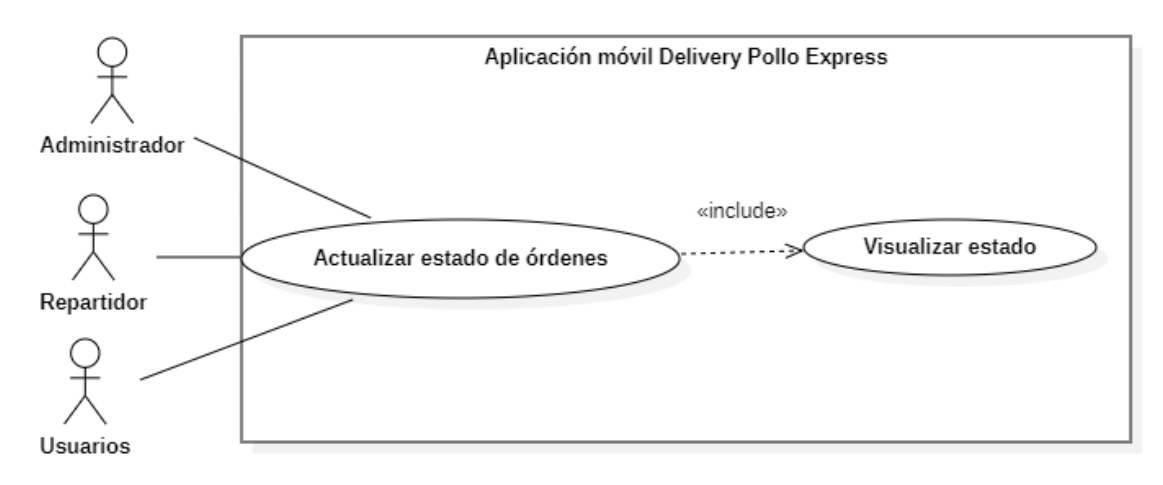

**Ilustración 16** *Realizar llamada*

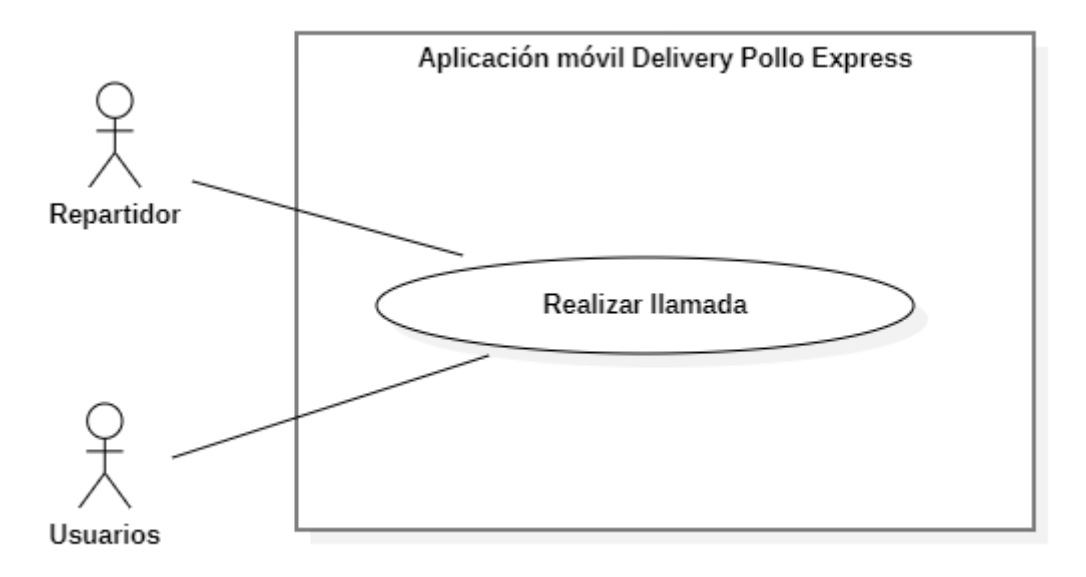

### **4.2.2.2. Diagrama de secuencia**

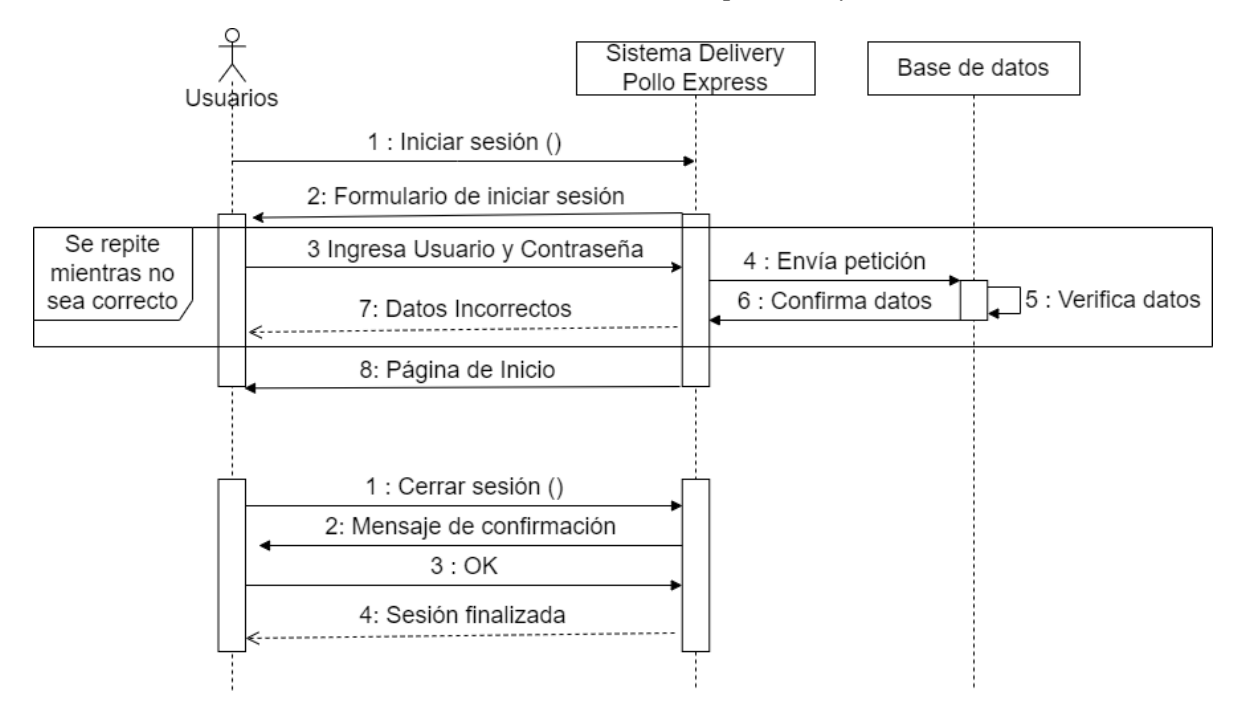

**Ilustración 17** *Gestionar Sesiones (Administrador, repartidor y usuarios)*

**Ilustración 18** *Gestionar perfil (Administrador, repartidor y usuarios)*

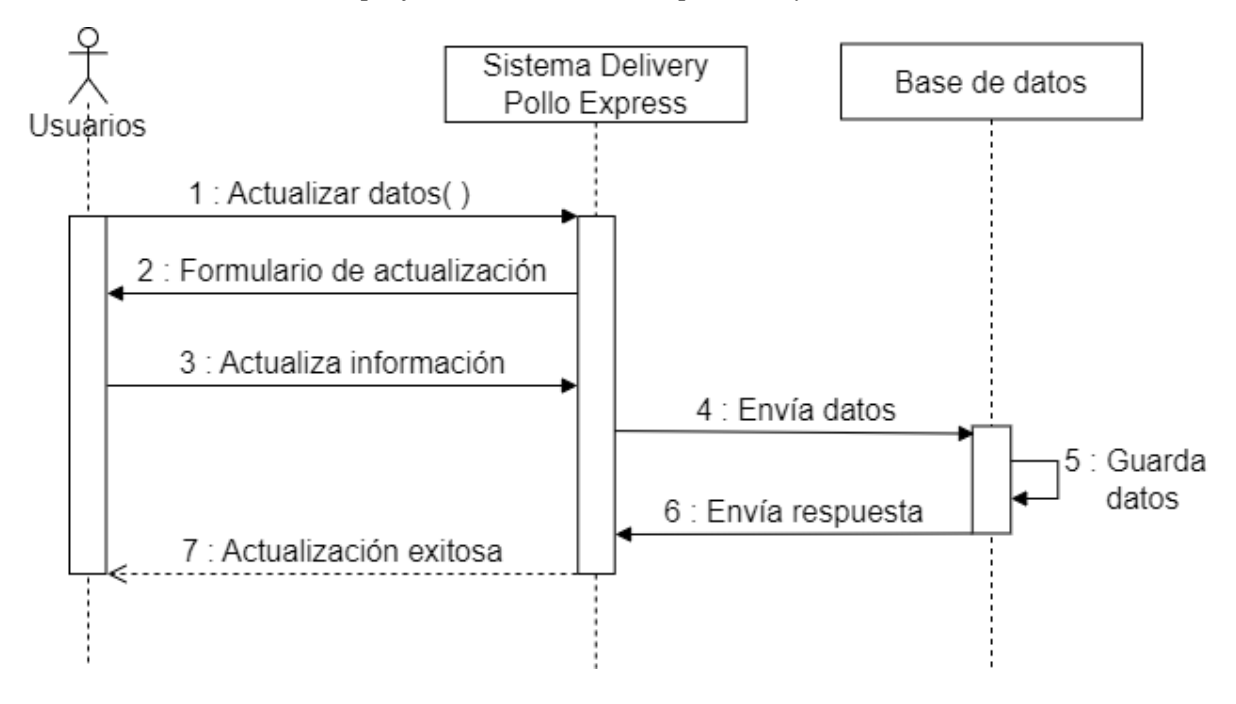

#### **Ilustración 19** *Gestionar Categorías*

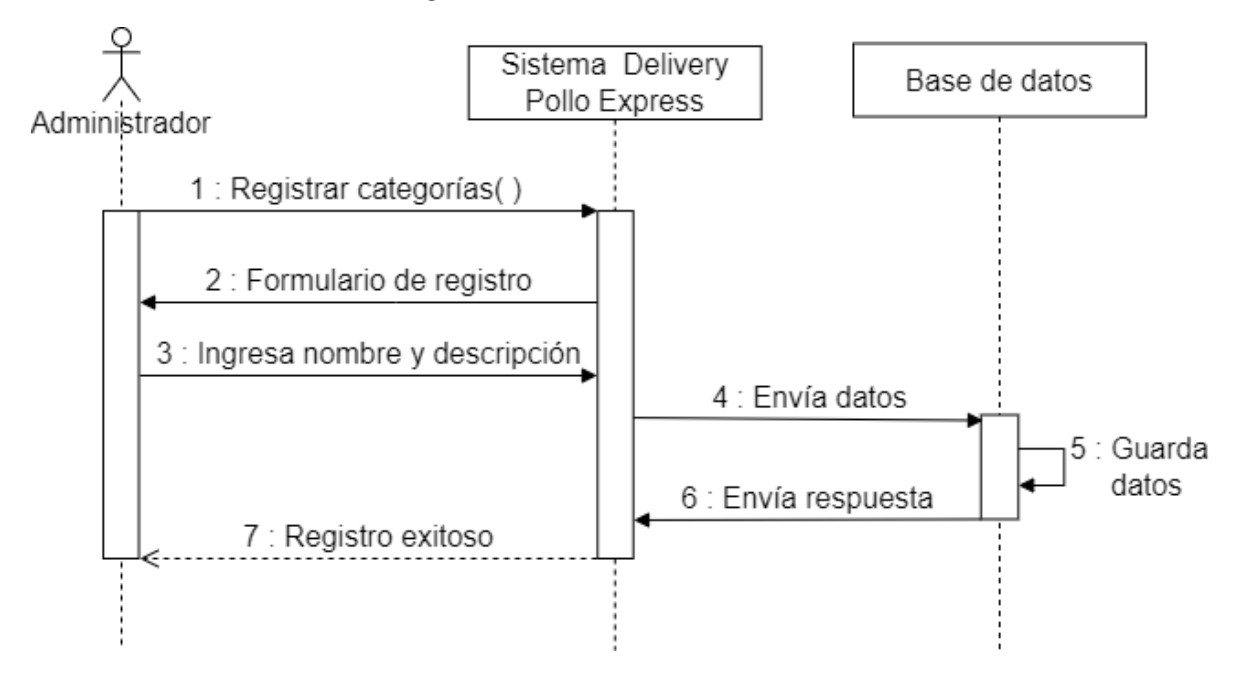

**Ilustración 20** *Gestionar Productos*

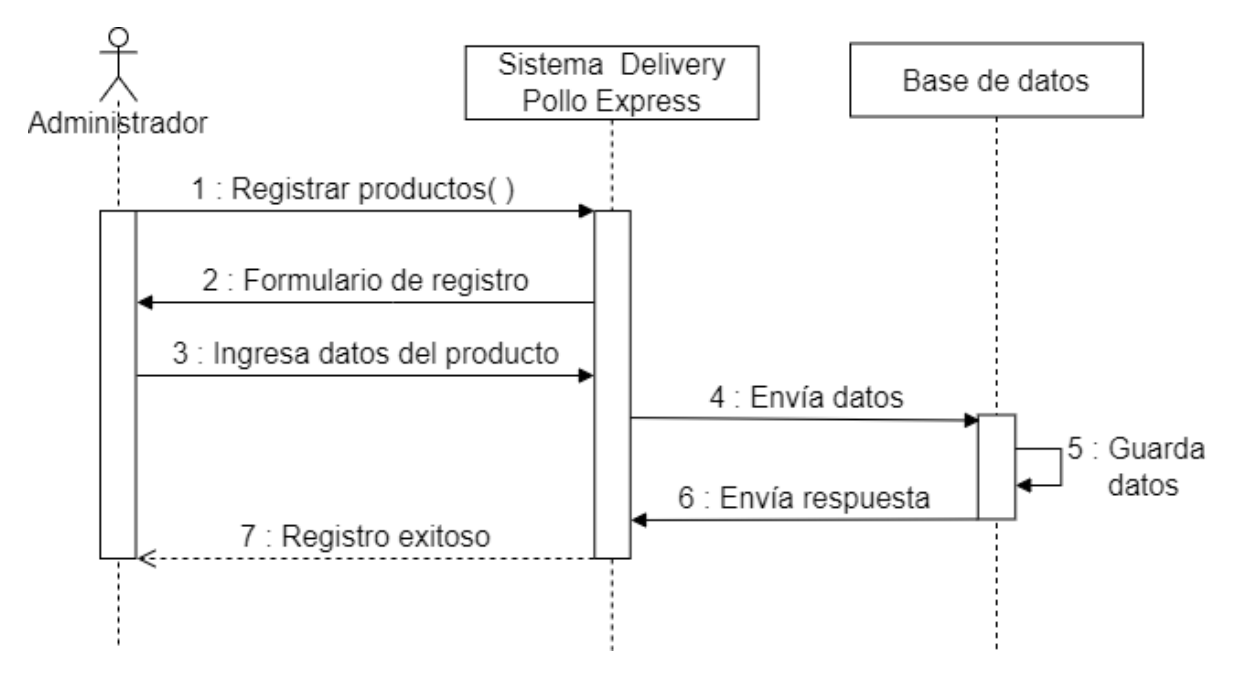

### **Ilustración 21** *Buscar Productos*

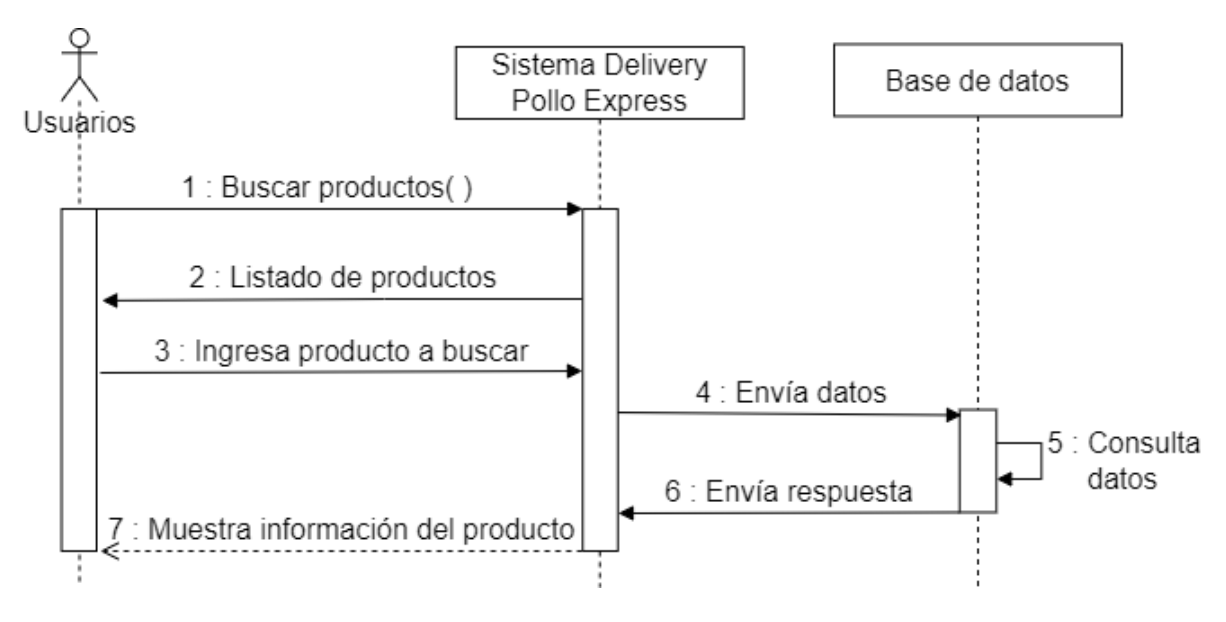

**Ilustración 22** *Bolsa de compras*

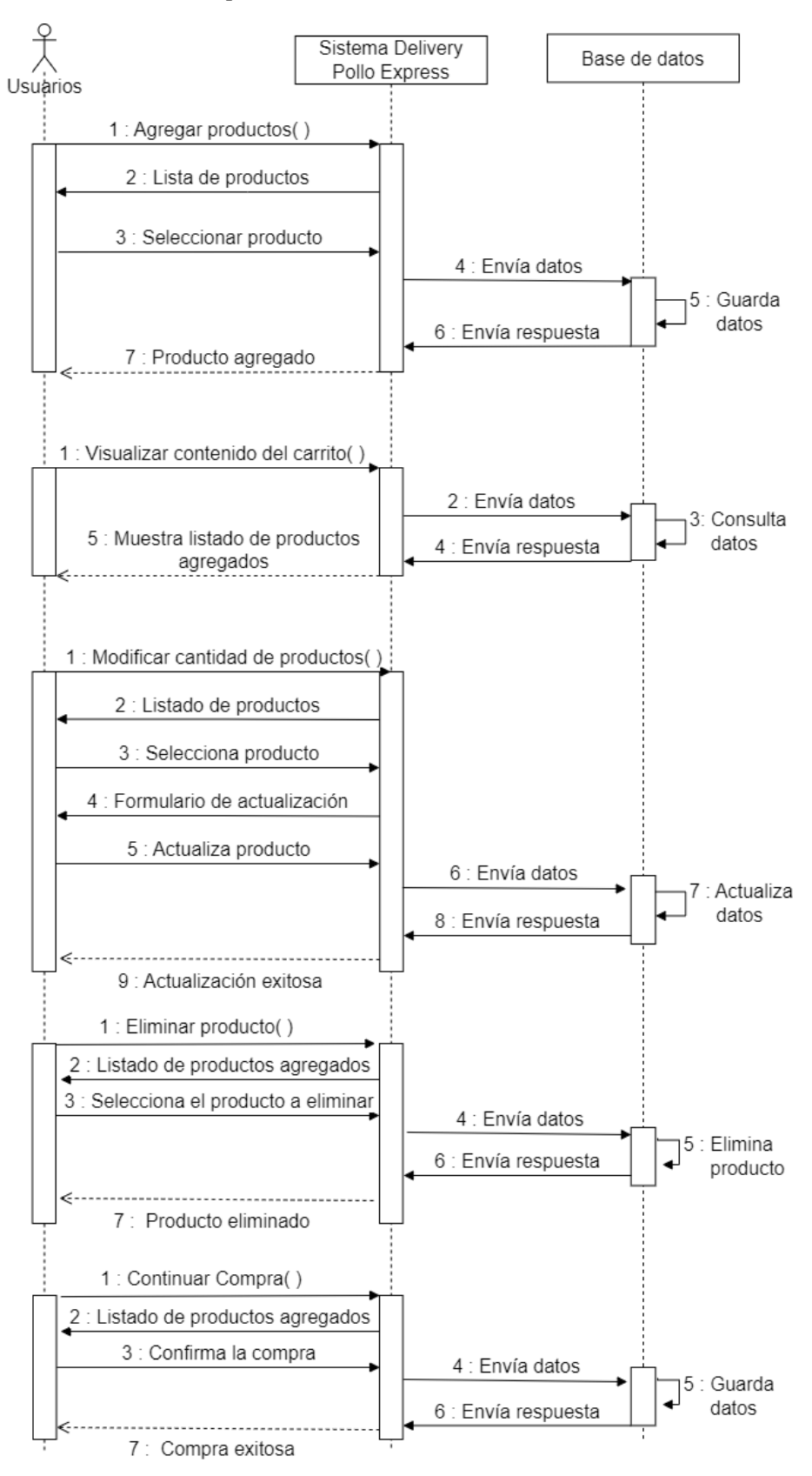

**Ilustración 23** *Gestionar direcciones*

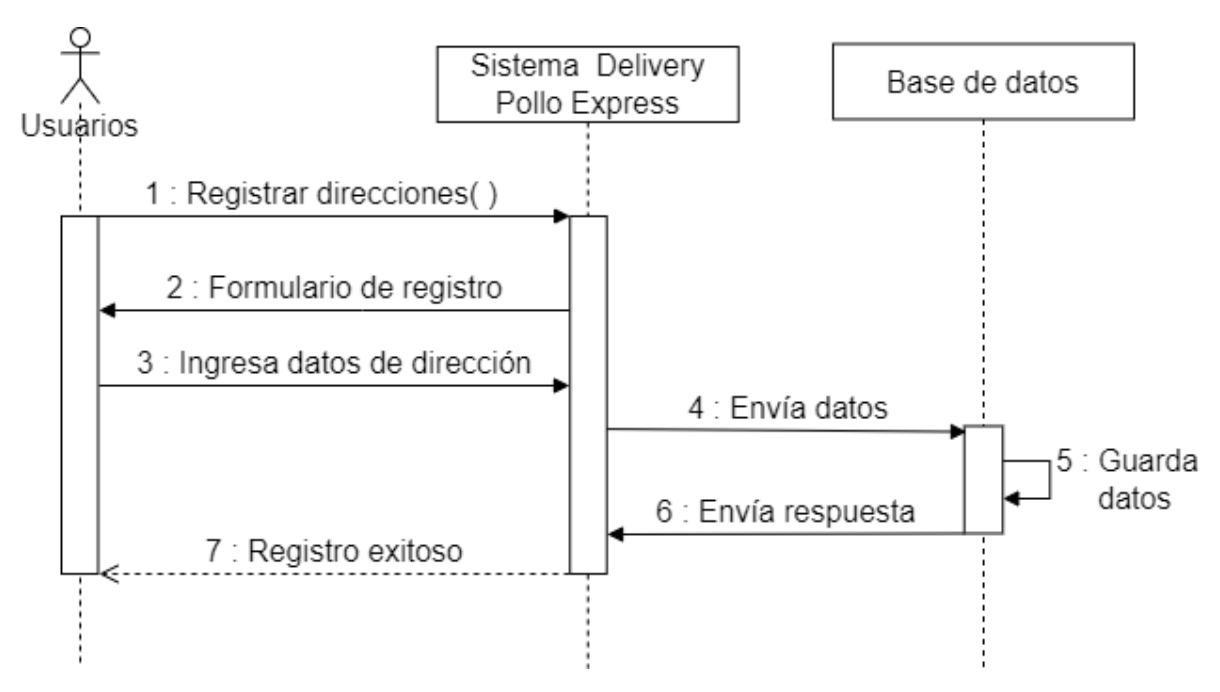

**Ilustración 24** *Método de pago*

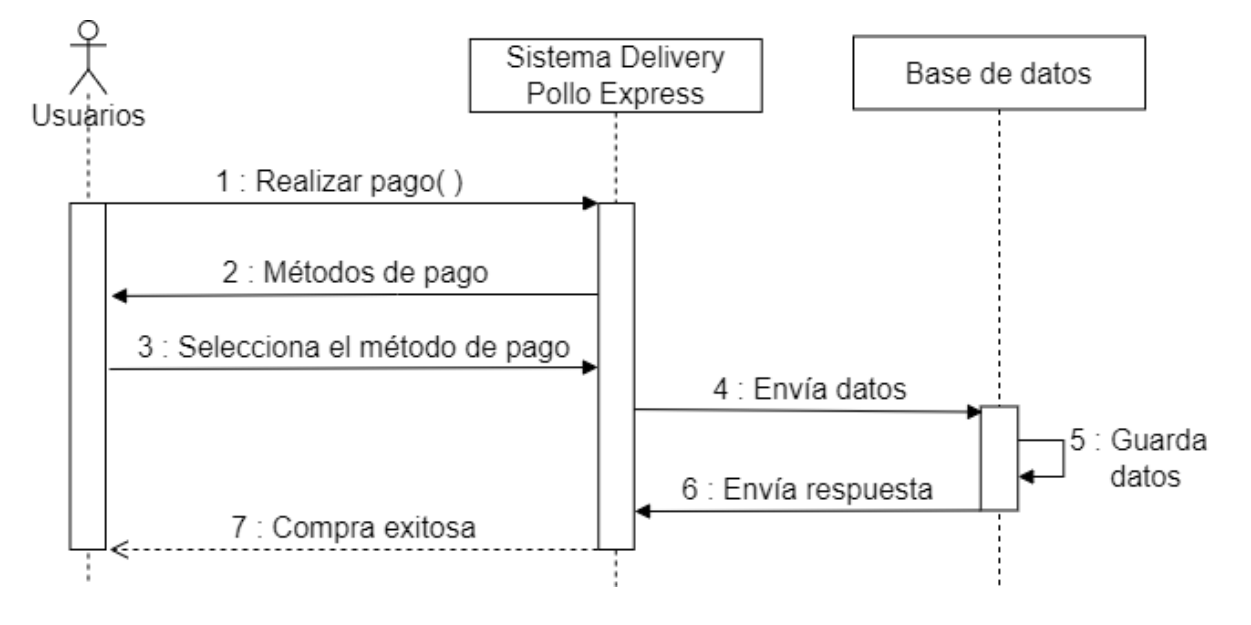

## **Ilustración 25** *Rastrear pedido*

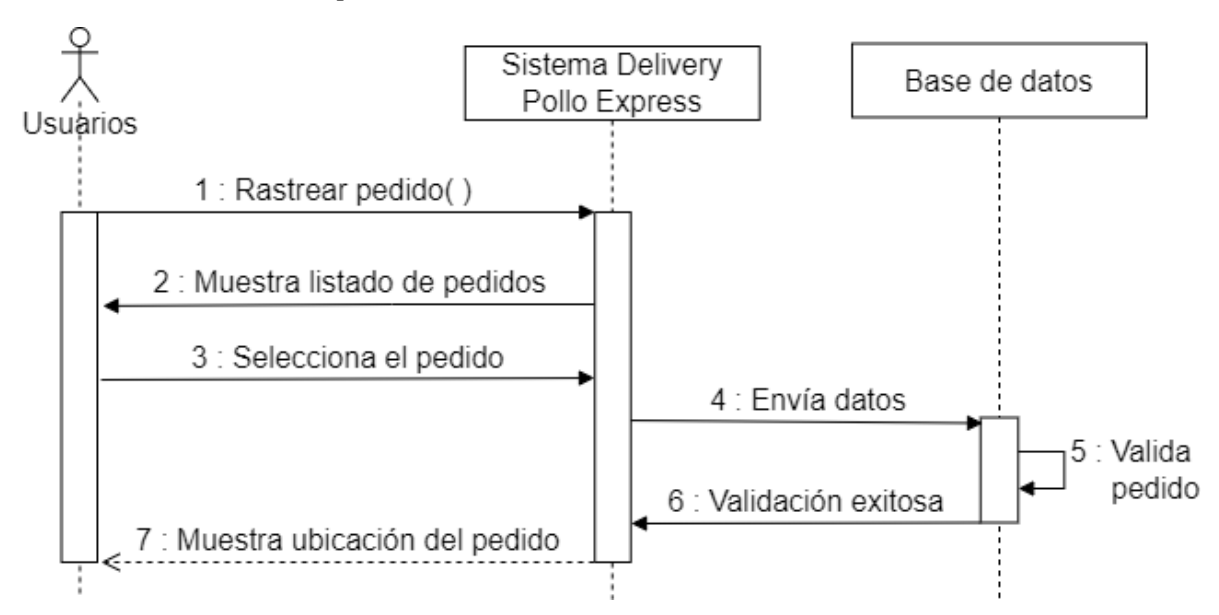

**Ilustración 26** *Administrar repartidor*

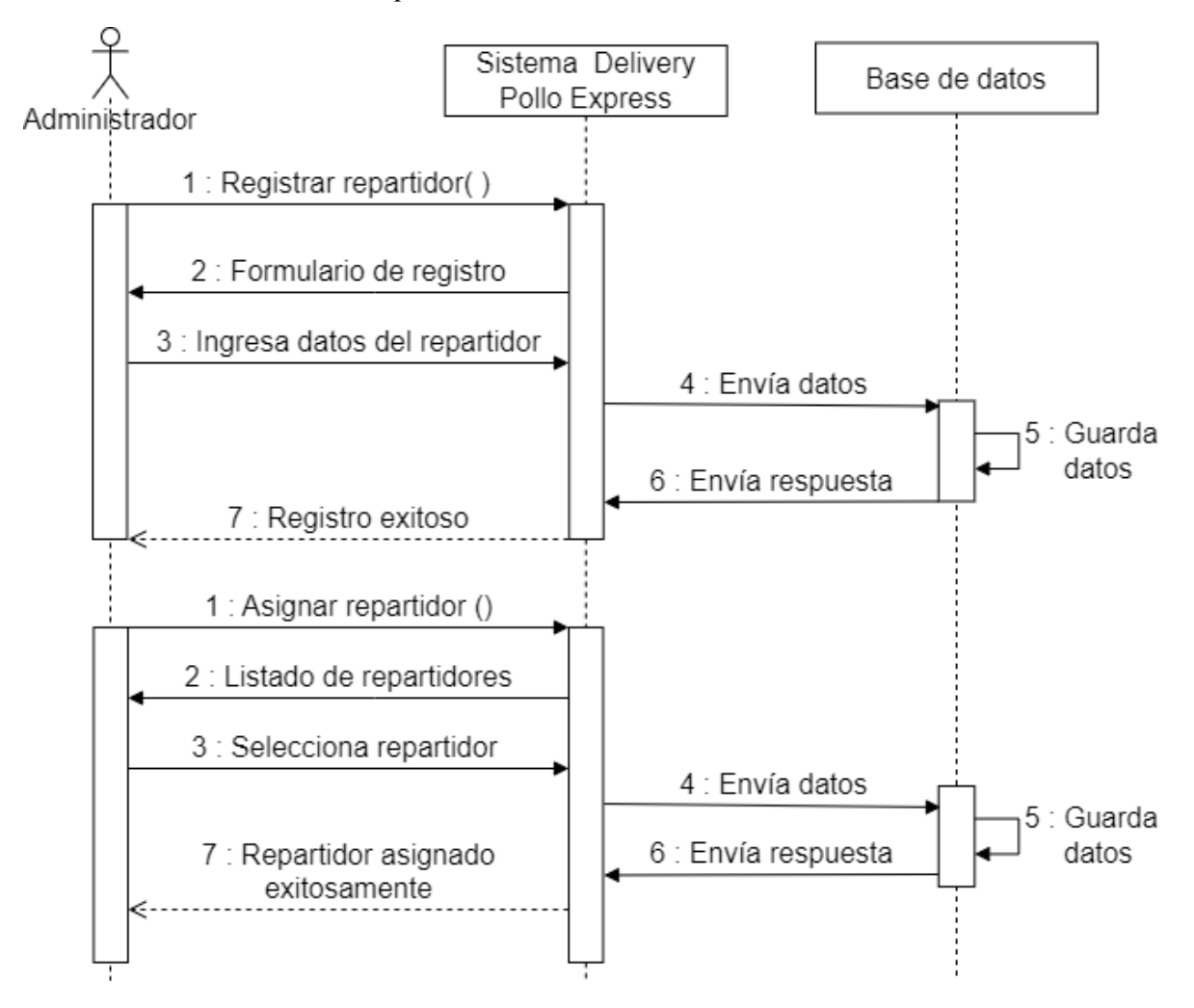

### **Ilustración 27** *Listar órdenes (Administrador, repartidor y usuarios)*

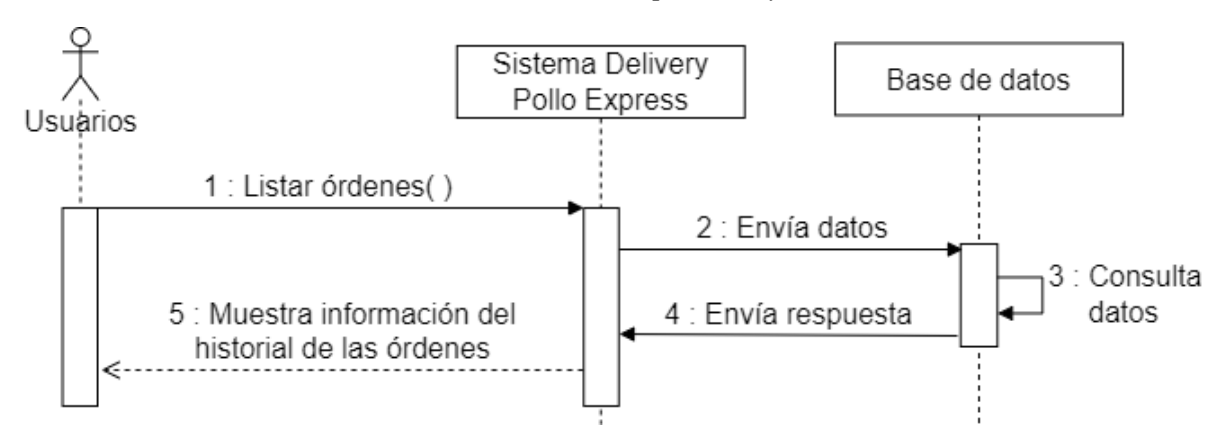

**Ilustración 28** *Estado de las órdenes (Administrador, repartidor y usuario)*

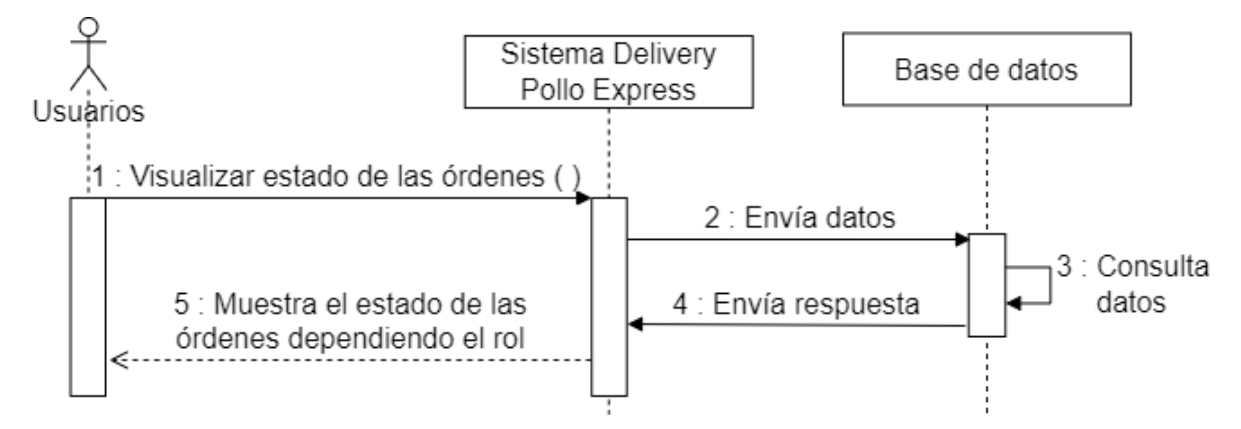

**Ilustración 29** *Realizar llamada (Repartidor y Usuario)*

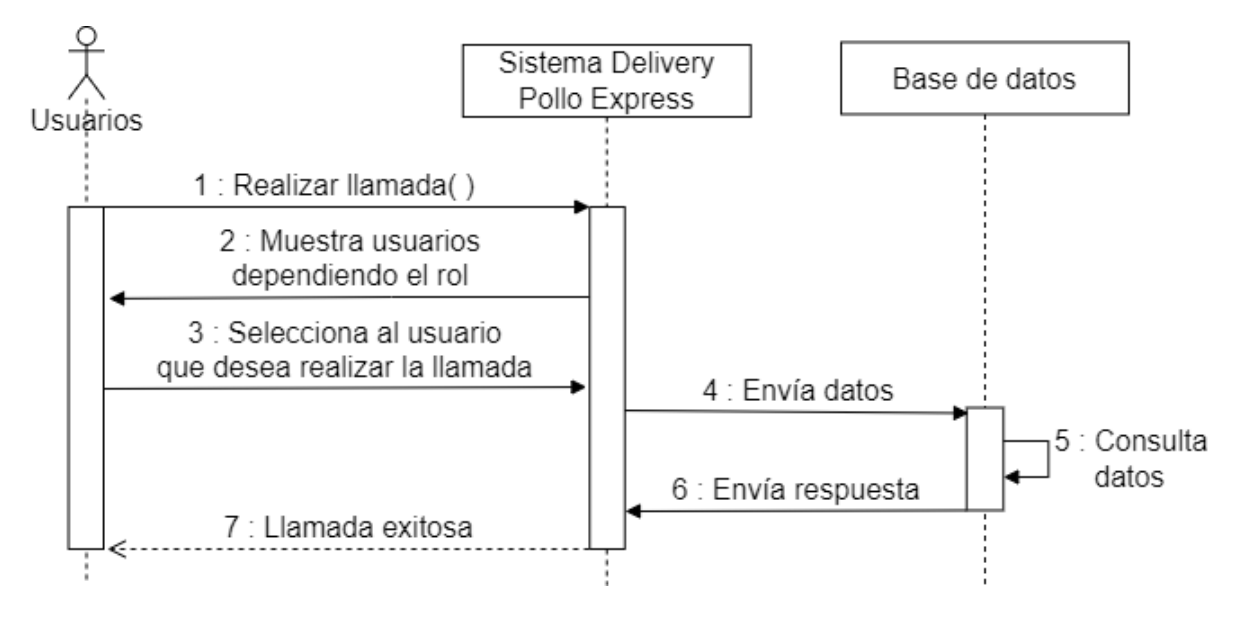

### **4.2.2.3. Diagrama Entidad-Relación de la base de datos**

#### **Ilustración 30** *Diagrama Entidad Relación de la Base de Datos*

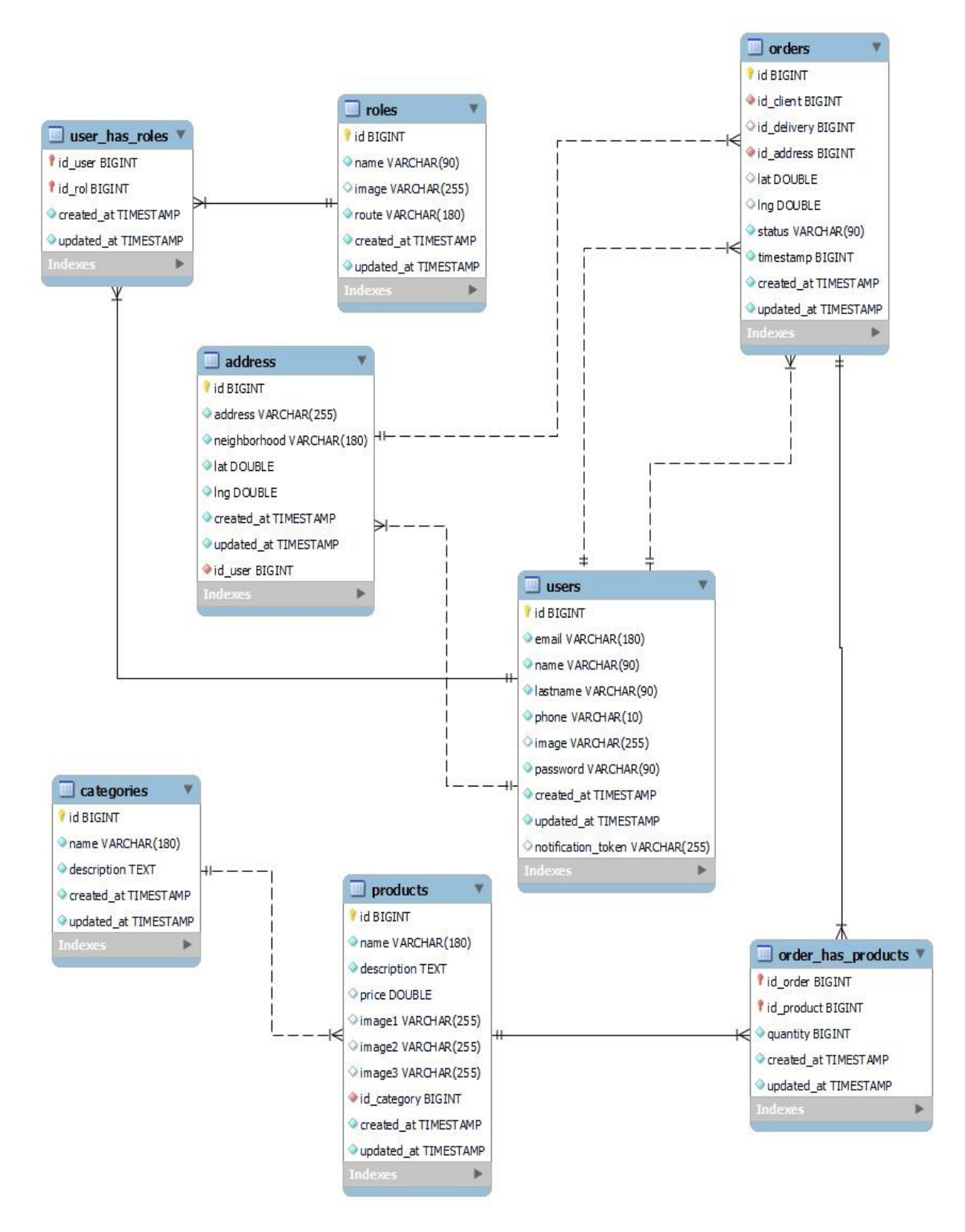

### **4.2.3. Diseño de la Interfaz**

### *4***.2.3.1. Patrón de Navegación**

La navegación en la aplicación móvil está básicamente organizada para cada usuario de acuerdo a su rol, por lo tanto, cada uno tendrá su respectiva vista con sus correspondientes funcionalidades y menús, los mismos que permitirán navegar por la aplicación móvil.

### **Ilustración 31** *Patrón Navegación Administrador*

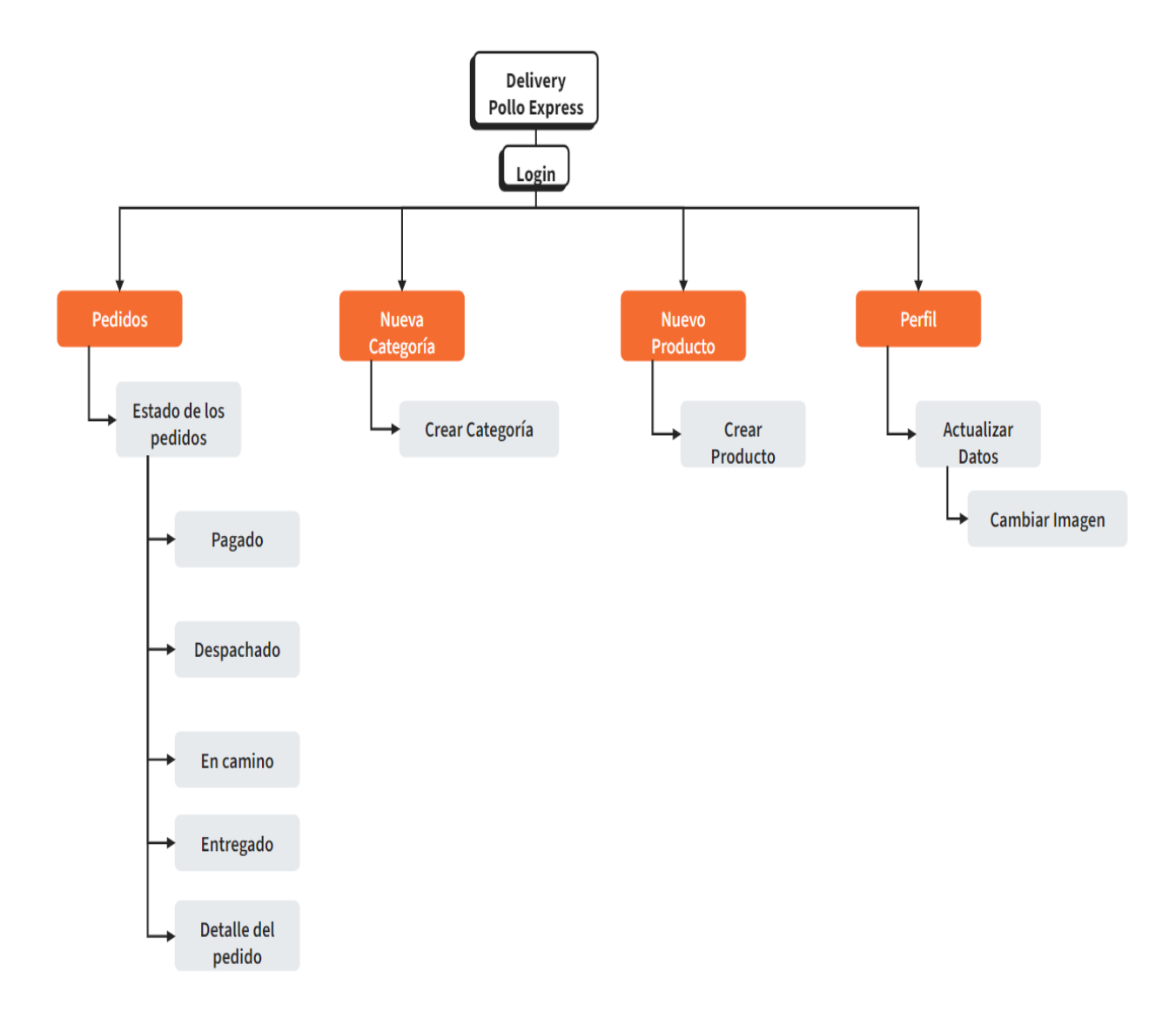

**Ilustración 32** *Patrón Navegación Usuario*

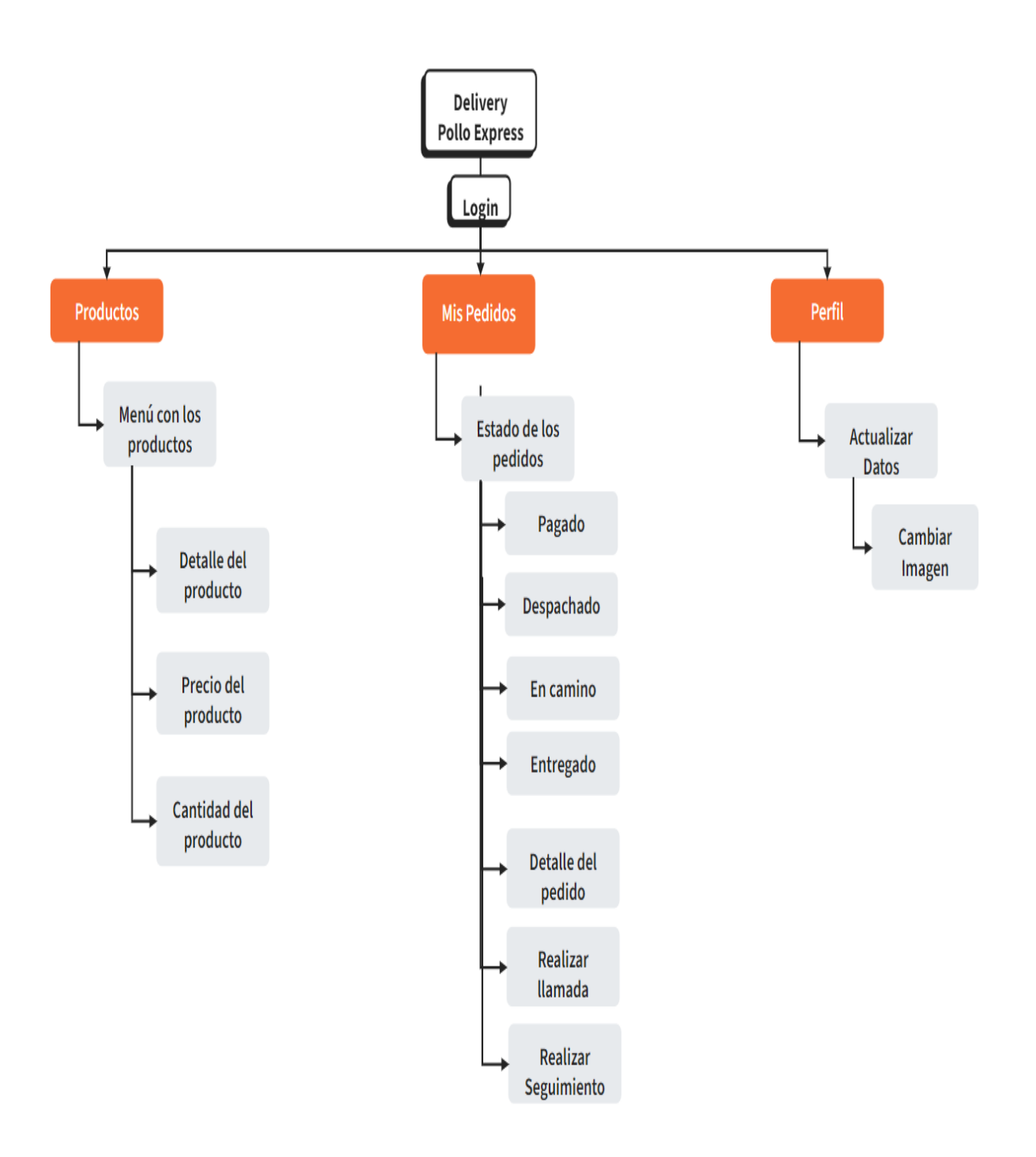

**Ilustración 33** *Patrón Navegación Repartidor*

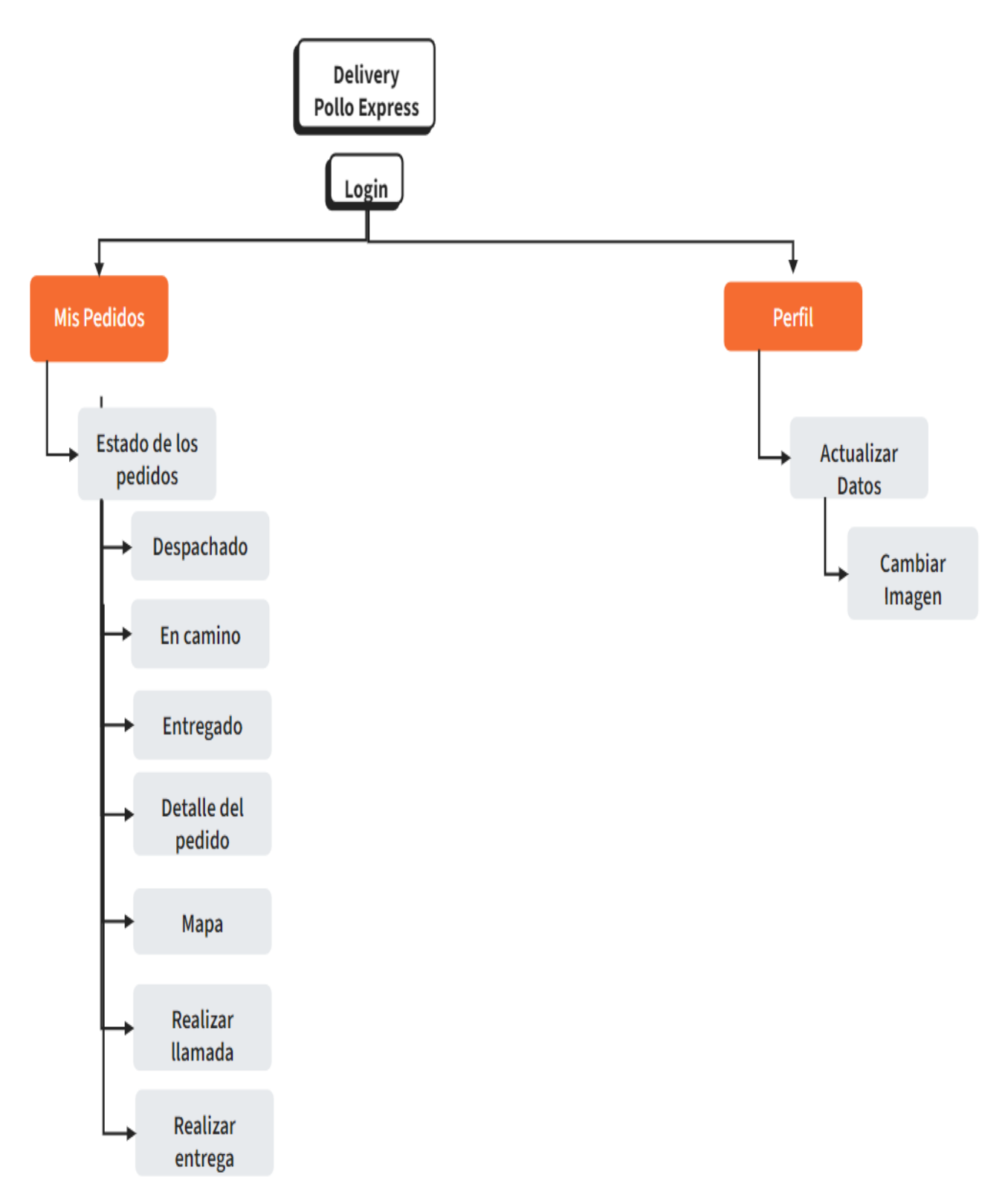

#### **4.2.3.2. Interfaz de pantallas**

Se empleó Figma como herramienta para el diseño de la interfaz de usuario, con el propósito de desarrollar un prototipo funcional. Se tuvieron en cuenta las recomendaciones del propietario del restaurante de comida rápida, definiendo aspectos como colores, estilo y logotipo. Cabe destacar que el logotipo ya había sido creado previamente por el propietario mediante la herramienta Canva. En Canva, se fusionaron una imagen de un repartidor en una moto con el logotipo existente, dando lugar a la nueva imagen que se visualiza en la ventana de inicio de sesión de la aplicación móvil.

Por favor para poder evidenciar todas las interfaces de pantallas revisar el **anexo 6** el cual es manual de usuario que especifica todas y cada una de las pantallas.

### **Logotipo de la Aplicación móvil de "Delivery Pollo Express":**

**Ilustración 34** *Logotipo de la aplicación móvil*

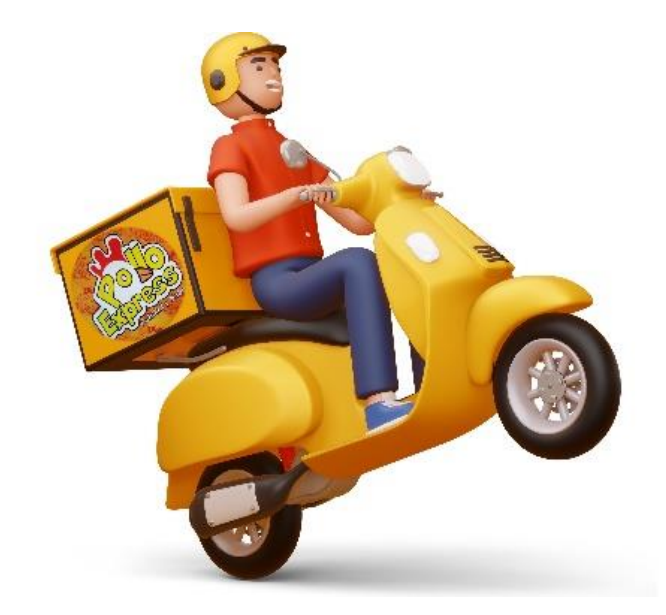

#### **4.3. Programación**

#### **4.3.1. Definición del objetivo**

Se plantea la creación e instalación de una aplicación móvil con la finalidad de sistematizar el proceso de toma de pedidos en el establecimiento de comida rápida denominado "Pollo Express". La meta principal es asegurar la precisa recepción de cada pedido y mejorar la eficacia operativa. Con esta aplicación, se busca proporcionar información en tiempo real sobre el estado del pedido, indicando si está preparado, en camino o entregado, con la expectativa de elevar el nivel de satisfacción de los usuarios.

#### **4.3.2. Análisis del problema**

El servicio de entrega a domicilio del restaurante de comida rápida "Pollo Express", situado en el cantón Cumanda, ha experimentado un aumento significativo en la demanda de clientes. La mayoría de los clientes prefieren realizar sus pedidos a través de la plataforma de mensajería WhatsApp. Sin embargo, esta opción ha generado inconvenientes, ya que no se considera adecuada para gestionar eficientemente el servicio de entrega. Los clientes han expresado su insatisfacción, reportando que sus pedidos llegan de manera incorrecta, con aderezos omitidos y en ocasiones con la comida fría. Estos problemas se atribuyen a la gran cantidad de usuarios y al elevado volumen de pedidos que maneja el restaurante, generando demoras y errores en la recepción de los pedidos.

#### **4.3.3 Diseño del Algoritmo**

A continuación, se explicará la interacción entre el administrador, el repartidor y los usuarios de la aplicación móvil con cada sección o característica de la misma. Para facilitar la comprensión, se han incorporado diagramas de flujo que visualizan estos procesos de manera gráfica.

# **RFNL-Requerimiento Funcional – Iniciar Sesión**

**Ilustración 35** *RFNL-Requerimiento Funcional – Iniciar Sesión*

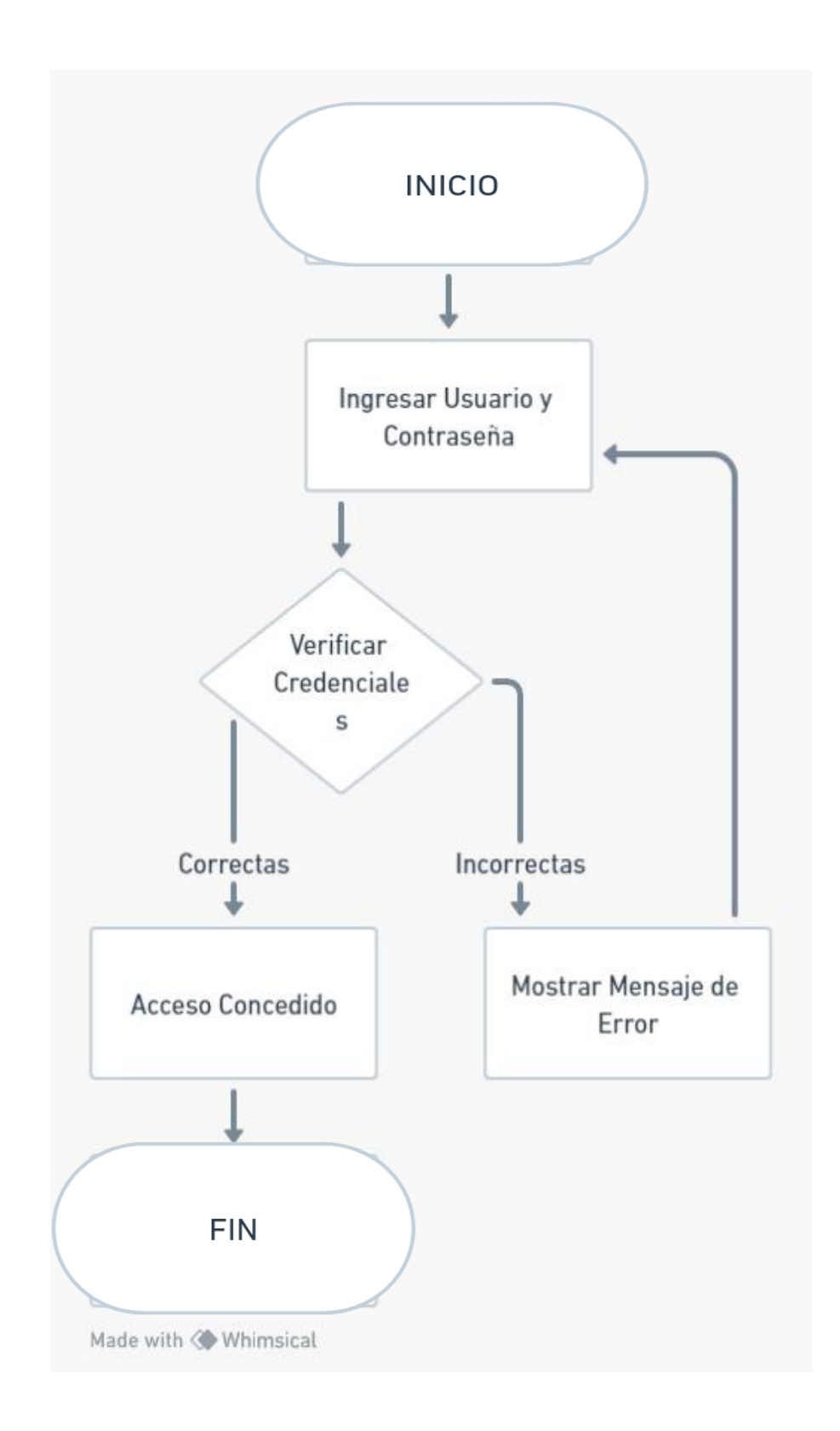

# **RFNL-Requerimiento Funcional - Gestionar perfil de datos de usuario**

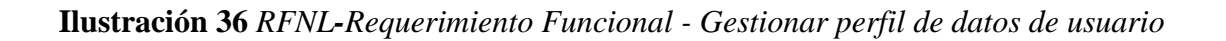

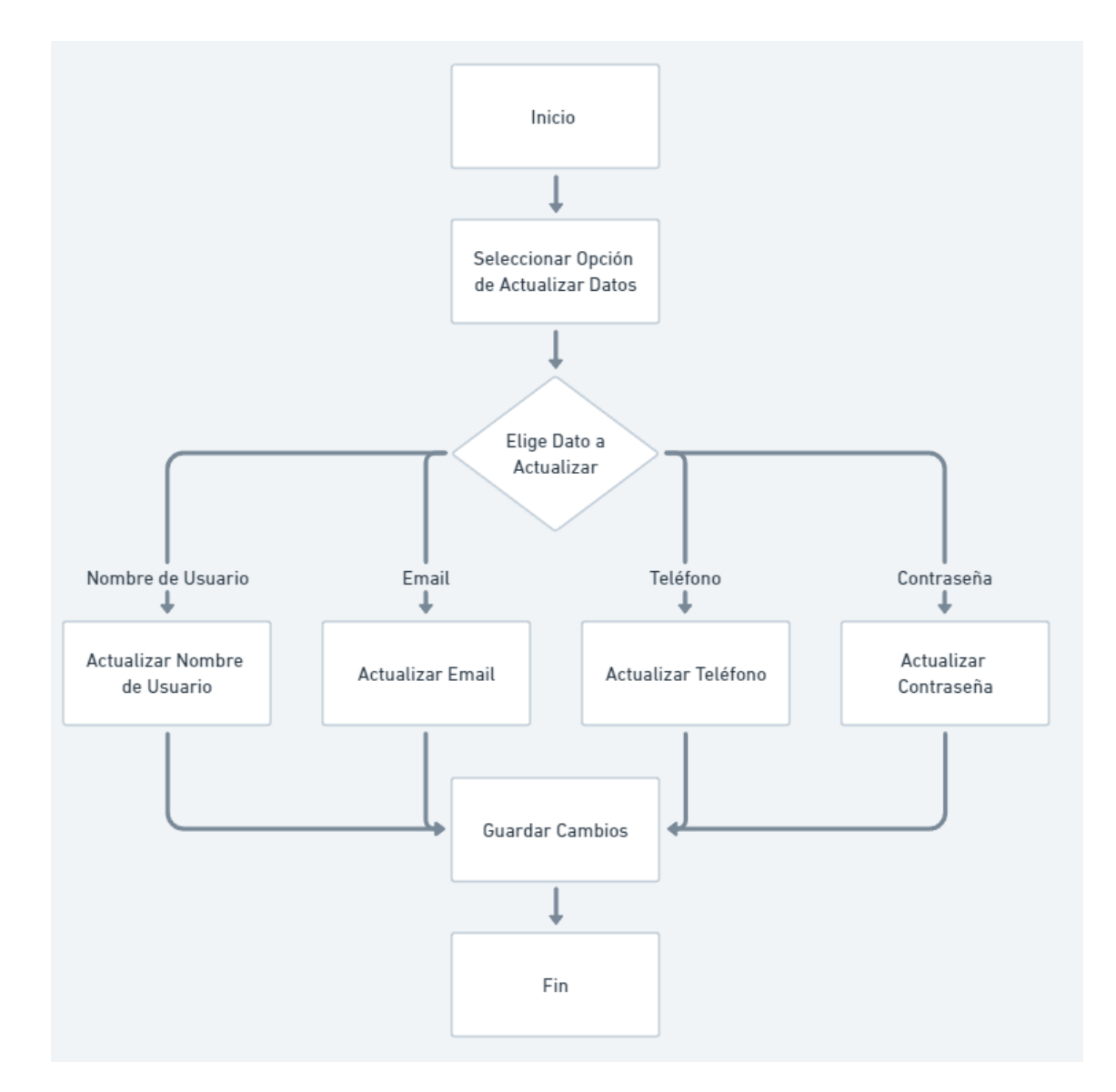

# **RFNL-Requerimiento Funcional - Gestionar categorías**

**Ilustración 37** *RFNL-Requerimiento Funcional - Gestionar categorías*

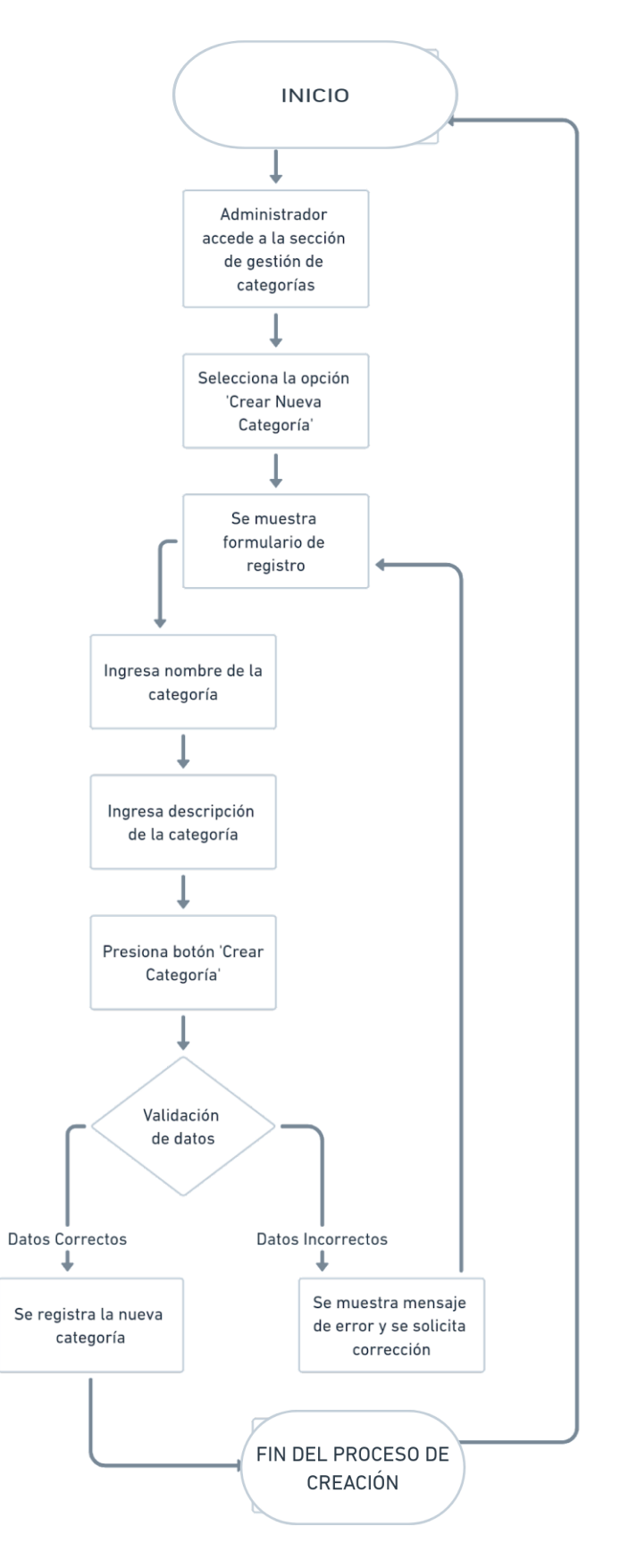

# **RFNL-Requerimiento Funcional - Gestionar productos**

**Ilustración 38** *RFNL-Requerimiento Funcional - Gestionar productos*

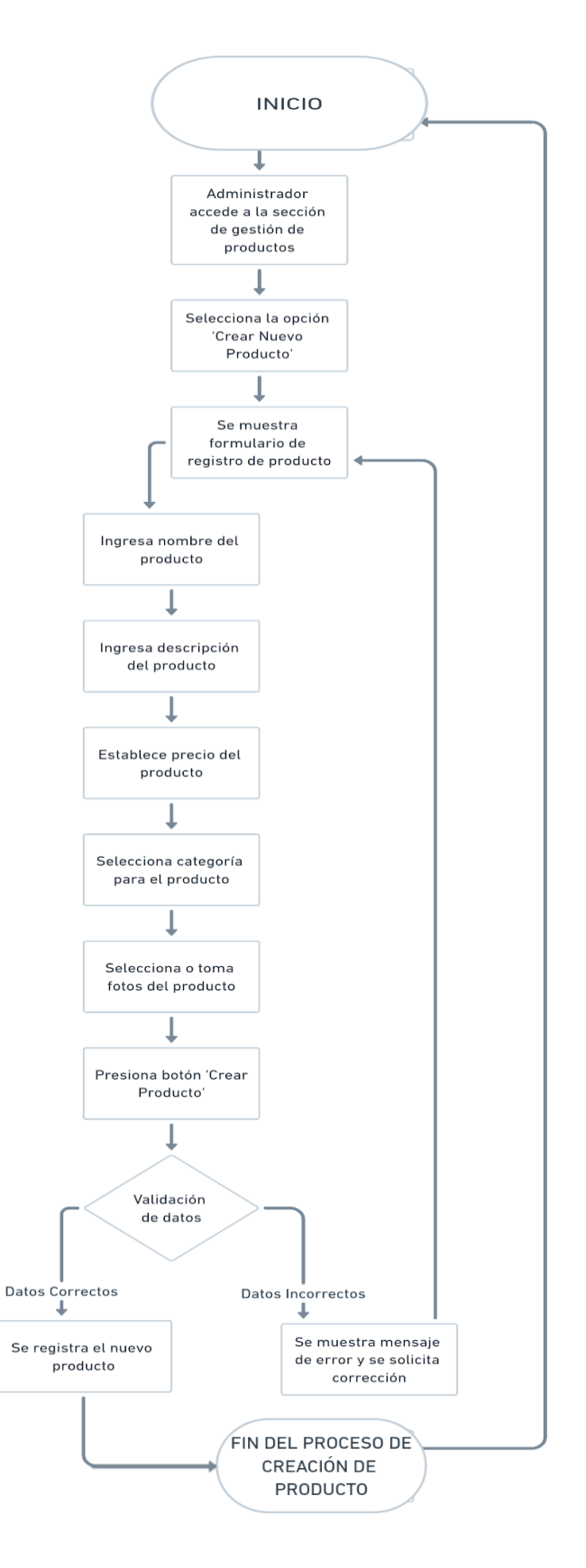

# **RFNL-Requerimiento Funcional - Bolsa de compras**

**Ilustración 39** *RFNL-Requerimiento Funcional - Bolsa de compras*

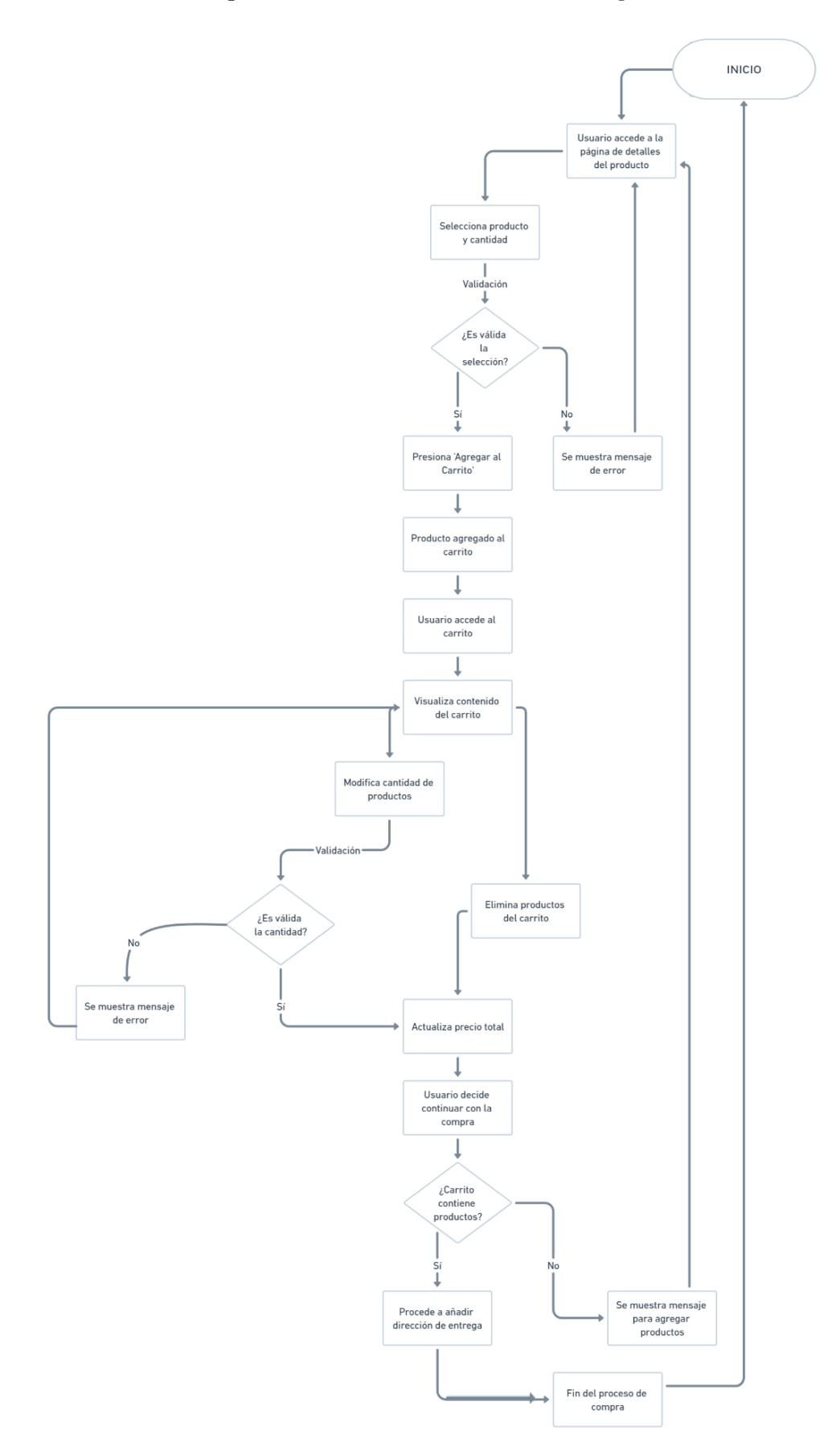

# **RFNL-Requerimiento Funcional - Gestionar direcciones**

**Ilustración 40** *RFNL-Requerimiento Funcional - Gestionar direcciones*

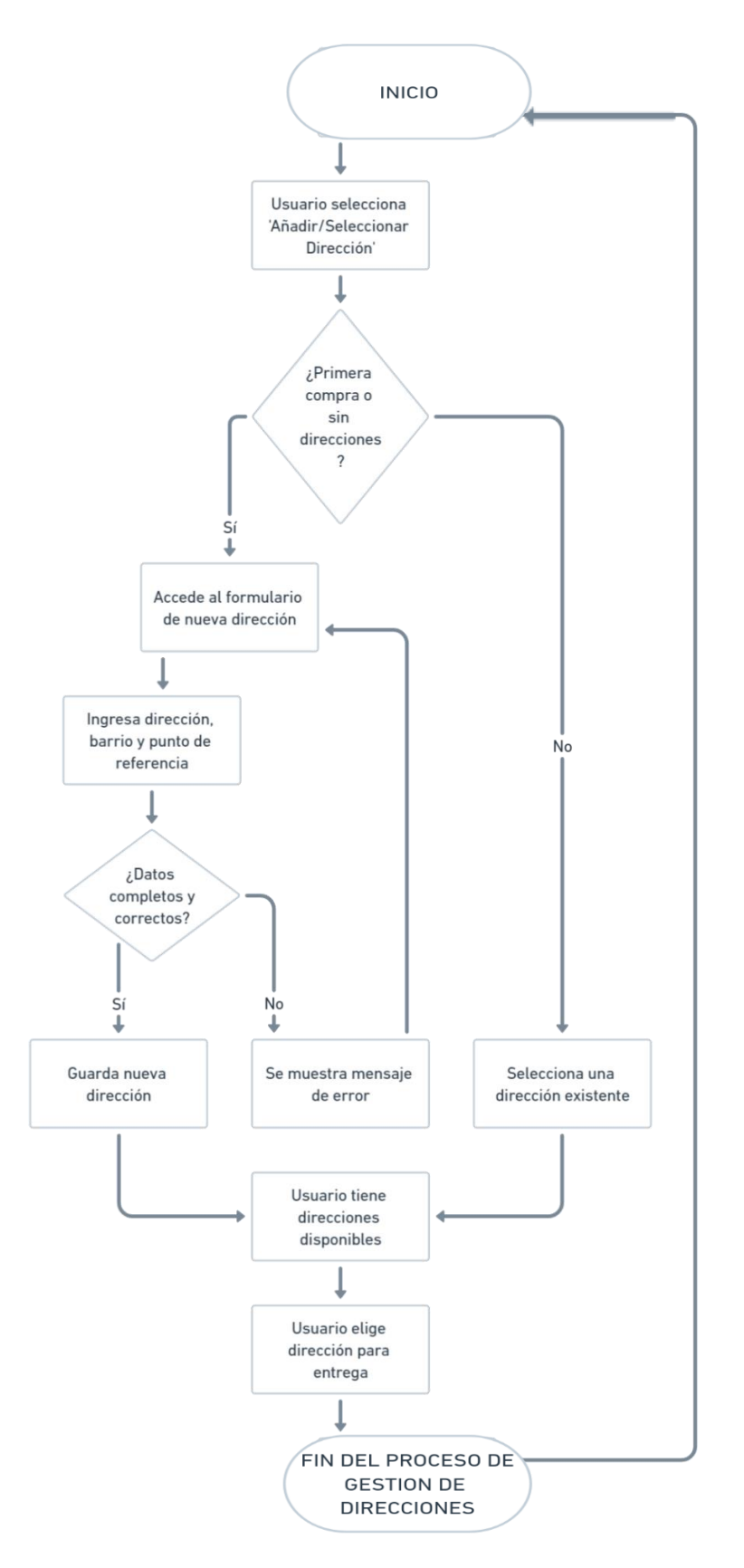

# **RFNL-Requerimiento Funcional - Método de pago**

**Ilustración 41** *RFNL-Requerimiento Funcional - Método de pago*

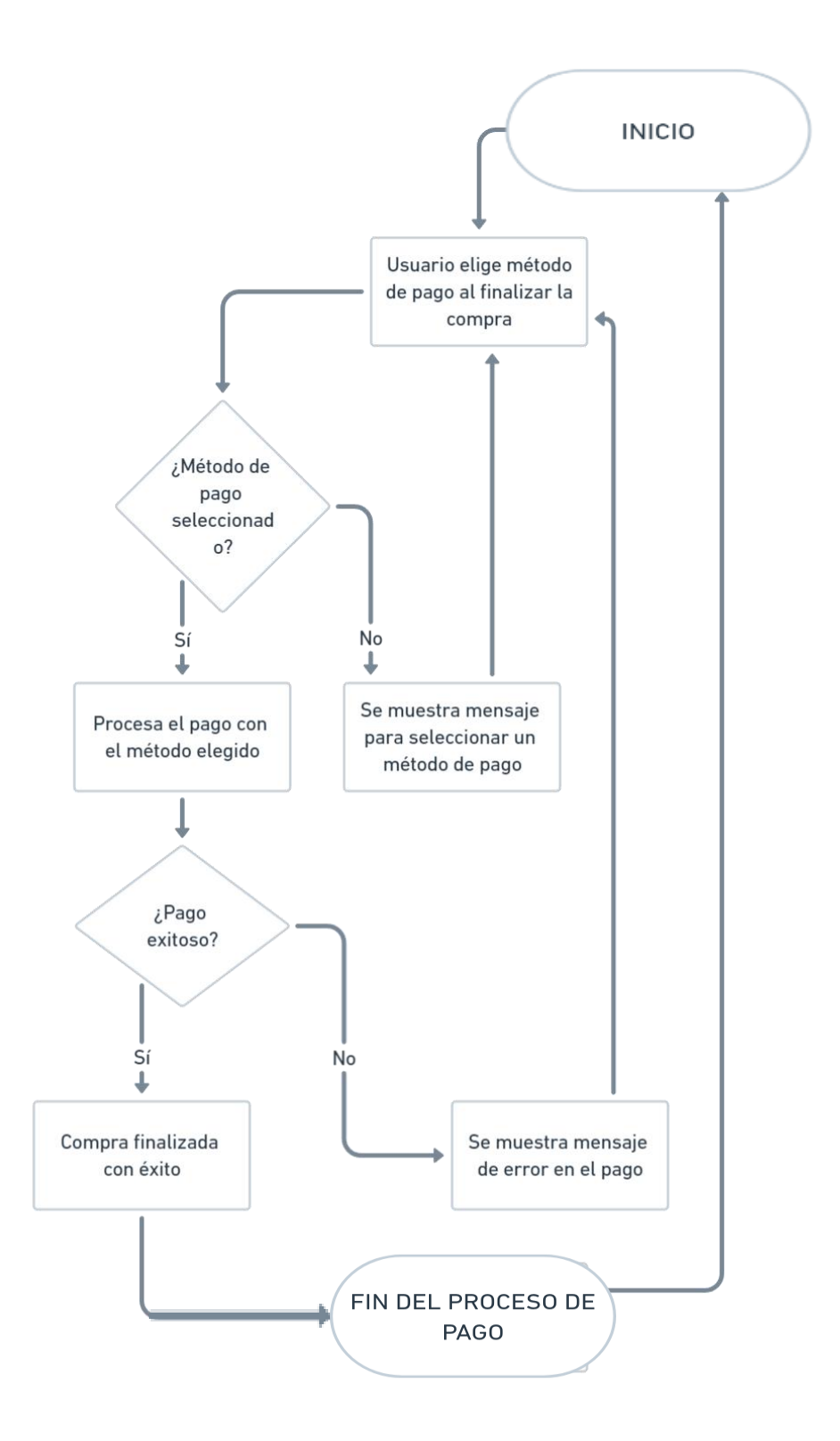

# **RFNL-Requerimiento Funcional - Rastrear pedido**

**Ilustración 42** *RFNL-Requerimiento Funcional - Rastrear pedido*

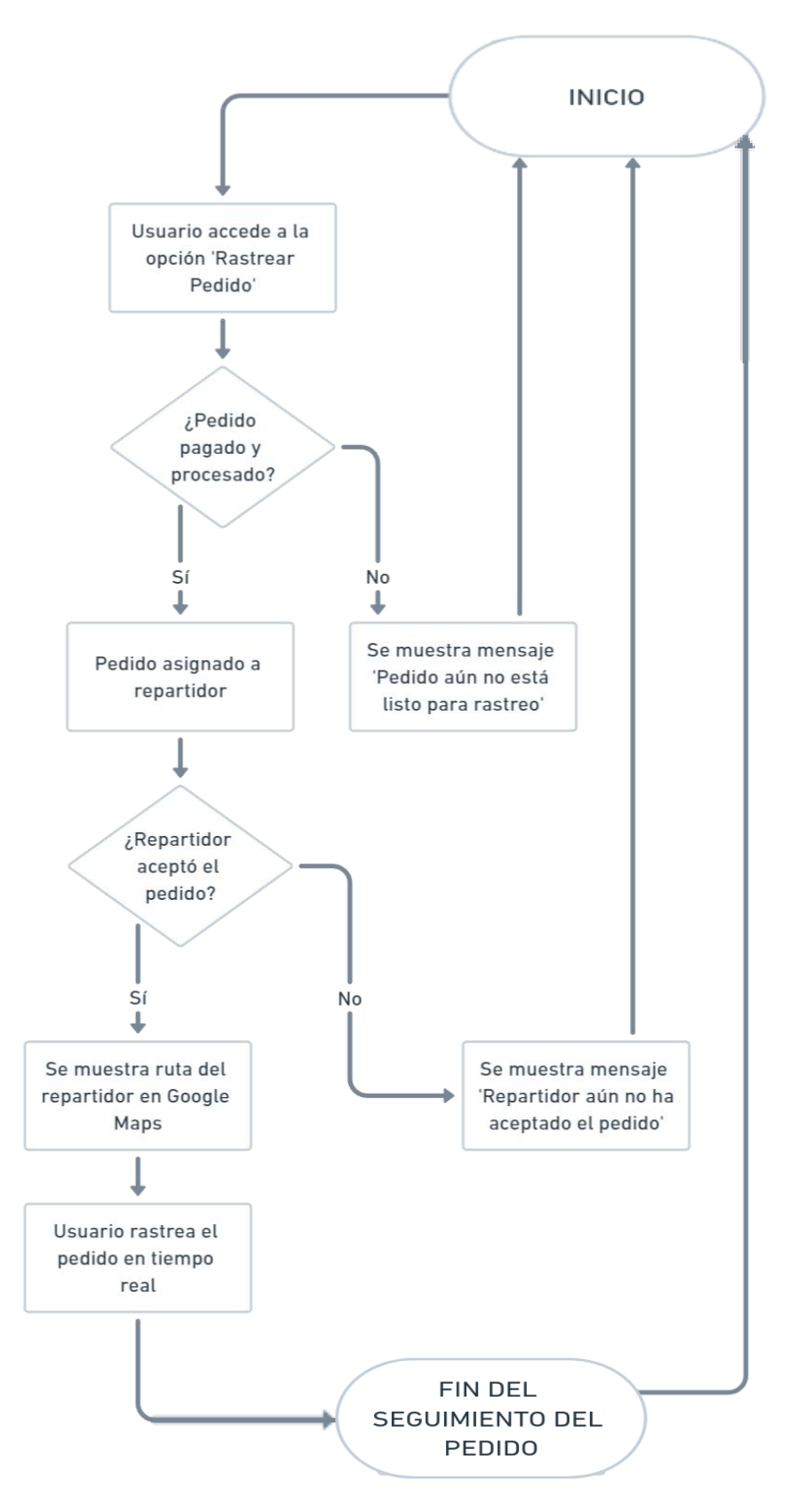

# **RFNL-Requerimiento Funcional - Administrar repartidor**

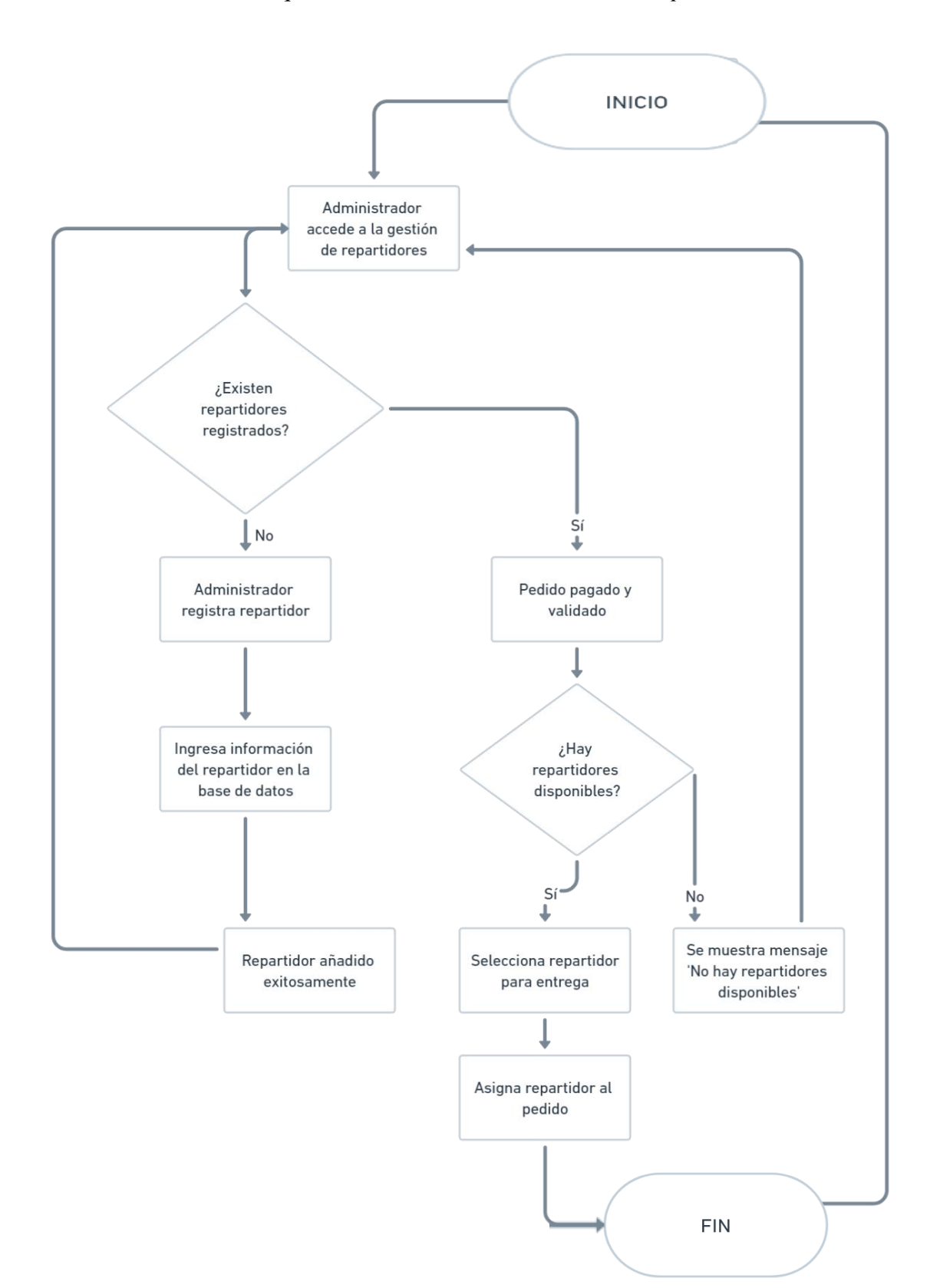

**Ilustración 43** *RFNL-Requerimiento Funcional - Administrar repartidor*

# **RFNL-Requerimiento Funcional - Listar órdenes**

**Ilustración 44** *RFNL-Requerimiento Funcional - Listar órdenes*

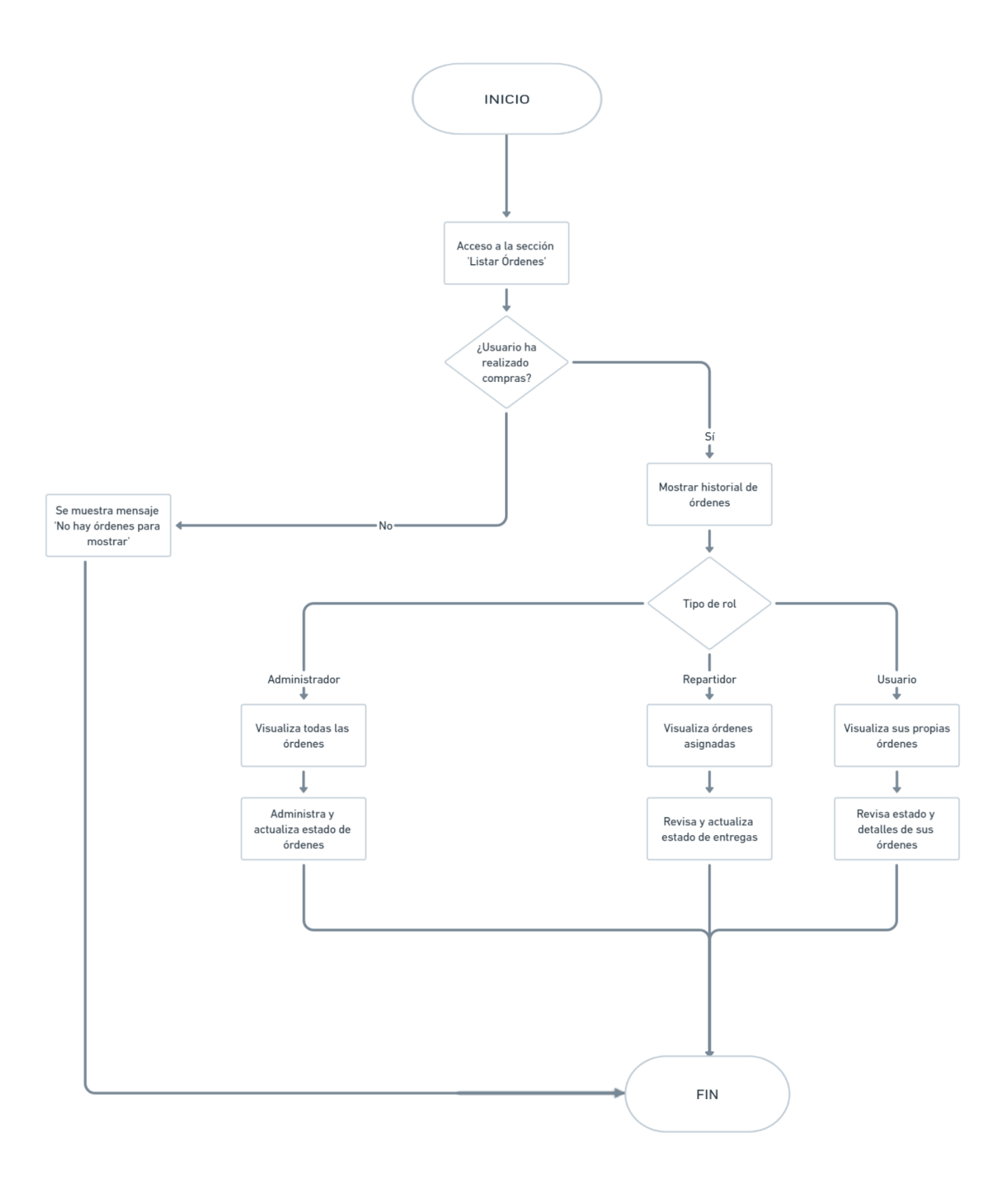

### **RFNL-Requerimiento Funcional - Actualizar estado de las órdenes**

**Ilustración 45** *RFNL-Requerimiento Funcional - Actualizar estado de las órdenes*

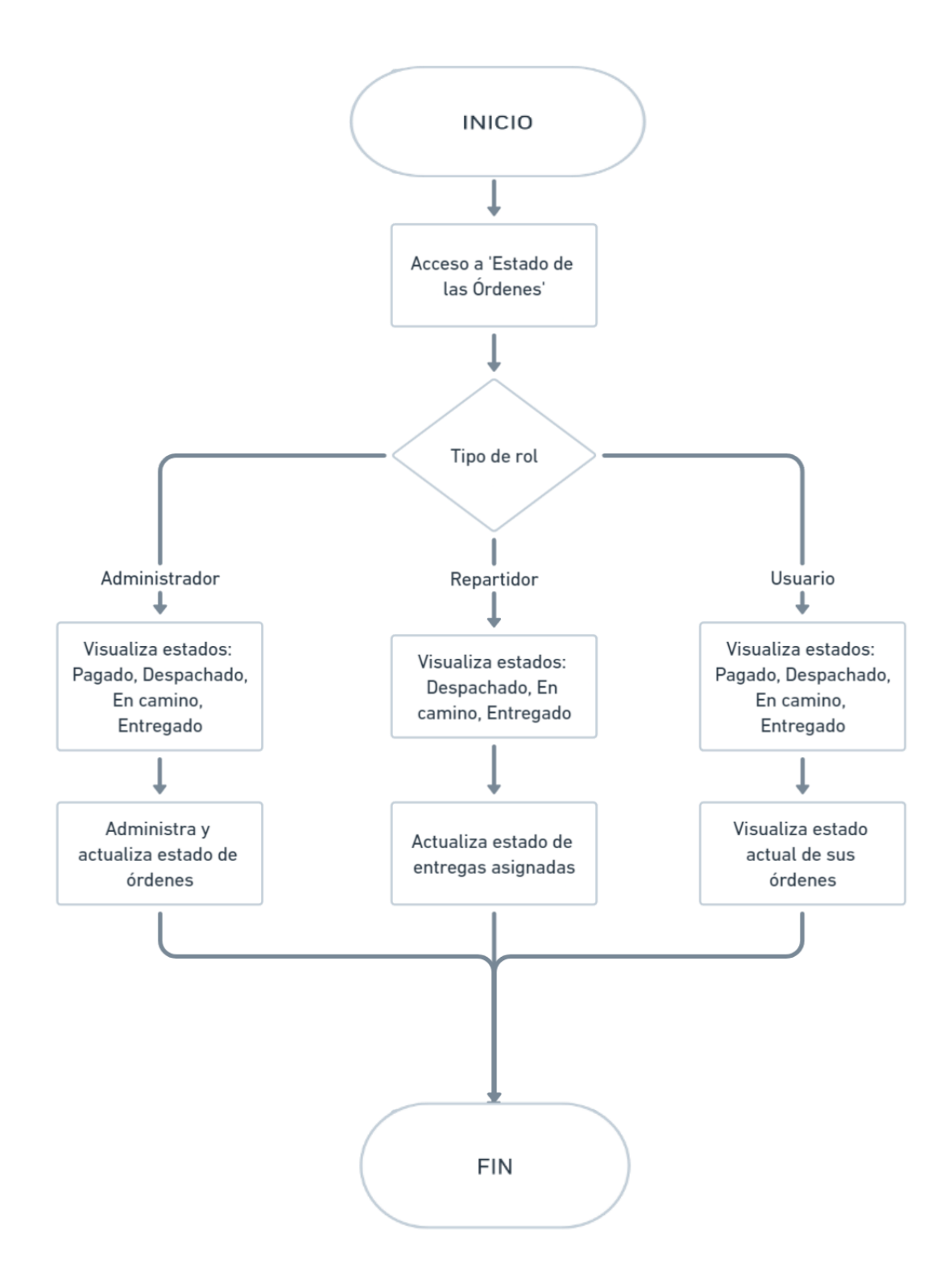

# **RFNL-Requerimiento Funcional - Realizar llamada**

**Ilustración 46** *RFNL-Requerimiento Funcional - Realizar llamada*

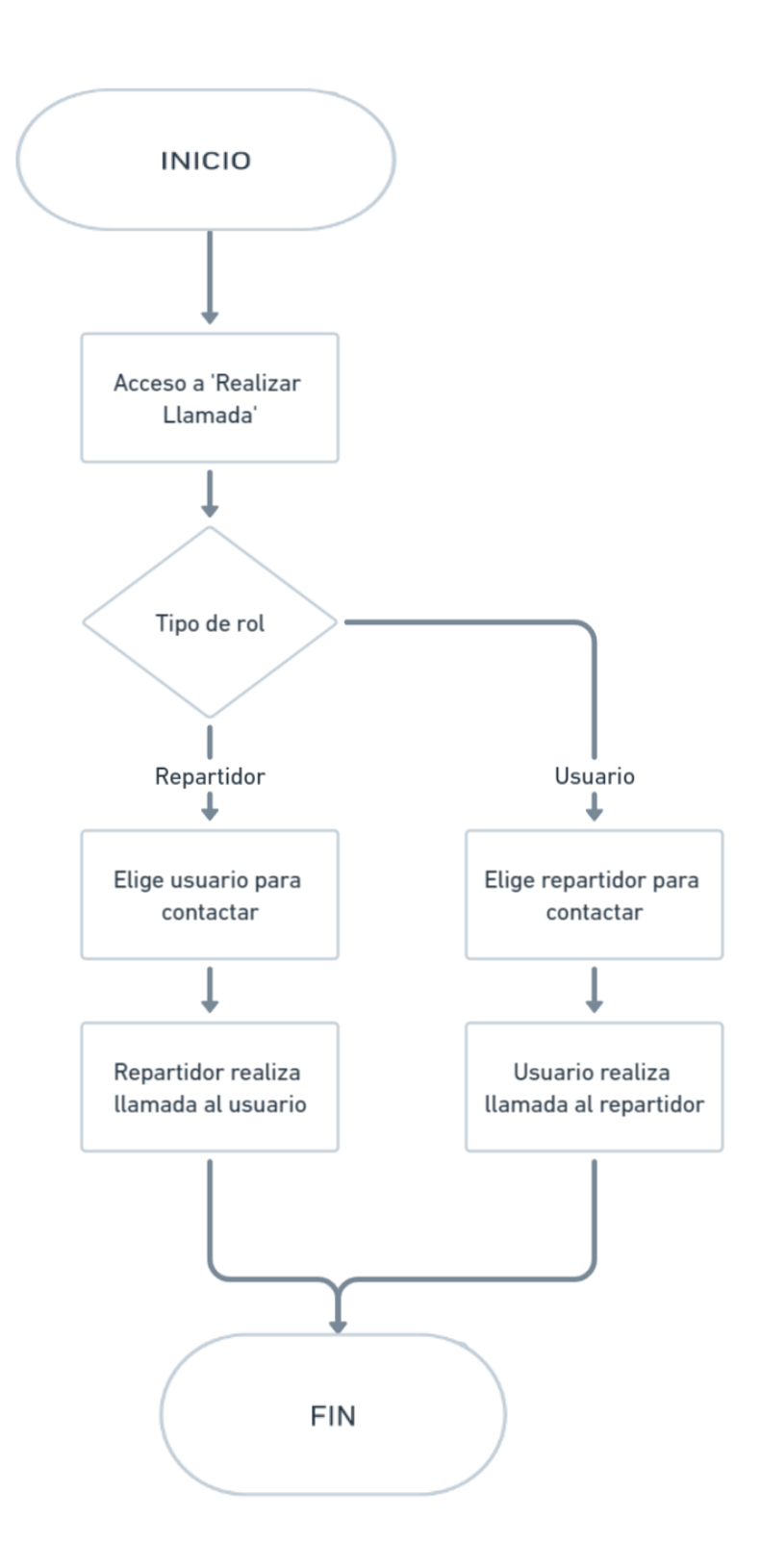

## **RFNL-Requerimiento Funcional - Cerrar sesión**

**Ilustración 47** *RFNL-Requerimiento Funcional - Cerrar sesión*

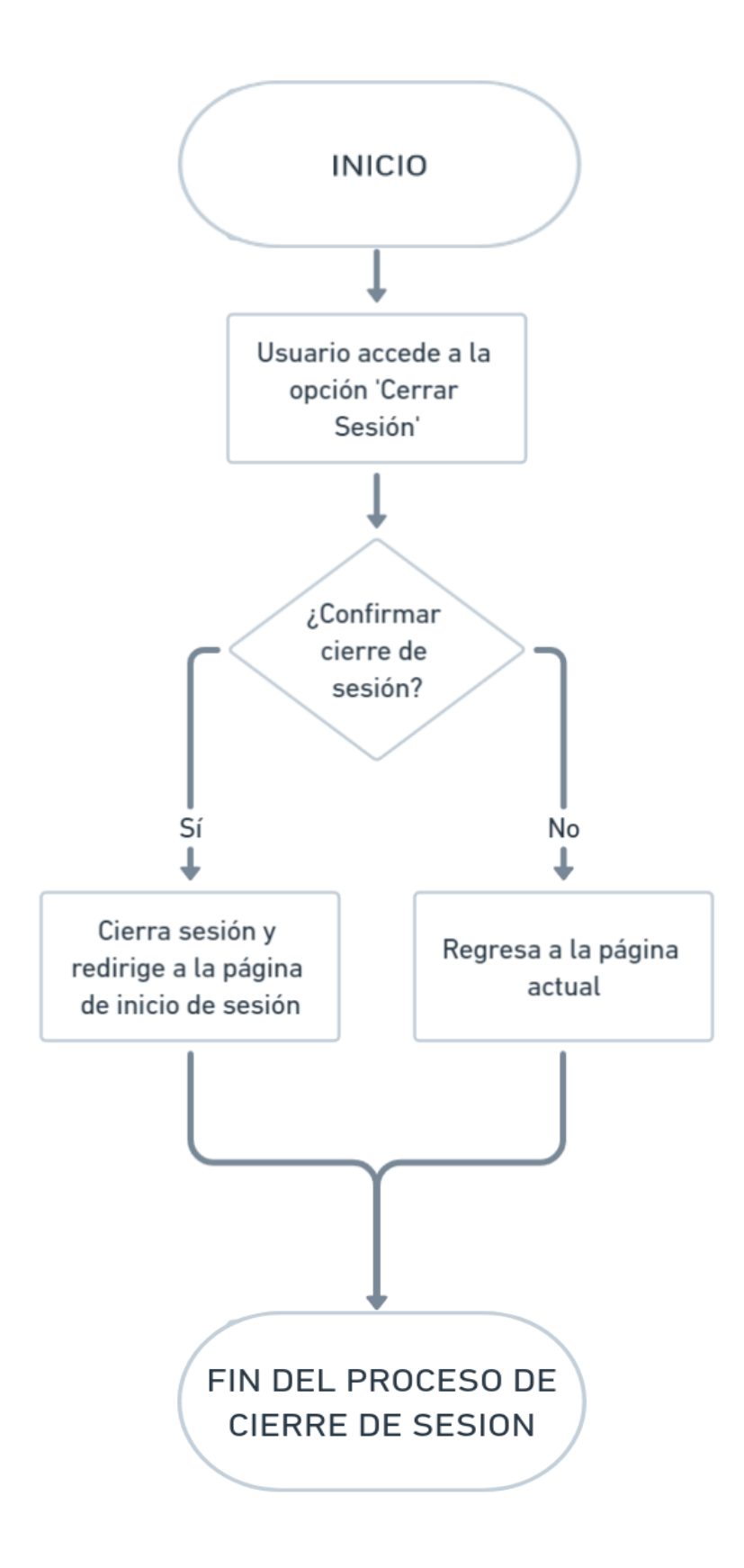

### **4.3.4. Codificación**

Para obtener una descripción detallada de la configuración de la aplicación móvil del restaurante de comida rápida, se recomienda consultar el manual técnico adjunto (Anexo 6). Este documento ofrece información específica acerca de distintos aspectos, incluyendo el servidor local, el lenguaje de programación utilizado, el gestor de la base de datos empleado, la organización del código, el marco de trabajo implementado y el proceso de ejecución de la aplicación.

### **4.4. Pruebas**

### **4.4.1. Planificación de pruebas**

**Tabla 26** *Cronograma de Pruebas*

| Día   | Fecha                       | <b>Duración</b> | <b>Actividad</b>                                                                                                    |
|-------|-----------------------------|-----------------|----------------------------------------------------------------------------------------------------|
| Día 1 | <b>Lunes 13 Noviembre</b>   | 2 horas         | Introducción (incluye<br>información clave<br>sobre el propósito del<br>cronograma, los<br>objetivos de las<br>pruebas y cualquier<br>contexto relevante). |
| Día 2 | <b>Martes 14 Noviembre</b>  | 3 horas         | <b>Diseño</b>                                                                                                    |
| Día 3 | Miércoles 15 Noviembre      | 4 horas         | Configuración de<br><b>Entorno</b>                                                                                                    |
| Día 4 | <b>Jueves 16 Noviembre</b>  | 12 horas        | Ejecución                                                                                                    |
|       |                             | 3 horas         | - Pruebas de<br>Funcionalidad                                                                                                    |
|       |                             | 3 horas         | - Pruebas de<br><b>Rendimiento</b>                                                                                                    |
|       |                             | 3 horas         | - Pruebas de<br><b>Usabilidad</b>                                                                                                    |
|       |                             | 3 horas         | - Pruebas de Seguridad                                                                                                    |
| Día 5 | <b>Viernes 17 Noviembre</b> | 5 horas         | Finalización                                                                                                    |

#### **4.4.2. Diseño y desarrollo de casos de pruebas**

Con el propósito de llevar a cabo las pruebas, se ha creado un formulario de observación con un formato general que podría experimentar ciertas adaptaciones según la naturaleza específica de cada prueba. Este formulario se mostrará de manera correspondiente en la documentación, de acuerdo con el tipo de prueba que se realice en futuros procedimientos.

### **4.4.3. Configuración del entorno de prueba**

Al preparar el entorno de prueba para la aplicación móvil de entrega a domicilio, es crucial considerar los siguientes elementos:

### **Hardware**

• Computadora de escritorio o laptop con acceso a internet

### **Software**

- Servidor Web
- Laptop o pc con sistema operativo Windows 10 o 11
- Herramientas de prueba (Apache JMeter, )
- Dispositivo Android versión de Android superior 6.0.1

### **Equipo de pruebas**

**Tabla 27** *Primer Involucrado de pruebas*

| <b>Nombre del Involucrado:</b> | <b>Washington Cherrez</b>           |  |  |  |
|--------------------------------|-------------------------------------|--|--|--|
| <b>Formación:</b>              | Estudiante de Ing. Software         |  |  |  |
| <b>Responsabilidades</b>       | Pruebas de rendimiento y seguridad. |  |  |  |
| Datos de contacto:             | wcherrez@mailes.ueb.edu.ec          |  |  |  |

*Nota.* Cuadro en el que se aprecia los datos del primer involucrado en las pruebas.

| <b>Nombre del Involucrado:</b> | Ing. Danilo Barreno                    |  |  |  |
|--------------------------------|----------------------------------------|--|--|--|
| <b>Formación:</b>              | Ingeniero                              |  |  |  |
| <b>Responsabilidades</b>       | Pruebas de Funcionalidad y Usabilidad. |  |  |  |
| Datos de contacto:             | dbarreno@mailes.ueb.edu.ec             |  |  |  |

**Tabla 28** *Segundo Involucrado en pruebas*

*Nota.* Cuadro en el que se aprecia los datos del segundo involucrado en las pruebas.

**Tabla 29** *Tercer Involucrado en pruebas*

| Nombre del Involucrado:  | Sr. Luis Alfredo Ponce                            |
|--------------------------|---------------------------------------------------|
| <b>Formación:</b>        | <b>Bachiller</b>                                  |
| <b>Responsabilidades</b> | Validar la usabilidad y funcionamiento de la app. |
| Datos de contacto:       | luisponce@gmail.com                               |

*Nota.* Cuadro en el que se aprecia los datos del tercer involucrado en las pruebas*.*

### **4.4.4. Ejecución de la prueba**

### **Pruebas de funcionalidad**

La funcionalidad de la aplicación móvil "Pollo Express" para entregas se examinó mediante el uso de una ficha de observación, teniendo en cuenta los requisitos específicos que se habían definido previamente.

### **Pruebas de Funcionalidad con Appium para "DeliveryPolloExpress"**

**Tabla 30** *Pruebas de Funcionalidad*

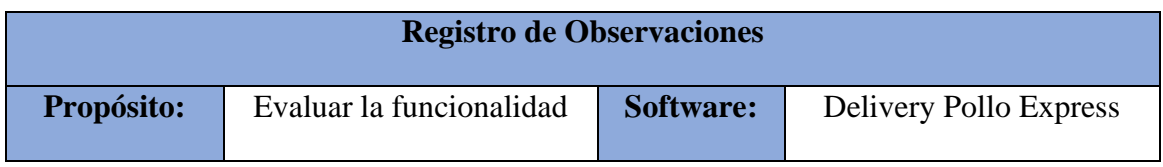

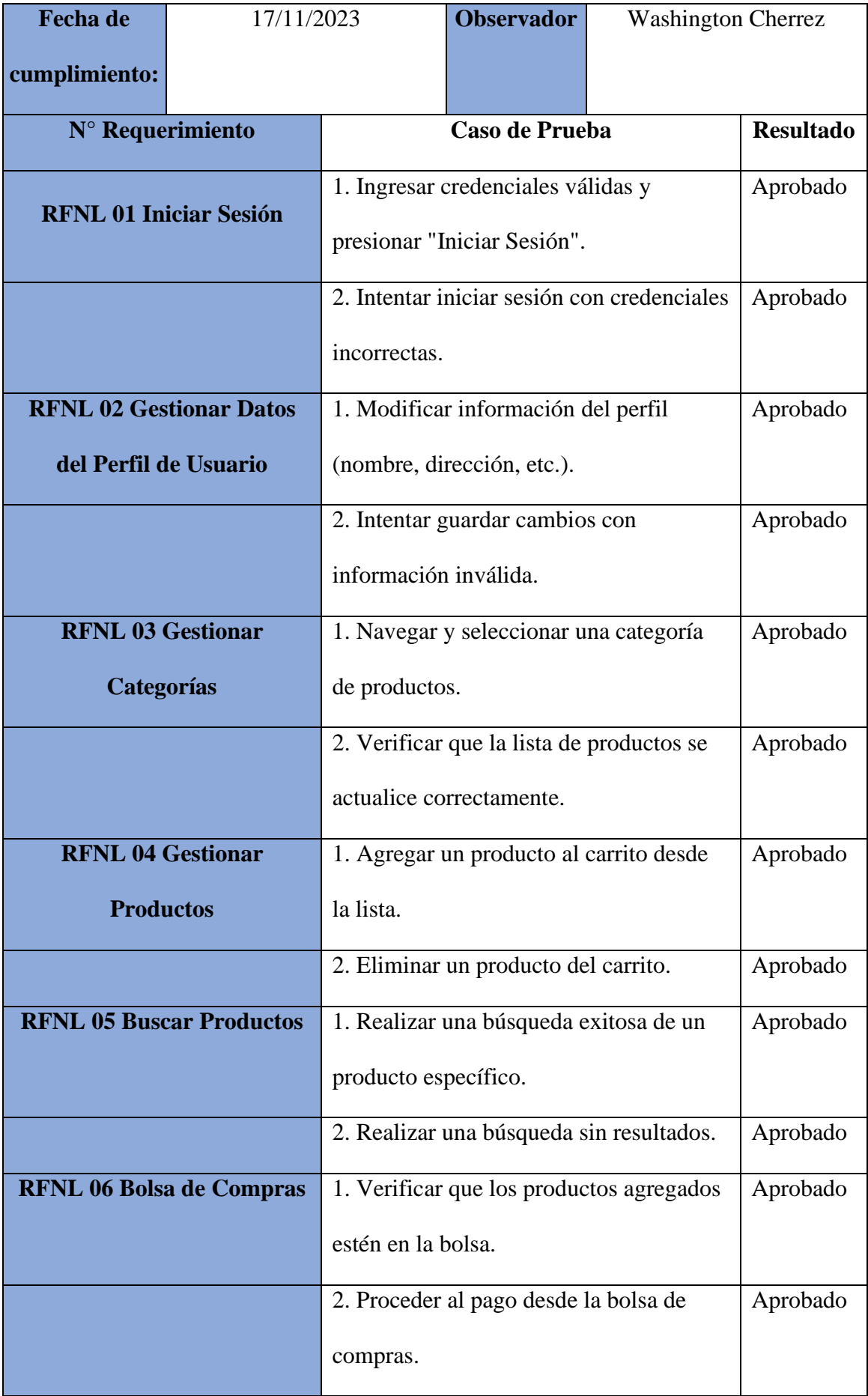

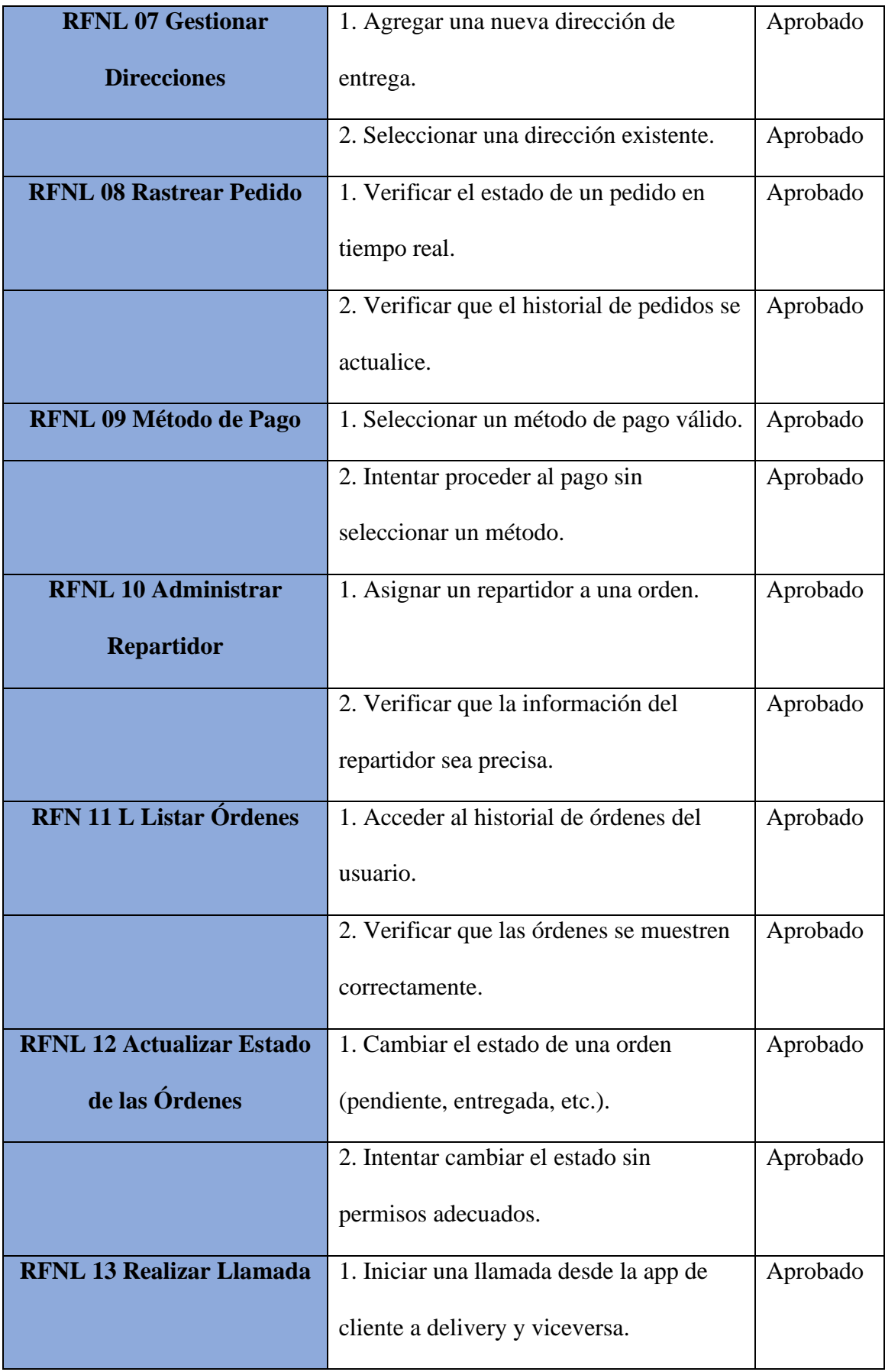

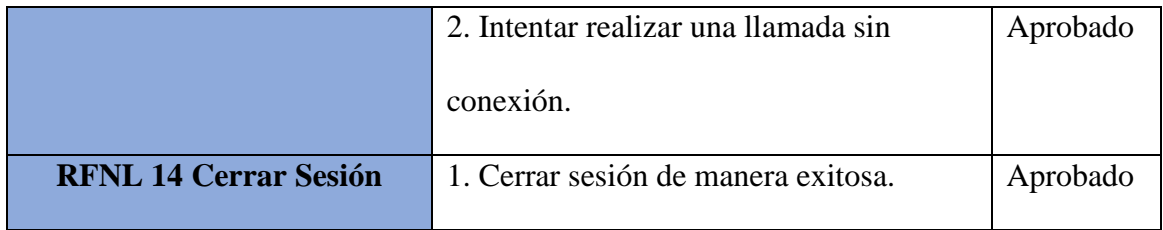

Elaborado por: Washington Cherrez

### **Pruebas de rendimiento**

## **Pruebas de Rendimiento con Apache JMeter para "DeliveryPolloExpress"**

**Tabla 31** *Pruebas de Rendimiento*

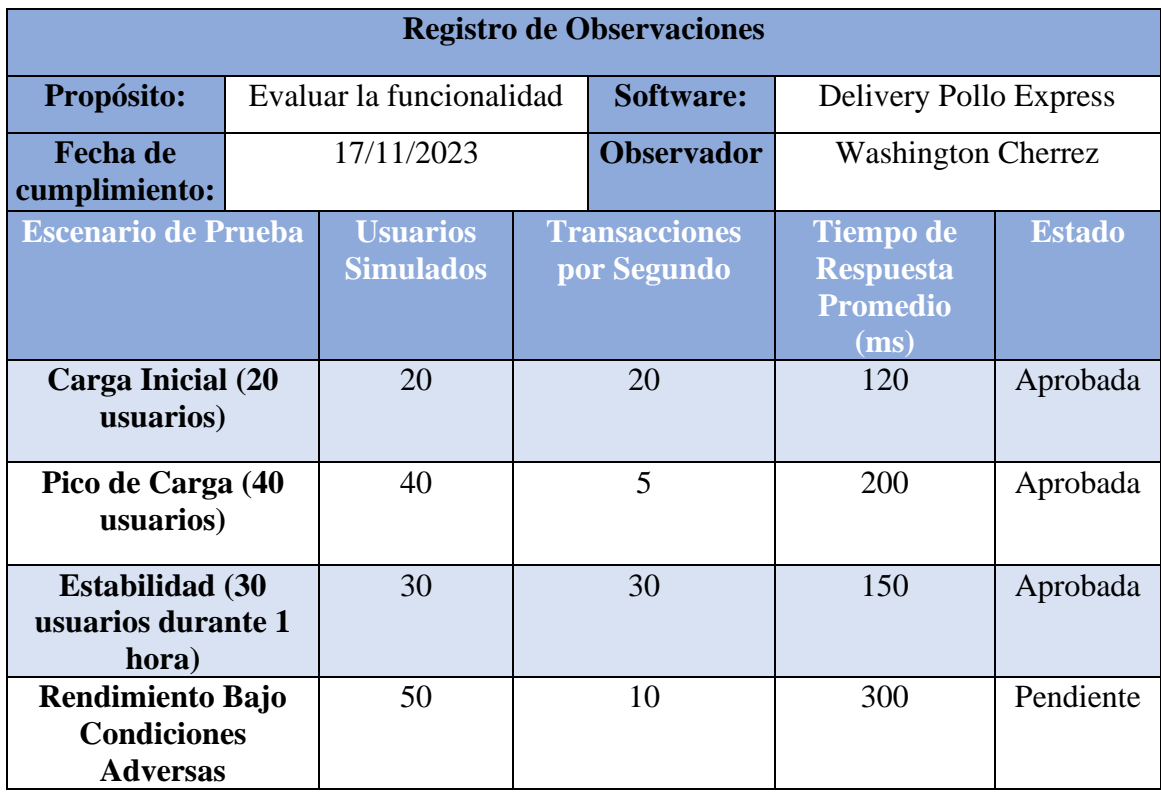

Carga Inicial: La aplicación mostró un buen rendimiento con 20 usuarios simultáneos, manteniendo un tiempo de respuesta aceptable y una tasa de transacciones adecuada.

Pico de Carga: La aplicación manejó con éxito un aumento significativo en la carga, con 40 usuarios, sin degradación significativa en el tiempo de respuesta.

Estabilidad: Se confirmó la estabilidad durante una carga moderada de 30 usuarios durante 1 hora, manteniendo un tiempo de respuesta razonable.

Rendimiento Bajo Condiciones Adversas: Se detectaron ciertos inconvenientes en condiciones adversas, manifestándose en una reducción de la velocidad de las transacciones y un incremento en el tiempo de respuesta. Se sugiere llevar a cabo ajustes y pruebas adicionales.

## **Pruebas de Usabilidad**

Pruebas de Usabilidad con UserTesting para "DeliveryApp"

**Tabla 32** *Pruebas de Usabilidad*

| <b>Registro de Observaciones</b>                |                             |                                                                     |                   |  |                                     |  |
|-------------------------------------------------|-----------------------------|---------------------------------------------------------------------|-------------------|--|-------------------------------------|--|
| Propósito:                                      | Evaluar la<br>funcionalidad |                                                                     | Software:         |  | Delivery Pollo Express              |  |
| <b>Fecha de</b><br>17/11/2023<br>cumplimiento:  |                             |                                                                     | <b>Observador</b> |  | <b>Washington Cherrez</b>           |  |
| <b>Requerimiento</b>                            |                             | <b>Escenario de Prueba</b>                                          |                   |  | <b>Grado de Satisfacción</b><br>(%) |  |
| <b>Navegación Intuitiva</b>                     |                             | El administrador busca la<br>opción para gestionar<br>repartidores. |                   |  | 80%                                 |  |
| <b>Facilidad de Agregar</b><br><b>Productos</b> |                             | Agregar un nuevo producto<br>al catálogo de la aplicación.          |                   |  | 90%                                 |  |
| Proceso de Seguimiento<br>de Órdenes            |                             | Rastrear el estado de una<br>orden en tiempo real.                  |                   |  | 95%                                 |  |
| <b>Gestión de Categorías</b>                    |                             | Modificar y agregar nuevas<br>categorías de productos.              |                   |  | 90%                                 |  |
| Eficiencia en la Bolsa de<br><b>Compras</b>     |                             | Completar una compra<br>desde la bolsa de compras.                  |                   |  | 80%                                 |  |
| Configuración de<br><b>Direcciones</b>          |                             | Añadir y editar direcciones<br>de entrega.                          |                   |  | 95%                                 |  |
| <b>Experiencia de Pago</b>                      |                             | Probar el pago mediante el<br>uso de una tarjeta                    |                   |  | 88%                                 |  |
| <b>Visualización de Pedidos</b>                 |                             | Revisar el historial de<br>pedidos y su estado.                     |                   |  | 90%                                 |  |
| <b>Comunicación con</b><br><b>Repartidores</b>  |                             | Asignar repartidores a<br>órdenes.                                  |                   |  | 85%                                 |  |

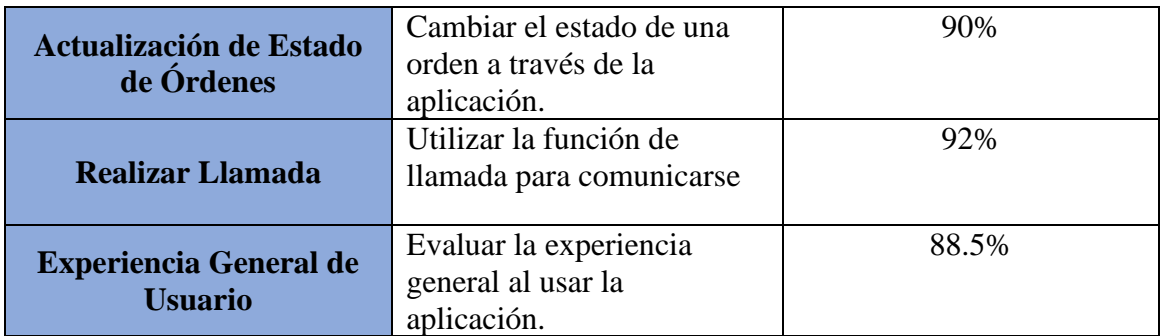

## **Observaciones:**

Las tasas de satisfacción se determinan según la escala proporcionada. El administrador refleja un nivel general de satisfacción del 88.5%, indicando así que la aplicación móvil exhibe un elevado grado de usabilidad, aunque se han identificado áreas de mejora para optimizar aún más su facilidad de uso.

# **Pruebas de seguridad**

**Tabla 33** *Pruebas de Seguridad*

| <b>Registro de Observaciones</b> |               |                            |                          |                           |                     |  |
|----------------------------------|---------------|----------------------------|--------------------------|---------------------------|---------------------|--|
| Propósito:                       | Evaluar la    |                            | Software:                | Delivery Pollo Express    |                     |  |
|                                  | funcionalidad |                            |                          |                           |                     |  |
| <b>Fecha de</b><br>17/11/2023    |               |                            | <b>Observador</b>        | <b>Washington Cherrez</b> |                     |  |
| cumplimiento:                    |               |                            |                          |                           |                     |  |
| Requerimiento                    |               | <b>Escenario de Prueba</b> |                          | <b>Resultado</b>          | Grado de            |  |
|                                  |               |                            |                          |                           | <b>Satisfacción</b> |  |
|                                  |               |                            |                          |                           | (%)                 |  |
|                                  |               |                            | Examinar la seguridad en |                           |                     |  |
| Confidencialidad de la           |               | la retención y             |                          | Aprobado                  | 85%                 |  |
| información                      |               | transferencia de           |                          |                           |                     |  |
|                                  |               | información confidencial.  |                          |                           |                     |  |
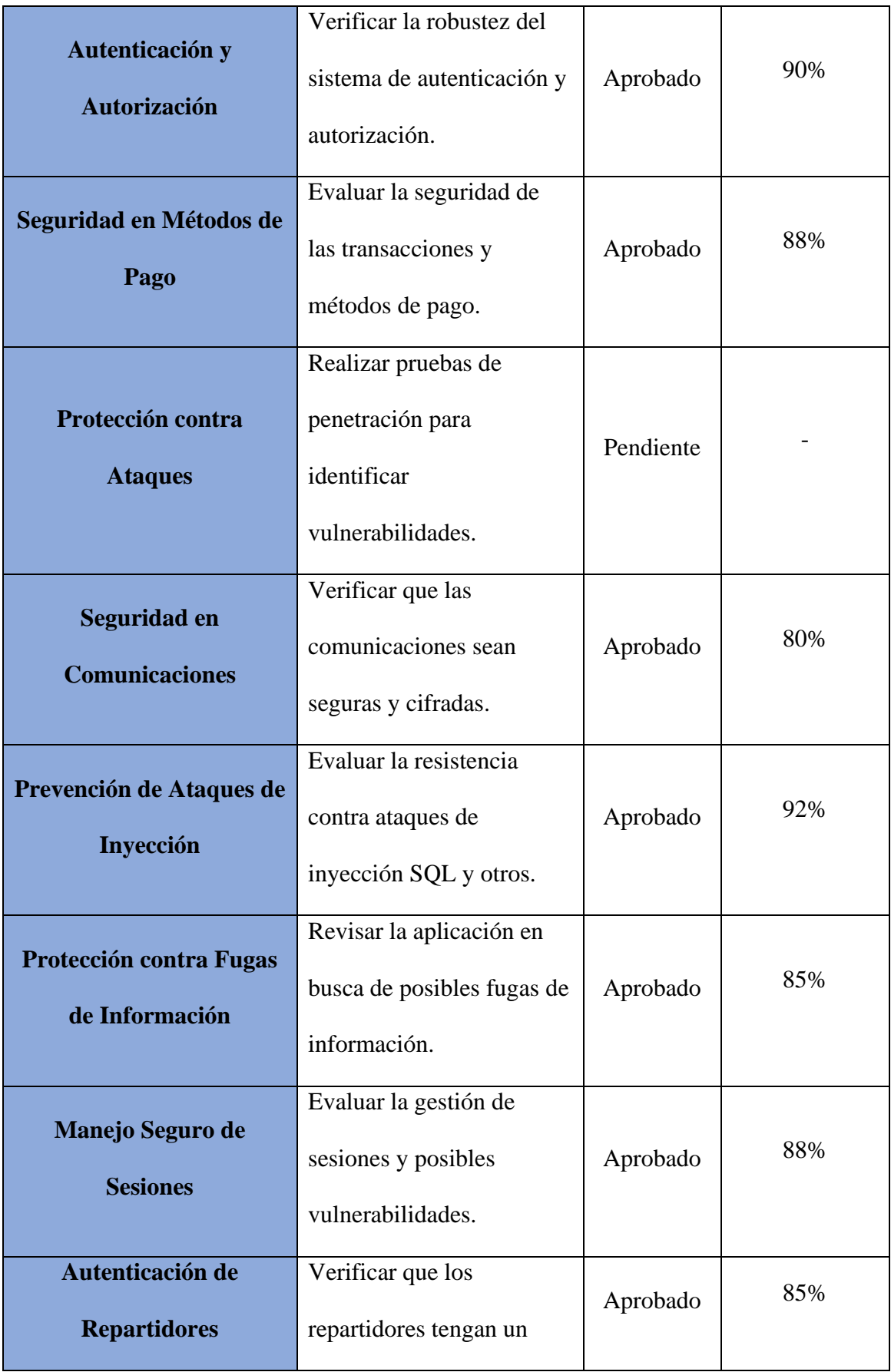

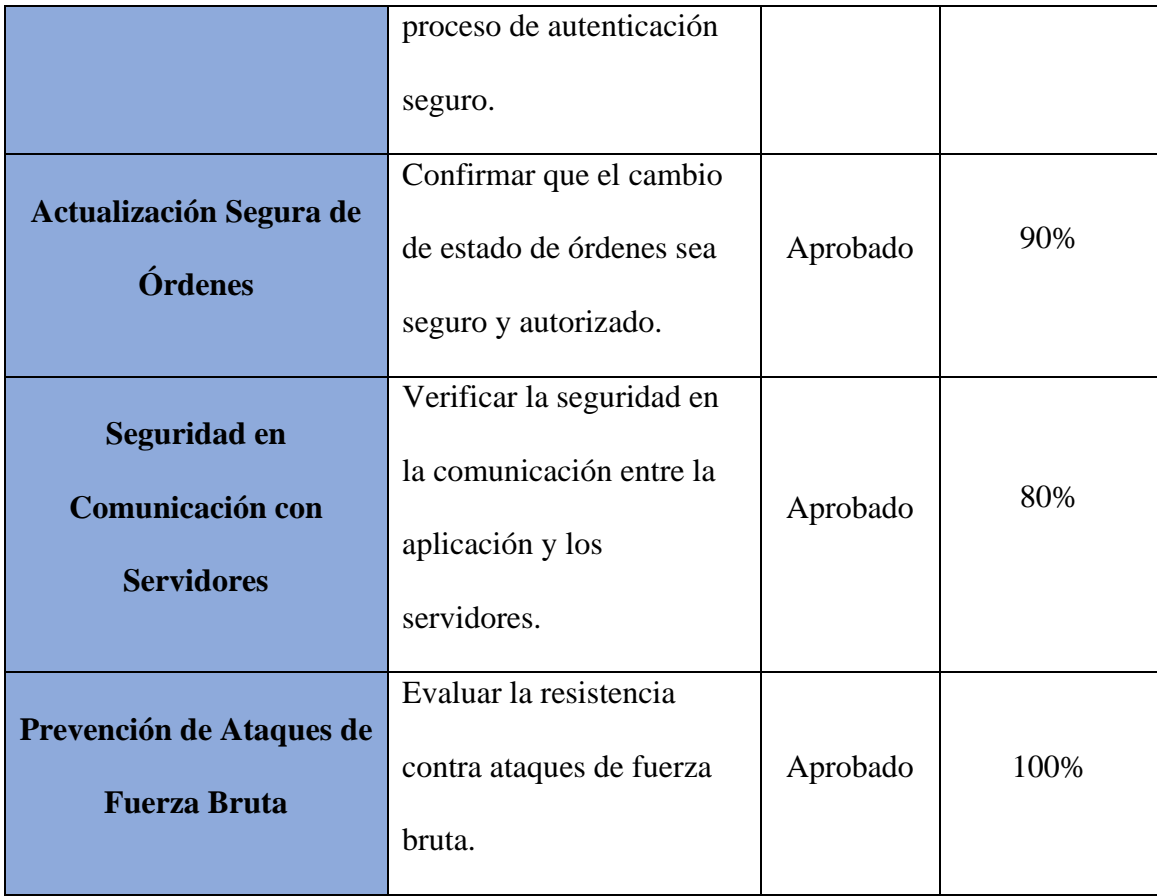

### **Observaciones:**

El administrador muestra satisfacción con la mayoría de los aspectos de seguridad, con áreas identificadas para pruebas adicionales y mejoras.

## **4.4.5. Prueba de cierre**

Luego de realizar evaluaciones de funcionalidad, rendimiento, usabilidad y seguridad en la aplicación móvil de delivery diseñada para automatizar el proceso de pedidos en el restaurante de comida rápida conocido como "Pollo Express", se comparten los resultados con el objetivo de determinar la preparación del software para su despliegue en un entorno de producción y verificar si satisface las expectativas del cliente.

**Tabla 34** *Pruebas de Cierre*

| <b>Registro de Observaciones</b>              |               |                            |                   |                           |                        |
|-----------------------------------------------|---------------|----------------------------|-------------------|---------------------------|------------------------|
| Propósito:                                    | Evaluar la    |                            | Software:         |                           | Delivery Pollo Express |
|                                               | funcionalidad |                            |                   |                           |                        |
| <b>Fecha</b> de                               | 17/11/2023    |                            | <b>Observador</b> | <b>Washington Cherrez</b> |                        |
| cumplimiento:                                 |               |                            |                   |                           |                        |
| Requerimiento                                 |               | <b>Escenario de Prueba</b> |                   |                           | Grado de Satisfacción  |
|                                               |               |                            |                   |                           | (%)                    |
| <b>Funcionalidad General</b>                  |               | Muy Satisfecho             |                   |                           | 95%                    |
| Rendimiento y Eficiencia                      |               | Satisfecho                 |                   |                           | 75%                    |
| <b>Usabilidad y Experiencia</b><br>de Usuario |               | Muy Satisfecho             |                   |                           | 90%                    |
| <b>Seguridad y Protección</b><br>de Datos     |               | Satisfecho                 |                   |                           | 75%                    |

Se presenta la escala de valoración que se usó, para medir el grado satisfacción del administrador sobre el uso aplicación móvil:

Nivel de Insatisfacción Muy Alto: 0% - 25%

Nivel de Insatisfacción: 26% - 50%

Nivel de Satisfacción: 51% - 75%

Nivel de Satisfacción Muy Alto: 76% - 100%

#### **CONCLUSIONES**

- Gracias a que se estuvo realizando una validación continua de los requerimientos con los stakeholders, se logró asegurar de que la aplicación siga satisfaciendo sus necesidades cambiantes. Manteniendo un proceso ágil de gestión de cambios para adaptarse a nuevas expectativas o requisitos emergentes.
- La aplicación móvil integra una gestión de pedidos dinámico que permite a "Pollo Express" recibir y procesar pedidos de manera eficiente. Esta aplicación móvil va a ser capaz de gestionar pedidos simultáneos, actualizar automáticamente los pedidos, así como en tiempo real y proporcionar notificaciones claras tanto al administrador del restaurante, repartidor y a los clientes. Esto no solo optimizará la eficiencia operativa, sino que también mejorará la experiencia del cliente al garantizar una toma de pedidos fluida y precisa.
- Gracias a una comunicación efectiva con todas las partes implicadas, se pudo determinar con precisión las necesidades y expectativas de la aplicación móvil. Además, la guía de especificación de requisitos de software, como la IEEE 830, desempeñó un papel crucial en la organización y documentación eficiente de los requisitos del proyecto. Esto se logró al crear una definición clara y concisa tanto de los requisitos funcionales como de los no funcionales.
- El software de la app móvil delivery pollo express, diseñada para simplificar y sistematizar los pedidos de los clientes, ha demostrado una calidad excepcional mediante exhaustivas pruebas en áreas críticas como funcionalidad, rendimiento, usabilidad y seguridad. En lo que respecta a la funcionalidad, la aplicación ha superado exitosamente las pruebas, asegurando un funcionamiento coherente y eficiente de todas sus características.
- En lo que respecta al rendimiento, las pruebas detalladas han confirmado la capacidad de la aplicación para gestionar cargas de trabajo significativas sin sacrificar la velocidad ni la estabilidad. La usabilidad ha sido un enfoque primordial durante el desarrollo, y las pruebas han verificado que la interfaz de usuario es intuitiva, sencilla de navegar y brinda una experiencia placentera. Los comentarios de los usuarios durante las pruebas de usabilidad han respaldado la eficacia del diseño, asegurando que la aplicación sea accesible y cómoda para todos los usuarios.
- En resumen, la aplicación móvil de delivery cumple con los estándares de calidad de calidad en todas las áreas evaluadas, lo que la posiciona como un producto confiable, eficiente y seguro para sistematizar las órdenes de los clientes, cumpliendo así con las expectativas y ofreciendo una experiencia excepcional a los usuarios.

#### **RECOMENDACIONES**

- Es esencial llevar a cabo una verificación exhaustiva de los requisitos iniciales. A lo largo del proceso de desarrollo, es imperativo asegurarse de que la aplicación se ajuste con precisión a las expectativas del cliente y esté alineada con las necesidades operativas del negocio. Esto asegura que el producto final refleje de manera efectiva los requisitos iniciales y cumpla con las expectativas de todas las partes implicadas.
- Es de gran valor contar con una correcta y directa retroalimentación con los usuarios finales. Llevar a cabo entrevistas después de la implementación nos brinda la oportunidad de obtener una comprensión completa de la usabilidad y la experiencia general con la aplicación. Escuchar directamente a los usuarios proporciona información valiosa para implementar mejoras continuas,

asegurando que la aplicación se adapte y evolucione según las necesidades y preferencias de nuestros clientes.

- Es esencial seguir y aplicar rigurosamente las guías y estándares de desarrollo que hemos establecido. Desde prácticas de codificación hasta metodologías ágiles, mantener la consistencia en el código facilita el mantenimiento y las actualizaciones, así como la reducción de posibles errores. Esto contribuye directamente a la eficiencia y calidad del desarrollo.
- La integración de herramientas de pruebas automatizadas y análisis estático de código es crucial para evaluar y garantizar la calidad del software. Las pruebas de funcionalidad, rendimiento y seguridad deben formar parte integral de nuestro proceso de desarrollo. Utilizar las herramientas adecuadas nos permite identificar proactivamente problemas y mantener un nivel constante de calidad a lo largo del tiempo. Estas recomendaciones reflejan el compromiso continuo con la calidad del software y la mejora constante. Al prestar atención a estos aspectos, no solo aseguramos la satisfacción del cliente, sino que también contribuimos al éxito a largo plazo de nuestra aplicación móvil de delivery.

## **BIBLIOGRAFÍA**

A, D., & A, D. (2023). ¿Qué Es Bootstrap? - Una Guía Para Principiantes. *Tutoriales Hostinger*. [https://www.hostinger.es/tutoriales/que-es](https://www.hostinger.es/tutoriales/que-es-bootstrap#Funciones_basicas_de_Bootstrap)[bootstrap#Funciones\\_basicas\\_de\\_Bootstrap](https://www.hostinger.es/tutoriales/que-es-bootstrap#Funciones_basicas_de_Bootstrap)

Cabezas, A. P. (2022, 14 diciembre). *¿Cuáles Son Los Tipos De Aplicaciones Móviles? - 480 Cuatroochenta*. 480. [https://cuatroochenta.com/cuales-son-los-tipos-de](https://cuatroochenta.com/cuales-son-los-tipos-de-aplicaciones/#:~:text=A%20la%20hora%20de%20desarrollar,inconvenientes%2C%20mejor%20seg%C3%BAn%20sus%20caracter%C3%ADsticas)[aplicaciones/#:~:text=A%20la%20hora%20de%20desarrollar,inconvenientes%2](https://cuatroochenta.com/cuales-son-los-tipos-de-aplicaciones/#:~:text=A%20la%20hora%20de%20desarrollar,inconvenientes%2C%20mejor%20seg%C3%BAn%20sus%20caracter%C3%ADsticas) [C%20mejor%20seg%C3%BAn%20sus%20caracter%C3%ADsticas](https://cuatroochenta.com/cuales-son-los-tipos-de-aplicaciones/#:~:text=A%20la%20hora%20de%20desarrollar,inconvenientes%2C%20mejor%20seg%C3%BAn%20sus%20caracter%C3%ADsticas)

Criollo Carlos (2019) Sistemas De Información Y/O Nuevas Tecnologías De La Información Y Comunicación Y Sus Aplicaciones <https://repositorio.pucesa.edu.ec/bitstream/123456789/1691/1/76204.pdf>

Eduardo. (2022). ¿Qué Es Una Aplicación Móvil? *Anincubator*. <https://anincubator.com/que-es-una-aplicacion-movil/>

Fernández, H. (2023, 16 enero). La Importancia De Las Apps Móviles En Las Empresas - Economía TIC. *Economía TIC*. [https://economiatic.com/diccionario](https://economiatic.com/diccionario-tecnologico/importancia-apps-moviles-empresas/)[tecnologico/importancia-apps-moviles-empresas/](https://economiatic.com/diccionario-tecnologico/importancia-apps-moviles-empresas/)

*ISO/IEC 20246:2017*. ISO.<https://www.iso.org/standard/67407.html>

Ley De Propiedad Intelectual (2020). [https://www.gobiernoelectronico.gob.ec/wp](https://www.gobiernoelectronico.gob.ec/wp-content/uploads/2018/10/Ley-de-Propiedad-Intelectual.pdf)[content/uploads/2018/10/Ley-de-Propiedad-Intelectual.pdf](https://www.gobiernoelectronico.gob.ec/wp-content/uploads/2018/10/Ley-de-Propiedad-Intelectual.pdf)

Ley Orgánica De Defensa Del Consumidor. (2018)

[https://www.dpe.gob.ec/lotaip/pdfenero/JURIDICO/a2/a2\\_ley\\_org\\_defen\\_consu](https://www.dpe.gob.ec/lotaip/pdfenero/JURIDICO/a2/a2_ley_org_defen_consum.pdf) [m.pdf](https://www.dpe.gob.ec/lotaip/pdfenero/JURIDICO/a2/a2_ley_org_defen_consum.pdf)

López, G. B. (2019). *Geolocalización Online: La Importancia Del Dónde*. Dialnet. <https://dialnet.unirioja.es/servlet/libro?codigo=713114>

*Máster En Desarrollo De Aplicaciones Android - Arquitectura De Android*. (S. F.). [http://www.androidcurso.com/index.php/recursos/31-unidad-1-vision-general-y](http://www.androidcurso.com/index.php/recursos/31-unidad-1-vision-general-y-entorno-de-desarrollo/99-arquitectura-de-android)[entorno-de-desarrollo/99-arquitectura-de-android](http://www.androidcurso.com/index.php/recursos/31-unidad-1-vision-general-y-entorno-de-desarrollo/99-arquitectura-de-android)

Nielfa, J. S. (2021). Android Studio: El Entorno De Desarrollo Oficial De Android. ▷ *Blog De Scoreapps | Conoce Todo Sobre El Marketing Móvil*. <https://scoreapps.com/blog/es/android-studio/>

Peiró, R. (2022). Base De Datos. *Economipedia*. <https://economipedia.com/definiciones/base-de-datos.html>

Quintana Jose (2018) Aplicación Móvil Para La Gestión De Pedidos Y Reservas En El Restaurant "La Carreta" De La Ciudad De Babahoyo. [https://dspace.uniandes.edu.ec/bitstream/123456789/8401/1/TUBSIS010-](https://dspace.uniandes.edu.ec/bitstream/123456789/8401/1/TUBSIS010-2017.pdf) [2017.pdf](https://dspace.uniandes.edu.ec/bitstream/123456789/8401/1/TUBSIS010-2017.pdf)

Robledano, A. (2023, 13 abril). Qué Es Mysql: Características Y Ventajas. *Openwebinars.Net*.<https://openwebinars.net/blog/que-es-mysql/>

Sabini, J. L. (2021). ¿Qué Es Un Teléfono Celular Inteligente? *Estudio Desde Casa*. [https://estudiodesdecasa.com.ar/que-es-un-telefono-celular](https://estudiodesdecasa.com.ar/que-es-un-telefono-celular-inteligente/#Definicion_de_Telefono_Inteligente_o_Smartphone)[inteligente/#Definicion\\_de\\_Telefono\\_Inteligente\\_o\\_Smartphone](https://estudiodesdecasa.com.ar/que-es-un-telefono-celular-inteligente/#Definicion_de_Telefono_Inteligente_o_Smartphone)

Team, K. (2023, 27 enero). ¿Qué es MySQL Workbench? | KeepCoding Bootcamps.

*KeepCoding* (2022) *Bootcamps*.<https://keepcoding.io/blog/que-es-mysql-workbench/>

Syntonize. (2022) Metodologías Para El Desarrollo De Aplicaciones Móviles

<https://www.syntonize.com/metodologias-desarrollo-de-aplicaciones-moviles/>

Alexandra, B. G. P. (2020, 30 octubre). *APLICACIÓN DE LA METODOLOGÍA MOBILE-D EN EL DESARROLLO DE UNA APP MÓVIL PARA GESTIONAR*

Muradas, Y. (2023, 14 abril). Qué es Postman y primeros pasos. *OpenWebinars.net*. <https://openwebinars.net/blog/que-es-postman/>

 Mora, S. L. (2022, 4 octubre). *Firebase: qué es, para qué sirve, funcionalidades y ventajas*. DIGITAL55. [https://digital55.com/blog/que-es-firebase-funcionalidades](https://digital55.com/blog/que-es-firebase-funcionalidades-ventajas-conclusiones/)[ventajas-conclusiones/](https://digital55.com/blog/que-es-firebase-funcionalidades-ventajas-conclusiones/)

Mora, S. L. (2022, 4 octubre). *Firebase: qué es, para qué sirve, funcionalidades y ventajas*. DIGITAL55. https://digital55.com/blog/que-es-firebase-funcionalidades-ventajasconclusiones/

 Simões, C. (2021, 27 julio). *¿Qué es Node.js, y para qué sirve?* Blog ITDO - Agencia de desarrollo Web, APPs y Marketing en Barcelona. [https://www.itdo.com/blog/que-es](https://www.itdo.com/blog/que-es-node-js-y-para-que-sirve/)[node-js-y-para-que-sirve/](https://www.itdo.com/blog/que-es-node-js-y-para-que-sirve/)

## ANEXOS

# ANEXO 1

Cronograma (Gantt)

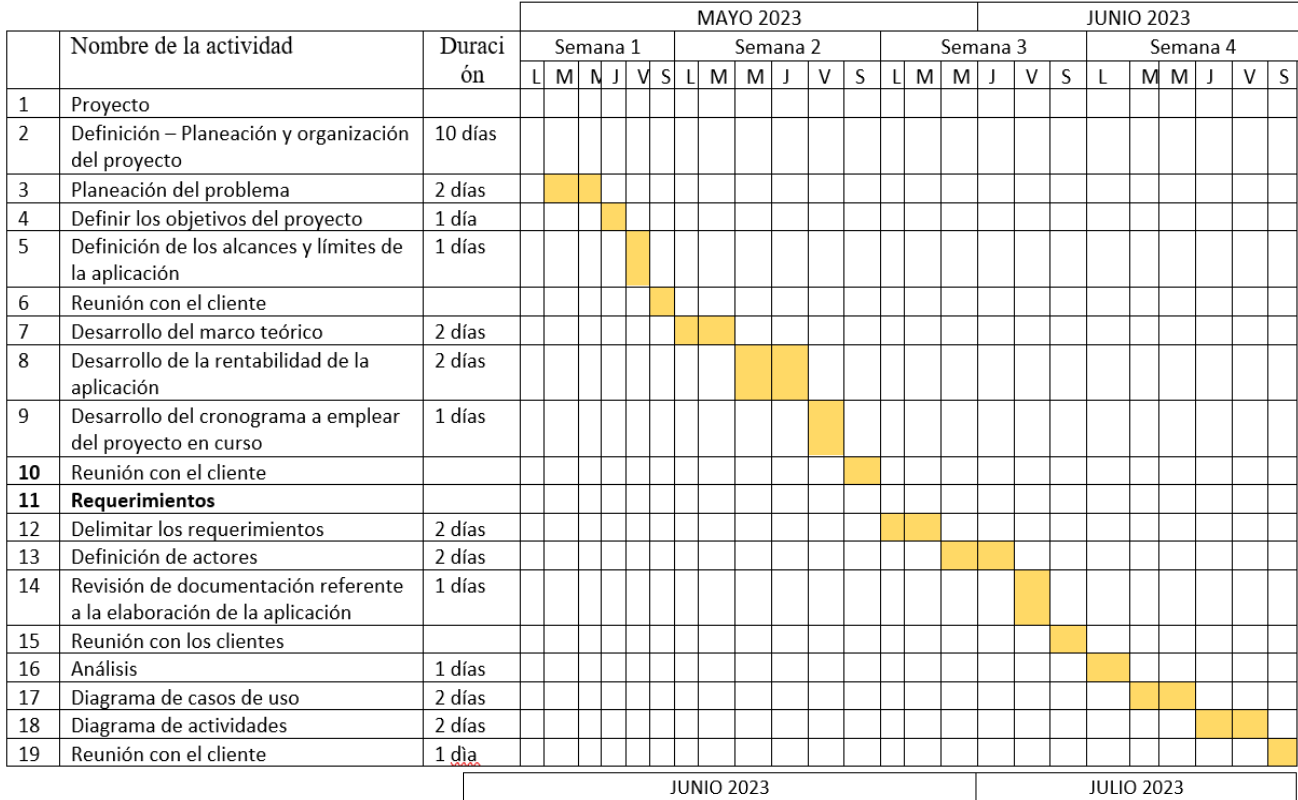

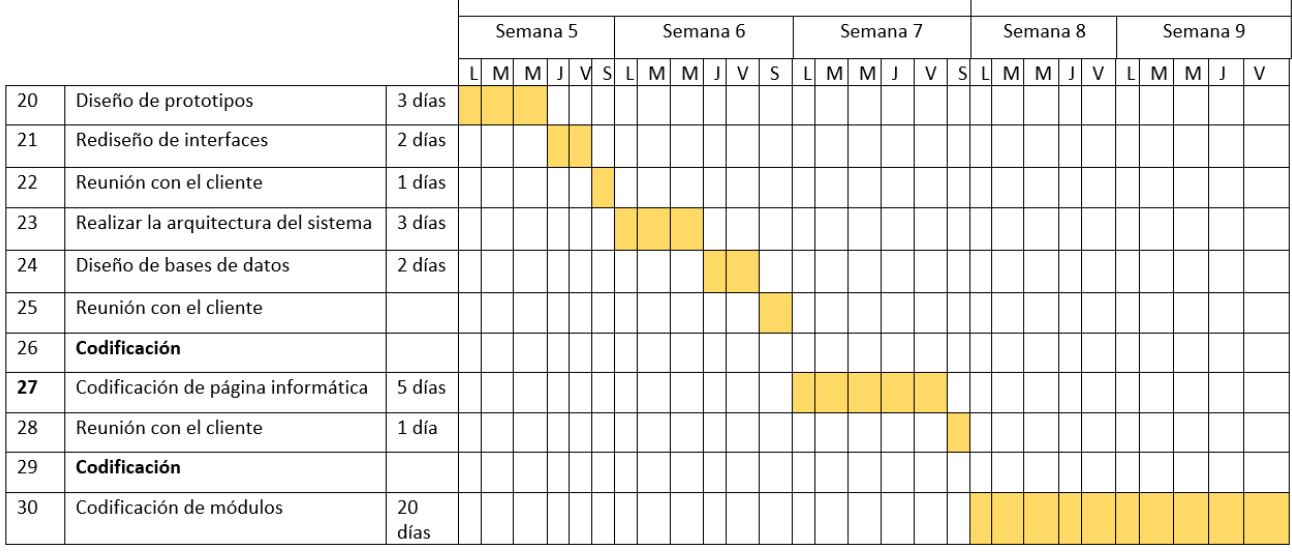

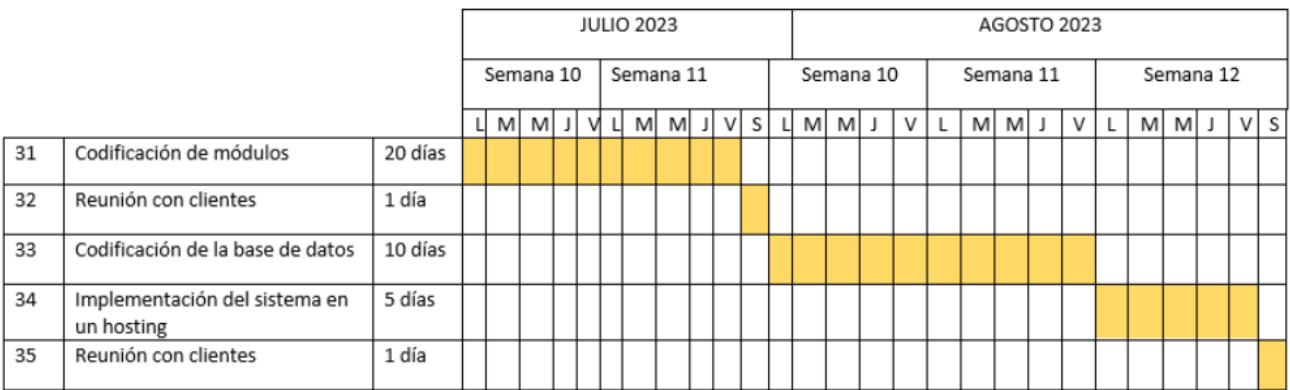

# **ANEXO 2**

Presupuesto ejecutado

Para la elaboración de este proyecto se requiere del siguiente presupuesto

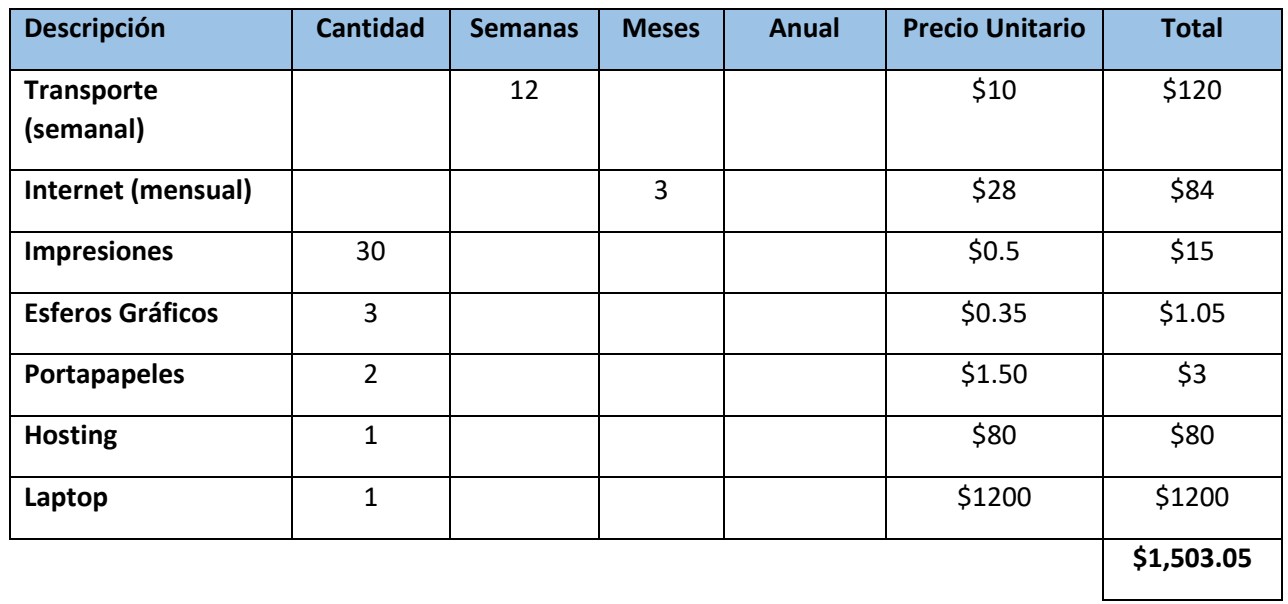

**Elaborado por:** Washington Joan Cherrez Chinche

# **ANEXO 3**

Carta de aceptación

## **CARTA DE ACEPTACION DEL RESTAURANTE POLLO EXPRESS**

Cumanda, 12 de junio del 2023

## Ing. Galuth García **Coordinadora UIC Software Universidad Estatal de Bolívar**

Presente. -

Tengo el agrado de dirigirme a Usted, con la finalidad de hacer de su conocimiento que el Sr. **Washington Joan Cherrez Chinche** con CI: **0604859660,** estudiante de la carrera de **Software**, ha sido admitido para realizar su Proyecto de Integración Curricular en mi Restaurante, teniendo como fecha de inicio el 12 de junio del 2023 brindando respuesta a las necesidades informáticas de mi Restaurante, para agilizar el proceso de la toma de pedidos.

Aprovecho la oportunidad para expresarle mi consideración y estima personal.

Atentamente.

Tra Provec

**Sr. Luis Alfredo Ponce**

**……………………………………….**

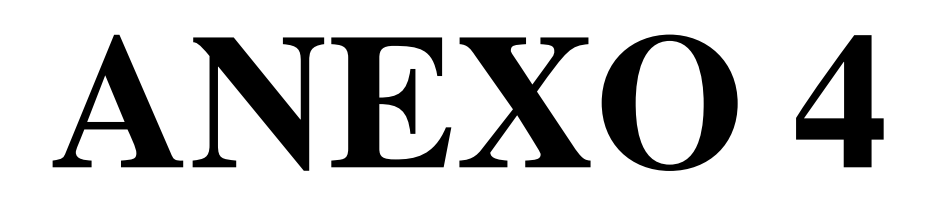

Instrumentos de recopilación de datos

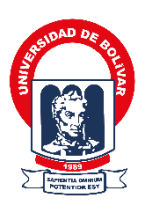

## **UNIVERSIDAD ESTATAL DE BOLÍVAR Facultad de Ciencias Administrativas, Gestión Empresarial E Informática**

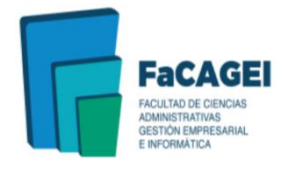

## **FICHA DE ENTREVISTA**

**Objetivo:** Recopilar información sobre el proceso de recepción y despacho de pedidos

para desarrollar la aplicación móvil en el restaurante de comida rápida "Pollo Express"

**Dirigido a:** Gerente

## **1. Cuáles son las funciones que desempeña dentro del restaurante?**

Como gerente de un restaurante, desempeño una amplia gama de funciones que son fundamentales para el funcionamiento y éxito del negocio. Algunas de las principales responsabilidades y funcionalidades que tengo dentro del restaurante incluyen:

- Gestión del personal: Contratación, formación y supervisión del personal, así como la elaboración de horarios y la gestión de conflictos internos.
- Control de inventario y compras: Supervisión de las existencias de alimentos, bebidas y suministros, así como la realización de pedidos para mantener el inventario adecuado.
- Control financiero: Gestión del presupuesto, contabilidad, manejo de efectivo, facturación y análisis de costos para garantizar la rentabilidad del restaurante.
- Atención al cliente: Garantizar que se mantengan elevados los niveles de atención al cliente, abordando quejas o solicitudes especiales de manera efectiva.
- Desarrollo de estrategias de marketing: Implementación de nuevas estrategas de marketing para que mi restaurante tenga un mayor alcance.

#### **2. ¿Cómo categoriza los menús en su restaurant?**

Como gerente de un restaurante, la categorización de los menús es una parte crucial para proporcionar a los clientes una experiencia gastronómica agradable y fácil de entender. En general, la categorización del menú se basa en varios criterios para facilitar la elección y comprensión de los platos ofrecidos, (Papas, hamburguesas y platos fueres)

#### **3. Actualmente, ¿Qué número de menús dispone su restaurant?**

Actualmente disponemos de 10 menús.

#### **4. ¿Cuál es el inconveniente más grande que tiene su restaurante?**

El inconveniente más grande que tiene mi restaurante en la actualidad es la sobresaturación de los pedidos por vía WhatsApp ya que en muchas ocasiones se han llegado a confundir los pedidos y por ende el cliente ha recibido su orden de una manera errónea y fría.

### **5. ¿Qué debilidad considera usted qué tiene su restaurante?**

 Como gerente de un restaurante, siempre estoy buscando maneras de mejorar y reconocer las áreas en las que podríamos fortalecer nuestro desempeño. Una debilidad que considera que podría tener mi restaurante es la velocidad del servicio en momentos de alta demanda. En ocasiones, especialmente durante horas pico o eventos especiales, puede que experimentemos cierta demora en el servicio debido al aumento en el número de clientes. Esto puede impactar la calidad de la experiencia del cliente, ya que algunos podrían sentir que el tiempo de espera es demasiado prolongado.

**6. ¿Qué reportes usted considera que son necesarios para poder tener una mejor organización al momento de receptar y desechar sus productos?**

Como gerente de un restaurante, considero que varios informes y registros son fundamentales para una gestión eficiente de los productos, tanto en la recepción como en el desecho. Estos informes ayudan a mantener un control efectivo del inventario y la gestión sostenible de los productos, entre los reportes que puedo mencionar es la organización al momento de receptar una orden

## **7. ¿En el tema de la organización al momento de receptar y despachar la orden es buena o malo y por qué?**

Al momento de respetar y despachar los pedidos muchas veces se hemos llegado a confundir las ordenes de los clientes y se les han entregado fríos los pedidos por la sobresaturación que existe.

## **8. ¿En alguna ocasión usted se ha llegado a confundir con el pedido de algún cliente? Y si es así cuál cree usted que sería una solución para que eso no vuelva a ocurrir**

Si me he llegado a confundir con las ordenes de los clientes por la sobresaturación que existe en el local físico como por vía WhatsApp, lo que nos hace falta en el restaurante sería una aplicación móvil que nos ayuda a tener mejor organización al momento de receptar pedidos como despecharlos, que contenga una forma de pago en línea ya que muchas veces por el apuro del momento receptamos pedidos sin que nuestro cliente realice un pago y después lo cancelan, por eso necesitamos una aplicación que hagan a orden del producto y realicen su pago para poder despacharlo.

## **9. En caso de llegar a implementar la aplicación móvil de delivery para su restaurante ¿Qué funciones considera que debería tener la aplicación móvil para su restaurant?**

La introducción de una aplicación móvil de entrega para mi restaurante sería muy beneficiosa. Esto se debe a que con frecuencia, los servicios de entrega no logran llegar con precisión a la dirección exacta del cliente, y aunque intentan comunicarse telefónicamente, no siempre logran una respuesta. Además, se presentan problemas al recibir incorrectamente los pedidos, lo que resulta en pérdida de tiempo, especialmente cuando hay una gran cantidad de pedidos pendientes. En ocasiones, el repartidor se confunde con los pedidos debido a que las etiquetas adhesivas en las bolsas de entrega a menudo se caen o se confunden, generando confusión tanto para el repartidor como para el cliente. Entre las características que desearía que la aplicación tuviera se encuentran:

Poder ver la dirección exacta donde se encuentra el cliente.

- Realizar una llamada cuando se encuentre cerca del domicilio para que el cliente pueda salir a recibir su pedido
- Ver detalles de la orden ( nombre del cliente, teléfono, dirección)
- Confirmación de la entrega al cliente.

## **10. Desde su punto de vista, la implementación de la aplicación móvil de delivery a su restaurante, ¿Cree que lograría completar la satisfacción de los clientes al momento de realizar el pedido ?**

Si, ya que con la implantación de la aplicación móvil para el delivery no se llegarían a confundir las ordenes de los pedidos y nuestros clientes se sentirían más satisfechos con su orden.

## **ANEXO 5**

Análisis de la encuesta realizada a los clientes

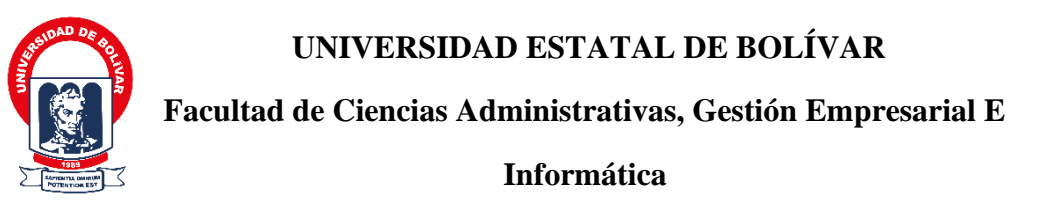

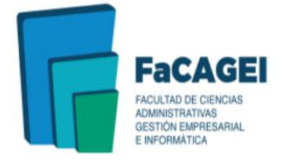

## **FICHA DE ENCUESTA A LOS CLIENTES**

**Objetivo:** Recabar información esencial con el objetivo de evaluar tanto la calidad del servicio ofrecido a los clientes del restaurante de comida rápida "Pollo Express" como la percepción de seguridad al utilizar la aplicación móvil de entrega para realizar pedidos. Esta aplicación está diseñada para mejorar la calidad y eficiencia en la aceptación y envío de cada pedido. El propósito es identificar áreas de mejora que permitan la implementación de funcionalidades necesarias para satisfacer las necesidades.

La encuesta se llevó a cabo con la participación de 50 clientes del establecimiento de comida rápida denominado "Pollo Express".

**Dirigido a:** Clientes del restaurante de comida rápida Pollo EXPRESS

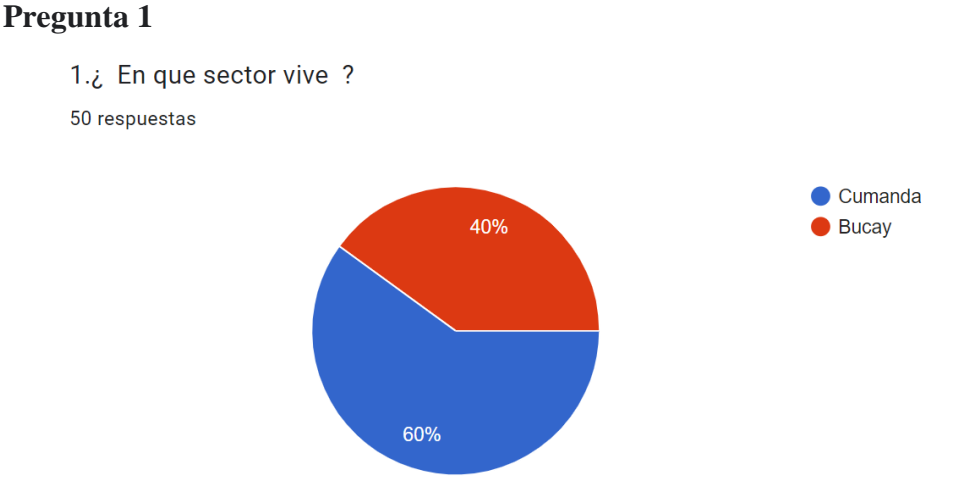

La encuesta se realizo a 50 clientes del restaurante de ¨Pollo Express¨ los mismos que se encuentran viviendo tanto en Cumanda como en Bucay de los cuales el 60% son de Cumanda esto quiere decir que de las 50 personas que respondieron la encuesta 30 viven en Cumanda y el otro 40% que equivale a 20 personas viven en Bucay

## **Pregunta 2**

2. ¿ Que tan buena le parece la atención brindada por Pollo Express mediante el uso de la aplicación de WhatsApp? 50 respuestas

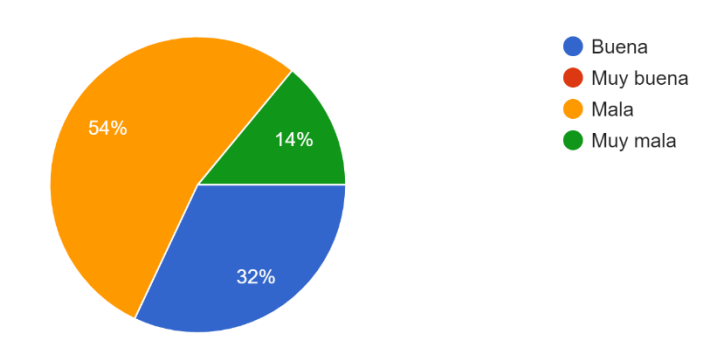

En la segunda pregunta, se observó que el 54% de los encuestados, es decir, 27 personas, experimentan una atención deficiente por parte de Pollo Express al solicitar sus pedidos. Por otro lado, el 32%, equivalente a 16 personas, reporta tener una experiencia positiva. Es relevante señalar que el 14% de los encuestados, es decir, 7 personas, tiene una experiencia muy desfavorable al realizar pedidos a través de WhatsApp. Sin embargo, ninguno de los 50 clientes encuestados ha tenido una experiencia muy positiva.

## **Pregunta 3**

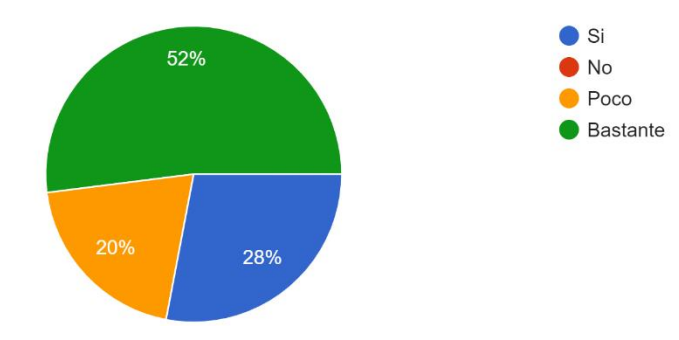

3. ¿Considera que se demoran mucho tiempo en atenderle? 50 respuestas

En la pregunta 3 obtuvimos como resultado que al 52% de los clientes lo que equivale a 26 personas se tardan bastante tiempo en ser atendidos cuando requieren el servicio del restaurante Pollo Express, y el 28% de las personas contestan que si se tardan

en responder lo que equivale a 14 personas, mientras tanto que al 20% de los clientes se demoran en responder un poco es decir que estamos hablando de 10 personas, cabe recalcar que de las 50 personas encuestadas a ninguna le responden de una manera rápida, por lo que se estimula que hay sobrecargo en sus pedidos y se necesita mayor organización.

### **Pregunta 4**

4. ¿Ah llegado en alguna ocasión su pedido de forma totalmente diferente a como la ordenó? 50 respuestas

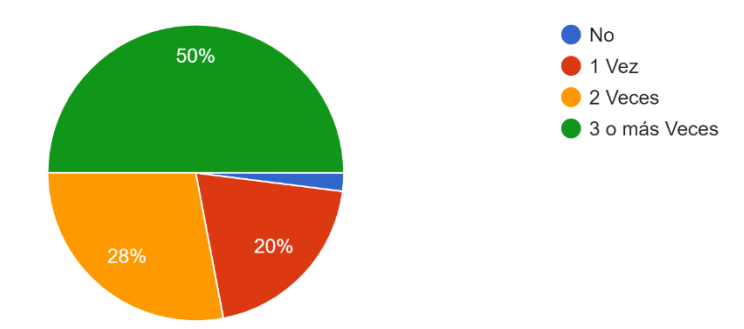

En esta pregunta logramos recolectar la siguiente información; al 50% de personas es decir a 25 personas les han llegado su orden 3 o más veces totalmente diferente a como se ordenó, mientras que el 28% lo que equivale a 14 personas su orden le ha llegado equivocado 2 veces, mientras que el 20% de las personas es decir que a personas de las 50 encuestas le ha llegado su pedido esquivase una vez y a una persona no le llegado equivocado un pedido.

### Pregunta 5

50 respuestas

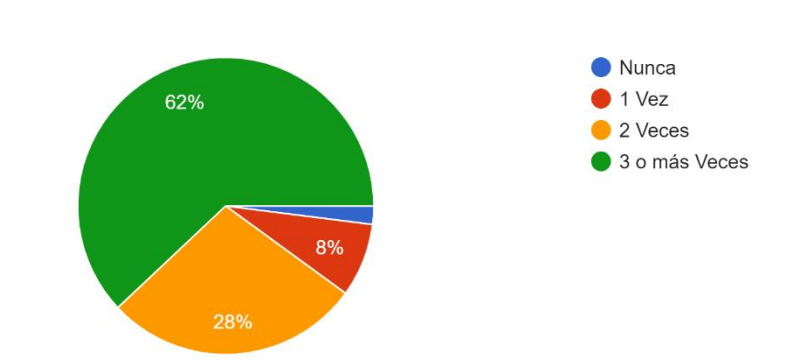

5. ¿Cuántas de las veces ha llegado frío su pedido?

En esta pregunta nos dio como resultado que el 62% de las clientes es decir que a 31 personas le han llegado su pedido frio 3 o màs veces, por lo tanto el 28% lo que equivale a 14 personas su pedido ha llegado dos veces frio, el 8% es decir a 4 personas le ha llegado frio su pedido 1 vez, mientras que a una persona de las 50 encuestas su pedido nunca ha llegado frio.

### **Pregunta 6**

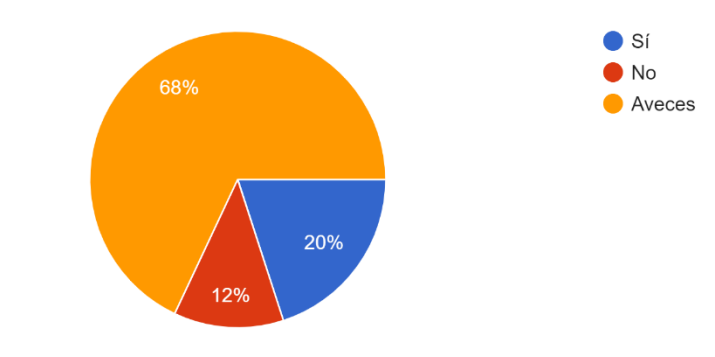

6. ¿El alimento que recibiste cumplió con la calidad descrita en el menú? 50 respuestas

En esta pregunta nos dio como resultado que al 68% lo que equivale a 34 personas encuestadas su pedido a veces no a cumplido con la calidad deseada y esperada, el 20% es decir 10 personas respondieron con un Sì a la pregunta establecida sobre si cumplió o no cumplido con calidad su pedido, el 12% lo que equivale a 6 personas respondieron que su pedido no cumplió con la calidad descrita.

## **Pregunta 7**

7. ¿Recomendarías a tus familiares o amigos realizar un pedido en línea de cualquier producto que ofrece el restaurante "Pollo Express" mediante el uso de whatsapp? 50 respuestas

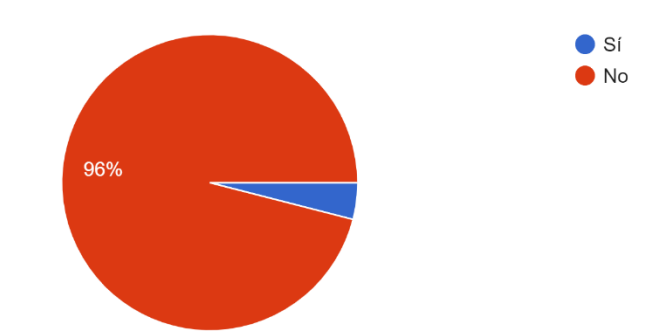

En la pregunta 7 obtuvimos como resultado que el 98% de los clientes no recomiendan que se realicen pedidos por vìa WhastApp es decir que de las 50 personas que fueron encuestadas 48 recomendaron que no es factible, mientras tanto que el 2% de los restantes que equivale a 2 personas si recomiendan.

## **Pregunta 8**

8. ¿Cree usted que la implementación de una aplicación móvil para la respectiva recepción de sus pedidos mejorara el servicio ofrecido por el restaurante "Pollo Express"? 50 respuestas

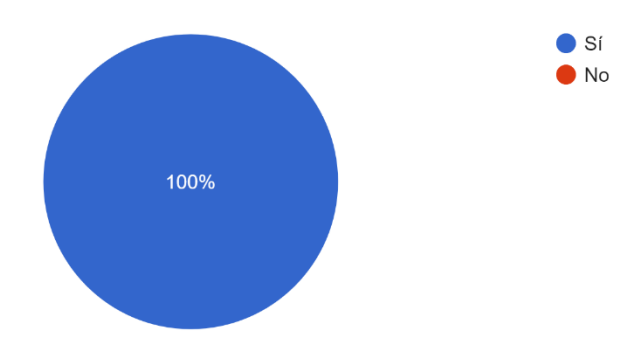

En la pregunta 8, se obtuvo como resultado que el 100% de los encuestados opinan que la introducción de una aplicación móvil para realizar sus pedidos mejoraría la atención proporcionada por Pollo Express a través de WhatsApp.

### **Pregunta 9**

9. ¿ Con la incorporación de una aplicación móvil para realizar su pedido en el restaurante de comida rápida "Pollo Express" usted se sintería seguro (a) que su orden le llegase completo y como usted lo ordeno?

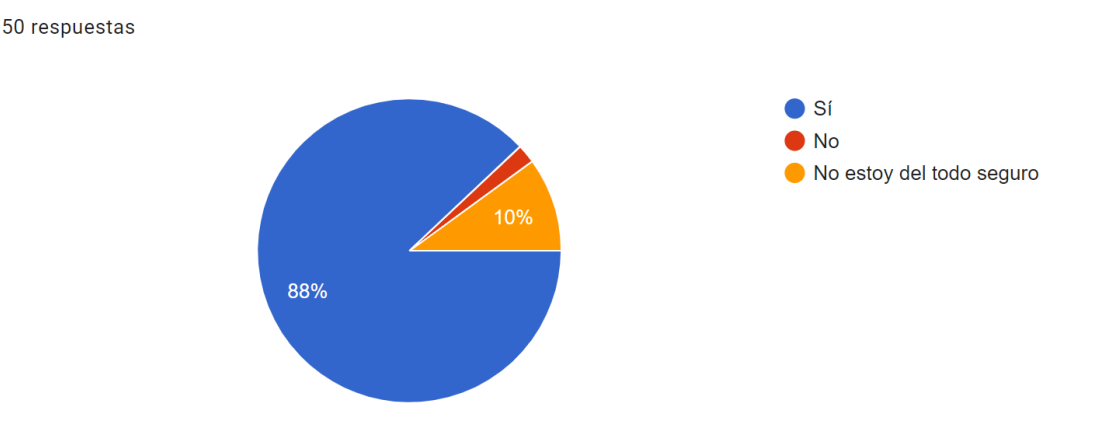

En esta pregunta nos dio como resultado que el 98% lo que equivale a 44 personas si se sentirían seguros con la implantación de una aplicación móvil para realizar su pedido en el restaurante de Pollo Express, mientras que el 10% lo que equivale a 5 personas no estan seguros que con la aplicación móvil su pedido llegase completo, y el 1% no se sentiría seguro con el uso de aplicación móvil .

### **Pregunta 10**

10. ¿Qué tan buena idea considera usted que sería la implementación de una app móvil para delivery por parte del restaurante de comida rápida "Pollo Express"? 50 respuestas

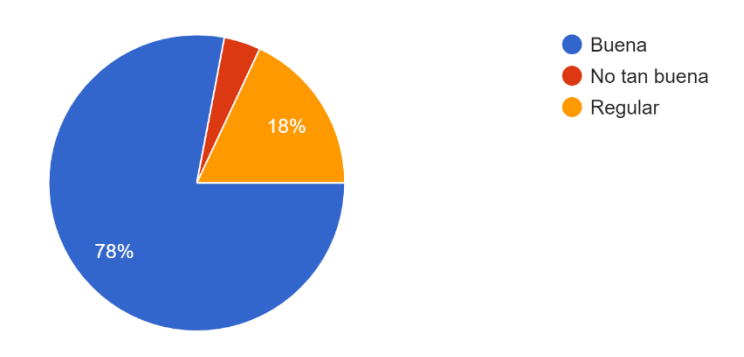

En la pregunta final, se encontró que el 78%, es decir, 39 de las 50 personas encuestadas, ven favorable la idea de implementar una aplicación móvil para delivery en el restaurante de comida rápida "Pollo Express". En contraste, el 18%, equivalente a 9 personas, considera esta opción como regular, y el 4%, es decir, 2 personas, la evalúan como muy positiva.

# **ANEXO 6**

Manual de Usuario

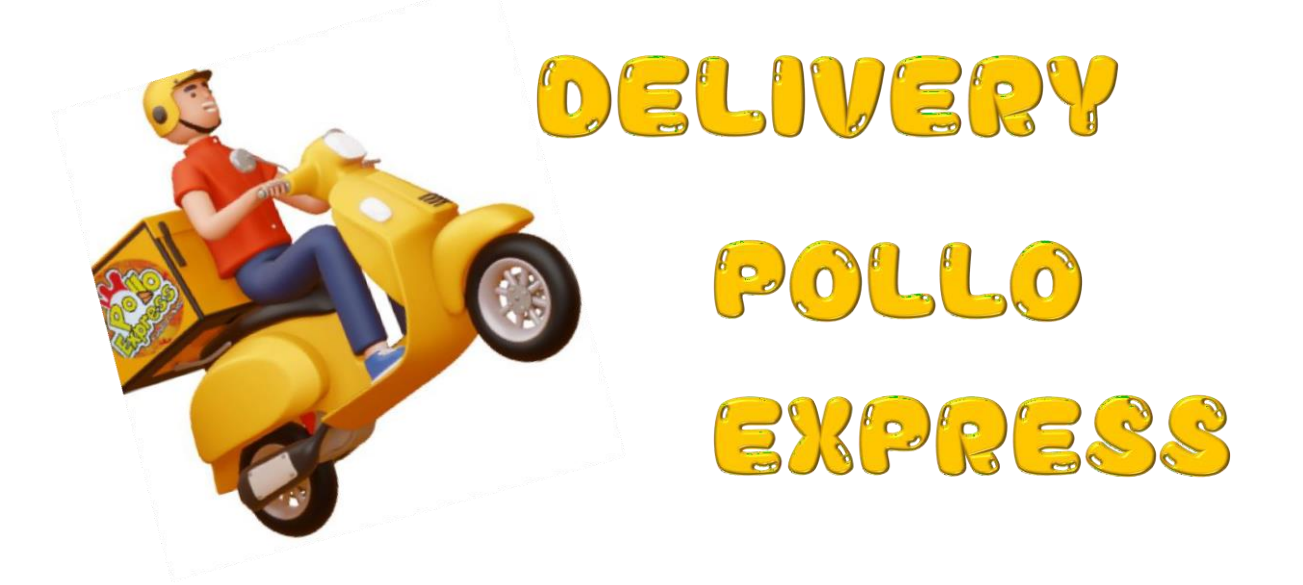

## **MANUAL DE USUARIO**

## **PROYECTO:** APLICACIÓN MÓVIL PARA SISTEMATIZAR EL PROCESO DE PEDIDOS EN EL RESTAURANTE DE COMIDA RÁPIDA "POLLO EXPRESS".

**AUTOR:**

Washington Joan Cherrez Chinche

*Noviembre, 2023*

## Contenido

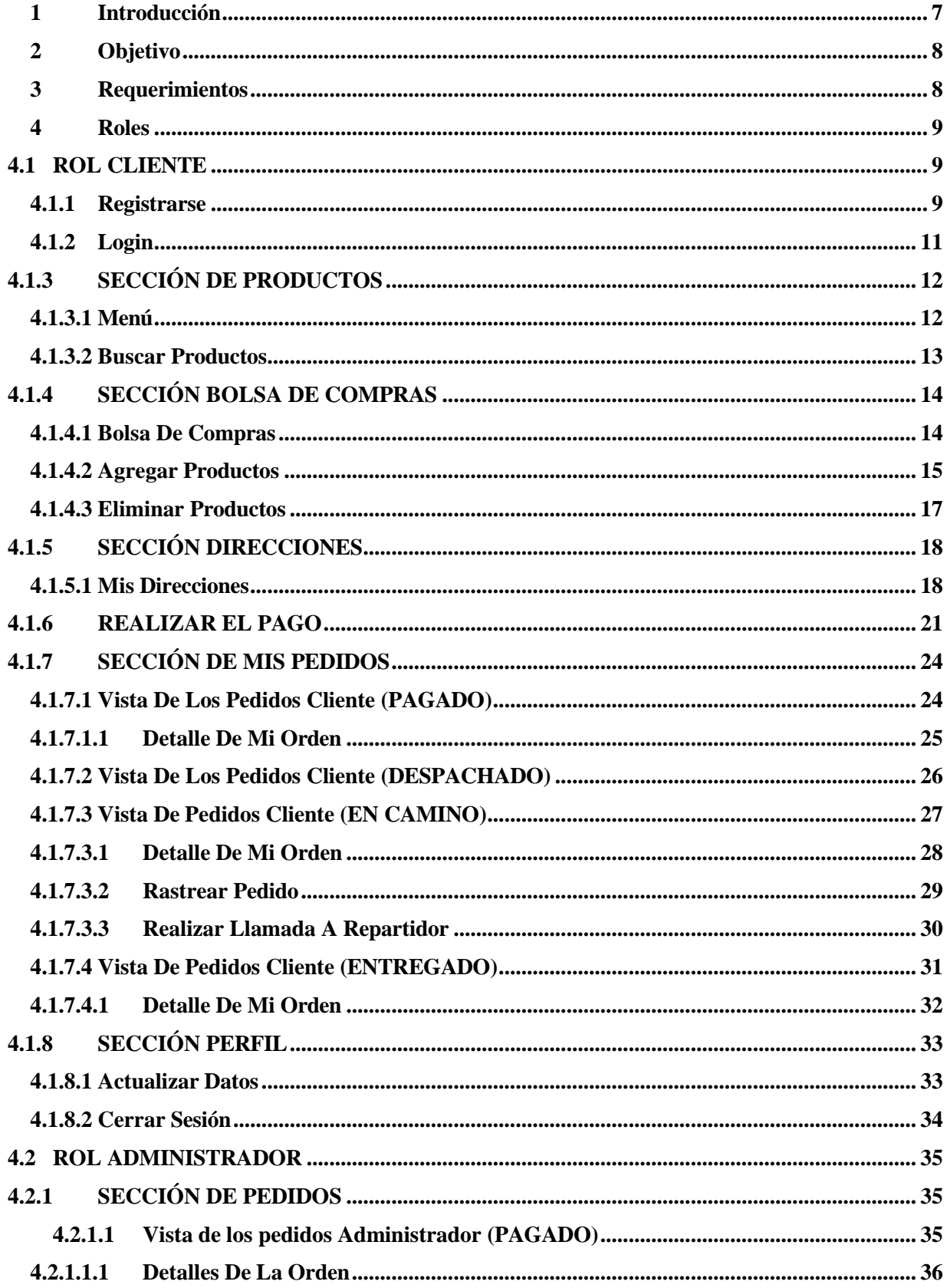

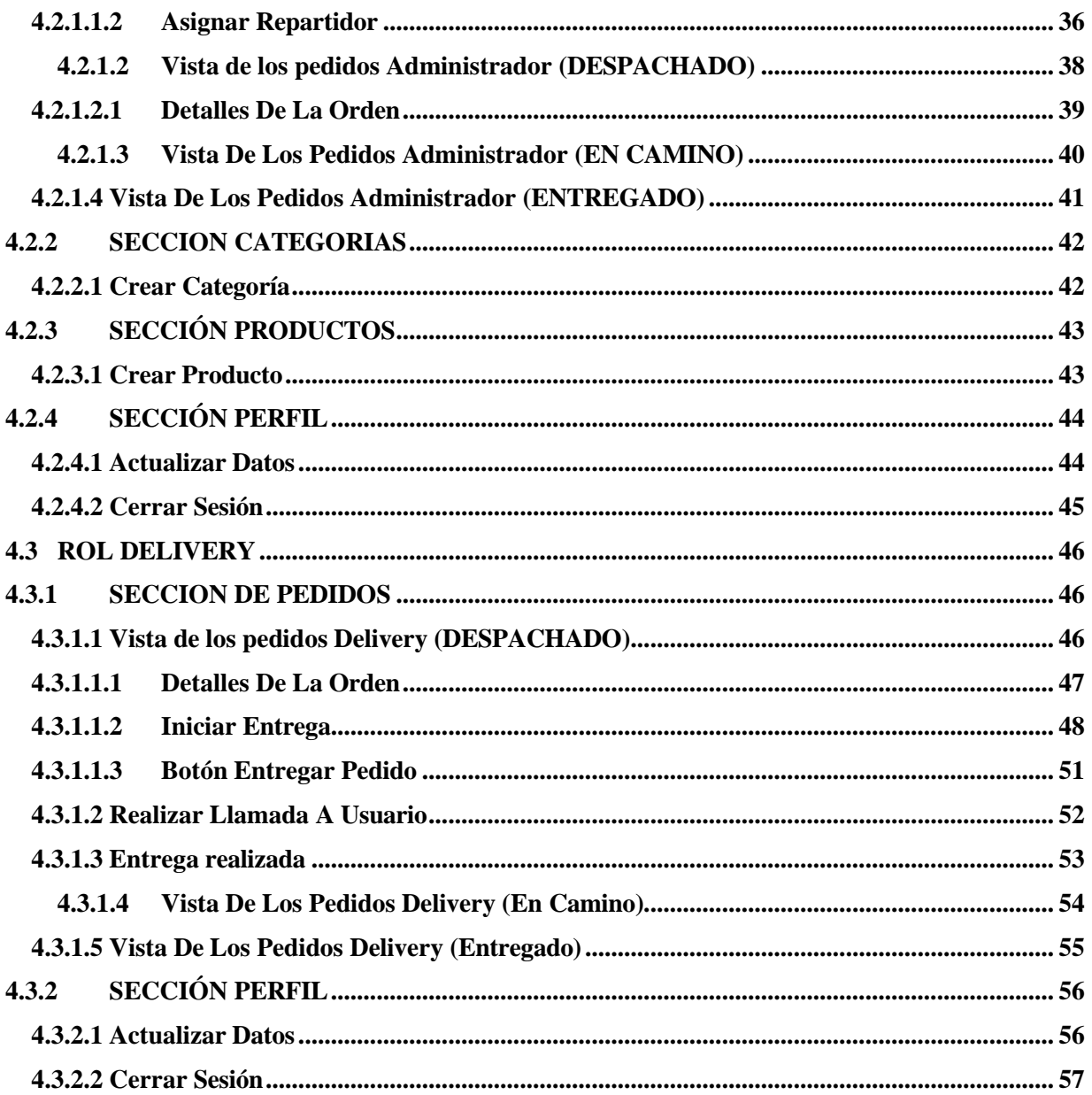

## Índice de Figuras

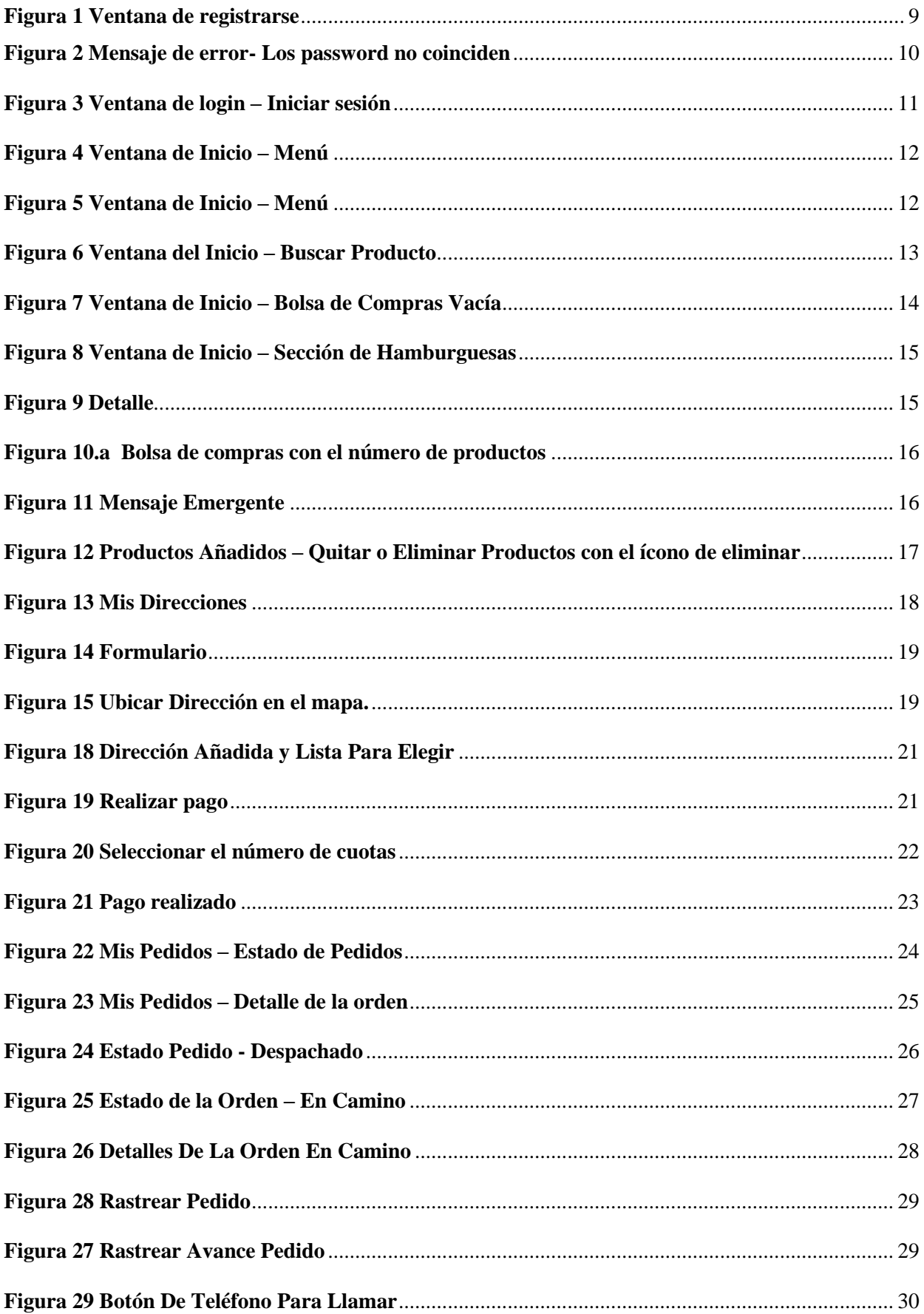

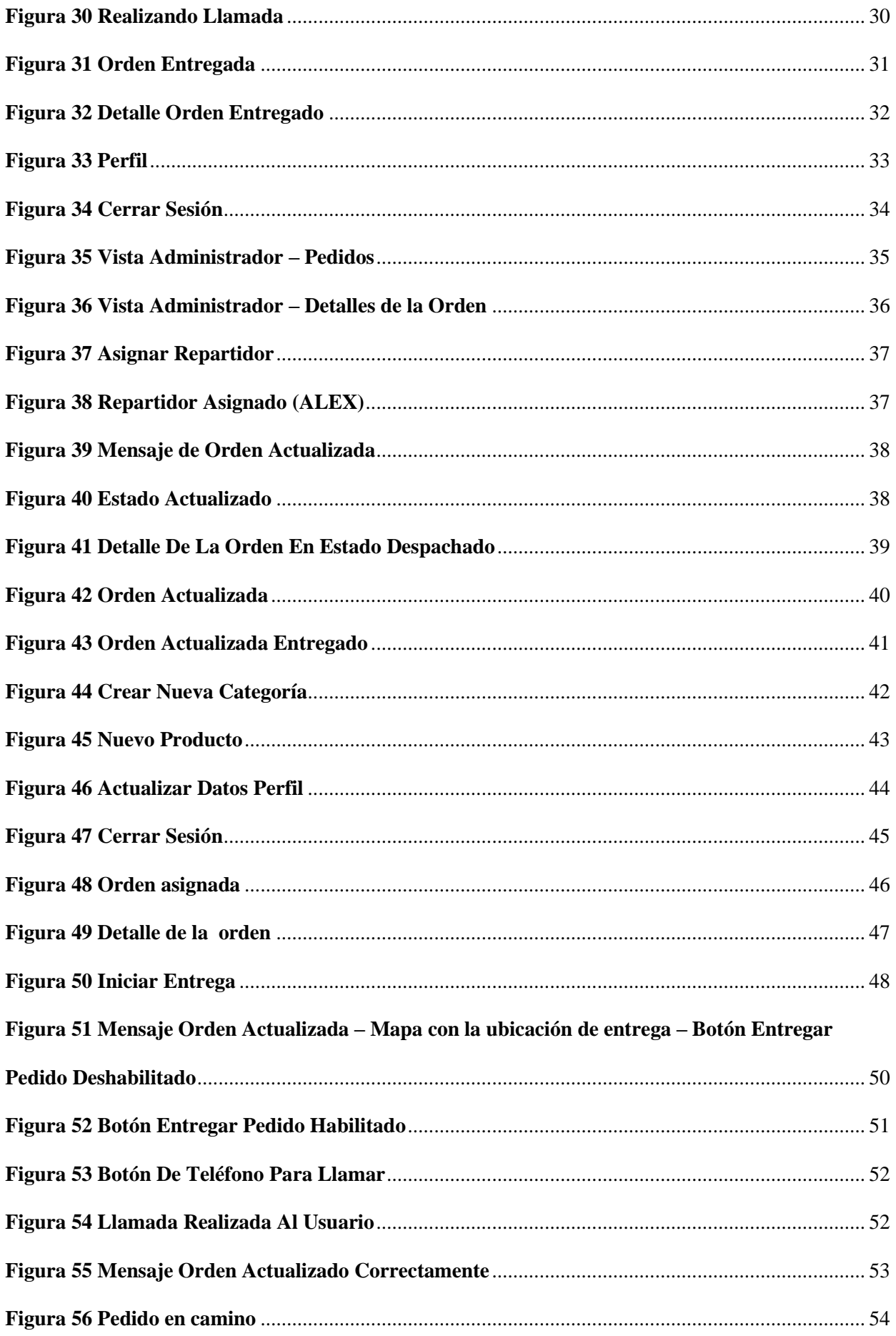
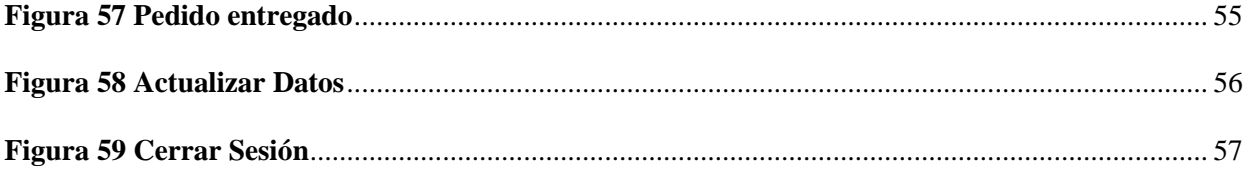

#### **1 Introducción**

Con el auge de la tecnología móvil, se pretende que esta aplicación se convierta en una herramienta indispensable para acceder al servicio de delivery que ofrece el restaurante de comida rápida llamado "Pollo Express", desde la cual los mismos, aseguran brindar un servicio de calidad, esta aplicación es una puerta de entrada a un mundo de sabores, donde podrás disfrutar de los deliciosos platillos de nuestro restaurante con tan solo unos toques en tu dispositivo móvil.

Bienvenidos al Manual de Usuario de la aplicación móvil denominada "Delivery Pollo Express". Este manual está diseñado para proporcionar a los usuarios una comprensión completa y detallada de cómo utilizar nuestra aplicación de entrega de manera efectiva y eficiente.

El objetivo de este manual es ayudar a los usuarios, tanto nuevos como experimentados, a aprovechar al máximo todas las características y funciones de la aplicación, brindando una experiencia de entrega más conveniente y satisfactoria. A lo largo de estas páginas, aprenderán a navegar por la aplicación, la misma que cuenta con tres tipos de roles (1.Rol Cliente, 2.Rol Delivery y 3.Rol Administrador), dependiendo de cada rol, podrán visualizar las diferentes funcionalidades que cuenta la aplicación, entra las cuales están para el rol de cliente: realizar pedidos, realizar un seguimiento en tiempo real de sus entregas, gestionar sus direcciones de entrega, gestionar sus datos personales del perfil de usuario, agregar o eliminar productos a la bolsa de compras, buscador de productos, y elegir el método de pago, entre otras, en el rol de delivery encontramos las siguientes funcionalidades: iniciar sesión, menú en la parte inferior en la cual se encuentra la parte de pedidos y perfil, en la sección de pedidos nos mostrará un menú de estado en la parte superior en la que se encuentra el estado de los pedidos (Despachado, En camino y Entregado), los cuales van a permitir al repartidor tener organizado cada pedido que se realice a su vez una vez que se realice un pedido el repartidor podrá observar

detalles sobre la compra (Hora del pedido, Nombre del cliente y Dirección de entrega), en la parte de perfil el repartidor va a poder actualizar sus datos, entre otras funcionalidades y por último el administrador contará con las funcionalidades: menú en la parte inferior en la que indican los pedidos y en dicha sección estará un menú de estado sobre los pedidos (Pagado, Despachado, En Camino, Entregado), contará con apartados tales como, categorías (Crear nuevas categorías), productos (Crear nuevos productos) y perfil (Actualizar datos del administrador).

Con esta aplicación, hemos puesto a tu alcance la posibilidad de saborear la excelencia culinaria de nuestro restaurante en cualquier momento y lugar. A lo largo de este manual, descubrirás cómo hacer que tu experiencia de delivery sea tan gratificante como visitar nuestro establecimiento en persona. ¡Prepárate para explorar un mundo de sabores y comodidad, todo al alcance de tus manos!

¡Comencemos a explorar juntos todas las posibilidades que ofrece!

### **2 Objetivo**

• Proporcionar a los usuarios finales, repartidores y administrador, información completa y detallada de cómo utilizar esta aplicación de entrega de manera efectiva y eficiente.

#### **3 Requerimientos**

Los requerimientos mínimos para que la aplicación "Delivery Pollo Express" funcione de manera óptima son los siguientes:

- 1) Dispositivo Móvil de preferencia Android.
- 2) Acceso a Internet.
- 3) Cuentas de usuario validas y activas en la aplicación para poder navegar.

#### **4 Roles**

# **4.1 ROL CLIENTE**

La interfaz principal de la aplicación permitirá al usuario en este caso cliente, ingresar su e-mail y contraseña en caso de que se encuentre registrado, de lo contrario el usuario deberá proceder a registrarse.

### **4.1.1 Registrarse**

Para que el usuario pueda acceder a la ventana principal deberá abrir la aplicación, en caso de no tener cuenta deberá tocar la opción de *Regístrate Aquí*, en donde se le mostrará la interfaz de registrarse junto con el formulario de registro como lo muestra la figura 1.

#### **Figura 1 Ventana de registrarse**

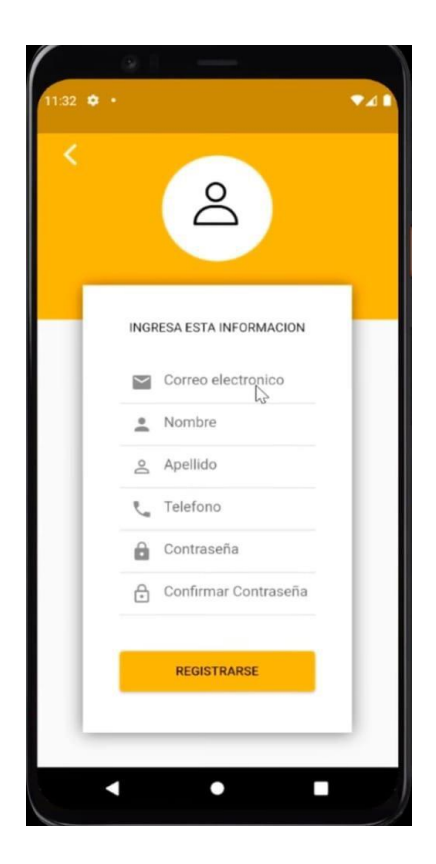

Una vez ingresada la información y en caso de que haber algún error al momento de llenar alguno de los campos del formulario de registro, le mostrará mediante un mensaje que se desplazará desde la parte superior indicando *formulario no valido* que a su vez le dice mediante un mensaje cuál de los campos está mal ingresado, tal y como se muestra en la figura 2 al momento de confirmar la contraseña, nos indica que los password no coinciden.

#### **Figura 2 Mensaje de error- Los password no coinciden**

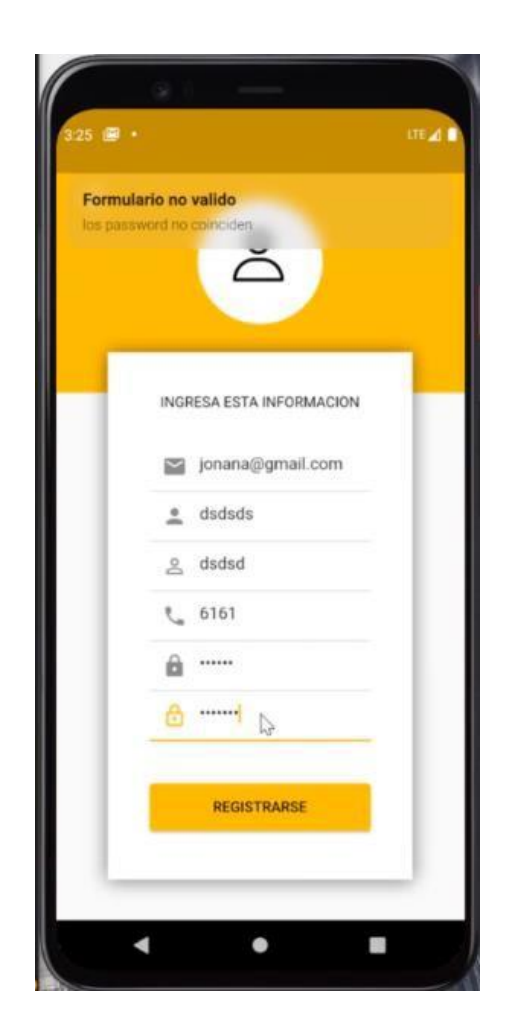

# **4.1.2 Login**

Si todos los datos son correctos le enviará a ventana de login para que el usuario inicie sesión con las nuevas credenciales que acaba de registrarse como se muestra la figura 3.

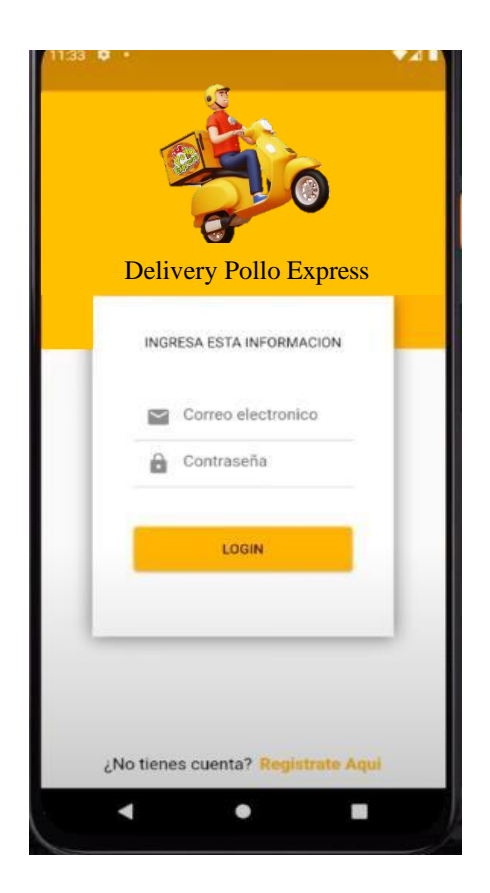

**Figura 3 Ventana de login – Iniciar sesión**

# **4.1.3 SECCIÓN DE PRODUCTOS**

# **4.1.3.1 Menú**

Luego una vez que el usuario inicie sesión con las credenciales le mostrará la vista principal en la que se encuentra la sección de productos y ahí podemos encontrar el menú dividido en secciones para facilitar la búsqueda tal y como se muestra en la figura 4 y 5.

#### **Figura 5 Ventana de Inicio – Menú Figura 4 Ventana de Inicio – Menú**

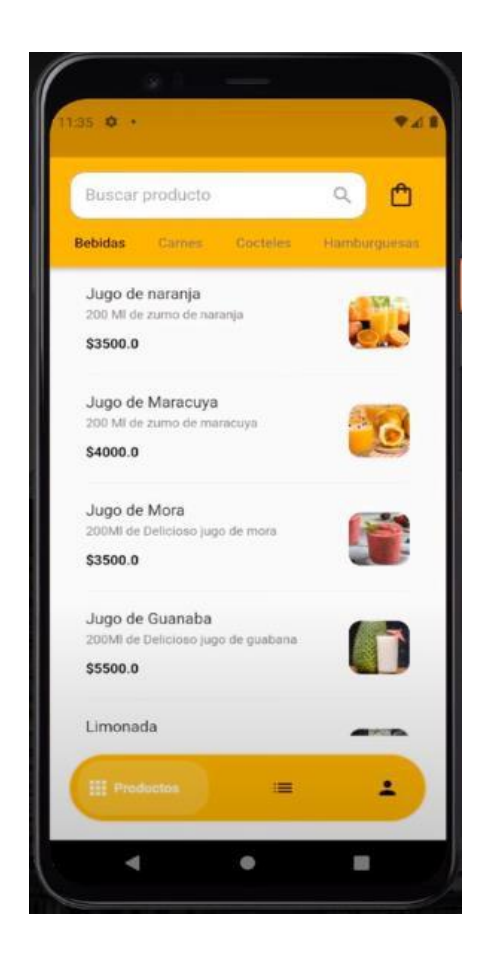

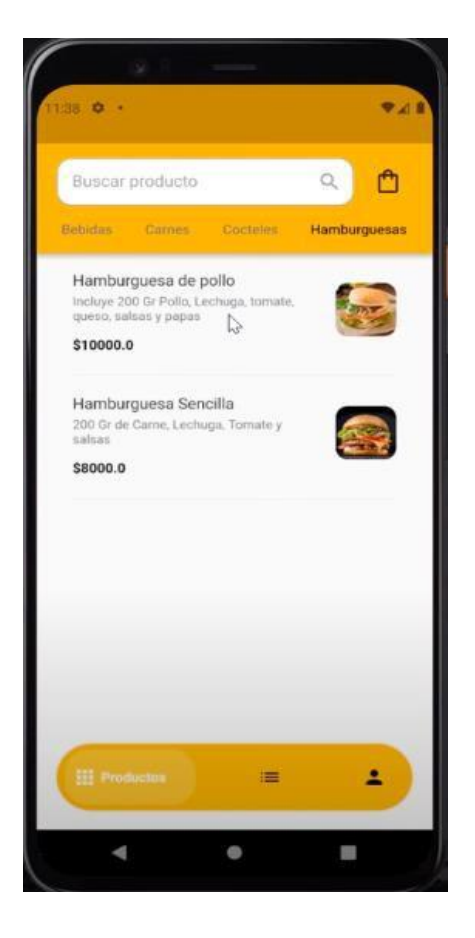

# **4.1.3.2 Buscar Productos**

Una vez ingresado el usuario como se mencionó se le mostrará la ventana de inicio, la cual cuenta en la parte superior un buscador para facilitar la búsqueda de algún producto que desee como se muestra en la figura 6.

**Figura 6 Ventana del Inicio – Buscar Producto**

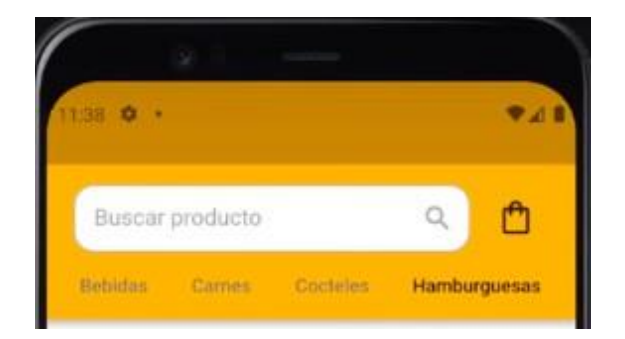

# **4.1.4 SECCIÓN BOLSA DE COMPRAS**

#### **4.1.4.1 Bolsa De Compras**

También cuenta con una bolsa de compras que se encuentra en la parte superior derecha, la cual una vez que el usuario agregue algún producto esta va a ir sumando un marcador indicando el número de productos que estén en la bolsa de compras como se evidencia en la figura 7.

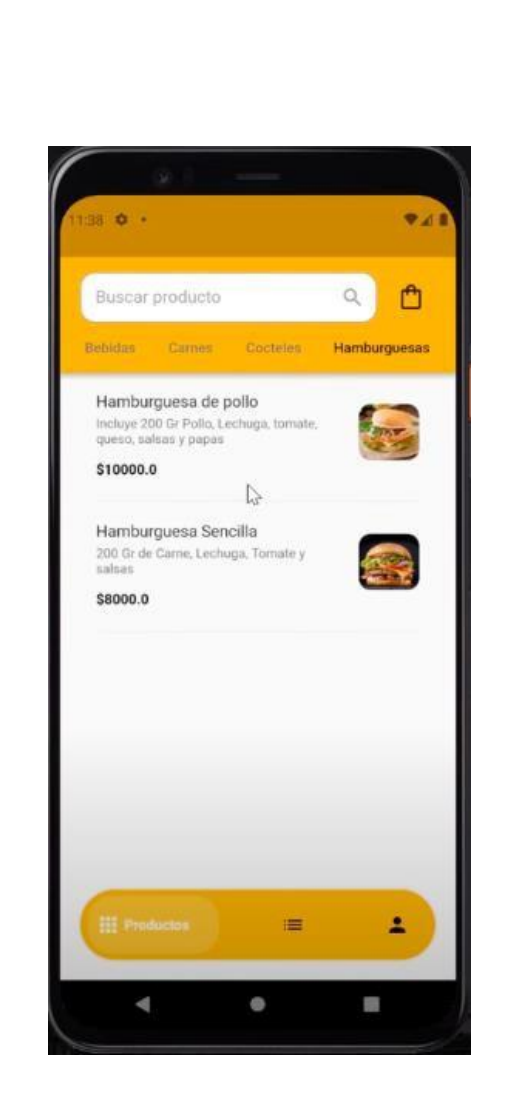

**Figura 7 Ventana de Inicio – Bolsa de Compras Vacía**

#### **4.1.4.2 Agregar Productos**

Al momento que el usuario seleccione alguno de los productos que desee comprar le llevará a la descripción de dicho producto junto con su precio como se evidencia en la figura 8 y 9, adicional cuenta con la opción de *aumentar* (+ ) o **disminuir** (-) la cantidad de unidades que desea de dicho producto y al otro lado en la parte inferior derecha, cuenta con un botón que tiene la funcionalidad de *agregar* los productos a la bolsa de compras acompañado del valor total que sería el agregar dichos productos como se puede evidenciar en la figura 10.

#### **Figura 8 Ventana de Inicio – Sección de Hamburguesas**

*.*

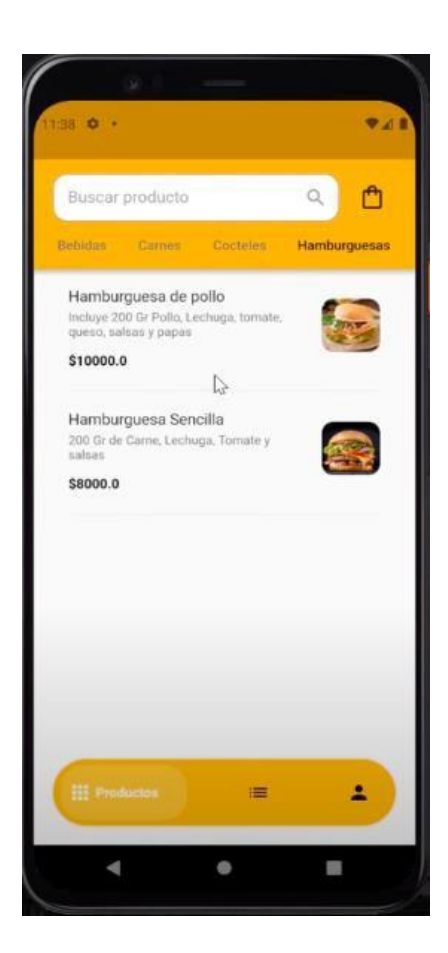

Hamburguesa de pollo Incluye 200 Gr Pollo, Lechuga, tomate, queso, salsas y papas \$10000.0 Agregar \$10000.0  $\ddot{\mathbf{0}}$ E 4

**Figura 9 Detalle**

Por otro lado, el contador de la bolsa de compra seguirá subiendo de acuerdo al número de productos que se agregó como se evidencia en la figura 10.a. De igual manera cuando el usuario añada un producto a la bolsa de compras, le aparecerá en un mensaje emergente pequeño con el texto *producto agregado* como se aprecia en la figura 11.

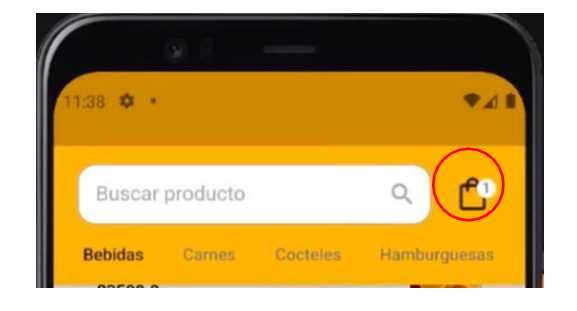

**Figura 10.a Bolsa de compras con el número de productos**

**Figura 11 Mensaje Emergente**

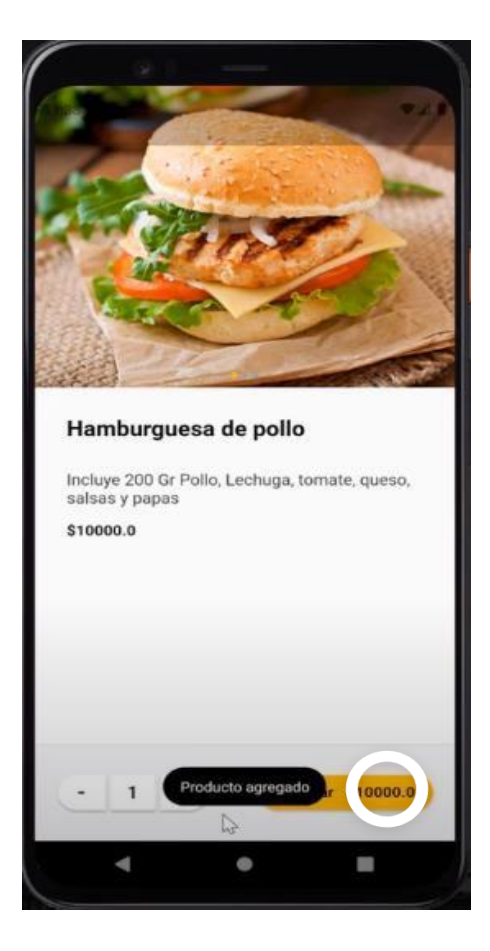

#### **4.1.4.3 Eliminar Productos**

Si el usuario se dirige a la bolsa de compras se le mostrará una ventana en la cuál estarán todos los productos que él ha añadido junto con la cantidad, el precio de cada uno y sumado a todo un ícono de un basurero en color rojo el cual tiene la función de eliminar los productos que el usuario en caso de que ya no desee como se puede evidenciar en la figura 12.

**Figura 12 Productos Añadidos – Quitar o Eliminar Productos con el ícono de eliminar**

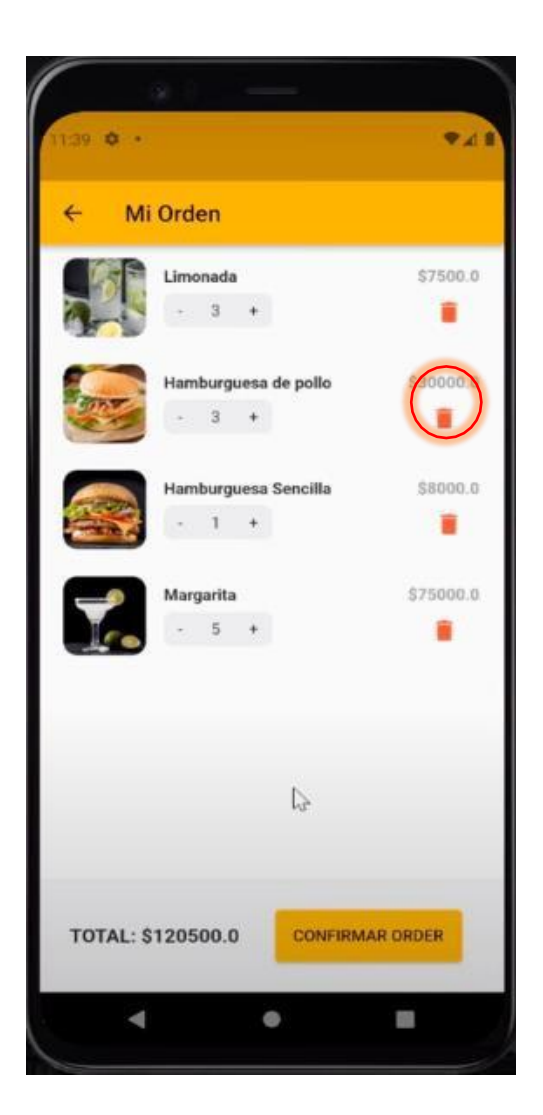

Por otro lado, contará también con el botón de confirmar orden que nos llevará a la ventana de elegir o añadir una nueva dirección de entrega.

# **4.1.5 SECCIÓN DIRECCIONES**

#### **4.1.5.1 Mis Direcciones**

Una vez que el usuario haya confirmado su orden se le mostrará la ventana de mis direcciones como se muestra en la figura 13, en la cual el usuario tendrá que, en caso de no tener ninguna dirección, el usuario podrá crear una nueva dirección de entrega, dichas direcciones se irán almacenando en la base de datos para cada vez que el usuario quiera realizar una compra solo tenga que seleccionar alguna de las direcciones almacenadas con el fin de agilizar dicho proceso. A continuación, se mostrará como se crea una nueva dirección, en la parte superior derecha se muestra un ícono (**+**) al topar sobre el ícono, le mostrará al usuario una nueva ventana en la cual le pedirá que ingrese la información de entrega (Dirección, Barrio, Punto de Referencia) como se muestra en la figura 14, además tiene la funcionalidad de al momento de elegir punto de referencia, se le va a desplegar el mapa para que pueda el usuario ser más exacto, como se puede ver en la figura 15.

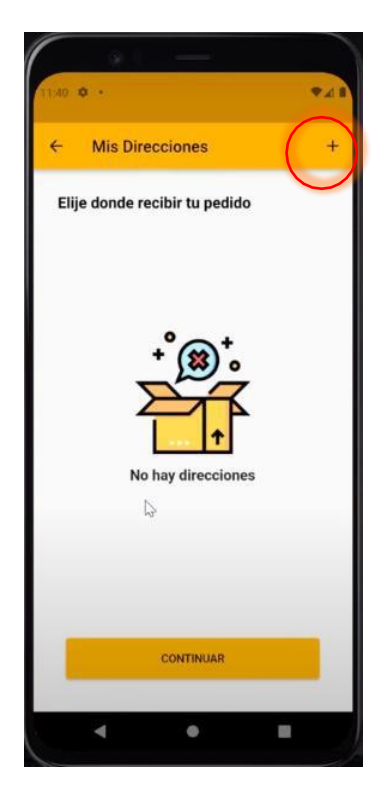

**Figura 13 Mis Direcciones**

**Figura 14 Formulario**

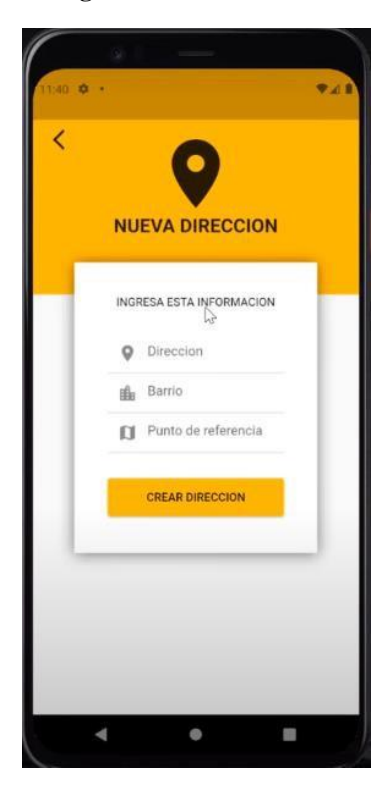

**Figura 15 Ubicar Dirección en el mapa.**

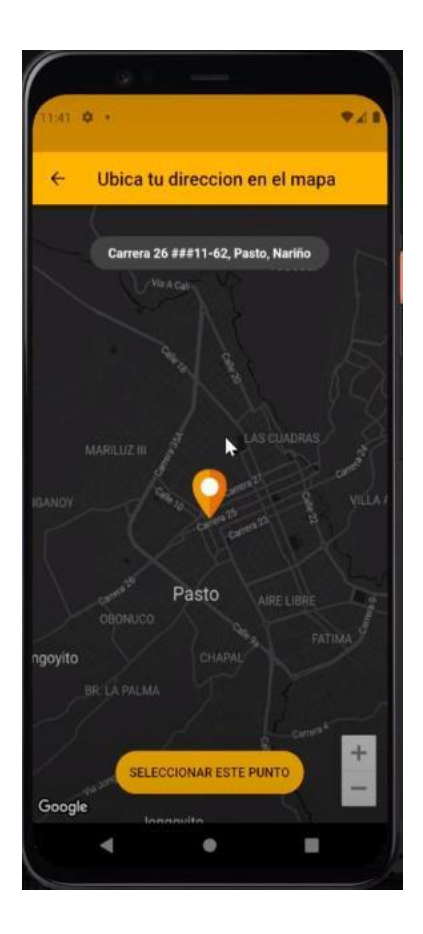

Una vez que el usuario llene correctamente todos sus datos de la nueva dirección solo tendrá que tocar el botón de *crear dirección* y nos mostrará un pequeño mensaje emergente diciendo que la dirección se creó correctamente, tal y como se muestra en la figura 16. lo cuál hará que se almacene la dirección y se muestre dicha dirección y esté lista para marcar esa dirección como dirección de entrega, tal y como se muestra en la figura 17

# **NUEVA DIRECCION** INGRESA ESTA INFORMACION Cr 5 Calle 20 Palermo Carrera 30 ## 18-78, Pa CREAR DIRECCION E  $\bullet$ E

#### **Figura 16 Datos Nueva Dirección**

**Figura 17 Dirección Creada**

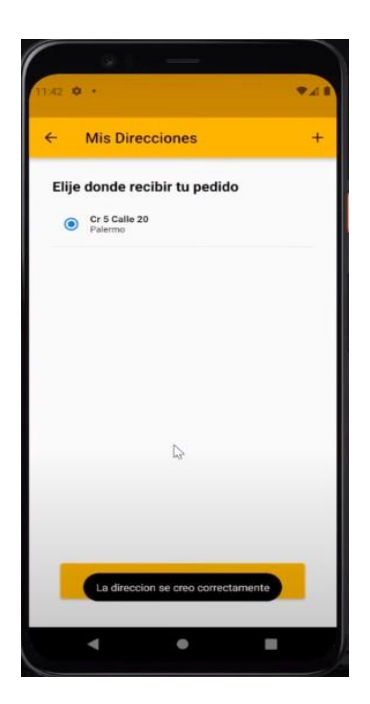

A continuación, el usuario debe tocar el botón de continuar como se muestra en la figura 18.

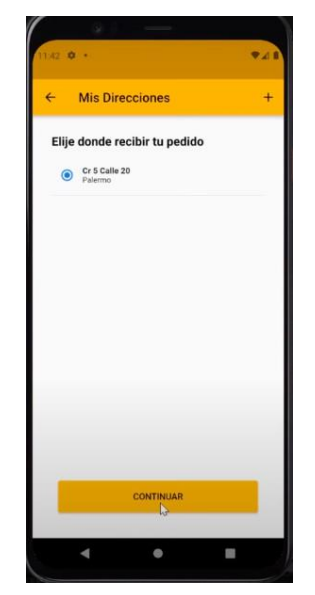

#### **Figura 16 Dirección Añadida y Lista Para Elegir**

Al tocar sobre el botón de continuar le llevará a la página para realizar el pago.

# **4.1.6 REALIZAR EL PAGO**

A continuación de elegir una dirección nosllevará a la ventana de seleccionar el método

de pago, cuenta con tres opciones de pago como se evidencia en la figura 19.

#### **Figura 17 Realizar pago**

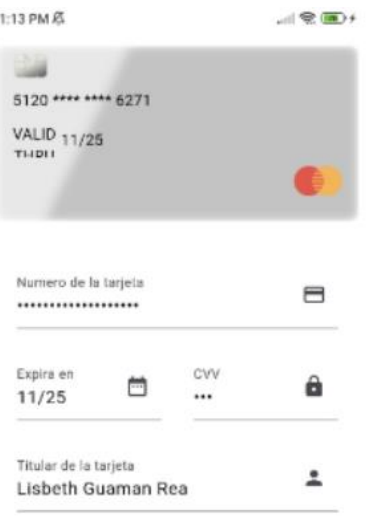

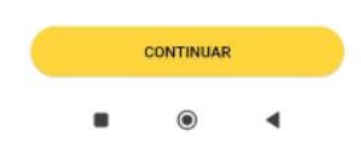

Luego de llenar los datos nos aparecerá la opción de seleccionar el número de cuotas en las que se va a realizar el pago, esto se debe ya que es una medida de mercado pago que debe estar obligatorio este campo para poder realizar el pago del pedido, bastan con seleccionar en 1 cuota como se puede evidenciar en la figura 20, para que se realice el pago.

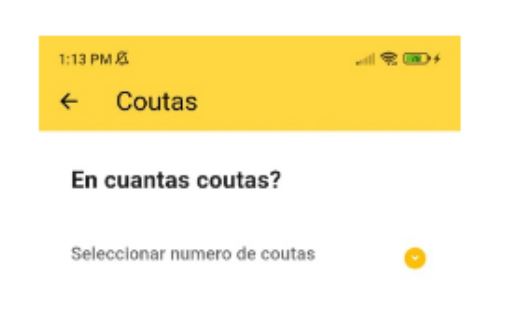

#### **Figura 18 Seleccionar el número de cuotas**

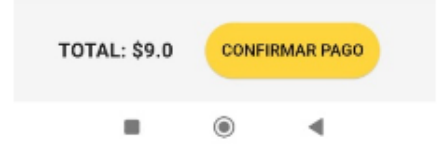

Luego de topar en el botón de confirmar pago, nos llevará a una ventana en la cual nos indicará algunos mensajes, como el de, el pago fue realizado y gracias por su compra, su orden fue procesada con éxito como se evidencia en la figura 21, y al topar el botón de finalizar compra nos llevará a la página principal que es la sección de productos, al menú.

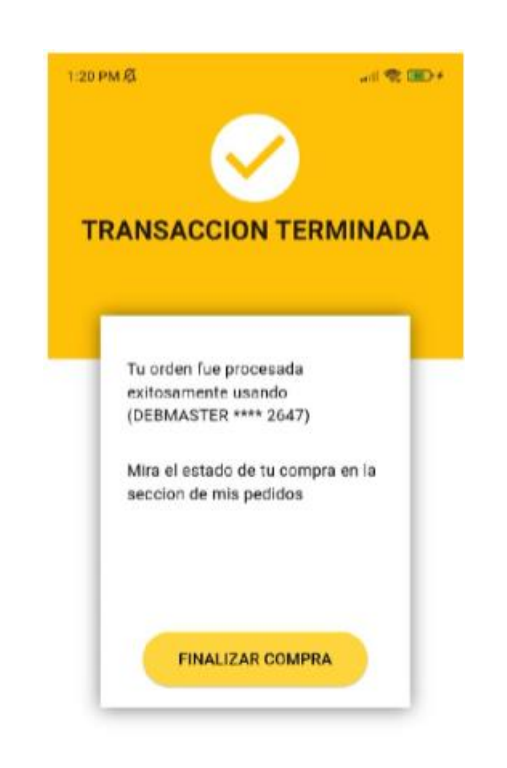

#### **Figura 19 Pago realizado**

```
٠
       \circledcirc◀
```
# **4.1.7 SECCIÓN DE MIS PEDIDOS**

#### **4.1.7.1 Vista De Los Pedidos Cliente (PAGADO)**

Cuando el usuario finaliza la compra, en la sección de mis pedidos que se encuentra entre la sección de Productos y Perfil, ahí podrá observar un menú de estado de la orden (Pagado, Despachado, En Camino y Entregado), como se mencionó la orden que se creó de ejemplo es la orden # 20, dicha orden se podrá evidenciar en la sección de *pagado,* tal y como se observa en la figura 22.

El estado de la orden irá cambiando y será visible para el cliente a medida que la orden vaya pasando por cada una de las etapas.

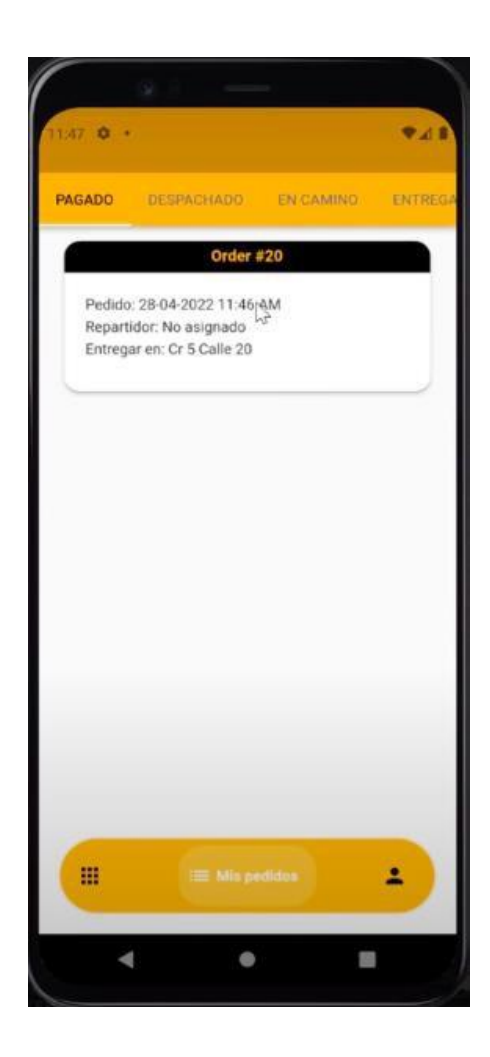

**Figura 20 Mis Pedidos – Estado de Pedidos**

#### **4.1.7.1.1 Detalle De Mi Orden**

De igual forma al topar sobre la orden el usuario podrá observar información muy importante sobre su pedido (# De Orden, Productos, Cantidad, Fecha de Pedido, Dirección, Total) y por otro lado información sobre el repartidor (Nombre del Repartidor y Número de Teléfono) como se evidencia en la figura 23.

**Figura 21 Mis Pedidos – Detalle de la orden**

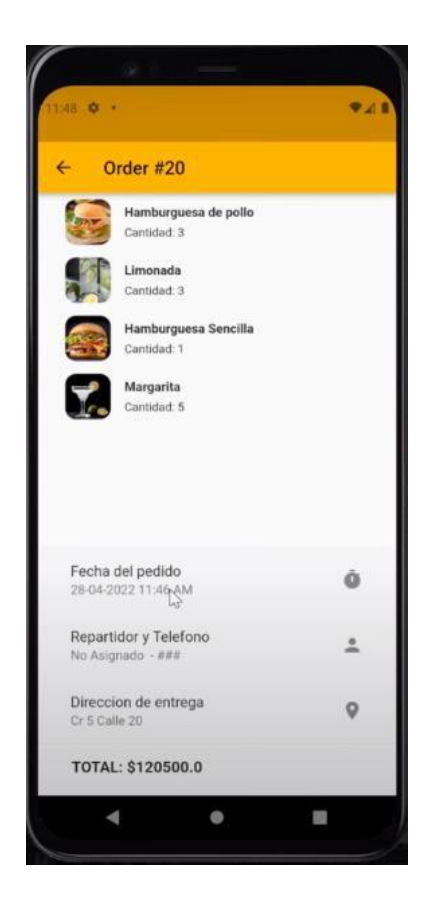

#### **4.1.7.2 Vista De Los Pedidos Cliente (DESPACHADO)**

En esta sección, cuando el usuario ya realice su compra, dicha compra va a ser validada por el administrador, el cual si está todo en orden procederá a asignar un repartidor, cuando realice ese paso el administrador, automáticamente el estado de la orden en la vista de las órdenes del usuario se actualizará de *pagado* a *despachado*, como se puede evidenciar en la figura 24, la orden del usuario cambio de estado, de pagado pasó a despachado.

#### **Figura 22 Estado Pedido - Despachado**

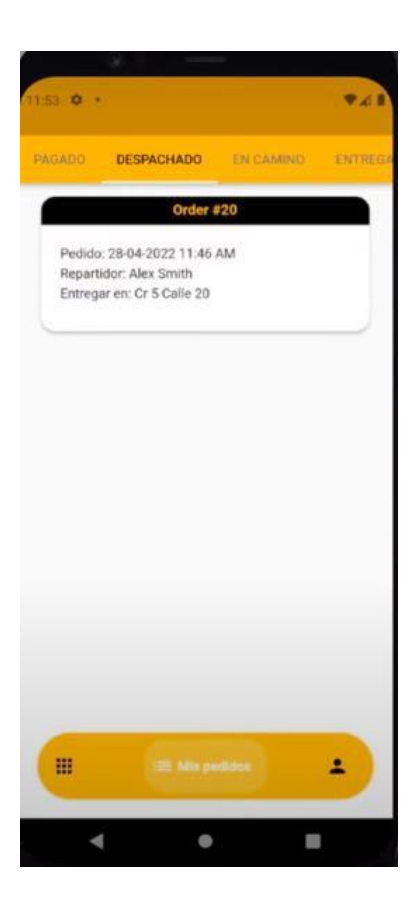

# **4.1.7.3 Vista De Pedidos Cliente (EN CAMINO)**

Una vez que el repartidor toque en el botón de "*Iniciar Entrega"* automáticamente se cambiará el estado de la orden *de despachado* a *en camino*, mostrándole información relevante sobre la entrega (Hora del pedido, Nombre del Repartidor y Dirección de entrega), tal como se muestra en la figura 25.

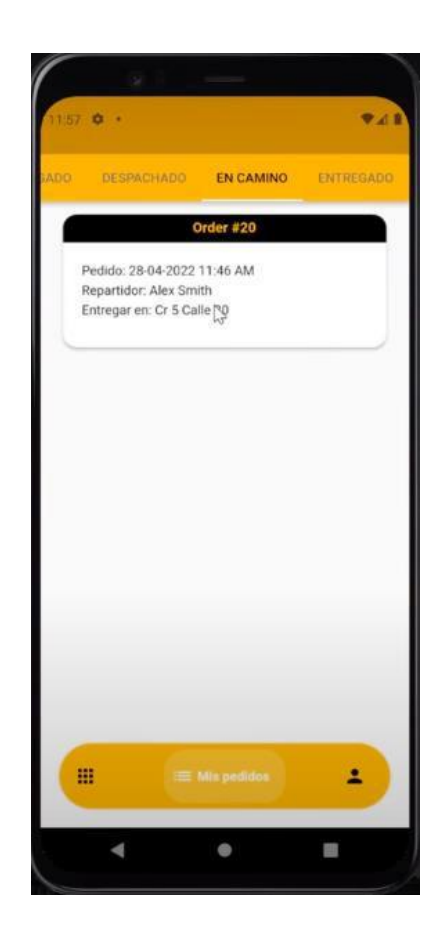

**Figura 23 Estado de la Orden – En Camino**

# **4.1.7.3.1 Detalle De Mi Orden**

Al topar sobre la orden le mostrará una ventana en la cual muestra la información completa de la orden, todo lo que ordenó junto con un botón en la parte inferior derecha la cual sirve para rastrear el pedido, como se muestra en la figura 26.

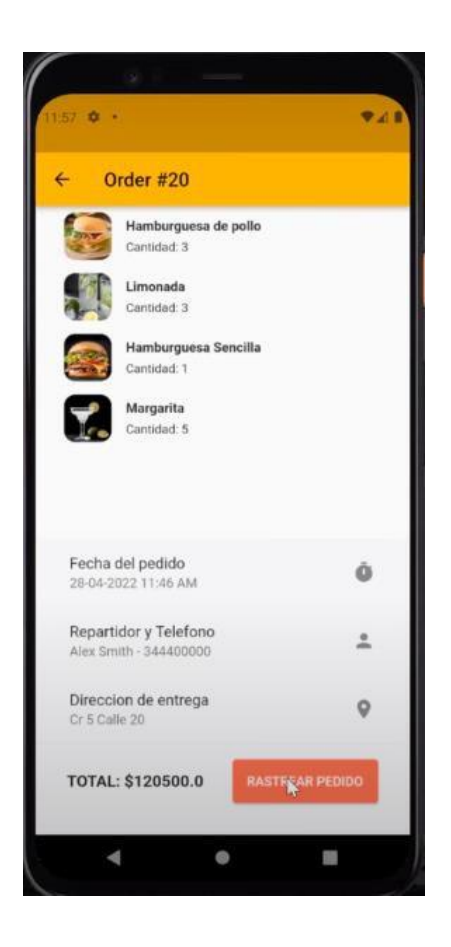

**Figura 24 Detalles De La Orden En Camino**

# **4.1.7.3.2 Rastrear Pedido**

Una vez que el usuario tope sobre el botón de **"Rastrear Pedido"** se le va a mostrar una ventana en la cual va a poder rastrear el pedido como se muestra en la figura 27. En la figura 28 se puede evidenciar que el usuario puede ver cuando ya esté cerca del punto de entrega, para que esté pendiente y pueda recibir su orden.

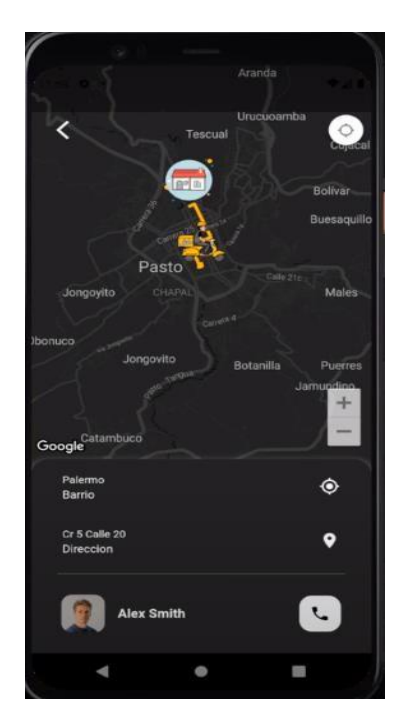

#### **Figura 25 Rastrear Pedido**

**Figura 26 Rastrear Avance Pedido**

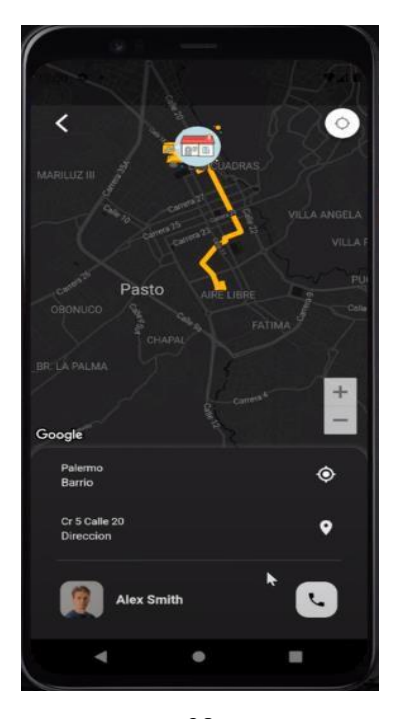

#### **4.1.7.3.3 Realizar Llamada A Repartidor**

En la ventana de rastrear pedidos nos encontraremos un botón con el ícono de un teléfono, el cual va a permitir al usuario hacer una llamada en caso de que se demore en la entrega de la orden como se puede evidenciar en la figura 29. Por otro lado, en la figura 30 se puede observar que al tocar sobre el botón con el ícono del teléfono se va a realizar la llamada al número del repartidor

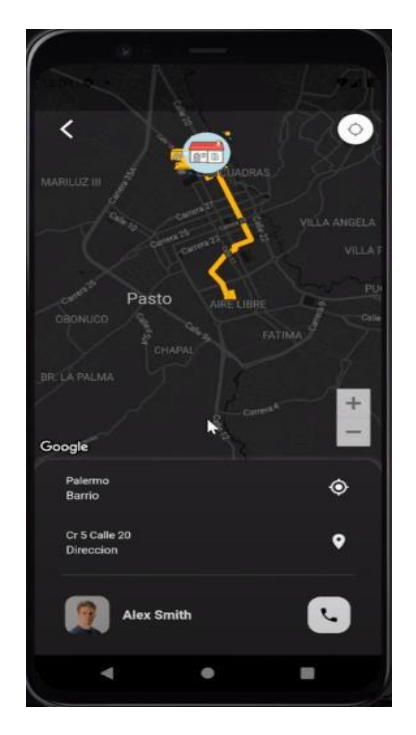

**Figura 27 Botón De Teléfono Para Llamar**

**Figura 28 Realizando Llamada**

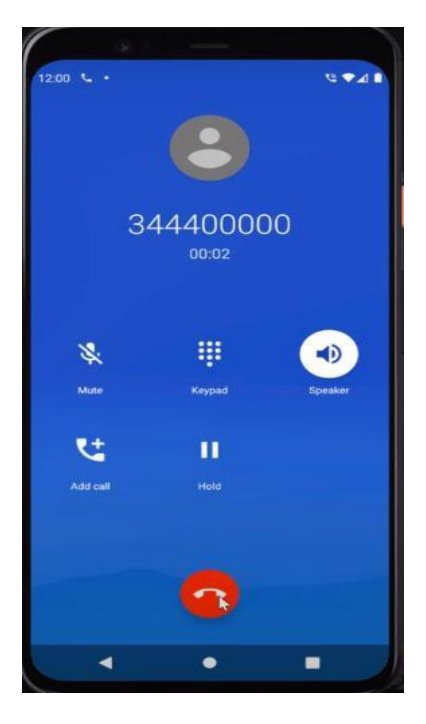

# **4.1.7.4 Vista De Pedidos Cliente (ENTREGADO)**

En la sección de mis pedidos podemos ver el estado del pedido se actualizó a entregado y así es el proceso de cada orden que realice el usuario como se evidencia en la figura 31, pasará por cada estado hasta que el usuario reciba su orden.

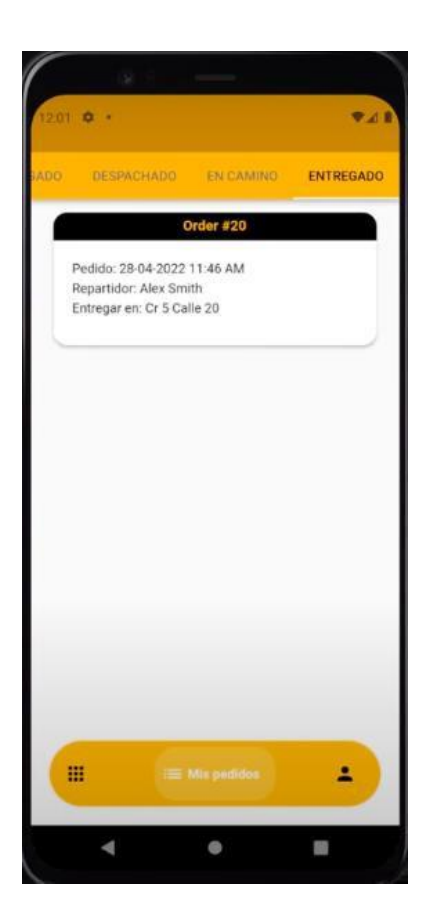

#### **Figura 29 Orden Entregada**

# **4.1.7.4.1 Detalle De Mi Orden**

Al topar sobre la orden le mostrará una ventana en la cual muestra la información completa de la orden, quien fue el repartidor, entre otras, como se muestra en la figura 32.

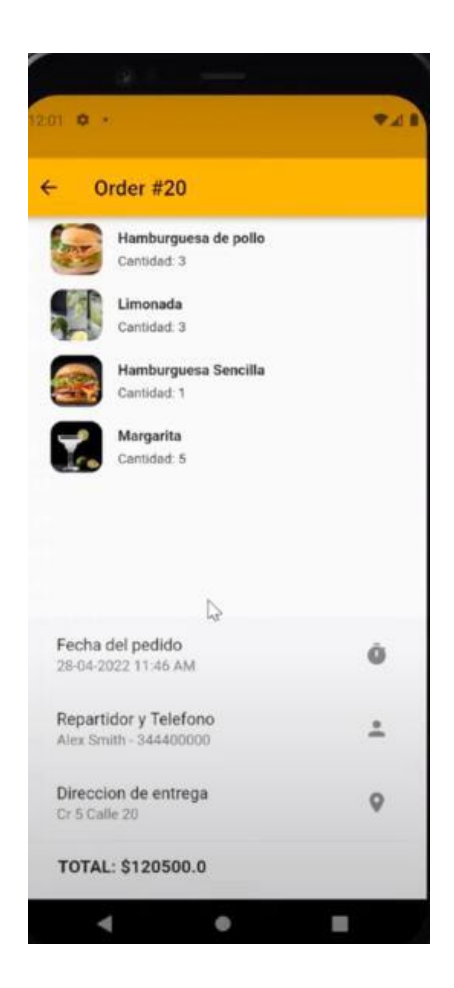

#### **Figura 30 Detalle Orden Entregado**

# **4.1.8 SECCIÓN PERFIL**

# **4.1.8.1 Actualizar Datos**

En la sección de perfil cada usuario tendrá la opción de actualizar los datos del perfil en caso de que requiera cambiar alguna información, como se muestra en la figura 33.

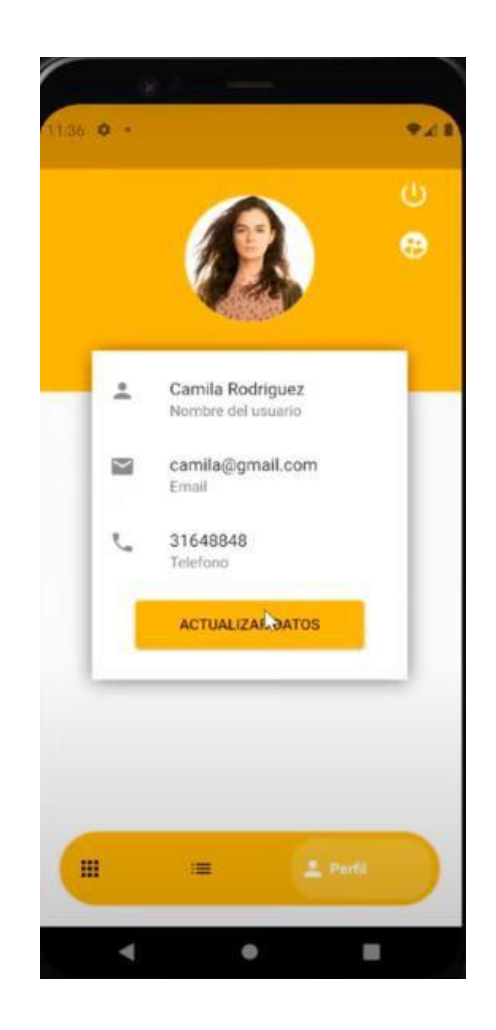

**Figura 31 Perfil**

# **4.1.8.2 Cerrar Sesión**

Cuando cualquiera de los usuarios cierre sesión automáticamente le llevará a la página de inicio como se muestra en la figura 34.

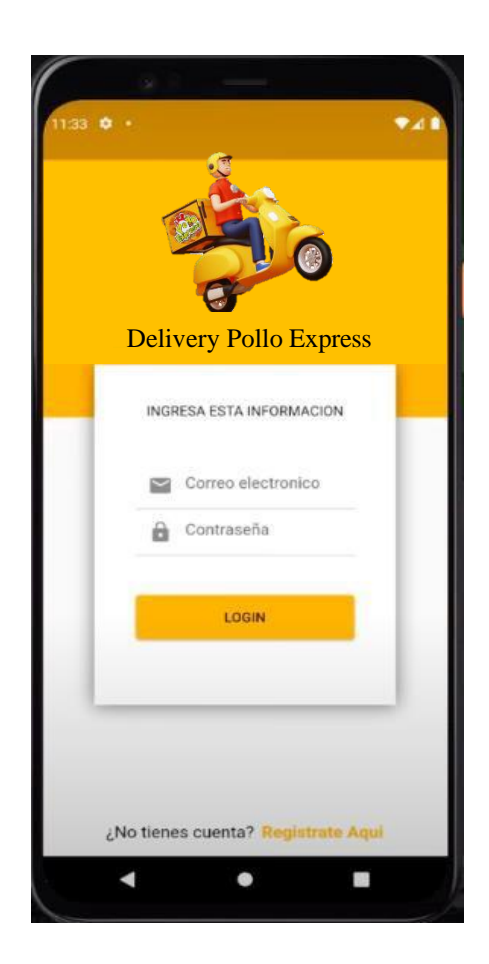

#### **Figura 32 Cerrar Sesión**

#### **4.2 ROL ADMINISTRADOR**

# **4.2.1 SECCIÓN DE PEDIDOS**

#### **4.2.1.1** *Vista de los pedidos Administrador (PAGADO)*

Por otra parte, una vez que el administrador ingrese a la sección de pedidos en la parte inferior izquierda, podrá ver todos los pedidos que han sido realizado por los usuarios, así como también podrá ver mediante el menú de estado, el estado de cada orden (Pagado, Despachado, En Camino, Entregado) como se puede observar en la figura 35.

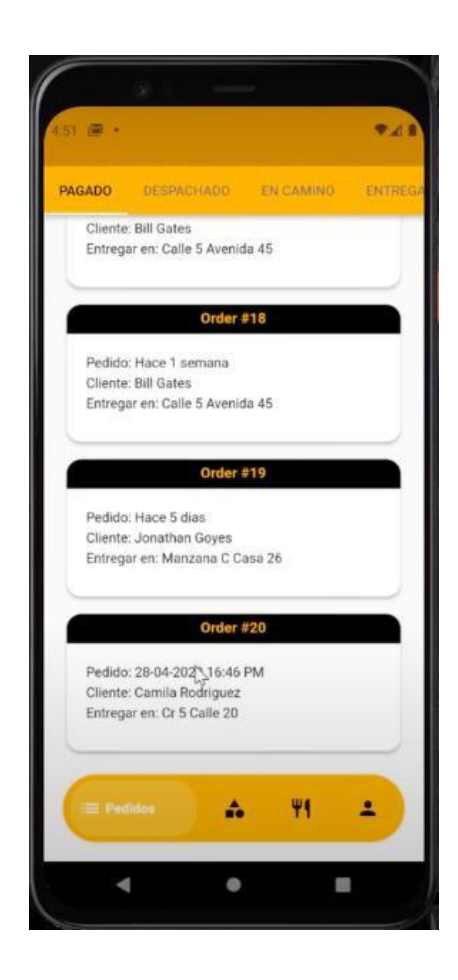

**Figura 33 Vista Administrador – Pedidos**

#### **4.2.1.1.1 Detalles De La Orden**

El administrador también podrá ver los detalles de la orden en la cual se va a mostrar información importante (# De Orden, Productos, Imágenes del producto, Cantidad, Fecha de Pedido, Nombre del Cliente, # De Teléfono, Dirección de Entrega, Total y Asignar Repartidor), como se puede evidenciar en la figura 36.

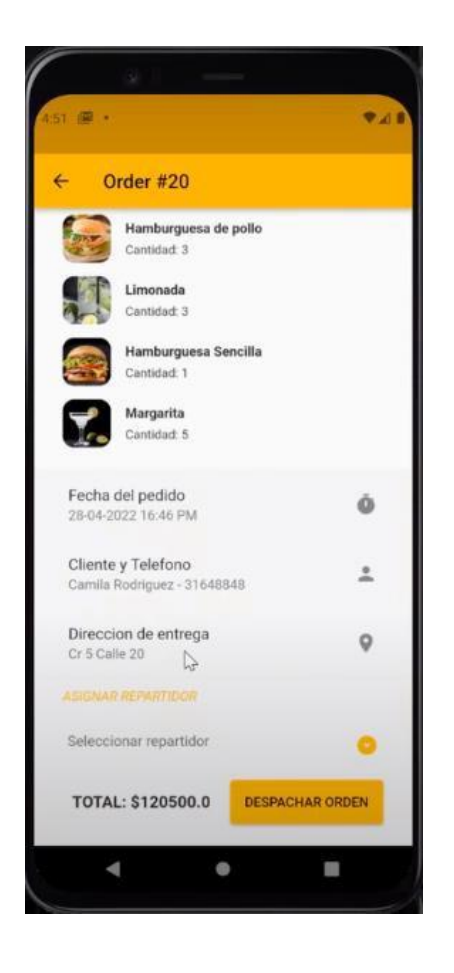

#### **Figura 34 Vista Administrador – Detalles de la Orden**

#### **4.2.1.1.2 Asignar Repartidor**

En esta sección el administrador podrá seleccionar un repartidor mediante un dropdown en el cual se mostrarán los repartidores que estén almacenados en la base de datos de la aplicación, para que pueda seleccionar el que esté listo para realizar la entrega de la orden, como se muestra en la figura 37 y en la figura 38, se podrá evidenciar cuando ya se selecciona un repartidor para dicha orden, en este caso el repartidor con el que se va a trabajar se llama

Alex.

#### **Figura 35 Asignar Repartidor**

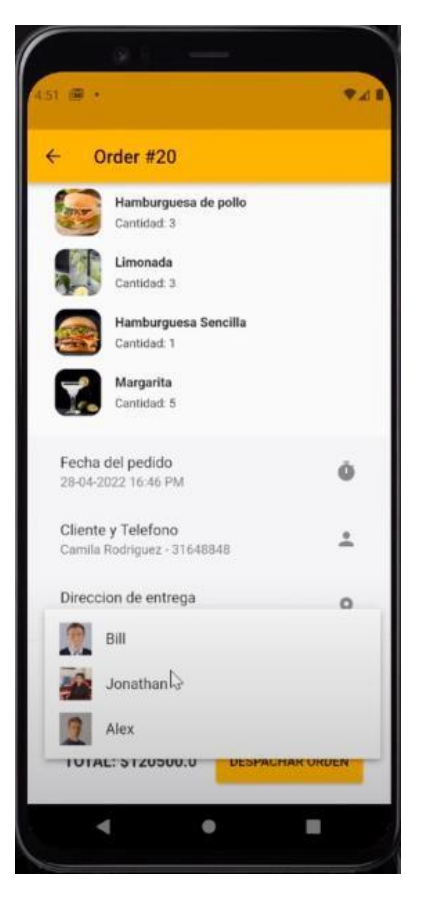

**Figura 36 Repartidor Asignado (ALEX)**

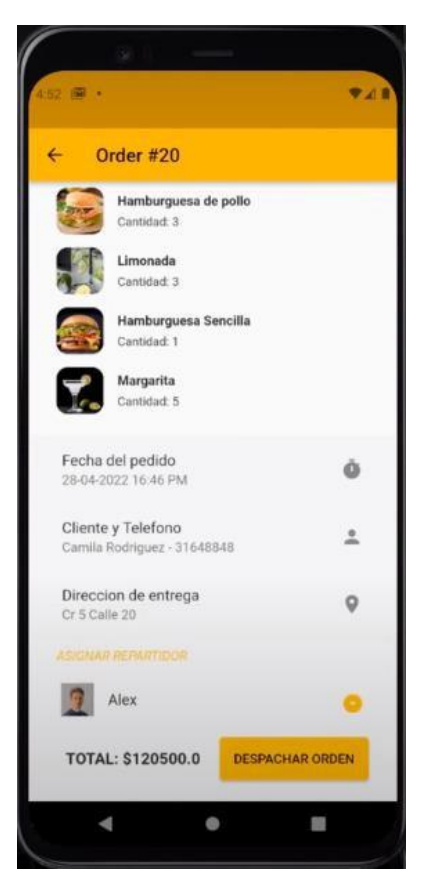

#### **4.2.1.2** *Vista de los pedidos Administrador (DESPACHADO)*

Una vez asignado al repartidor podrá tocar el botón de despachar orden y se mostrará un mensaje emergente como en las otras veces en la que dirá *"La orden se ha actualizado correctamente",* como se evidencia en la figura 39 y automáticamente la orden pasará del estado de *pagado* al estado *despachado* como se aprecia en la figura 40.

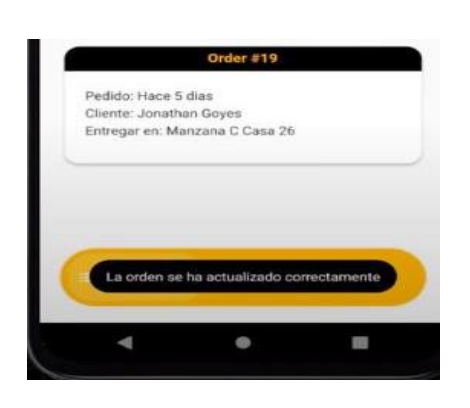

**Figura 37 Mensaje de Orden Actualizada**

**Figura 38 Estado Actualizado**

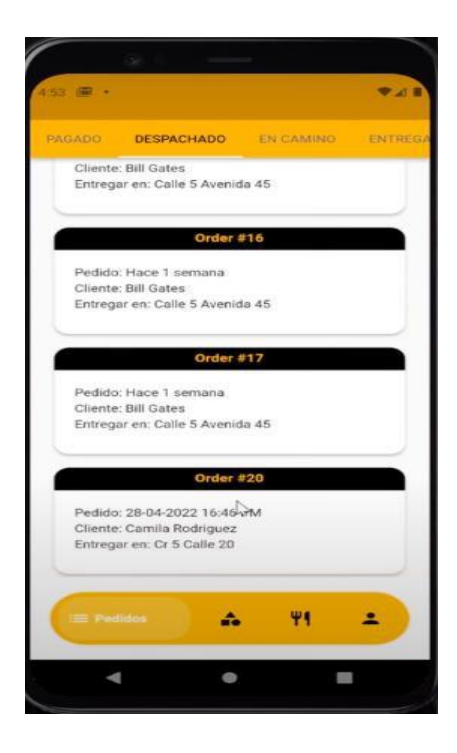

Paralelamente al dispositivo del repartidor le llegará una notificación push en la cual indica que se le ha asignado un pedido para realizar la entrega.

# **4.2.1.2.1 Detalles De La Orden**

Así mismo el administrador al entrar en el estado de pedidos despachado se encontrará con el pedido que se usó como ejemplo (#20) en esa sección y al topar sobre dicha orden se mostrará la información completa del mismo, como se puede evidenciar en la figura 41.

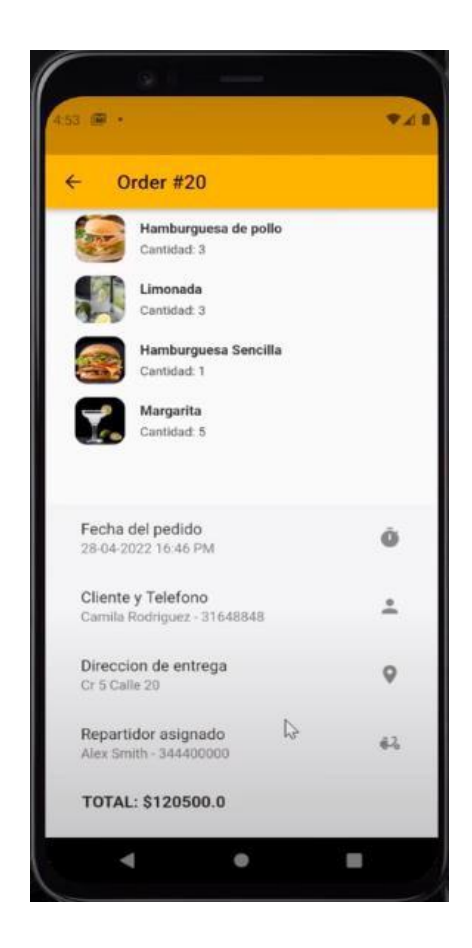

**Figura 39 Detalle De La Orden En Estado Despachado**

# **4.2.1.3** *Vista De Los Pedidos Administrador (EN CAMINO)*

Los pedidos realizados automáticamente se actualizarán en el estado de la orden a en camino como se visualiza en la figura 42.

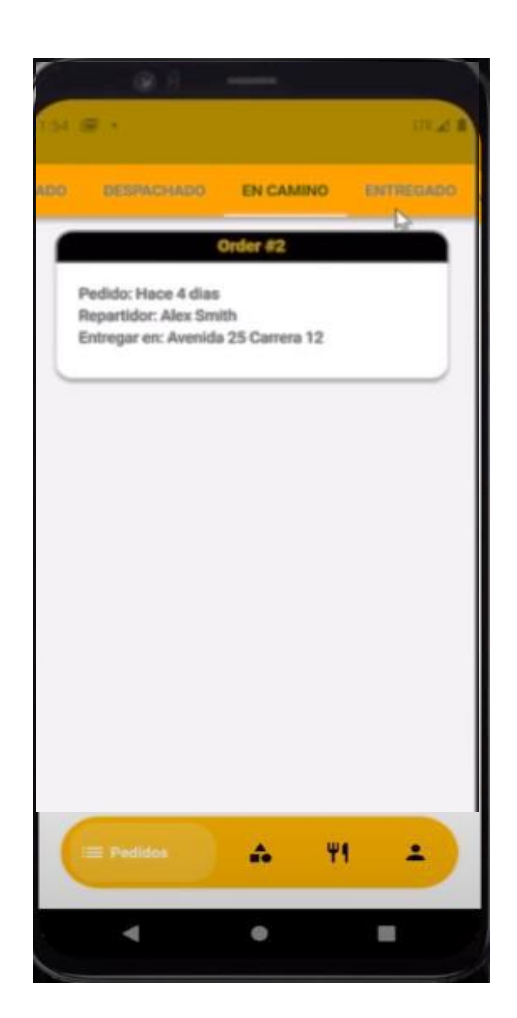

# **Figura 40 Orden Actualizada**

# **4.2.1.4 Vista De Los Pedidos Administrador (ENTREGADO)**

Los pedidos realizados automáticamente se actualizarán en el estado de la orden a en camino como se visualiza en la figura 43.

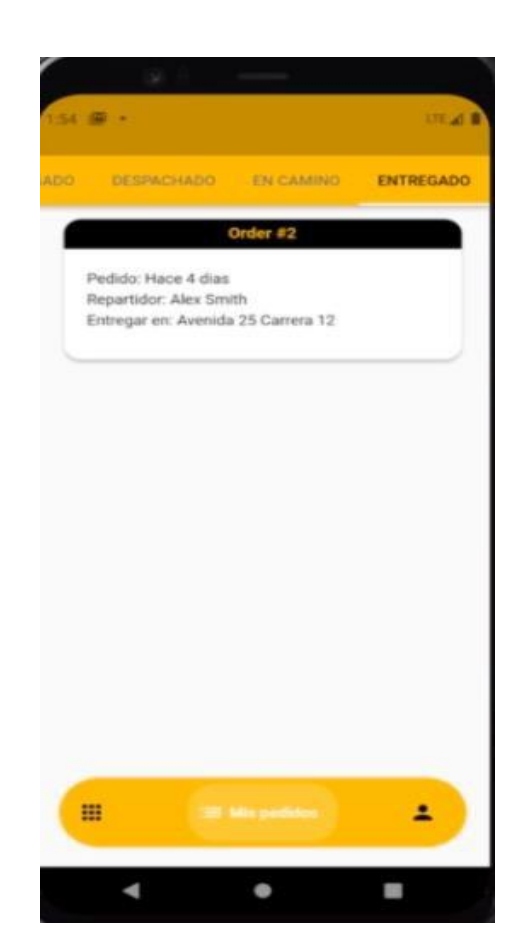

**Figura 41 Orden Actualizada Entregado**
# **4.2.2 SECCION CATEGORIAS**

# **4.2.2.1 Crear Categoría**

En esta sección de categorías el administrador podrá crear una nueva categoría de productos, como se evidencia en la figura 44, la cual se va a poder visualizar en el menú de la aplicación, luego de crear una categoría ha dicha categoría se podrá añadir nuevos productos.

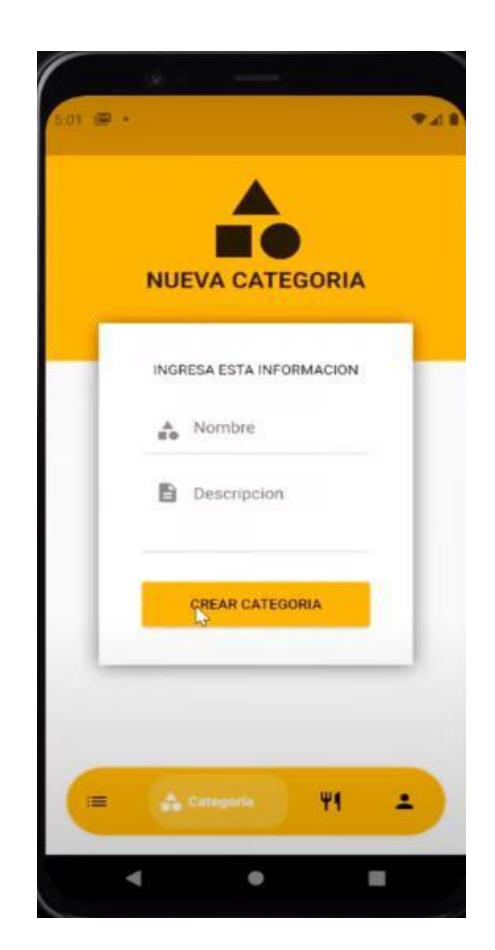

# **Figura 42 Crear Nueva Categoría**

# **4.2.3 SECCIÓN PRODUCTOS**

# **4.2.3.1 Crear Producto**

En esta sección de producto, el administrador podrá crear nuevos productos como se evidencia en la figura 45, los mismos que se podrán añadir a una categoría existente que esté en el menú.

#### **Figura 43 Nuevo Producto**

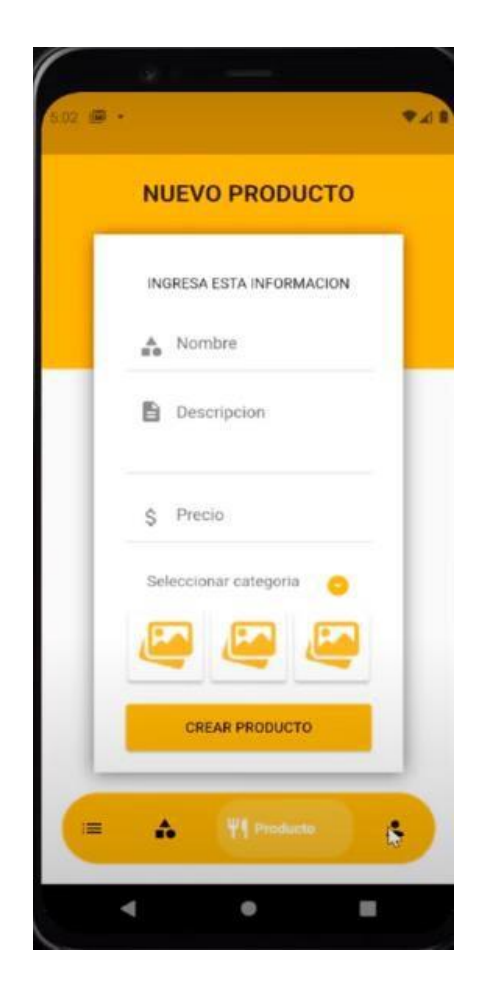

# **4.2.4 SECCIÓN PERFIL**

# **4.2.4.1 Actualizar Datos**

En esta sección de perfil el administrador podrá actualizar datos en caso de que así lo requiera para mantener su información personal y de contacto actualizada como se evidencia en la siguiente figura 46.

#### **Figura 44 Actualizar Datos Perfil**

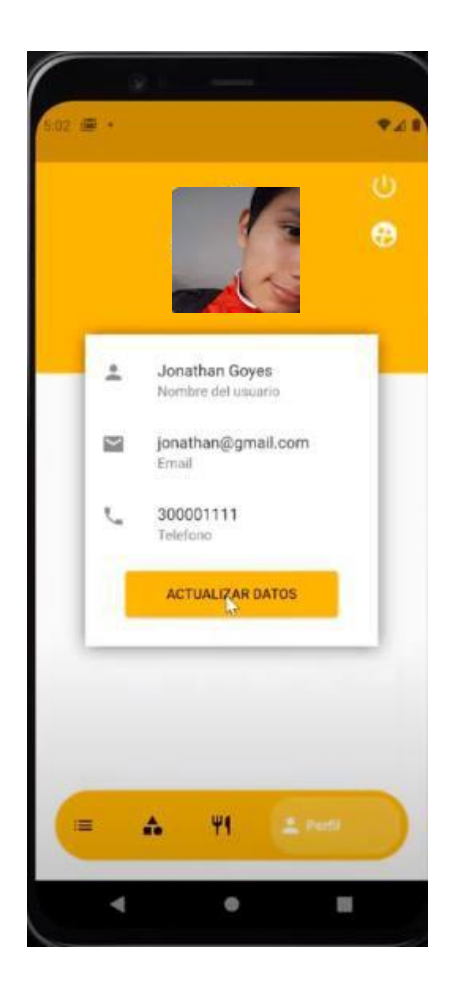

# **4.2.4.2 Cerrar Sesión**

Cuando cualquiera de los usuarios que cierre sesión automáticamente le llevará a la página de inicio como se muestra en la figura 47.

# **Figura 45 Cerrar Sesión**

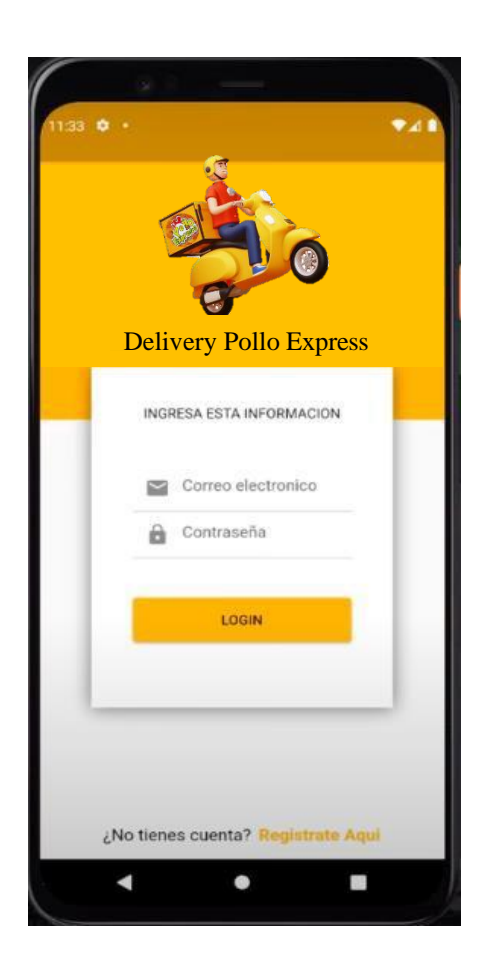

# **4.3 ROL DELIVERY**

# **4.3.1 SECCION DE PEDIDOS**

# **4.3.1.1 Vista de los pedidos Delivery (DESPACHADO)**

Como se mencionó una vez que el administrador le asigne al repartidor, al momento de que el repartidor entre a la sección de pedidos se nos mostrará la orden asignada para la entrega como se evidencia en la figura 48.

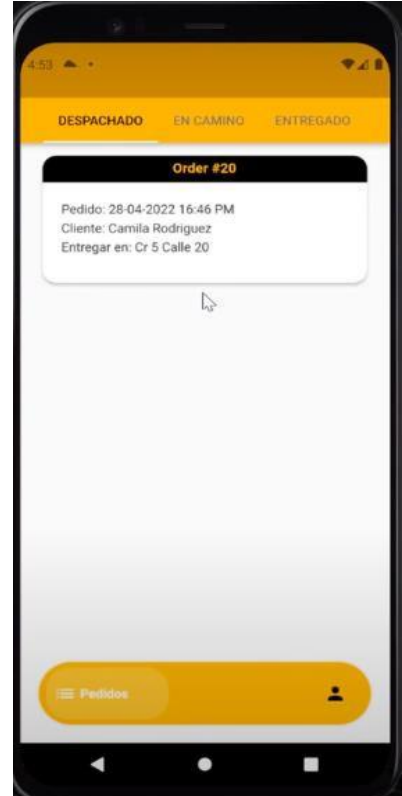

### **Figura 46 Orden asignada**

# **4.3.1.1.1 Detalles De La Orden**

El repartidor una vez que reciba la orden que está lista para ser entregada, podrá ver todos los detalles sobre la orden, lo cual es esencial para que el repartidor sepa todo sobre la orden, así como del usuario a quien tiene que realizar la entrega, como se puede evidenciar en la figura 49 con el ejemplo de la orden #20.

**Figura 47 Detalle de la orden**

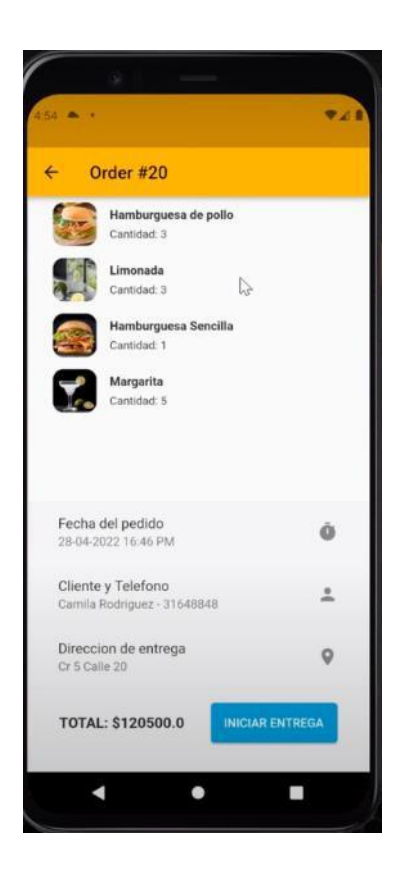

#### **4.3.1.1.2 Iniciar Entrega**

En la ventana de detalles de la orden, le aparecerá al repartidor el botón de "*Iniciar Entrega*", al topar en dicho botón, por un lado, le mostrará un mensaje indicando "*La orden se ha actualizado correctamente*", por tanto, cambiará el estado de la orden para el usuario de *despachado* a *en camino* y el usuario podrá evidenciar el cambio en el estado de su orden, figura 50.

Por otro lado, se mostrará una ventana en la cual se encuentra trazada la ruta en el Google maps desde el restaurante de comida rápida hasta el lugar de entrega, junto con los datos de barrio, dirección exacta, nombre del usuario y por último el número del usuario en caso de que desee realizar una llamada por una u otra razón, tal y como se muestra en la figura 51.

#### **Figura 48 Iniciar Entrega**

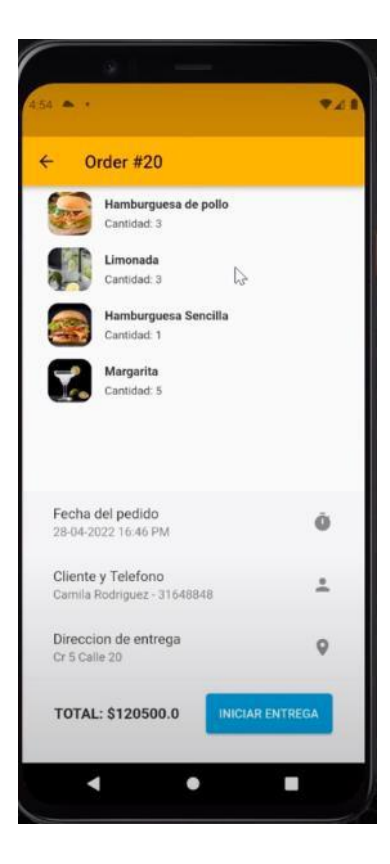

**Figura 49 Mensaje Orden Actualizada – Mapa con la ubicación de entrega – Botón Entregar Pedido Deshabilitado**

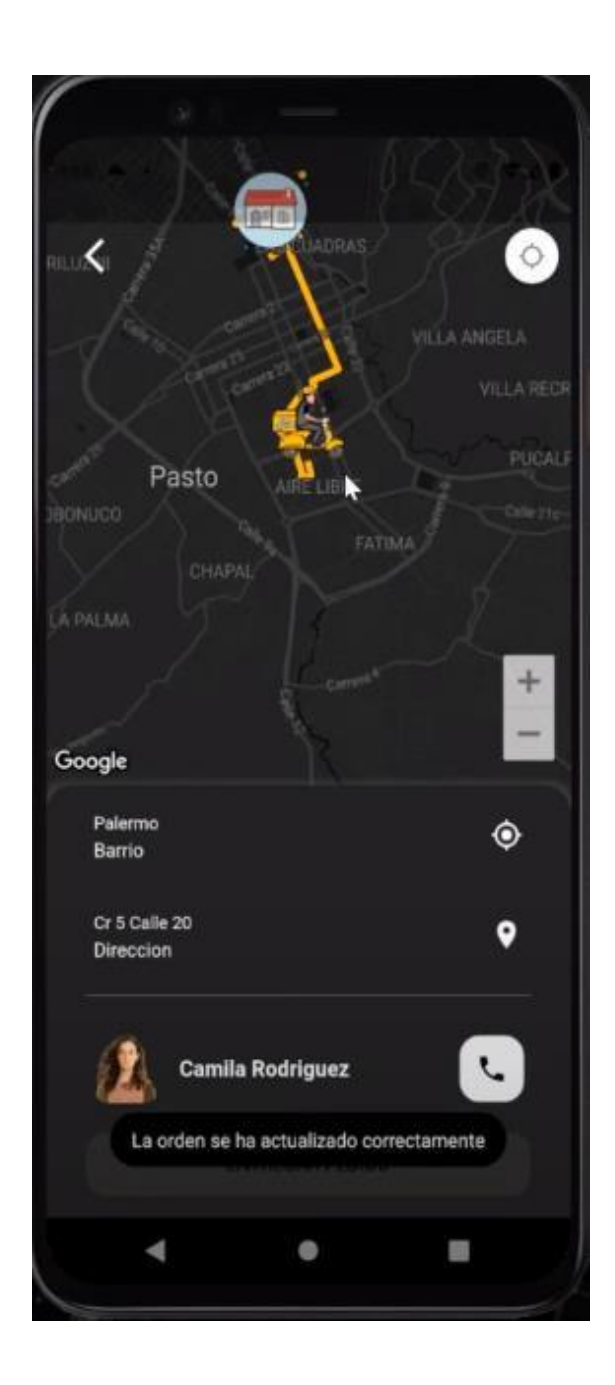

#### **4.3.1.1.3 Botón Entregar Pedido**

Cuando el repartidor esté a una distancia relativamente corta (3 metros) de la dirección o del punto de entrega, se le habilitará el botón de "Entregar Pedido", como se muestra en la figura 52, el cual durante todo el trayecto va a permanecer deshabilitado y solo se va habilitar una vez que esté en el punto de entrega lo cual va a permitir evitar errores o toques errores no intencionados, ya que si estuviera la opción habilitada el repartidor accidentalmente puede tocar el botón de "Entregar Pedido" lo cual va a cambiar el estado del pedido tanto al administrador como al usuario sin el usuario a ver recibido su orden.

#### **Figura 50 Botón Entregar Pedido Habilitado**

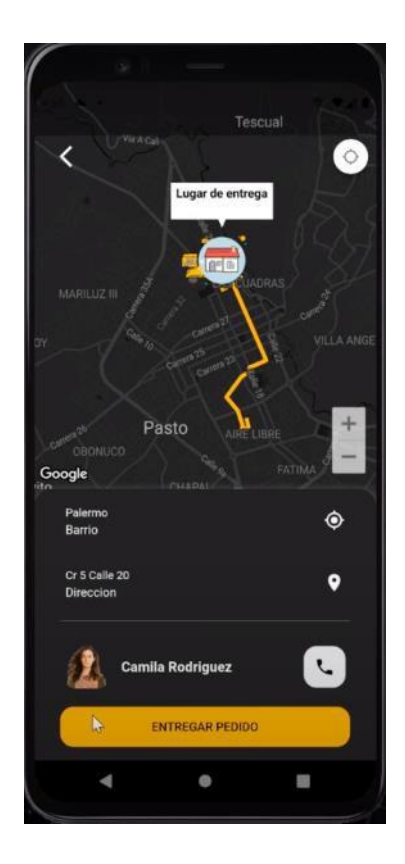

# **4.3.1.2 Realizar Llamada A Usuario**

En la misma ventana de entregar pedido nos encontraremos un botón con el ícono de un teléfono tal y como se muestra en la figura 53, el cual va a permitir al repartidor hacer una llamada en caso de que el usuario no se encuentre en la dirección asignada. Por otro lado, en la figura 54 se puede observar que al tocar sobre el botón con el ícono del teléfono se va a realizar la llamada al número del usuario.

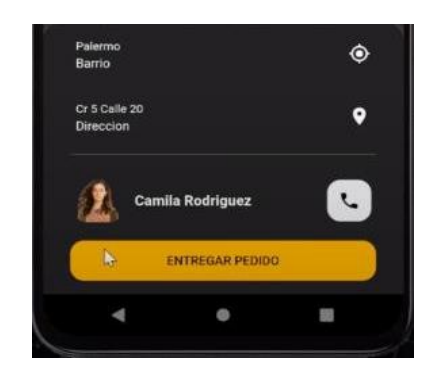

**Figura 51 Botón De Teléfono Para Llamar**

**Figura 52 Llamada Realizada Al Usuario**

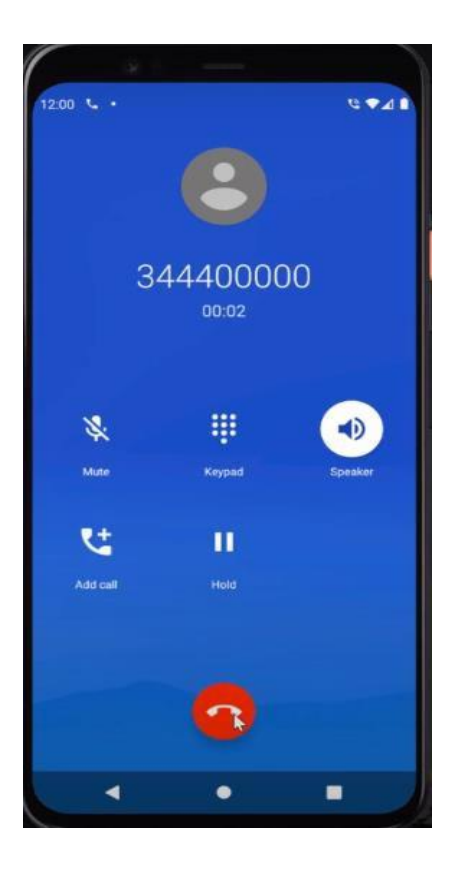

# **4.3.1.3 Entrega realizada**

Una vez el repartidor haya realizado la entrega personalmente al usuario, deberá tocar el botón de "Entregar Pedido", para que la orden se actualice tanto al usuario, administrador y al repartidor en cada menú de estado correspondiente.

Después de tocar "Entregar Pedido" le aparecerá en la pantalla del repartidor un mensaje emergente indicando que la orden se ha actualizado correctamente, como se aprecia en la figura 55.

**Figura 53 Mensaje Orden Actualizado Correctamente**

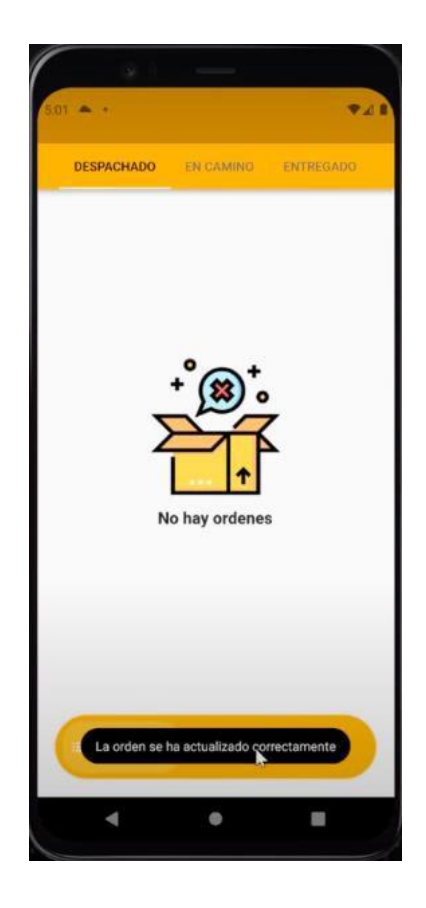

# **4.3.1.4** *Vista De Los Pedidos Delivery (En Camino)*

En esta ventana podremos observar el estado de la orden que se encuentra en camino como se aprecia en la figura 56, lo cual le va a permitir tener un seguimiento adecuado y organizado de cada producto.

#### **Figura 54 Pedido en camino**

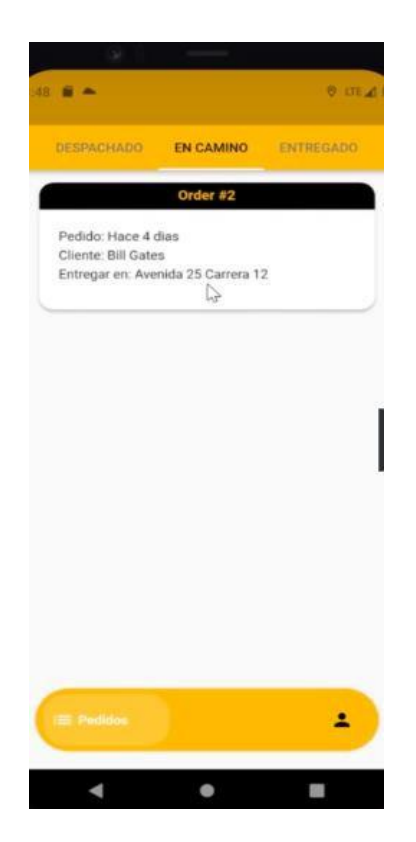

# **4.3.1.5 Vista De Los Pedidos Delivery (Entregado)**

En esta ventana podremos observar el estado de la orden que se encuentra entregado como se aprecia en la figura 57, lo cual le va a permitir tener un seguimiento adecuado y organizado de cada producto.

**Figura 55 Pedido entregado**

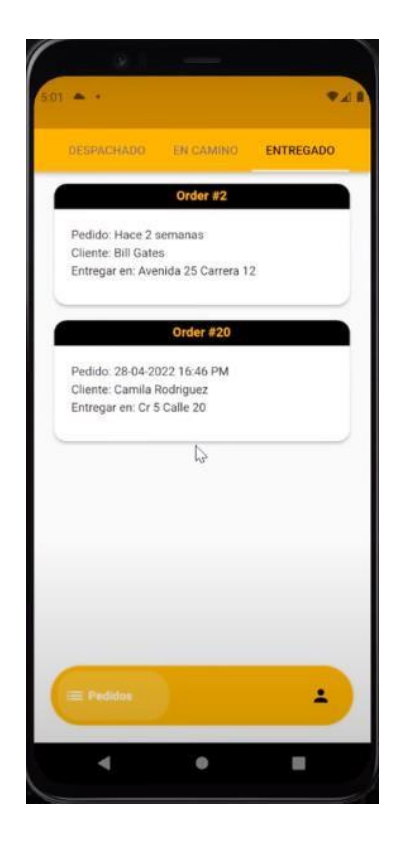

# **4.3.2 SECCIÓN PERFIL**

# **4.3.2.1 Actualizar Datos**

En esta sección de perfil el repartidor podrá actualizar datos en caso de que así lo requiera para mantener su información personal y de contacto actualizada como se evidencia en la siguiente figura 58.

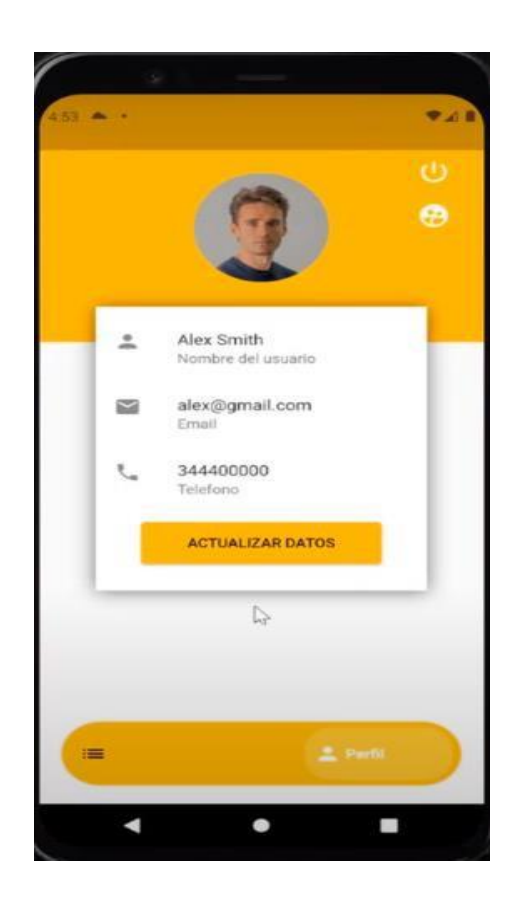

# **Figura 56 Actualizar Datos**

# **4.3.2.2 Cerrar Sesión**

Cuando cualquiera de los usuarios que cierre sesión automáticamente le llevará a la página de inicio como se muestra en la figura 59.

# **Figura 57 Cerrar Sesión**

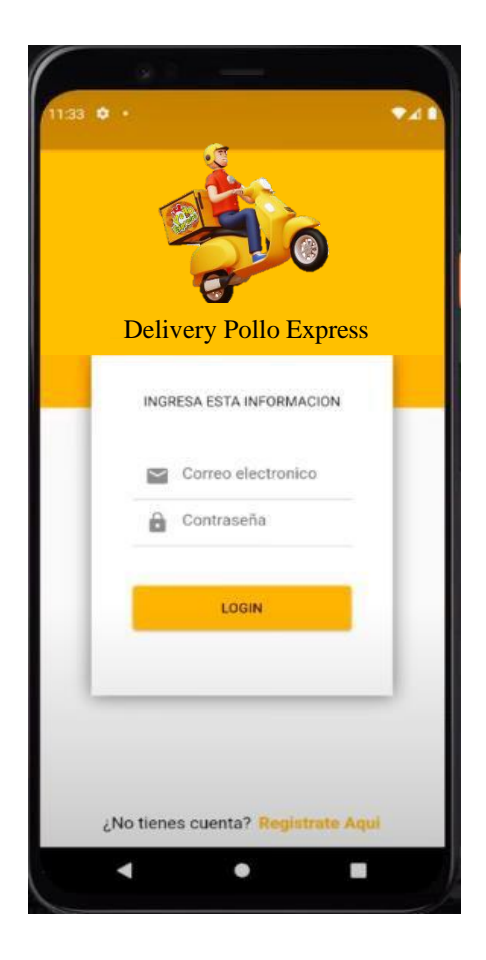

# **ANEXO 7**

Manual Técnico

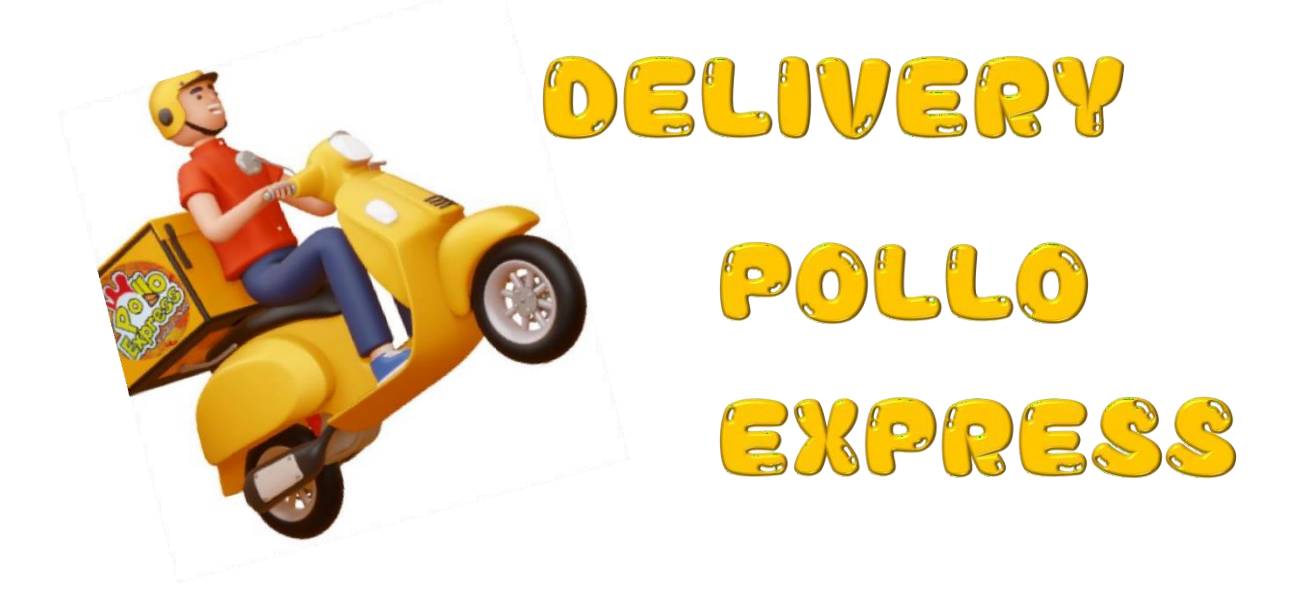

# **MANUAL TÉCNICO**

# **PROYECTO:** APLICACIÓN MÓVIL PARA SISTEMATIZAR EL PROCESO DE PEDIDOS EN EL RESTAURANTE DE COMIDA RÁPIDA "POLLO EXPRESS".

**AUTOR:**

Washington Joan Cherrez Chinche

*Noviembre, 2023*

# Contenido

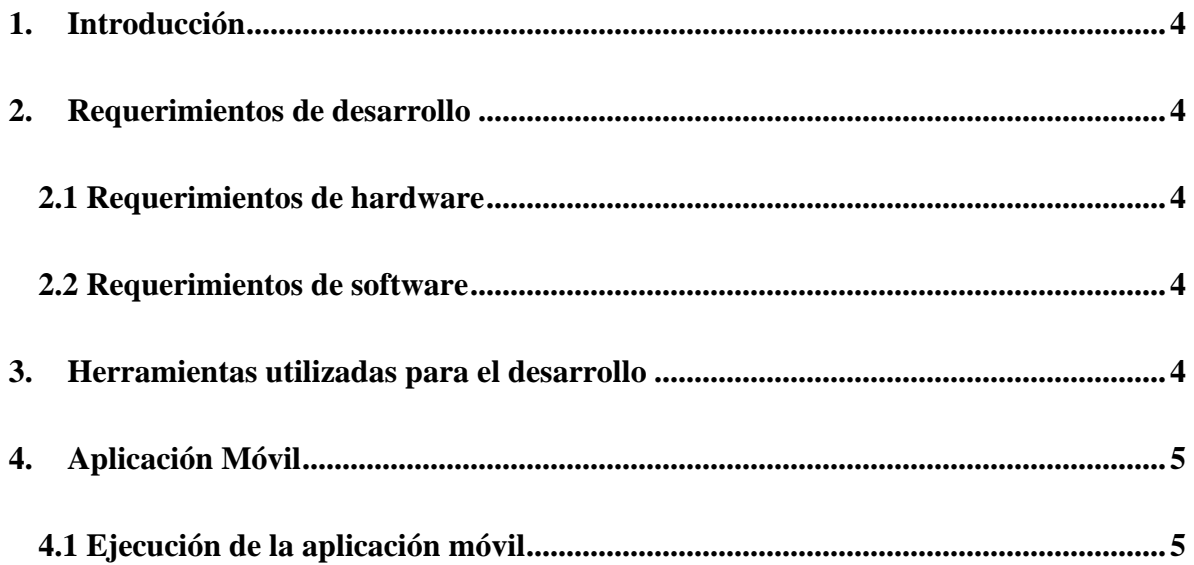

# **Tabla de Ilustraciones**

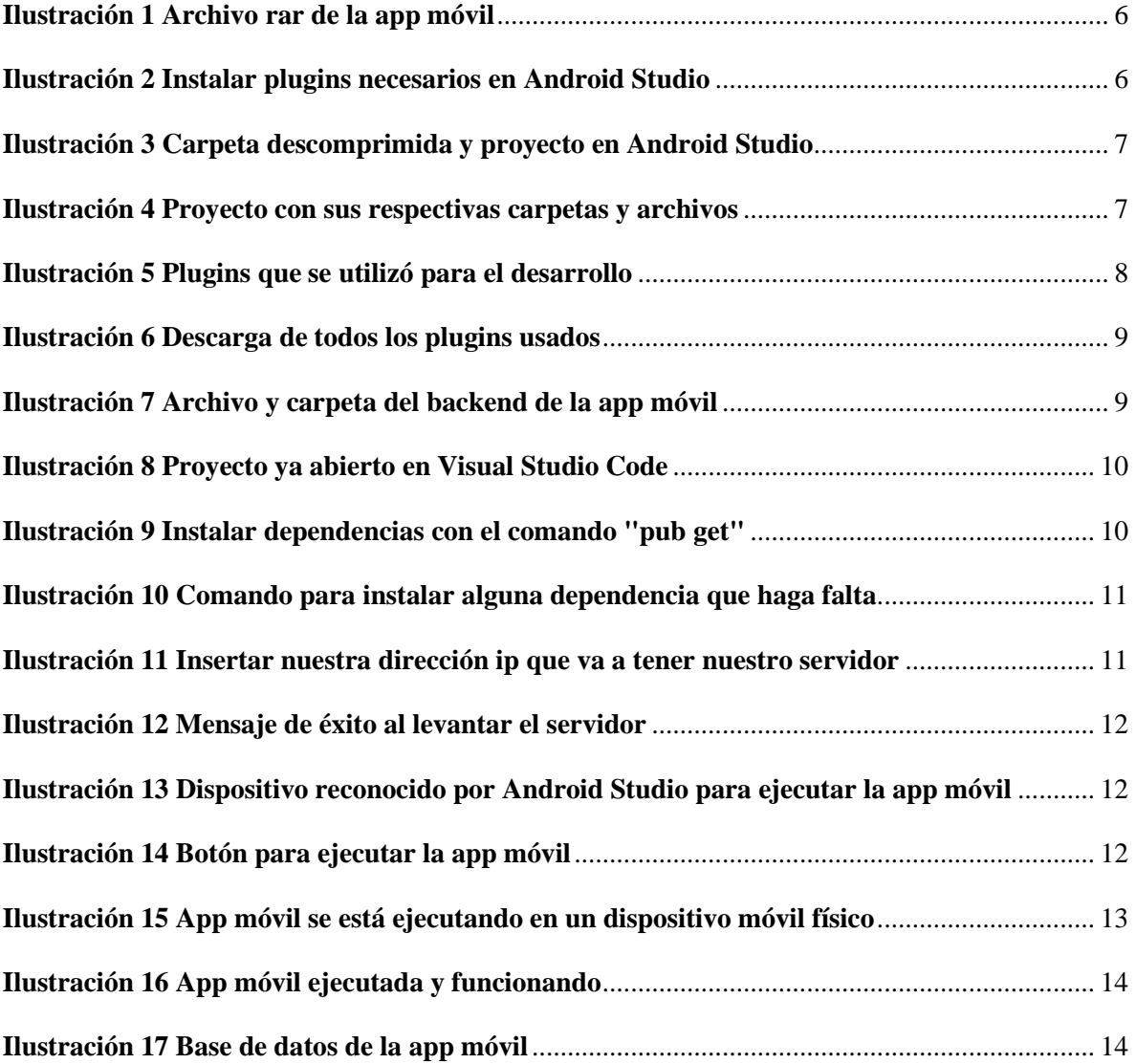

# <span id="page-199-0"></span>**1. Introducción**

La aplicación móvil desarrollada tiene como objetivo optimizar el proceso de pedidos en el restaurante "Pollo Express". Esto facilitará la toma de pedidos, mejorará la eficiencia y proporcionará una experiencia mejorada para clientes y empleados.

Este manual se ha elaborado con la intención de suministrar la información esencial para realizar el mantenimiento, la ejecución y la exploración de la aplicación móvil conocida como Delivery Pollo Express. Ofrece los detalles fundamentales sobre el proceso de desarrollo, permitiendo que individuos con conocimientos limitados en software y desarrollo de aplicaciones móviles puedan llevar a cabo ediciones o actualizaciones de forma apropiada, comprendiendo la estructura de la aplicación.

### <span id="page-199-1"></span>**2. Requerimientos de desarrollo**

### <span id="page-199-2"></span>**2.1 Requerimientos de hardware**

- Laptop.
- Memoria RAM preferible de 8 Gb o más.
- Cable Ethernet.
- Dispositivo móvil para realizar pruebas.
- SSD con almacenamiento mínimo de 128 Gb.

### <span id="page-199-3"></span>**2.2 Requerimientos de software**

- Sistema Operativo Windows 10 o superior.
- Versión de Android superior 6.0.1 (Android Marshmallow) .
- Herramientas necesarias para el desarrollo y ejecución.
- Conexión a Internet

# <span id="page-199-4"></span>**3. Herramientas utilizadas para el desarrollo**

• **Framework:** Flutter 3.16.3.

- **Lenguaje de programación:** Dart y Kotlin.
- **Base de datos**: MySQL Workbench.
- **Entorno de desarrollo:** Android Studio.
- **Servidor local:** NodeJs.
- **Firebase:** Almacenar imágenes en la nube.
- **Postman:** Para realizar peticiones de prueba.
- **Visual Studio Code:** Programar el back-end y NodeJs.
- **Android Studio:** Entorno de desarrollo.
- **Google Maps Flutter:** Plugin que permite usar el mapa en la aplicación.
- **Geolocator Flutter:** Plugin que permite tener la geolocalización en tiempo real.

# <span id="page-200-0"></span>**4. Aplicación Móvil**

### <span id="page-200-1"></span>**4.1 Ejecución de la aplicación móvil**

# **Ejecución en un entorno local.**

Para iniciar la aplicación móvil localmente, es necesario contar con la instalación del framework Node.js en Visual Studio Code. Este software se emplea para establecer un servidor web local en sistemas operativos como Windows, Linux y MacOS, también se tiene que tener creado y enlazada la base de datos con NodeJs, en caso de que se esté realizando la ejecución en un dispositivo móvil, se lo puede hacer de 3 formas, la primera es conectando nuestro dispositivo móvil a la laptop mediante un cable usb, al realizarlo por este medio se debe habilitar las opciones de desarrollador y habilitar la depuración por USB para que el dispositivo móvil se pueda conectar y ejecutar mediante Android Studio,

Por consiguiente, se debe realizar lo siguiente:

Paso 1: Descomprimir el proyecto llamado: delivery\_pollo.rar, en el cual se encontrará todo

el front-end de la aplicación móvil, como se muestra a continuación:

<span id="page-201-0"></span>**Ilustración 1 Archivo rar de la app móvil**

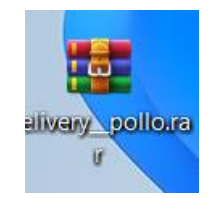

**Paso 2:** Abrir Android Studio e instalar los plugins desde Marketplace de flutter y dart que son necesarios para que nos reconozca los archivos, como se muestra a continuación:

<span id="page-201-1"></span>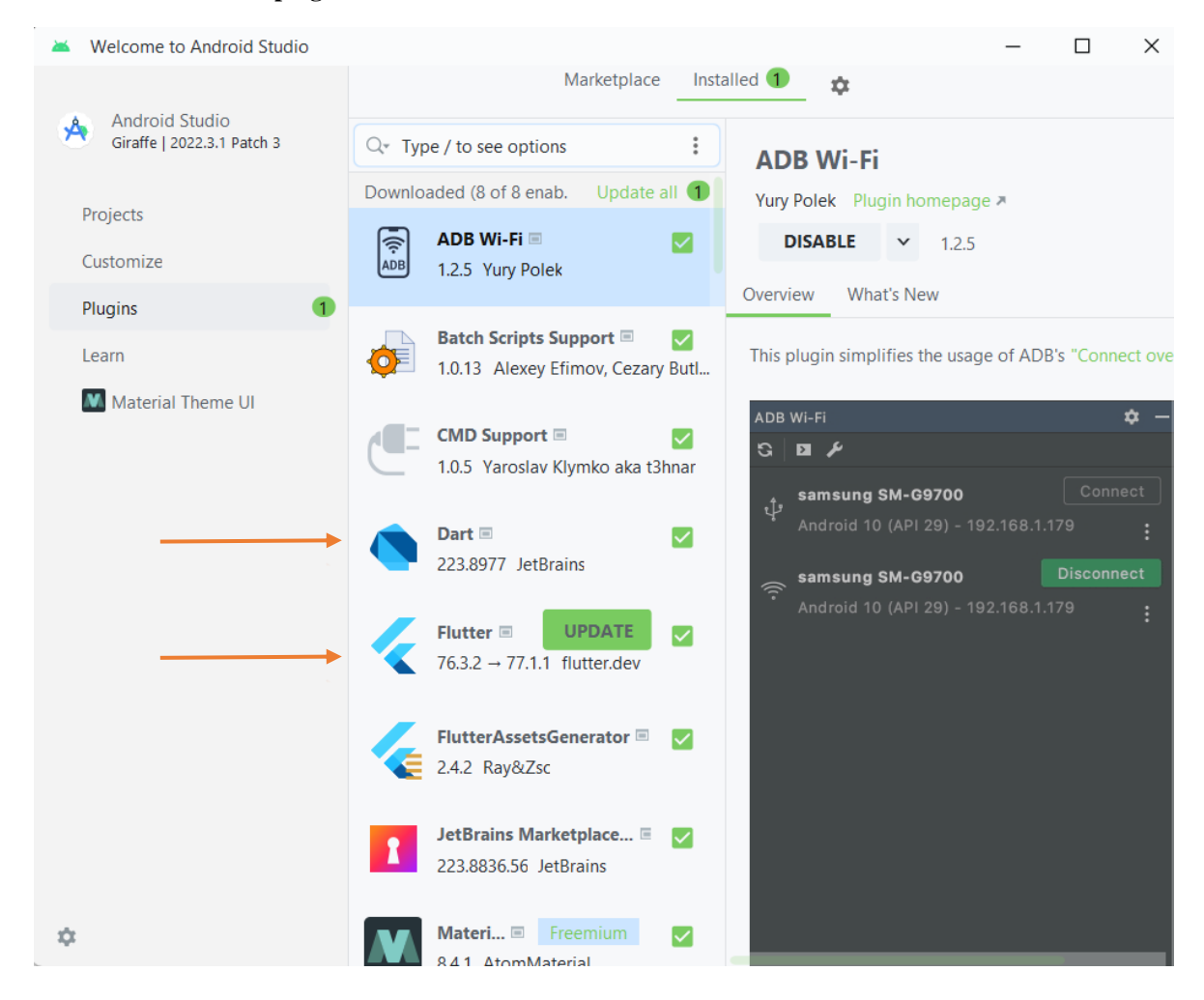

**Ilustración 2 Instalar plugins necesarios en Android Studio**

**Paso 3:** Copie o arrastre la carpeta que se generó al extraer el archivo la misma que se llamará delivery\_pollo a Android Studio, luego de hacer ese proceso, automáticamente le aparecerá el proyecto como se muestra a continuación:

<span id="page-202-0"></span>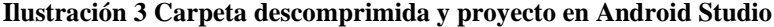

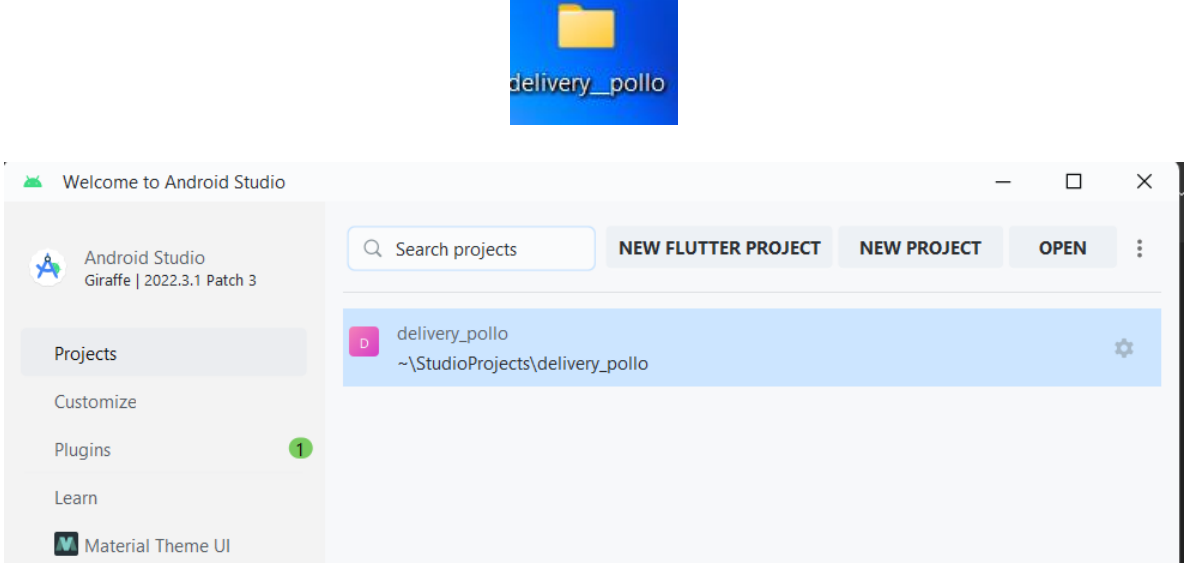

Paso 4: Luego de hacer ese proceso, automáticamente le aparecerá el proyecto, para lo cual deberemos dar doble click sobre el proyecto y automáticamente se nos abrirá todo el proyecto con sus respectivas carpetas como se muestra a continuación:

<span id="page-202-1"></span>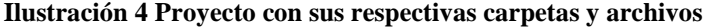

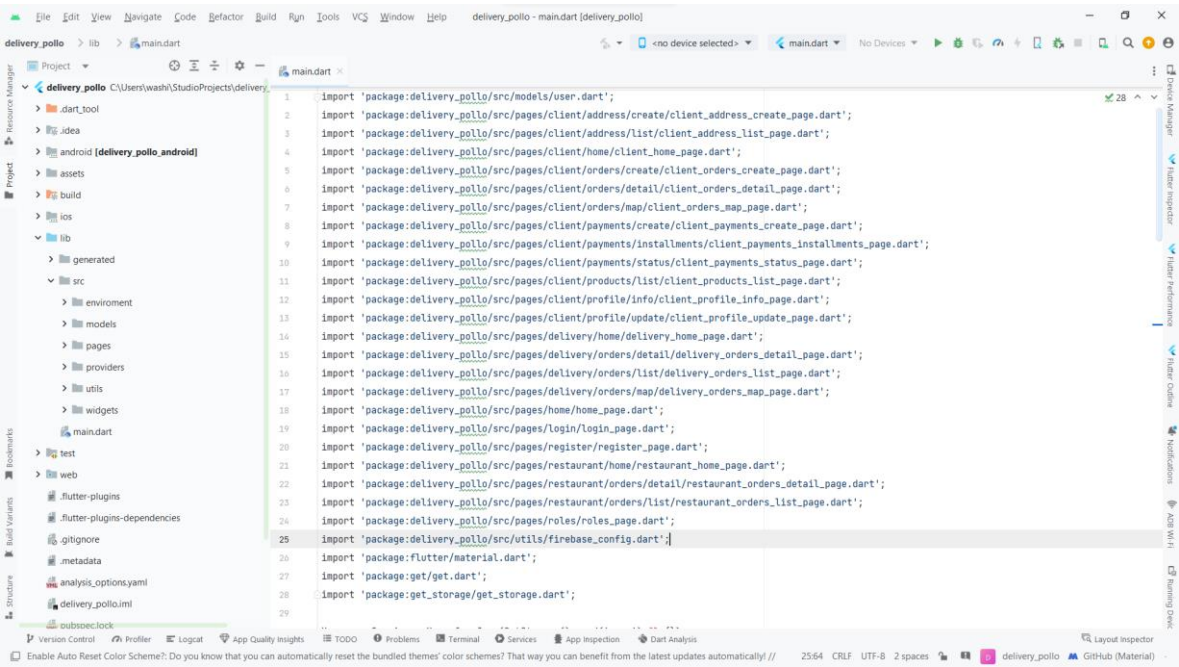

Paso 5: Como es la primera vez que abrimos el proyecto, nos debemos dirigir al archivo llamado **"pubspec.yaml",** en el cual van a estar todos los plugins que necesitamos así como su versión en la que se utilizó para desarrollar, como se muestra a continuación :

| delivery_pollo $\rightarrow$ $\frac{1}{\sqrt{2}}$ pubspec.yaml                                                           |          | $\Box$ <no device="" selected=""> <math>\blacktriangledown</math></no>   |  |
|----------------------------------------------------------------------------------------------------|----------|--------------------------------------------------------------------------|--|
| $\bigcirc$ $\overline{z}$ $\div$ $\bullet$ $-$<br>$\blacksquare$ Project $\blacktriangleright$<br>$\sum_{\text{assets}}$ |          | $\frac{4}{100}$ main.dart $\times$ $\frac{4}{100}$ pubspec.yaml $\times$ |  |
| $\sum$ <sub>s</sub> build                                                                                                |          | Flutter commands                                                         |  |
| $\sum_{i=1}^{n}$ ios                                                                                                    | 34       |                                                                          |  |
| $\vee$ lib                                                                                                    | 35       | # The following adds the Cupertino Icons font to your application.       |  |
|                                                                                                    | 36       | # Use with the CupertinoIcons class for iOS style icons.                 |  |
| $\sum$ generated                                                                                                    | 37       | cupertino_icons: ^1.0.6                                                  |  |
| $\vee$ Src                                                                                                    | 38       | get: ^4.6.6                                                              |  |
| $\sum$ enviroment                                                                                                    | 39       | get_storage: ^2.1.1                                                      |  |
| $\sum$ models                                                                                                    | 40       | image_picker: ^1.0.4                                                     |  |
| $\sum_{n=1}^{\infty}$ pages                                                                                              | 41       | http: ^1.1.2                                                             |  |
| $\sum$ providers                                                                                                    | 42       | sn_progress_dialog: ^1.1.3                                               |  |
| $\sum$ utils                                                                                                    | 43       | modal_bottom_sheet: ^3.0.0-pre                                           |  |
|                                                                                                    | 44       | flutter_image_slideshow: ^0.1.6                                          |  |
| $\sum$ widgets                                                                                                    | 45       | fluttertoast: ^8.2.4                                                     |  |
| <b>Main.dart</b>                                                                                                    | 46       | google_maps_flutter: ^2.5.0                                              |  |
| $\sum_{\mathbf{a}}$ test                                                                                                 | 47       | geolocator: ^10.1.0                                                      |  |
| $\geq$ $\cdot$ web                                                                                                    | 48       | geocoding: ^2.1.1                                                        |  |
| $\equiv$ .flutter-plugins                                                                                                | 49       | location: ^5.0.3                                                         |  |
| $\equiv$ .flutter-plugins-dependencies                                                                                   | 50       | intl: ^0.19.0                                                            |  |
|                                                                                                    | 51       | flutter_polyline_points: ^2.0.0                                          |  |
| gitignore                                                                                                    | 52       | flutter_phone_direct_caller: ^2.1.1                                      |  |
| $\equiv$ .metadata                                                                                                    | 53       | socket_io_client: ^2.0.3+1                                               |  |
| analysis_options.yaml                                                                                                    | 54       | firebase_messaging: ^14.7.8                                              |  |
| delivery_pollo.iml                                                                                                    | 55       | flutter_local_notifications: ^16.2.0                                     |  |
| pubspec.lock                                                                                                    | 56       | firebase_core: ^2.24.2                                                   |  |
| <b>WHE</b> pubspec.yaml                                                                                                  | 57       | firebase_core_platform_interface: ^5.0.0                                 |  |
| README.md                                                                                                    | 58<br>59 | flutter_credit_card: ^3.0.1                                              |  |
|                                                                                                    |          |                                                                          |  |
| > Ill External Libraries                                                                                                 | 60       | dev_dependencies:                                                        |  |
| Scratches and Consoles                                                                                                   |          | Document 1/1 > dependencies: > flutter_local_notifications: > ^16.2.0    |  |

<span id="page-203-0"></span>**Ilustración 5 Plugins que se utilizó para el desarrollo**

Paso 6: Para que todos los plugins que se usó y funcione sin ningún problema debemos dar click en el texto que nos muestra en la parte superior derecha que dice "Pub get", esto permitirá descargar todo y cada uno de los plugins ya que es la primera vez que se va a ejecutar la aplicación móvil, como se muestra a continuación:

#### <span id="page-204-0"></span>**Ilustración 6 Descarga de todos los plugins usados**

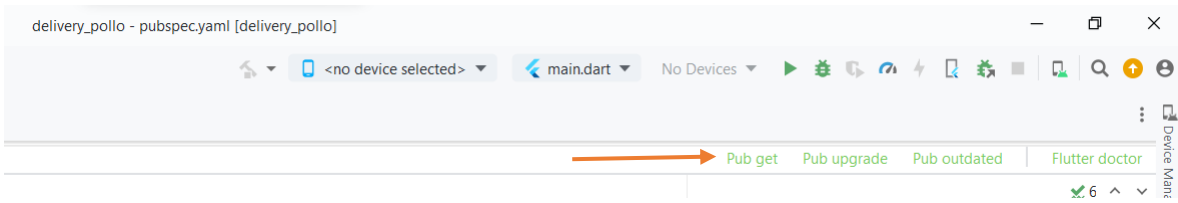

**Paso 7:** Una vez instalado todos los plugins que se usó en la aplicación móvil deberá descargar y descomprimir el back-end de la aplicación llamado BACKENDAPPDELIVERYEXPRESS.zip en Visual Studio Code, lo cual le va a dejar una carpeta con el mismo nombre, como se muestra a continuación:

<span id="page-204-1"></span>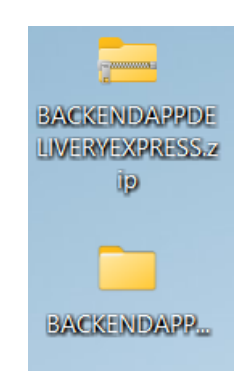

**Ilustración 7 Archivo y carpeta del backend de la app móvil**

**Paso 8:** Una vez descomprimida el archivo deberemos copiar o arrastrar la carpeta BACKENDAPPDELIVERYEXPRESS a nuestro Visual Studio Code, en dicha carpeta se encontrará los archivos relacionado con la parte del servidor de la aplicación móvil, como se muestra a continuación:

<span id="page-205-0"></span>**Ilustración 8 Proyecto ya abierto en Visual Studio Code**

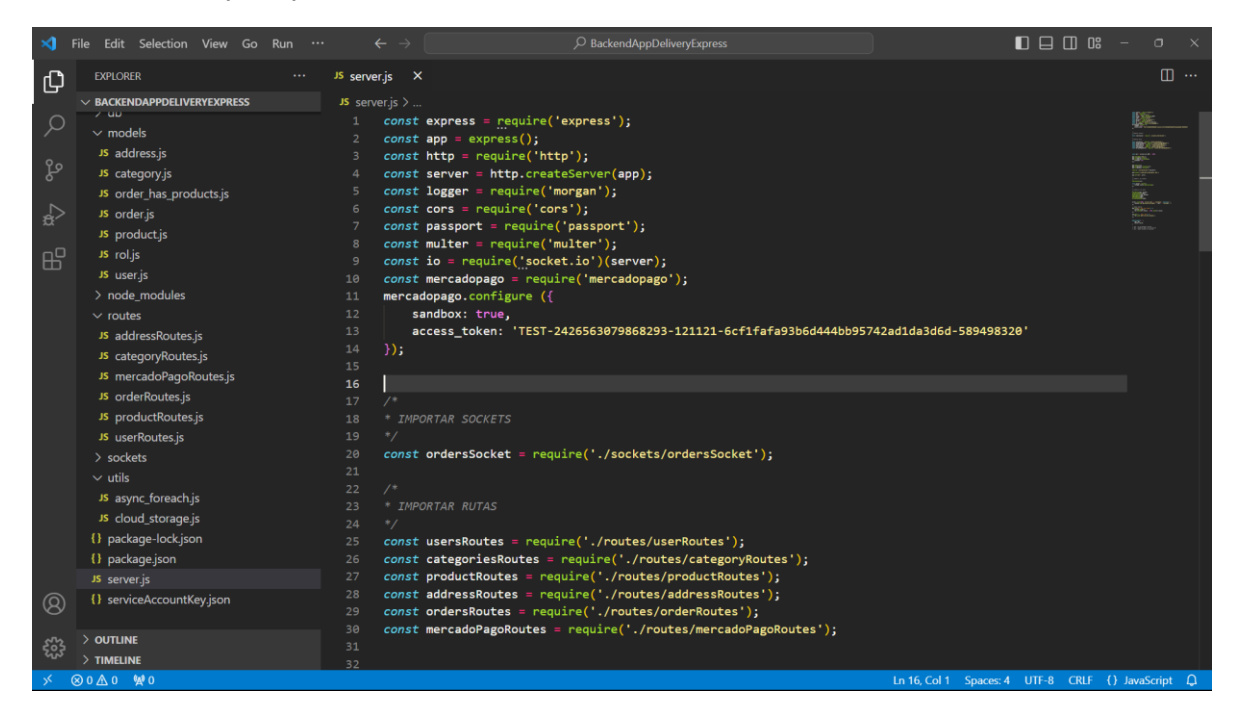

Paso 9: Una vez tengamos abierto el proyecto en Visual Studio Code, deberemos abrir el terminal e instalar las dependencias que necesitaremos para poder ejecutar el servidor sin ningún problema, utilizando el comando **"pub get"**, como se muestra a continuación:

<span id="page-205-1"></span>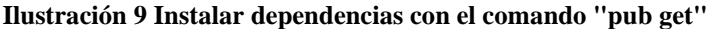

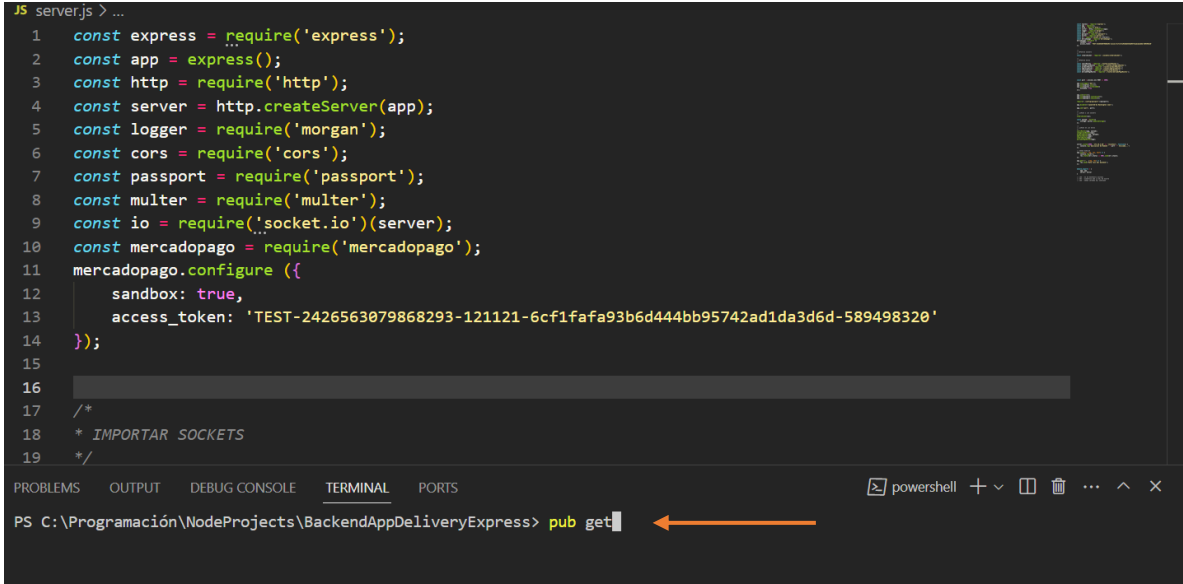

Así mismo se deberá instalar en caso de que nos falte alguna dependencia, lo debemos instalar usando el comando **"npm i \*nombre de la dependencia que nos hace falta\* ",**  como se muestra a continuación:

<span id="page-206-0"></span>**Ilustración 10 Comando para instalar alguna dependencia que haga falta**

 $\boxed{\Sigma}$  powershell  $+\vee$   $\boxed{\Box}$   $\boxed{\Box}$   $\cdots$   $\land\hspace{0.1cm}\times$ PROBLEMS OUTPUT DEBUG CONSOLE TERMINAL PORTS PS C:\Programación\NodeProjects\BackendAppDeliveryExpress> npm i https

**Paso 10:** Nos dirigimos al archivo llamado **"server.js",** ahí deberemos poner nuestra dirección ip de nuestra red la misma que la obtenemos mediante CMD ejecutando el comando **"ipconfig",** copiamos la dirección IPv4 y la pegamos en el archivo *server.js* para que el servidor se pueda levantar y ejecutar sin problema, como se muestra a continuación:

```
Ilustración 11 Insertar nuestra dirección ip que va a tener nuestro servidor
```
Paso 11: Si todo está correcto, luego de realizar lo anterior debemos ejecutar el siguiente comando en el terminal de Visual Studio Code **"node server.js ",** que nos permitirá levantar el servidor de manera local, siendo *node* el nombre del servidor, si todo está bien nos debe mostrar el siguiente mensaje de éxito :**"Aplicacion de NodeJS 3000 Iniciada... DATABASE CONNECTED!",** como se muestra a continuación:

<span id="page-207-0"></span>**Ilustración 12 Mensaje de éxito al levantar el servidor**

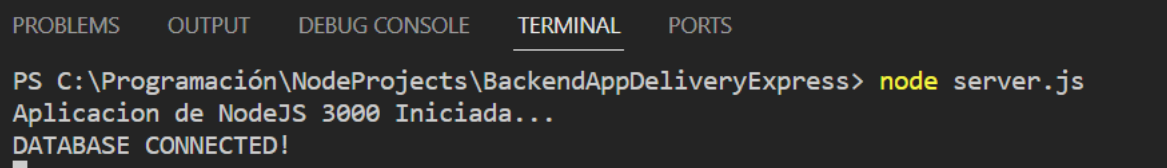

Paso 12: Luego de tener nuestro servidor ejecutado y conectado a nuestra base de datos, ya podremos ir al Android Studio y conectar un dispositivo físico a nuestra laptop mediante el cable USB, para ejecutar la app, al momento de conectar a nuestra laptop, automáticamente nos reconocerá nuestro dispositivo, como se muestra a continuación:

<span id="page-207-1"></span>**Ilustración 13 Dispositivo reconocido por Android Studio para ejecutar la app móvil**

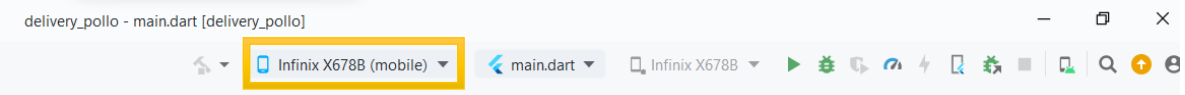

Paso 13: Para poder ejecutar nuestra aplicación móvil basta con darle al botón verde de play que se encuentra en la parte superior derecha, para que se empiece a ejecutar, como se muestra a continuación:

### <span id="page-207-2"></span>**Ilustración 14 Botón para ejecutar la app móvil**

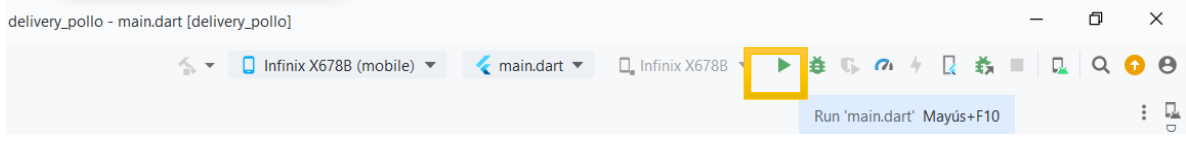

Paso 14: Cuando se empiece a ejecutar la aplicación móvil nos mostrará en el terminal de Android Studio que se está ejecutando, como se muestra a continuación:

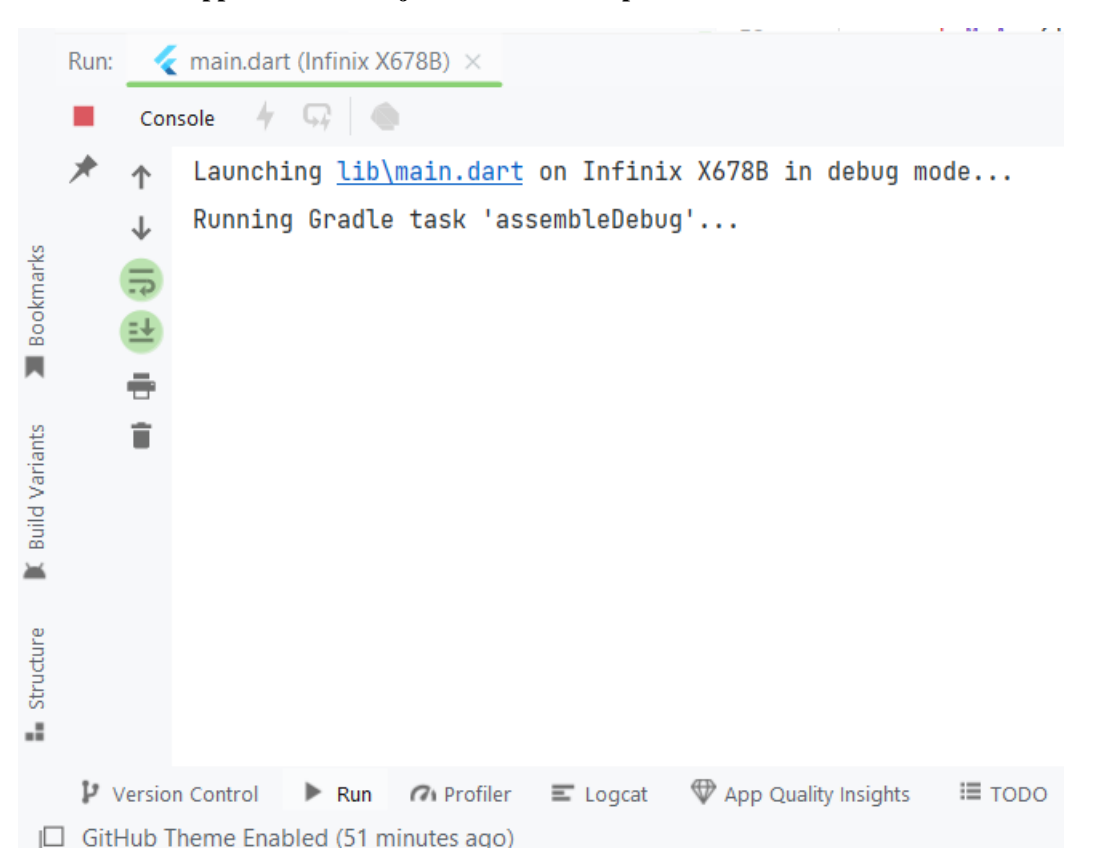

<span id="page-208-0"></span>**Ilustración 15 App móvil se está ejecutando en un dispositivo móvil físico**

**Paso 15:** Finalmente cuando se haya terminado de ejecutar la aplicación en nuestro dispositivo móvil, se abrirá y nos mostrará la ventana de inicio en la cual ya podemos navegar con tranquilidad y a su vez es un indicio de que todo está bien, ahora solo nos quedaría explorar y usar la aplicación móvil, la cual también está conectada al servidor y a la base de datos, la página de inicio es la siguiente:

<span id="page-209-0"></span>**Ilustración 16 App móvil ejecutada y funcionando**

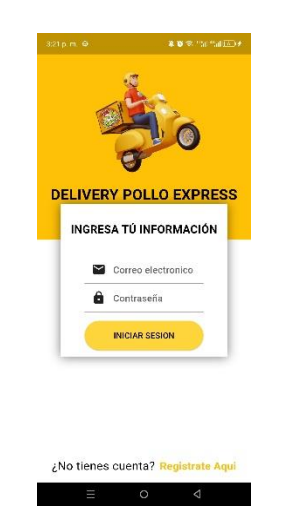

**Paso 16:** Finalmente podemos revisar la base de datos en MySQL workbench llamada "app\_delivery", como se muestra a continuación:

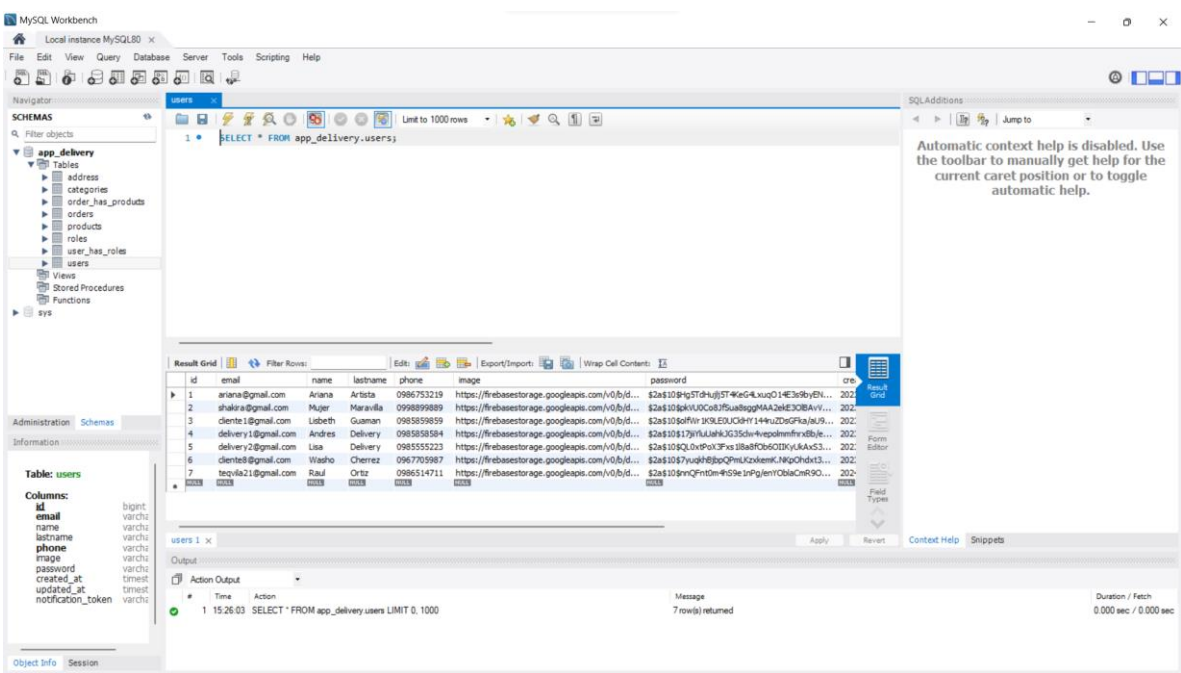

#### <span id="page-209-1"></span>**Ilustración 17 Base de datos de la app móvil**

# **ANEXO 8**

Evidencias de reuniones con el director y pares académicos

# **Ilustración 48 Reunión con el director Ing. Henry Albán**

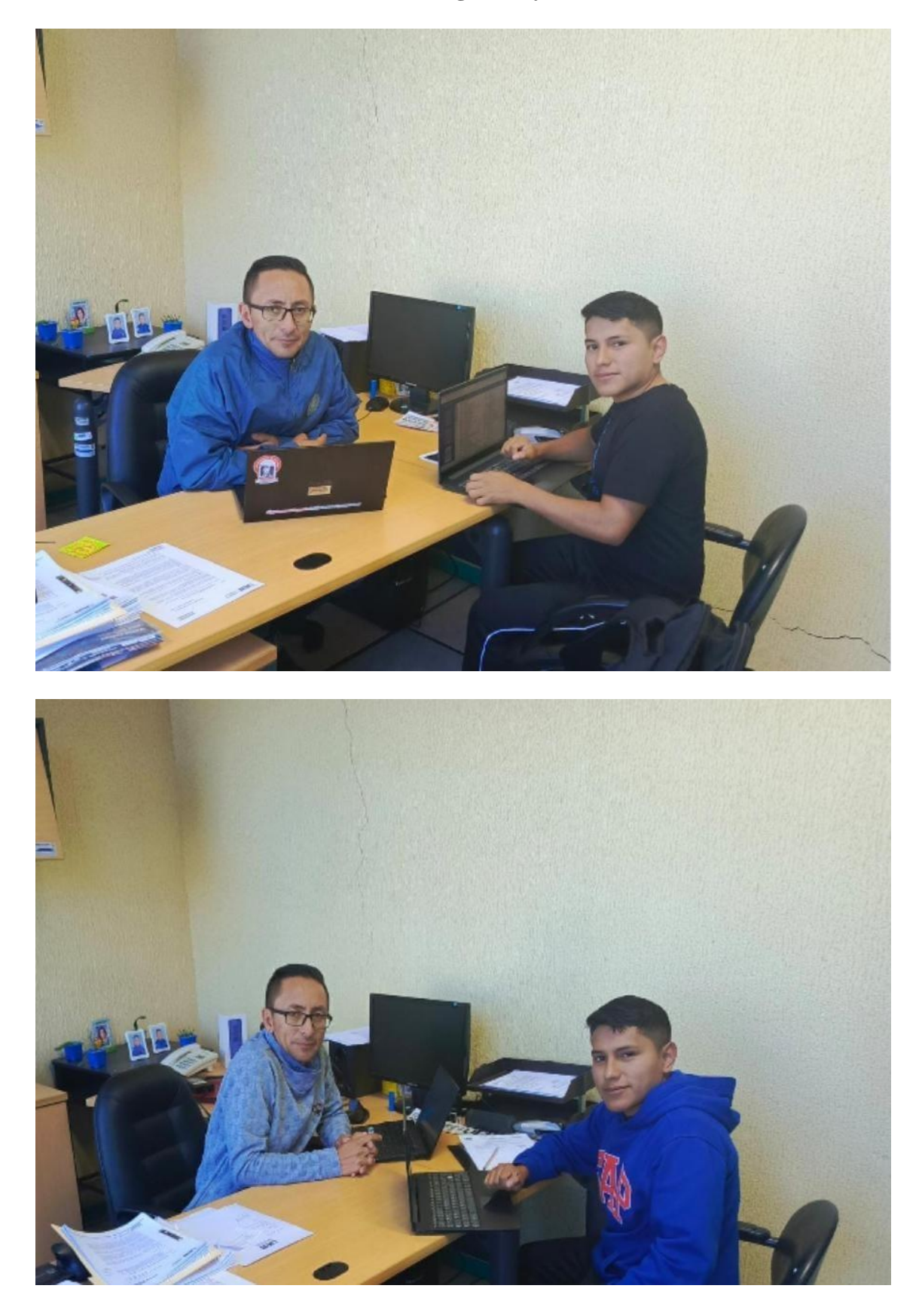

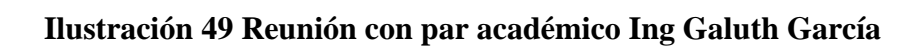

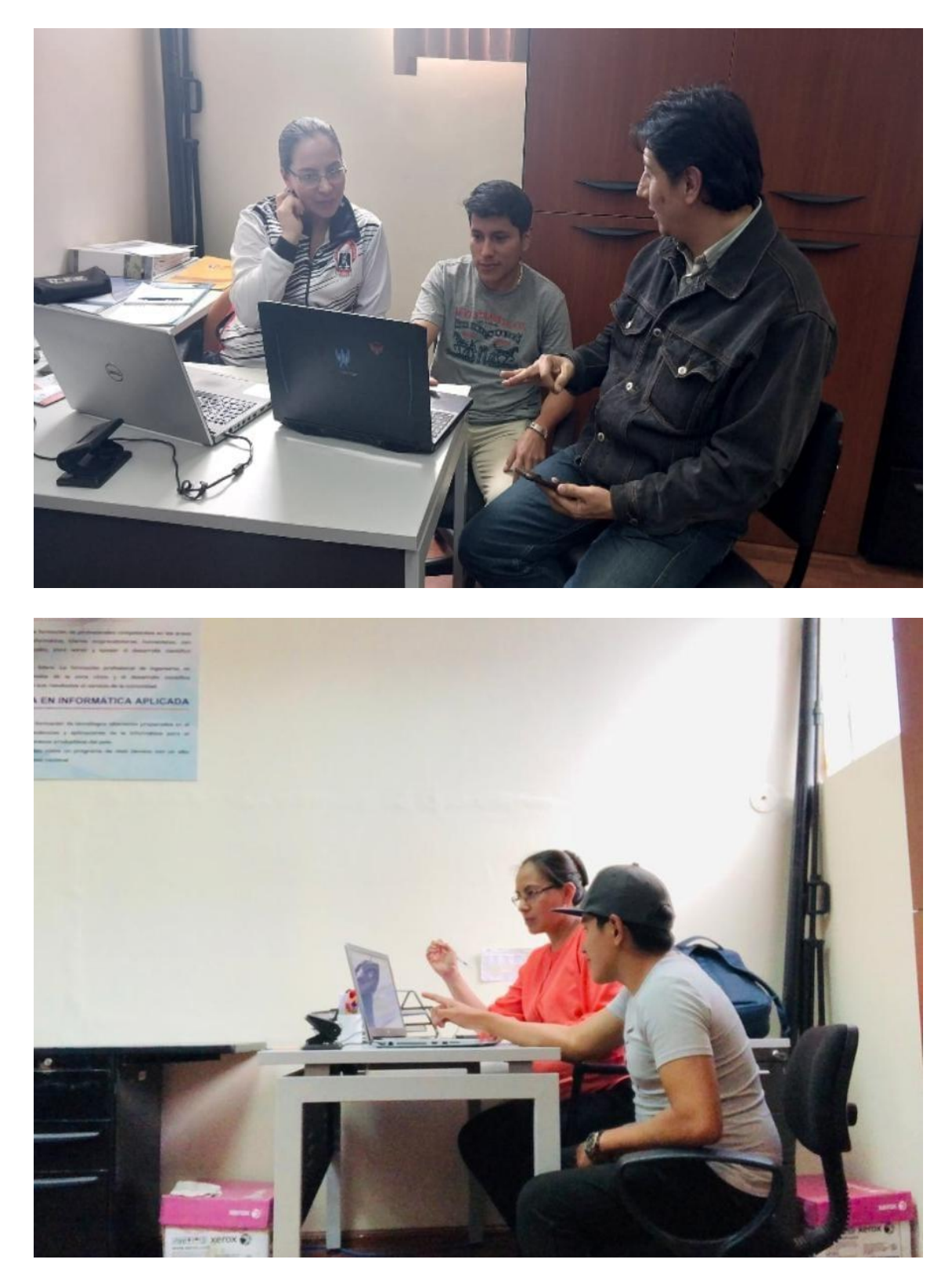

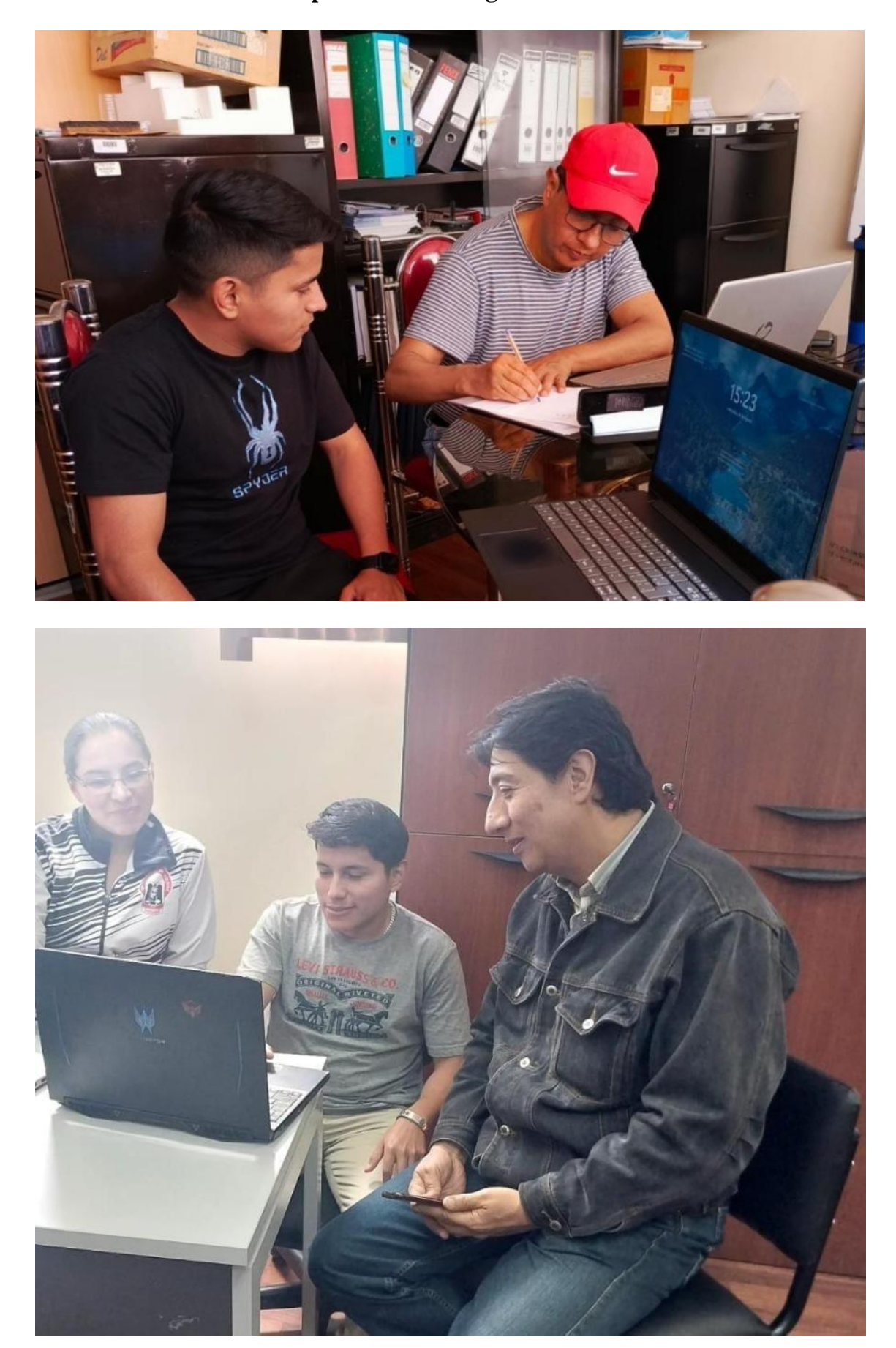

**Ilustración 50 Reunión con par académico Ing. Danilo Barreno**

# **ANEXO 9**

Acta de entrega-recepción de la aplicación móvil

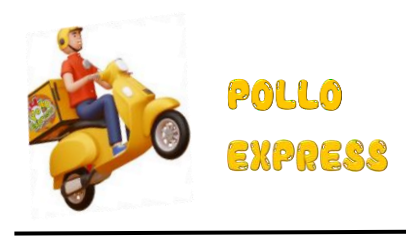

Cumanda 29 de Diciembre del 2023

Este certificado atestigua que yo Luis Alfredo Ponce, en calidad de administrador y propietario del restaurante de comida rápida "Pollo Express," ha recibido y revisado satisfactoriamente el proyecto de desarrollo de software sobre la aplicación móvil llamada

"Delivery Pollo Express", por lo cual

Certifico que:

Yo Luis Alfredo Ponce ha revisado el producto final y estoy conforme con los resultados obtenidos, según las especificaciones acordadas para la aplicación móvil. Expreso mi más muestra de satisfacción con el trabajo realizado por el señor Washington Joan Cherrez Chinche estudiante de la carrera de Software, el proyecto ha cumplido con mi expectativa y requisitos.

Tras realizar pruebas a la aplicación móvil, confirmo que el proyecto satisface las necesidades de mi negocio y estoy convencido de que será de gran utilidad para futuras implementaciones en nuestro restaurante.

Agradezco por su dedicación y profesionalismo en la ejecución del proyecto, valoro el esfuerzo y la calidad del producto final entregado.

…………………… H-ag Storics Qui

**Sr. Luis Alfredo Ponce**
# **ANEXO 10**

Certificado Antiplagio

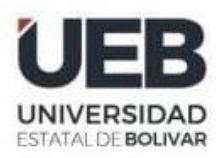

# ING. HENRY ALBÁN EN CALIDAD DE DIRECTOR DEL TRABAJO DE INTEGRACIÓN CURRICULAR,

# **CERTIFICA**

Que el trabajo de integración curricular denominado "Aplicación móvil para sistematizar el proceso de pedidos en el restaurante de comida rápida "Pollo Express" ", presentado por Washington Joan Cherrez Chinche estudiante de la carrea de Software pasó el análisis de coincidencia no accidental en la herramienta TURNITIN, reflejando un porcentaje de similitud del 2%, como se puede evidenciar en el documento adjunto.

Guaranda, 06 de Enero del 2024

Atentamente,

SAN EDGAR HENRY ALBAN Ing. Henry Albán

**Director** 

NOMBRE DEL TRABAJO

### **TESIS DELIVERY APP WASHINGTON CH** ERREZ.pdf

#### **AUTOR**

6.5MB

**Washington Cherrez** 

RECUENTO DE CARACTERES

161213 Characters

TAMAÑO DEL ARCHIVO

FECHA DEL INFORME

RECUENTO DE PALABRAS

24831 Words

RECUENTO DE PÁGINAS

218 Pages

FECHA DE ENTREGA

Jan 6, 2024 8:37 AM GMT-5

#### ● 2% de similitud general

El total combinado de todas las coincidencias, incluidas las fuentes superpuestas, para cada base c

· Base de datos de Crossref

#### • Excluir del Reporte de Similitud

- · Base de datos de Internet
- · Base de datos de trabajos entregados
- · Base de datos de contenido publicado de Crossro
- · Base de datos de publicaciones

Jan 6, 2024 8:40 AM GMT-5

· Bloques de texto excluidos manualmente

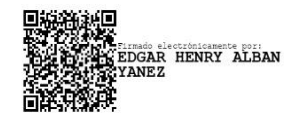